# RSTS PROFBSSIONAL

#### **Volume 4, Number Z**

**April 1982**  \$10<sup>00</sup>/issue, \$35<sup>00</sup>/year

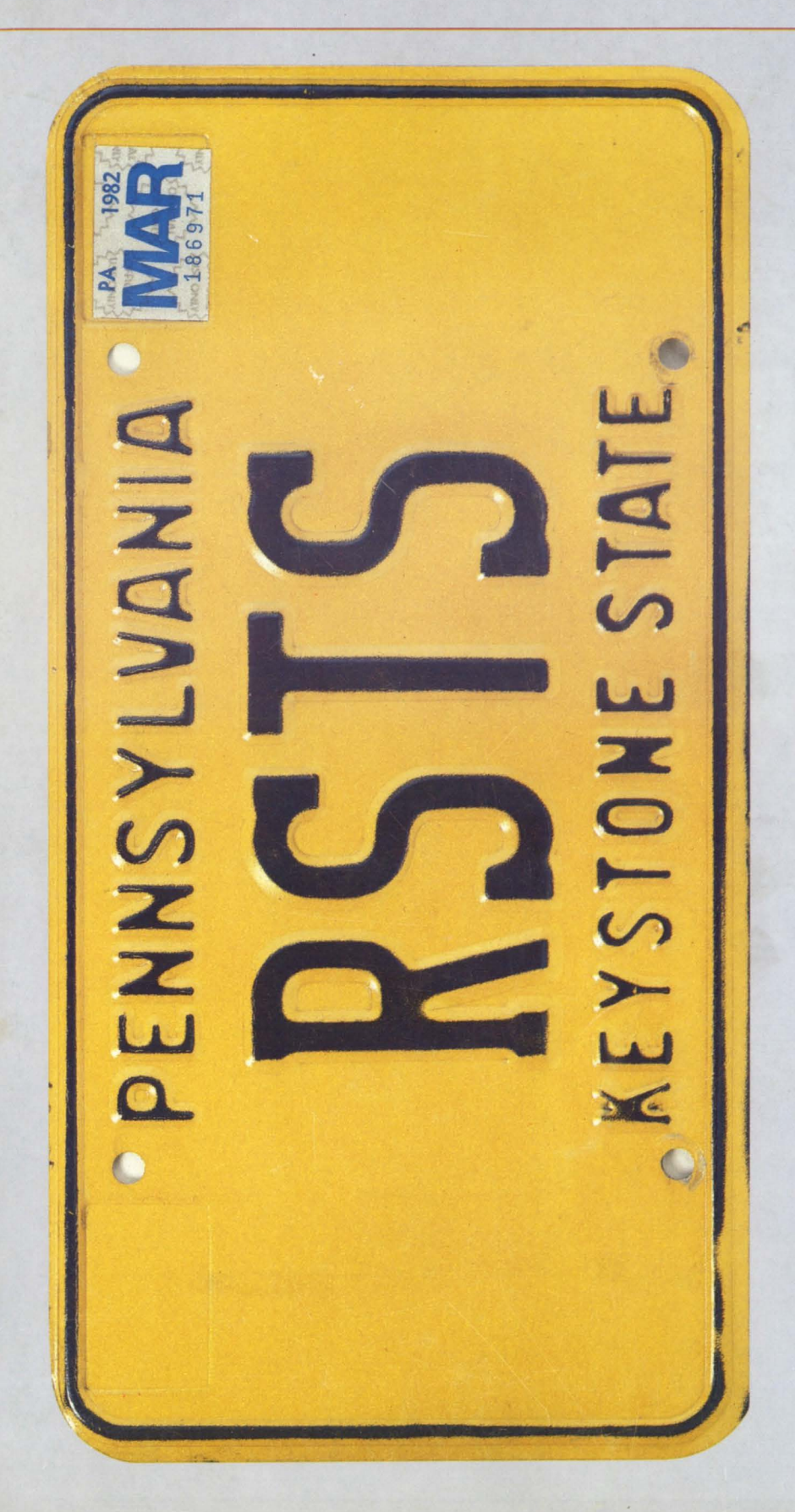

### **INSIDE:**

- D Logging Into An Account Without LOGIN
- DECWORD/DP
- D IMPRS
- D EDT Hints & Kinks
- $\Box$  How To Use Build
- D Enable Compatibility with NON-DEC **Peripherals**
- D More Notes on Literals and Strings in Basic-Plus Z
- The VAX-SCENE

Learning VAX MACRO For Fun and Profit

Replacing RSTS SYS Calls With VAX/FMS System **Services** 

- □ The Basics of Networking and Digital Communication for the System Manager
- □ The Ultimate Push/Pull **Macros**
- D Polysoft Application Language
- D EXTRACT
- □ Tips & Techniques
- □ The RSTS/E Environment
- D RPTMAN Report Manager
- D More ...

# **Financial Decision Support Canned For Easy Use!**

### **Fast Flexible Information**

MAPS<sup>™</sup> IS FRESH! It's the ideal decision support software product for today's financial manager. With MAPS you get fast, fresh, flexible information handling the moment you want it. Plans, forecasts, models, reports can all be created and manipulated right in your own department. Changes that affect your company can be reflected and evaluated on the spot. And best of all, MAPS is canned for easy use! Call Ross Systems right now. Ask for a demonstration of MAPS. You'll be amazed what a little fresh decision support can do. Currently available on worldwide timesharing, or purchase for DEC's; RSTS/E and VMS operating systems. Contact Ross Systems for more information today. DEC is a trademark of Digital Equipment Corporation.

**ross systems** 

1800 Embarcadero Road Palo Alto, CA 94303 (415) 856-1100

Regional offices: New York, Dallas, San Francisco, Los Angeles

"Now that's fresh decision support."

# **MAPS meets your daily requirements:**

SO FRESH<br>SO FRIENDLY<br>SO EASY

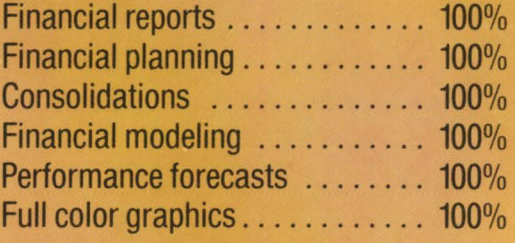

**MANUFOR PLANING STRATES!** 

ross

vsten

## **Adding a printer?** Add-on the printer company instead. **Southern Systems.**

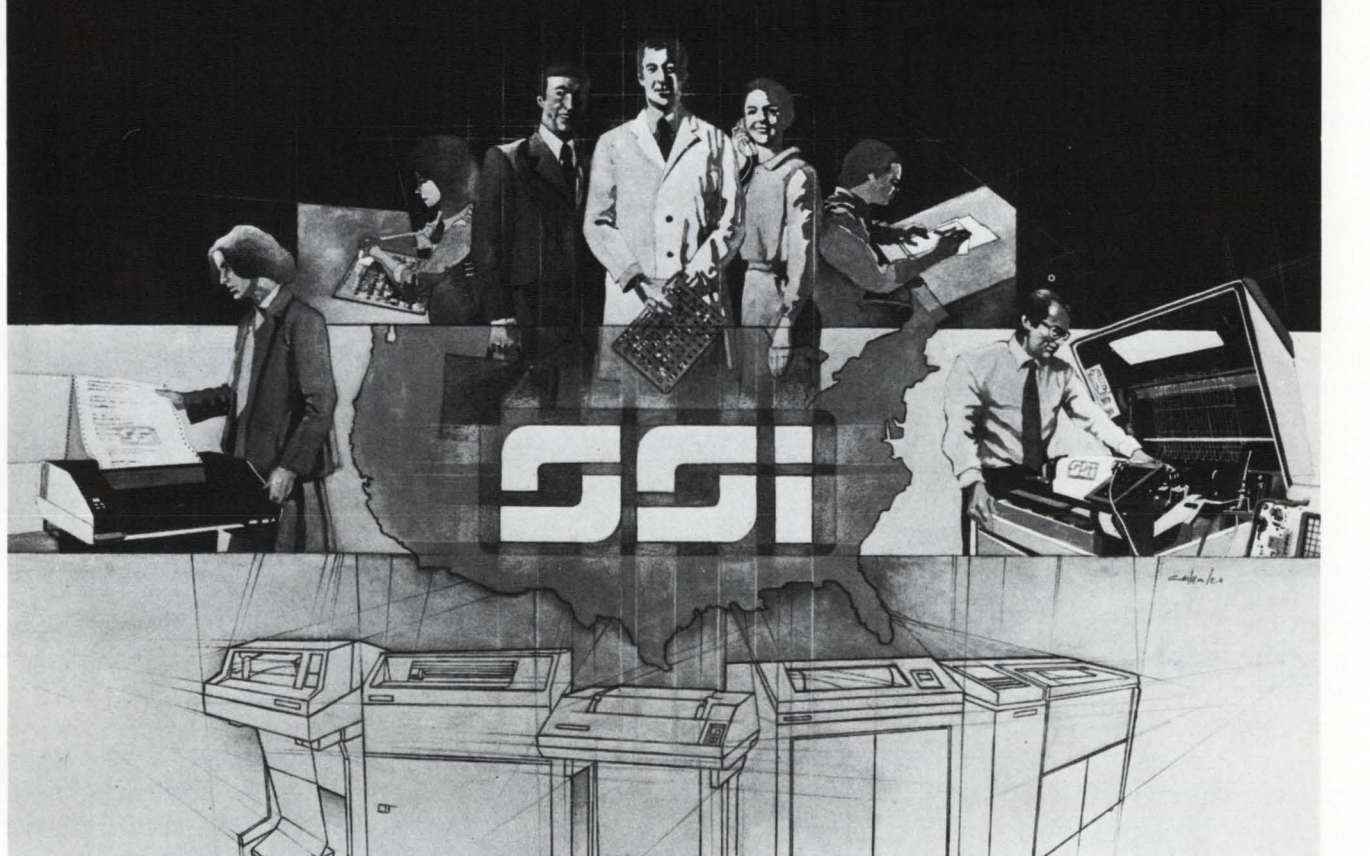

You need maximum performance and minimum downtime from your printer. So, don't add-on just a machine. Add-on the unmatched printer expertise of Southern Systems, recognized by users as the leader in printer systems, from technological innovation through installation to the long-term service you need.

ळ

In more than 4,000 installations, Southern Systems has proven it's **the** best source for printer systems from 200 to 2,000 lpm. Printer systems that are guaranteed compatible with your computer. Printers that are serviced by SSI specialists nationwide. Printers that work for you at less cost than any other printer source can offer.

Add-on a Southern Systems printer system and you add-on Southern Systems. Just ask our customers.

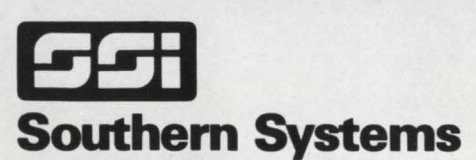

**The Printer System Problem-Solvers.** 

2841 Cypress Creek Road, Fort Lauderdale, Florida 33309 (305) 979-1000; (800) 327-5602; Telex 522135

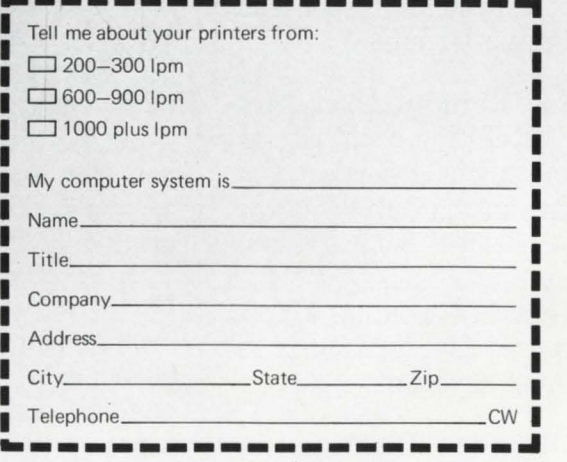

CIRCLE 2 ON READER CARD

# $SOFTWARE$

**Link Up Whenever You Like.** When you run the program CONTRL at your terminal you may elect to capture and link up with any keyboard on the system. CONTRL performs the link requested immediately. There is no interruption to the user's task. It makes no difference what the user may be doing. The user may be in mid-keystroke or logged off the system. The user's keyboard may even be turned off.

**Link Is Invisible to the User.** The linking process is invisible to the user. Except on a heavily loaded system the user will not notice so much as a hesitation from one keystroke to the next when the link up takes place. In fact, an inspection of job status will appear normal to the user.

**Do Remote User Training.** When a new procedure or application is put onto your system, CONTRL may be used to do remote training. The user logs onto the system and then calls you by telephone. You run CONTRL at your terminal. While speaking to the user you link up with the user's keyboard. Now you walk the user through the new procedures while you watch at your screen. Each user keystroke together with the system's responses is presented to your terminal.

**Interact for Remote User Support.** With CONTRL you may interact with the user. Anything you do at your keyboard after linking with the user is as though you did it at the user's keyboard. When a user calls you with a question or concern about his job you may link up and give assistance directly from your keyboard.

**Provide Remote Demonstrations.** If you need to demonstrate an application to a remote group, CONTRL wili solve the problem.

## **CONTRL**

**LINK YOUR TERMINAL TO ANY KEYBOARD ON THE SYSTEM FOR:** 

#### **USER TRAINING AND SUPPORT**

### **DYNAMIC SECURITY**

#### **REMOTE DEMONSTRATIONS**

Don't pay the travel costs to get your team together with their team to see some programs run. Consider what many are now doing with CONTRL. The application review team gets together at their own site. They gather around a terminal that is logged into your system. Then they call you on the telephone. Most often they will use a speaker phone. As you exercise the application at your terminal they see everything at their remote screen. If you wish, they may be instructed to interact with the application themselves. This serves to convey the dynamic nature of your demonstration, while involving your listeners.

**Inspect User Activity.** CONTRL allows you to inspect a user's activity on the system. It is often necessary for management to observe training effectiveness among their clerical personnel. With CONTRL a clerk's grasp of an application can be observed unintrusively.

**Do Dynamic System Security.** The inappropriate, unwise, and covert use of your system can be monitored. Experience with CONTRL in this area indicates that knowledge of its existence on the system and its potential for invisible use on selected keyboards is an effective threat to covert users.

For inappropriate and unwise use of the system, CONTRL gives management a means for taking specific corrective action.

**Keep a Log File of the Activity.**  This is well worth noting. A complete log file of the user activity is kept by CONTRL. Every keystroke entered at either your keyboard or the user's keyboard goes to the log file together with every response from the system. The session in its entirety is captured. The keystrokes are underlined to distinguish the user from the system when the log file is played back.

#### **Release Link Whenever You Like.**

The link can be released immediately and at any time. Releasing CONTRL has no effect whatever on the user's job. The user may be in mid-keystroke or logged off. The user's terminal may even be turned off when the keyboard is released.

#### **Some of the CONTRL Options.**  You may get a log file or elect to tum it off. You may disable the user's key-

board or prevent output from the user's job from going back to the user's screen. CONTRL gets its name from being in control of the linked keyboard. Everything that moves between the user's keyboard and the system goes through CONTRL.

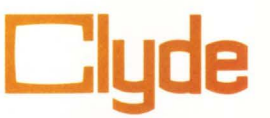

**How to Get More Information.**  Call Janet at (617) 275-6642, or write: **Clyde Digital Systems, Inc., P.O.**  Box 348. Bedford, MA 01730.

# **Contents**

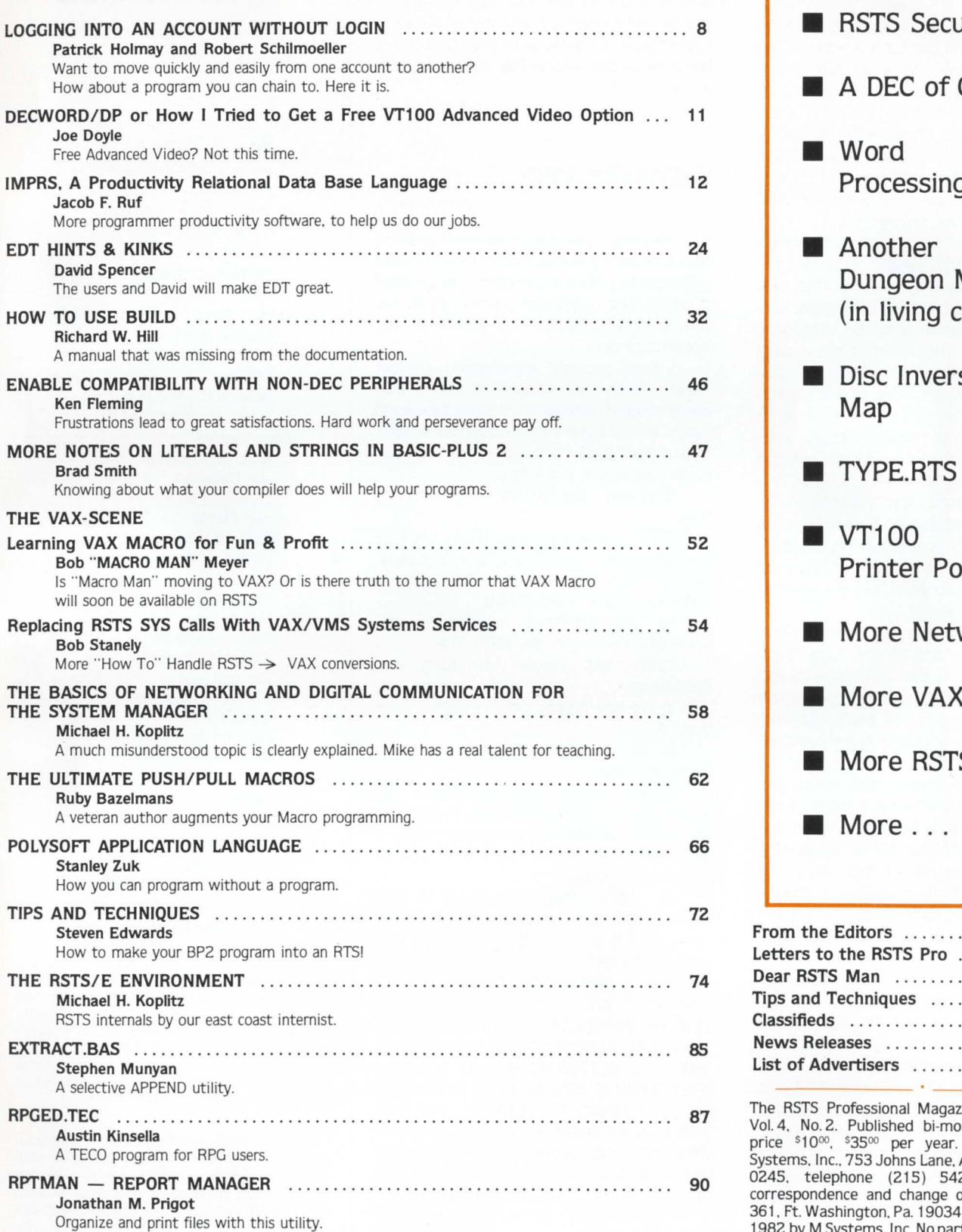

RSTSPROFESSIONALRSTSPROFESSIONALASTSPROFESSIONALASTSPROFESSIONALASTSPROFESSIONALASTSPROFESSIONALASTSPROFESSIONALASTSPROFESSIONALASTSPROFESSIONALRSTSPROFESSIONALRSTSPROFESSIONALRSTSPROFESSIONALRSTSPROFESSIONALRSTSPROFESSION

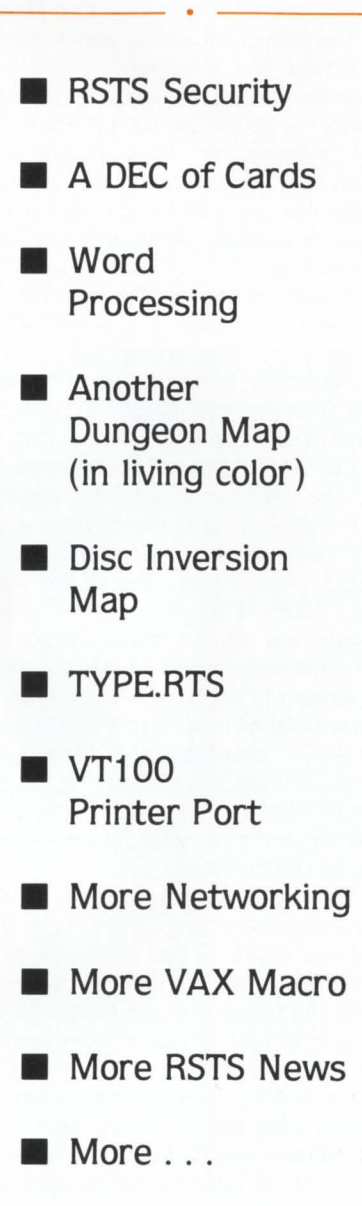

**Coming . . .** 

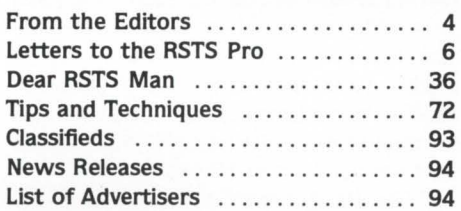

The RSTS Professional Magazine. April 1. 1982. Vol. 4. No. 2. Published bi-monthly. Single copy price \$10<sup>oo</sup>, \$35<sup>oo</sup> per year. Published by M Systems. Inc., 753 Johns Lane. Ambler. Pa. 19002-0245. telephone (215) 542-7008. Send all correspondence and change of address to: Box 361, Ft. Washington, Pa. 19034-0361. Copyright © 1982 by M Systems. Inc. No part of this publication may be reproduced in any form without written permission from the publisher.

### **From the editors.** . .

#### IS **IT REALLY FAIR?**

Carl Marbach

The late Chief Justice Earl Warren of the United States Supreme court would sometimes stop an eloquent argument from an attorney at the bar with a wave of his hand, "Yes, yes, yes", he would say, "but is it really fair?" Sometimes all the rational arguments in the world don't suffice when people are at stake. My question to DEC is, "why are you leaving your loyal PDP-11 people alone at the top? What do I do now that the 11/70 is going to be gone?" And they reply, "Go VAX young man".

I attended a meeting recently with a major OEM and DEC people discussing the subject of what do they sell now that they won't be able to get 11 /70s after next summer. The OEM hunched up his shoulders. gruummpffed a few times, took a deep breath and said, "now let me get this straight: I can expect 80% of the performance, 120% of the price. a lower discount schedule, and I must make a major software conversion to VAX-11 BASIC." He was comparing 11/70s to a VAX 11/780. It is also true that he runs more than one 11/70 with 120+ terminals, and doesn't think that 96 terminals is unusual for his software on the "70". The VAX SPD only admits to 96 terminals and with DZ's we know it will be character bound.

Memory is getting very cheap. Computers have more bang for the buck. Packaging has improved and downtime is less and less frequent. Programmers make more money than ever and are harder to find. Software is now a larger investment on most machines than the machine itself. All this argues for an environment where programmer time and effort are spent in the most productive way: Building co-trees and overlays to fit into the 16 bit addressing space is inefficient use of their expensive time. 32 bits solve lots of problems. The operating system can be more complex(?) and do more for the user. Languages can be compiled faster and optimized more into native mode rather than the 16 bit "threaded code". Programmer space limitations becomes a thing of the past. All in all 32 bits beat the devil out of 16 bits.

Despite all these facts. there are many people and small businesses out in PDP-land with large investments in hardware and software. It really is a "bet your business" move when you marry a computer. OEMs. software houses and bureaus are now required to shoulder a heavy burden in moving to the 32 bit VAX. Wouldn't it have been better if we had been given a good migration tool rather than the 'it's easy to convert

to VAX BASIC and RMS' panacea that has been handed us. Shouldn't we be treated to a product that fills the needs of an established user base. instead of being forced into a world we don't need or may not want. Are we really to accept 80% of the performance, 120% of the price and less attractive terms? I know. 32 bits and VAX makes a lot of business sense to DEC: and 32 bits is the wave of the future. Yes, Yes. Yes: but is it really fair?

RSTSPROFESSIONALRSTSPROFESSIONALRSTSPROFESSIONALRSTSPROFESSIONALRSTSPROFESSIONALRSTSPROFESSIONALRSTSPROFESSIONALRSTSPROFESSIONALRSTSPROFESSIONALRSTSPROFESSIONALRSTSPROFESSIONALRSTSPROFESSIONALRSTSPROFESSIONALRSTSPROFESSION

#### **SOFTWARE SOUP**

Dave Mallery

Recently, I wrote an editorial praising two software packages that I had bought and especially liked. overnight, I was quoted in ads in every computer journal under the sun. I never realized the power of my 'speechlessness'!

I have recently experienced another 'fallout' from that editorial. It seems that every nascent software house in the world wants me to have a free home demonstration of their product in hopes that I will also recommend their product.

Obviously, this is not what I had in mind.

There are two reasons why I can't be everyone's beta test. First, I am very busy. Second, I am also an author and seller of software (under another hat).

So, once and for all. a policy on software editorializing in the RSTS Pro:

1) We will review anything and everything.

2) We will review only what we have bought.

3) We don't want any free home demonstrations.

Another major area of concern. We publish a LOT of programs. We even make the sources available on magtape. We are a little magazine. not a three billion dollar computer company.

ALL PROGRAMS PUBLISHED IN THE RSTS PROFESSIONAL ARE WARRANTEED TO PERFORM NO USEFUL FUNCTION. THEY ARE GUARANTEED TO CONTAIN BUGS. THEY ARE DESIGNED TO GET YOU OFF YOUR BUTT AND THINKING. THEY ARE IN-TENDED TO EDUCATE AND ENTERTAIN. THEY ARE PUBLISHED ON THE PREMISE THAT IT IS BETTER TO SPREAD PEOPLES' BEST EFFORTS AROUND EVEN IF THERE IS AN OCCASIONAL PROBLEM. IF YOU USE THEM. MAKE THEM YOUR OWN. AND YOU WILL NOT GO WRONG. IF YOU WANT CLASS 'A' SOFTWARE SUPPORT, GO PAY DEC SIXTY FIVE DOLLARS AN HOUR.

I hate to sound so clear. but I have had it with complaints.

See y'all in Atlanta!

PROFESSIONAL

#### Editors

R.D. Mallery Carl B. Marbach Assistant Editor/Advertising Helen B. Marbach Assistant Editor /Operations Peg Leiby Administrative Assistant Hope Makransky Subscription Fulfillment Kathi B. Campione Claire Hollister United Kingdom Representative Pauline Noakes RTZ Computer Services Ltd. P.O. Box 19, 1 Redcliff Street Bristol. BS99-7 JS Phone: Bristol 24181 **Contributors** Rudy Bazelmans Joe Doyle Steven L. Edwards Ken Fleming Richard W. Hill Patrick Holmay Austin Kinsella Michael H. Koplitz Bob Meyer Stephen Munyan Jonathan M. Prigot Jacob F. Ruf Robert Schilmoeller David Spencer Bob Stanley Brad Smith Stanley Zuk Cartoons Douglas Benoit Game Verification Team Bill Marbach. Mary Marbach. Sydra Mallery, Sam Mallery Design & Production Grossman Graphics

Editorial Information: We will consider for publication all submitted manuscripts and photographs, and welcome your articles. photographs and suggestions. All material will be treated with care. although we cannot be responsible for loss or damage. (Any payment for use of material will be made only upon publication.)

\*This publication is not promoted. not authorized. and is not in any way affiliated with Digital Equipment Corporation. Material pres- ented in this publication in no way reflects specifications or policies of Digital Equipment Corporation. All materials presented are believed accurate. but we cannot assume responsibility for their accuracy or application.

# **/L NLIVUKKING.** LOW COST

DMG/NET provides RSTS/E users with easy access to packetswitched (X.25) networks. It permits two-way file transfer and interactive dialogue with other RSTS/E systems and locally initiated communication with non-RSTS/E systems. From a RSTS/E host to other RSTS/E computers, to other DEC computers, even to non-DEC computers ... communication is quick, simple and extremely inexpensive.

# **REllCES COSTS**

No matter how large or how small your RSTS/E system is, DMG/NET can substantially reduce communication costs by utilizing packet-switched (X.25) networks. With DMG/NET, you can save up to 90% of your cost of communication, compared to "dial-up" or leased lines.

# **EASY TO USE**

Even a non-technical person can access the entire communication network quickly and easily with DMG/NET There is no need to memorize a long series of network codes, numbers and procedures. Instead, a user accesses a remote database with only the familiar local sign-on and a short, easily remembered identification code ... DMG/NET does the rest.

What's more, DMG/NET allows any locally connected terminal to access any specified remote database, eliminating the need for separate terminals, complicated switch boxes or terminal setting changes.

To find out how DMG/NET can meet your RSTS/E networking needs, contact Digital Management Group Ltd.

RSTS/E and DEC are registered trademarks of Digital Equipment Corporation<br>DMG/NET is a registered trademark of Digital Management Group Ltd

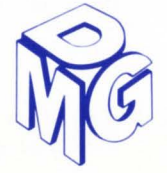

### **Digital Management Group Ltd.**

4800 Yonge Street, Willowdale, Ontario, Canada M2N 6G5 Telephone: (416) 225-7788

CIRCLE 88 ON READER CARD

# **LETTERS to the RSTS**

Send letters to: Letters to the RSTS Pro. P.O. Box 361. Pt. Washington. PA 19034-036 1.

Nice magazine! Keep up the good work. I'd like to comment on the "Top-down" article on p.8 in the Dec. 1981 issue. I make a living rewriting and reworking systems that are designed by people who think there is just ONE way to properly implement. I've rewritten beautifully structured code and achieved speed improvements of 20 times. Were I to utilize ALL of the structure rules that I learned in college. I would be cranking out code that ran slow. overlayed too much, and was bigger than necessary. Structured design is a tool; but. as with all tools. if it isn't used wisely. it can't be used to create a masterpiece.

Steve Roy, Diversified Consulting Co. Bloomfield. CT 06002-0284

If you clowns think I'm going to pay a 75% rate increase, you're crazy. N.D. Harris. IN *Look closer. Dale. Our ra1e has gone DOWN. We* 

*increased the number of publications per year not the cost per issue. Old rate: \$25. for 4 (\$6.25 each); New rate: \$35. for 6 (\$5.83 each). That's a 7%*  $DECREASE.$  *Com'on back!* 

I recently got myself a subscription to your wonderful magazine. Each new copy gives me a few hours of pleasant reading and contains a lot of valuable information.

The December '81 issue however. contained at least two errors. One of them could be serious the other one makes me wonder where the author of the article did his writing.

On p. 81 David Leffen wrote that memory has to lie physically between the CPU and the Able Cache/434. This is exactly where the memory should not be.

The Able CACHE memory's have to be installed BETWEEN the CPU and the MEMORY it has to cache. Normally the 434 will replace the jumper between the CPU-backplane and the next backplane. All memory can then be installed in the second backplane. The CPU-backplane can be used for simple I/O devices like DL-11's, p.t. equipment and the like. DMA devices should follow the memory's.

Ten years of experience with PDP I l's gives me the following preference:

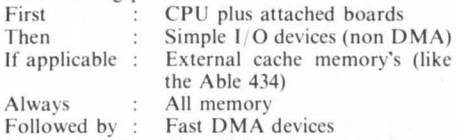

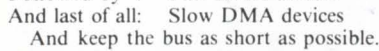

system will even run without any problem with a DC bus-load of more than 20.

A good

On page 16. the right hand column 8 lines from the bottom. Michael Schwartz states that a data encryption utility should be available for use in BATH. I wonder why. ls he afraid of spying submarine's circling underneath the water surface in his tub? Does he store confidential information disguised as tooth paste or do we need plumbers for maintenance on these utilities? On reflection the above opens complete new uncovered grounds for research.

Keep up the good work!

.Ian Willem Brier, Datacare B. V. 3700 AA Zeist, The Netherlands

Dear Dave and Carl.

Thank you for your kindness in dedicating your February. 1982 issue to me. Besides ex pressing my heartfelt appreciation for your act of friendship, I

must tell you that I want to share this recognition with the "RSTS Team". to whom the credit must belong.

I speak not only of legendary superstars such as Mark Bramhall and Anton Chernoff. To name but a few, Jim Miller, Jim "Wooly" Wooldridge, Nancy Covitz. Joe Mulvey, Mark Goodrich, Rich Witek, Steve Morris, Bill Noyce. Jim Condict. Andy Riehs and Bill Sconce are among the scores of competent professionals I have had the privilege of working beside over the years. And I speak not only of the software engineers (more familiarly known as "developers"), but also of the writers, who are the unsung hero(in)es, as well as Software Support specialists such as Martin Minow, my outspoken "conscience."

Equally important, it was my pleasure to have met hundreds of users. talked to and listened to them. Some of them. symposia coordinators, SIG chairmen and other leaders, I grew to know better than others as we worked together. but the collective experience of interacting with the entire community of the RSTS SIG has been most educational to me. I thank them all.

Lastly. I would like to reciprocate by wishing you and your readers continued success with RSTS. as I am sure you will have. And whatever I am working on, RSTS will always be close to my<br>
Yours sincerely, Simon Szeto Yours sincerely, Simon Szeto *Thanks again, Simon, you are a real "gentleman* and scholar" from tip to toe. Just to make sure that  $RSTS$  will stay close to you, we would like to grant *you a lifelime subscription to 1he RSTS PRO. Therefore, we are returning your subscription check 10 you. You migh1 notice RSTS riglu here: Your own DEC credit union, on which this check is* drawn, uses RSTS. Why, RSTS wrote this check! *Of course. they are moi'ing to VAX.* .

*Please keep in touch and maybe even be our*<br>"*conscience*" *Carl and Dave*  $Carl$  *and Dave* 

Many thanks to you and Paul R. Laba for his fine article on FIP's Alignment Algorithm (Sept. '81). This undocumented design feature has bitten me several times. Please note: If you have a disk giving "Bad Directory for Device" errors which the various CLEAN's won't fix, there is a good chance that the FIP Alignment Algorithm is the problem. It does seem like DEC could at least report these alignment problems as errors in the CLEAN's.

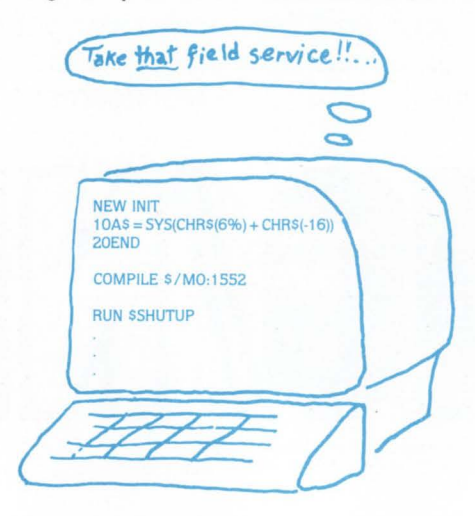

Your magazine has proven so valuable that my copies are disappearing! I need replacement copies of several issues.

Thanks, John W. Nunnally, Director Administrative Computing, Harding University Your copies are on the way, John. Thanks for the *cartoon, ii speaks for a /01 of our readers.* 

I just entered the FILMAP program in the Feb.. 1982 issue. Features such as this are very useful to those of us who have to maintain more than one system with little or no help. Keep up the good work.

However, it did have a problem of getting stuck in a look under certain conditions. I believe the enclosed lines will take care of the problem. Line 2010 is just a slightly different way of arranging the statements that ensures getting to line 2000 if ppn.inx% is negative. regardless of the value of fil.cnt $\%$ . In line 2015, statement 7, the goto was changed from 2000 to 2010. to allow wildcard ppn searches where the first account in the range is zeroed.

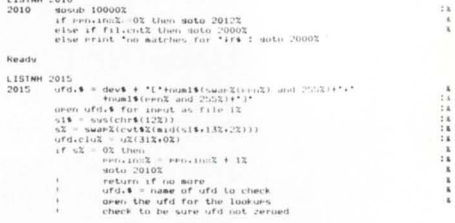

#### Chris Rapp, System Manager CSULA Computer Center

P.S. I wear large, if you're still giving away Tshirts.

*chris, your t-shirt is coming — thanks for the help!* 

I have just finished reading the "Benchmark DIBOL vs BASIC + 2" in your December issue and feel that a few comments are warranted.

I. The article is hardly a comparison between DIBOL and Basic + 2. It really compares RMS Isam file handling and DIBOL Isam file handling. It is very much a case of apples and prunes. is it not? On the one hand we have RMS written in macro with who knows how many thousands of man days behind it and on the other a very simple single key Isam structure written mostly in a high level language.

2. There would appear to be no justification for the comparison, given that DIBOLR is available which also utilizes the RMS file structures. Now that would be a comparison worth taking note of. I wonder what the I/O would be like when BASIC + 2 starts reading on its RMS overlays (especially for storing new records) while the DIBOLR program can do it all from its task image.

When I open the pages of RSTS Professional. I expect to read balanced. unbiased articles that have been filtered through a panel of competent referees. If you wish to print largely irrelevant comparisons hiding behind the term "Benchmark". then perhaps your publication should be called the RSTS Amateur.

I must confess to being a DIBOL fan ever since COS350, however. I think my comments arc reasonable. I would just hate to think of someone being turned away from DIBOL because of an article in a professional journal.

Many thanks to Mr. Lomasky. I have never been to the Temple and Altar. but I will tonight.

Kindest regards and Best wishes, Peter M. Jones. Systems Manager

Charles David Pty. Ltd.

*Apples. prunes. professionals. amateurs. referees.*   $fans - sounds$  like you're fightin' mad, Peter. *We're sorry, but at least we brought you back to Temple'* 

Seriously, thank you for taking time to share you<br>views with us.

I have just attempted to implement CALLER- .BAS (v.3. #4. p.76) with a fair degree of success. However. the printed version contains some drawbacks.

The "Help" feature precludes use of the DEC HELP package.

2. The CCL parser expands commands to their . . . continued on page 71

# **There really is a difference** . • • •

# **THE DOPTER DIFFERENCE**

OOPTER is an **easy to use** RSTS/E disk copying program which produces an **optimized** disk structure providing greater system throughput and improved response time.

### **Here's Why**

With only two short commands, DOPTE R **automatically** performs the following:

**Properly places** and pre-extends the MFD. Yes, the first cluster of the MFD must start at device cluster zero, but DOPTER only writes in the first block of the first cluster. All of the rest of the MFD entries are in the interior of the volume where they belong.

Places and contiguously pre-extends the UFO's. The UFD's, as well as the MFD, are only extended as much as is necessary to contain their current information **plus some room for expansion.** 

#### **Places the UFD's with the most activity toward the front of the M FD for quickest access.**

With its **proprietary techniques,**  produces better optimized MFD/ UFD's which remain that way longer than does REORDR or any other process.

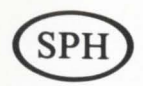

#### **Deletes unused file attributes from source, task, and object library files saving UFO and cache accesses.**

Places the most used files at the front of the UFD's for quicker access.

Places the most used files in the center of the active files. Places "unused" files separate from the active files leaving the active files more compactly placed.

Performs all steps starting with disk initialization and ending by "hooking" the output volume and installing the

Please Send More Information To:

Name\_

Company

Address\_

City \_\_\_\_\_\_\_\_\_\_ \_

State \_\_\_\_\_\_ Zip \_\_ \_

Telephone \_

---------------------------RSTS/E is a registered trademark of Digital Equipment Corporation

current SIL **without operator intervention.** 

#### **Furthermore**

DOPTER optimizes file cluster size and makes files contiguous where appropriate.

OOPTER preserves previous bad block information on the output volume so that patterns need not be re-run.

DOPTER prevents accidentally copying an older DOPTER'd volume onto a newer one.

DOPTER preserves all accounting data.

DOPTER allows all volume, UFO, MFD, and file defaults to be manually overridden.

### **For More Information**

If you would like more information on the DOPTER DIFFERENCE, mail the coupon, circle the Reader Card number, or call us. We'll send you a free copy of the DOPTER User Manual and License Agreement.

Single CPU price: \$2,500.

**System Performance House,** Inc.

5522 Loch More Court • Dublin, Ohio 43017 · 614-265-7788

## **Logging Into An Account Without LOGIN**

By Patrick Holmay & Robert Schilmoeller, Computation Laboratory, St. John's University

200

"JUMP" provides RSTS users the ability to cross from one account to another without using the "LOGIN" program. It was mainly designed to minimize the frustrations and headaches of having passwords for every privileged account. reduce the number of times one has to look up a password for any account whether it be privileged or nonprivileged, and to be able to log into those accounts that may have an "\*" for a password.

This program was written in BASIC.PLUS for RSTS/E Version 7. It was developed to run as a stand-alone, CCL or Chain Entry program (Line 30000 should be specified for CCL entry: line 30999 has been designated for Chain Entry).

The user can login to a specific account using the following three methods. The first method is by entering the project-programmer number separated by a comma. The second method is by entering the project-programmer number separated by a slash. Finally, the third method is by entering a wildcard for a specific account (the entered wildcard is checked with those present in WILDCARD\$ in the program).

Once the user has typed the specific account number he/she would like to jump to, all temporary files created with that user's job number in the original account will be deleted. All system accounting data is updated. If the user types a comma to separate the project-programmer number, those jobs detached under the specified account, if any. will be displayed. If there are any detached jobs, the user will be prompted for the job number to attach to. The total number of users logged into the new account, if any. will also be displayed.

This program has been running smoothly for the last year. It has saved a tremendous amount of time logging into a specific account. Should there be anyone out in RSTS-land who would be interested in obtaining this program, you can contact us. (This software is being provided for nothing. therefore. we do not feel obligated to maintain it.)

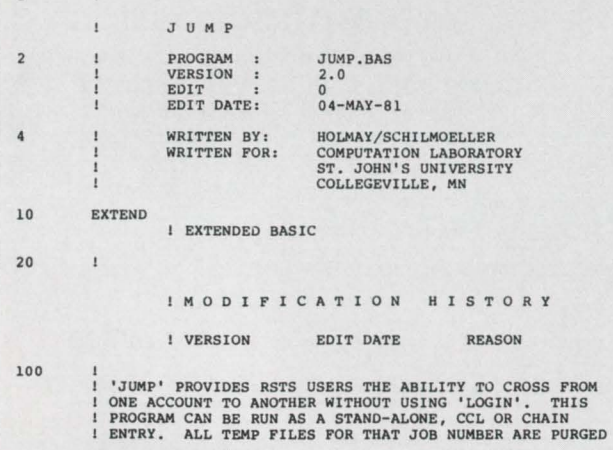

**I BEFORE THE USER IS LOGGED INTO THE SPECIFIED ACCOUNT.**<br>I IF THE USER ENTERS A COMMA TO SEPARATE THE PROJECT<br>PROGRAMMER NUMBER, THE NUMBER OF USERS AND THOSE FINDS DETACHED UNDER THAT SPECIFIC ACCOUNT WILL BE<br>I DISPLAYED ! 'WILDCARDS').  $\mathbf{I}$ 

!V <sup>A</sup> RIABLE DEFINITIONS 201 VARIABLE NAME USED FOR **ACCOUNTS** NEW ACCOUN'r NUMBER .JOB NUMBER TO ATTACH TO ATT.JOB<sup>8</sup> TO PROMPT USER OF ANY ERRORS **BELLS COMMA**<sup>8</sup> PPN SEPARATOR<br>CORE COMMON IF CHAIN<br><CR><br>USER PROJECT NUMBER COMMON\$ CR\$  $CUR.PROJ\$ E\$ SYSTEM ERROR MESSAGE **FILE**<sup>8</sup> FILE DELETION CHANGE VARIABLE<br>USER I/O BLOCK ADDRESS<br>USER JOB NUMBER<br>USER KB: NUMBER IOB%<br>JOB%<br>KB.NUMBER% LOGIN\$ NEW ACCOUNT DATA<br>LOGIN CHANGE VARIABLE<br>MAXIMUM JOB NUMBER<br>EMPTY INPUT M%<br>MAX.NO.JOBS% NULL\$ PASSWORD\$ PASSWORD FOR NEW ACCOUNT PROG\ NEW PROGRAMMER NUMBER<br>NEW PROJECT NUMBER<br>LINE NO. OF PROGRAM TO RETURN TO<br>PROGRAM TO RETURN TO IF CHAIN PROJ<sup>8</sup> RET . LINE\ RET . PGM\$ SLASH<sup>8</sup><br>STRIP<sup>8</sup> PPN SEPARATOR<br>VARIABLE TO SETUP ACCOUNT INPUT<br>JOB STATUS CHANGE VARIABLE<br>PRIVELEDGED WILDCARD ACCOUNTS **USER WILDCARDS** 500 GOSUB 10000 **I OBTAIN JOB STATUS DATA IF USER EXECUTES**<br>I PROGRAM WITHOUT USING A CCL OR CHAIN ENTRY 899  $\mathbf{1}$ I D I M E N S I 0 N S T A T E M E N T S 900 I UTILITY DIMENSION STATEMENTS 910 DIM USER\(30\), FILE\(30\), M\(30\)<br>|> USER\( ) = JOB STATUS INFORMATION<br>|>> FILE\( ) = FILE INFORMATION FOR CURRENT ACCOUNT 999 !INITIAL PROGRAM LOGIC ON ERROR GOTO 19000 1000 I SETUP ERROR HANDLING ROUTINE 1010 IF ENTRY<sup>&</sup><br>THEN GOTO 1060 ! >> ENTRY\* = CCL OR CHAIN ENTRY PARAMETER 1020 PRINT<br>\ PRINT CVT\$\$(RIGHT(SYS(CHR\$(6%)+CHR\$(9%)+CHR\$(0%)),3%),4%); TAB(27%); "Job ";NUM1\$(JOB%);<br>TAB(35%);" (";NUM1\$ (CUR.PROJ%);",";NUM1\$ (CUR.PROG%);"]";<br>TAB(44%);"KB";NUM1\$ (KB.NUMBER%);<br>TAB(50%);DATE\$ (0%); TAB(6l\) ;TIME\$ (0\) I PRINT THE SYSTEM HEADER LINE CONTAINING THE ! SYSTEM NAME AND THE LOCAL INSTALLATION NAME 1060  $\,$   $\,$ I C 0 N S T A N T D E F I N I T I 0 N S BELL\$ = CHR\$ (7%)<br>\ NULL\$ = "" 1070  $\begin{array}{lll} \backslash & \text{STRIP9} & = & 28+48+328 & & \\ \text{1} & & \text{BELB} & = & \text{INDICATOR THAT ERROR HAS OCCURRED} \\ & & \text{1} & & \text{NPLES} & = & \text{DEFRMINES IF INPUT AS BEEN ENTERED} \\ & & \text{1} & & \text{STRIP8} & = & \text{SETUP INPUT CONRECLY} \end{array}$  $WILDCARDS = " S1@s'$ 1080 I» WILDCARO\$ • PRIVELEOGED WILDCARD ACCOUNTS 1199  $\mathbf{I}$ PRELIMIN <sup>A</sup> RY LOGIC 1999 IMAIN PROGRAM LOGIC

**12** For more than a decade,<br>SI has provided reliable d **SI has provided reliable disk storage alternatives to** storage alternatives to<br>DEC and Data General minicomputer users in business, education and government.

20,000 SI has given thousands of DEC and DG users just<br>what they wanted. Reliability. Flexibility. Broad choice.<br>Fast delivery. And savings in both money and floor space.

**A Worldwide** SI maintains fully staffed and equipped ser-<br>Service Network. to ensure prompt response and **Service Network.** complete repair capability.

~

# The reliable alternative for over a decade.

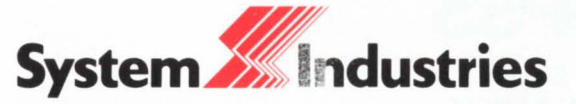

United States: 1855 Barber Lane, Milpitas, CA 95035, (408) 942-1212, Telex 346459.<br>Europe: System House, System House, Guildford Road, Woking, Surrey, GU22 7QQ, England, (44) 4862 5077, Telex 859124.<br>California (714) 851-Virginia (703) 734-9700; Washington (206) 451-8791; West Germany (49) 6102 5464; Sweden (46) 08-63 16 20

### Structured disks for all! Announcing REACT2.TSK

- a 'REACT' replacement that locates & extends UFD's
- all standard 'REACT' functions (Delete, Standard. Enter)
- user specified location and length for new UFO.
- $\bullet$  high speed  $-$  this product uses software developed and licensed by Software Techniques. Inc.
- distributed as an RSX or BP2 task on 9 track 800/1600 tape

#### Introductory Price: s200. 00 Single CPU License

#### Nationwide Data Dialog

70 James Way Southampton, PA 18966 (215) 364-2800

Call For Quick Service CIRCLE 7 ON READER CARD

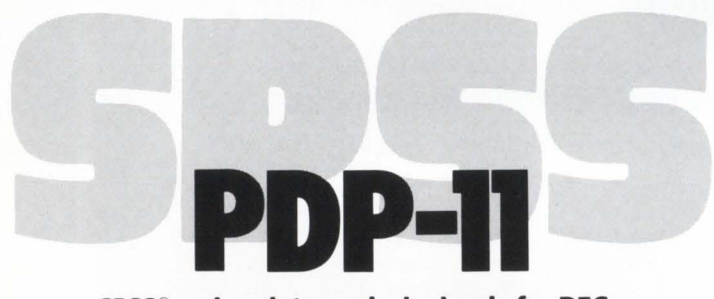

SPSS® makes data analysis simple for DEC PDP-11 users! Now PDP-11 users can enjoy all the benefits that have made SPSS the world's largest selling Data Analysis System. It's easy to use and learn, thanks to its response to English language commands and comprehensive documentation. It's also sophisticated, giving researchers and business managers alike a full range of capabilities for statistical analysis and report generation.

For full information, call or write SPSS today: Sue Phelan, SPSS, Inc., 444 N. Michigan Avenue, Chicago, IL 60611, 312/329-2400.

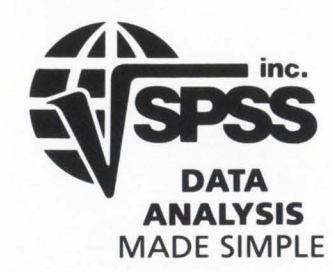

c Copyright 1981 SPSS, Inc.

SPSS-11 runs on DEC LS/-11 through PDP-11170. Compatible with DEC Systems RSTS, RT-11, RSX-11M, IAS/Bel/ Labs UNIXIS&H Computer Systems TSX.

CIRCLE 123 ON READER CARD

April 1982 ALRSTSPROFESSIONALRSTSPROFESSIONALRSTSPROFESSIONALRSTSPROFESSIONALRSTSPROFESSIONALRSTSP 2000 ENTRY & IF THEN 2010 I IF CCL ENTRY, THEN SKIP ACCOUNT PROMPT 2005 PRINT "Account number";<br>
\ NIPUT LINE ACCOUNT\$ - CVTS\$ (ACCOUNT\$ - CVTS\$ (ACCOUNT\$ - NULL\$ - NULL\$ \<br>
\ GOTO 9000 IF ACCOUNT\$ FOR ACCOUNT\$ - NULL\$<br>
! PROMPT USER FOR ACCOUNT\$ ONLY IF THE<br>
! CCL WAS TYPED AND NOTHING MORE.<br> 2010 COMMA\ = INSTR(l\,ACCOUNT\$,",")<br>\ SLASH\ = INSTR(l\,ACCOUNT\$,"/")<br>\ IF COMMA\ OR SLASH\ THEN 2020  $PROJ% =$ -<br>= INSTR(1\, WILDCARD\$, LEFT(ACCOUNT\$, 1\))<br>PROG\ > 0\  $\setminus$  PROG\  $\setminus$  IF THEN 2030<br>ELSE PRINT "?Can't find file or account" \ GOTO 9000<br>DETERMINE IF USER HAS TYPED IN AN<br>ACCOUNT \$ OR A WILDCARD SYMBOL. 2020 P\ = COMMA\ + SLASH\<br>\ PROJ\ = VAL(LEFT(ACCOUNTS,P\-l\))<br>\ PROG\ = VAL(RIGHT(ACCOUNTS,P\+l\))<br>! IF NOT A WILD CARD ENTRY,<br>! THE PROJECT-PROGRAMMER NUMBER FROM ACCOUNTS 2030 CHANGE SYS (CHRS (68) +CHRS (-108) +"????"<br>
RIGHT (NUM1S (1008+(2558 AND PEEK (5188))/28),28) +<br>
RIGHT (NUM1S (1008+(2558 AND PEEK (5188))/28),28) +<br>
\FILE8 (28) = 178<br>
\FILE8 (38), FILE8 (48) = 08<br>
\CHANGE FILE TIER (48) 2040 CHANGE SYS(TEMP.CHS) TO FILE\<br>\ KILL RADS(FILE\(7\)+SWAP\(FILE\(8\)))+RADS(FILE\(9\)+<br>SWAP\(FILE\(10\)))+"."+RADS(FILE\(11\)+SWAP\(FILE\(12\))) \ GOTO 2040 .<br>PLOW THROUGH USER'S "????NN.TMP" FILES, KILLING EACH. 20SO PASSWORDS = MID (SYS (CHRS (6) +CHRS (14) +CHRS (0) +CHRS (5WAP\(0)) +<br>CHRS (0) +CHRS (0) +CHRS (PROG\) +CHRS (PROJ\) , 9\, 4\) I PETCH PASSWORD FOR NEW ACCOUNT 2060 Z\$=SYS (CHR\$ (6\) +CHR\$ (5\))<br>! LOGOUT USER FROM CURRENT ACCOUNT  $LOGINS = SYSTEM (CHRS(6*) +CHRS(4*) +CHRS(0*) +CHRS(0*)$ 2070 CHRS (PROG\) +CHRS (PROJ\) +PASSWORDS)<br>\ CHANGE LOGINS TO M\<br>\ GOTO 8000 IF RET.PGMS <> NULLS \ GOTO 9000 IF \ GOSUB 12000 IF \ GOSUB 11000 \ GOTO 9000 SLASH%<br>M%(4%) > 0% ! IF USER WANTS TO RETURN TO PROGRAM...GO<br>! COGIN USER TO NEW ACCOUNT<br>! CHEC¥ AND SEE IF USER WANTS TO SEE THE NUMBER<br>! OF USERS AND DETACHED JOBS FOR THIS ACCOUNT.<br>! IF NOT, THEN EXIT FROM PROGRAM 8000 CHAIN RET.PGMS LINE RET.LINE\ ! CHAIN TO SPECIFIED PROGRAM 9000  $\mathbf{1}$ JENU OF THE PROGRAM  $9010$   $2S = SYS (CHRS (9*))$ GOTO 32767 ! CLEAR PROGRAM FROM MEMORY<br>! EXIT FROM PROGRAM 9999  $\mathbf{I}$ 

<sup>U</sup> SE K S UBR OU TINES 10000  $\overline{1}$ 

!OB 'rAIN JOD STATUS  $\begin{tabular}{c|c|c|c} \hline\texttt{10010} & \texttt{JOB8} & (\texttt{PEEK(S188}) \texttt{ AND 2558})/28 \\ & \texttt{\footnotesize\color{green}\color{black} \backslash} \texttt{IDB8} = \texttt{PEEK(BOB8)} \\ & \texttt{\footnotesize\color{black} \backslash} \texttt{KB} = (\texttt{SWAP8 (PEEK(S0B8}) \texttt{S0})) + 28)) \texttt{ AND 2558}) \\ & \texttt{\footnotesize\color{black} \backslash} \texttt{R-BER (PEK) 2081} + 248) \\ & \texttt{\footnotesize\color{$ 10020 IF CUR.PROJ\ <> 1\\
THEN PRINT "?Protection Violation"<br>
\ GOTO 9000<br>
! IF USER IS NOT PRIVELDGED THEN LET THEM KNOW<br>
! AND EXIT FROM PROGRAM. **THEN** 10030 RETURN 11000  $\mathbf{1}$ ! N U M 8 E R 0 F U S E R S L 0 G G E 0 ! INTO AC <sup>C</sup> OUNT  $COMMA\$  AND  $M\{(3\})$  >  $1\$ <br>PRINT NUM1\$(M\(3\)-l\);" other user"; 11010 IF THEN

RSTSPROFESSIONALRSTSPROFESSIONALRSTSPROFESSIONALRSTSPROFESSIONALRSTSPROFESSIONALRSTSPROFESSIONALRSTSPROFESSIONALRSTSPROFESSIONALRSTSPROFESSIONALRSTSPROFESSIONALRSTSPROFESSIONALRSTSPROFESSIONALRSTSPROFESSIONALRSTSPROFESSION

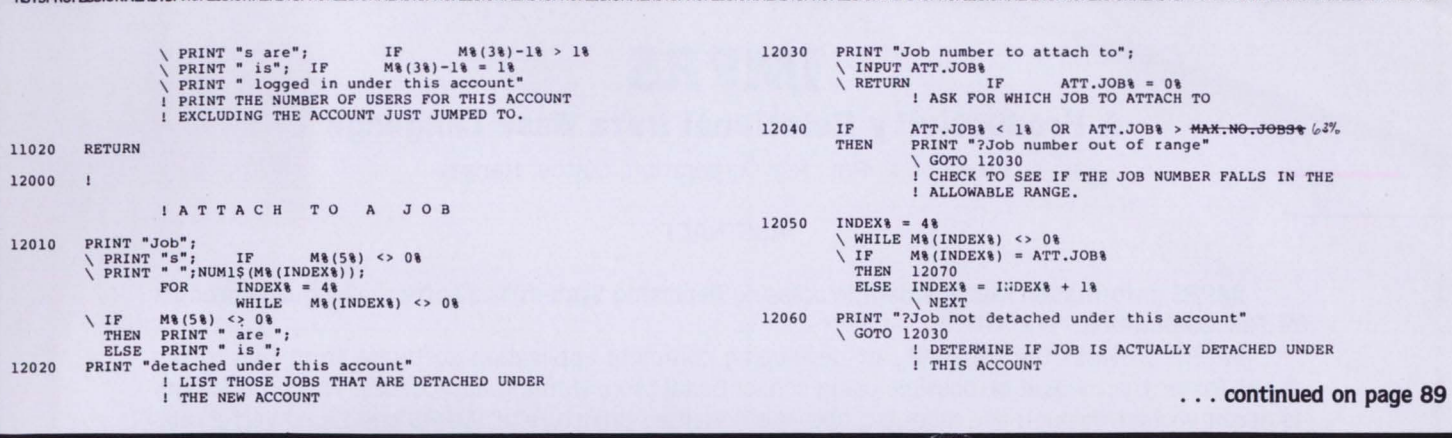

### **DECWORD/DP**

#### **or**

#### **How I Tried to Get a Free VT100 Advanced Video Option**

By Joe Doyle. 2822 Truman Drive. Hatfield. PA 19440

It started the day the cardboard keyboard arrived. You know: you all received one. Certainly not your typical four color glossy folder-in-an-envelope promo. Rather, a full size, full color, cardboard keyboard announcing DECWORD. a new DEC software product. It seemed that DEC had made an arrangement with Data Processing Design to market a version of their product. WORD-11 . By simply mailing in a postcard. you would receive a version of the Computer Based Training Program, a VT100 Advanced Video Option, and a genuine, authentic, brand new VT100 keyboard. Now I have a confession to make. First, we already have WORD-11 on our system. We have no need for DECWORD. Second. we have a vast mixture of terminal types already set up with WORD-11 , DPD supplied keycaps or stickers. Third. all our Vf1 OOs already have the advanced video option. But, who can resist a freebee? After all, Word-11 does not have a computer aided instruction system. Also, who wouldn't like to have a spare keyboard available. (An industrial site I worked at. always had keyboard that were destroyed by dirt and dust). Finally, we could buy another Vf100 (which we needed) without the AVO, add the free part, and save some money. We sent in our postage paid postcard that morning.

The CBT tape, keyboard. AVO as well as associated pieces of paper arrived in a couple of weeks. After unpacking. the first thing to do was test the keyboard. Truthfully, the keyboards are nice. Colored keycaps are certainly much more impressive than the plastic translucent stickies provided by DPD. I mean. it is classy looking! I unplugged my old keyboard. Plugged in the new one. Viola! It worked . .. except for the line feed and the back slash. The 'inside' story is that the Field Service Department didn't want to be bothered switching keycaps on all those VT100s out there: so they convinced the company to simply (and more economically??) provide free, new. cap colored keyboard. In spite of it all, somebody has managed to put two keys on wrong. These can be easily pried up and switched. (Who needs Field Service for keycaps?) After verifying that the keyboard worked, I compared the DECWORD keyboard layout to the WORD-11 keyboard layout. Just as I suspected - different. OK. perhaps it was somewhat compatible with the EDT layout? I remember that about a year ago, the EDT people at DEC were very interested in providing keycaps. No. only the gold key was EDT compatible. I didn't even consider TECO. I also noted that the DEC keyboard did not have as many functions as the WORD-11 setup.

The next step was to load the training tape. No problem. PIP!!!

The direction sheet is clear. No CCL's to eat up those small buffers. One logical. I ran the product on my VT100 with the original AVO. It worked excellently. It also worked on a DT-80 and a Vf52. The Hazeltine 1552 had some functions. but not all. I think it will work to help train out new personnel in WORD-11. Unfortunately, the program does change the terminal characteristics without restoring them. Namely, CTRL/R and ESC SEQ. It appears DEC has accepted this type of inconsistent terminal hocus-pocus as a standard.

Now for the Advanced Video Board. I didn't need it, but I wanted to try it. The included installation book is excellent. with the exception of the page describing the AVO switches (page 14). First of all, there are two sets of switches. The manual describes how to set one set but not the other. The manual describes setting the "E19 switch pack". There was no E19 switch pack on my board. only E18. The manual describes the switches as being ON or OFF. Mine were OPEN. (We know from DZ experience that OPEN can mean both OFF and ON). My switch pack was upside down compared to the switch pack in the picture or were the numbers on backward? No matter. I tried what I thought was the correct setting. And another. And another . . . Then I cut my hand with the screwdriver.

After many more attempts, I had experienced the ultimate high in visual display fantasies. However. no advanced video. The manual (EK-100CK-IN-001) clearly states.

#### IF YOU NEED HELP:

#### \* Call Digital Field Service

I did. The call-logging person had never heard of DECWORD or the promo package. However. DEC would be glad to send over one of those Field Service Technicians at \$76.20 per hour. When I reexplained the problem. she gave me the phone number of the terminal group. I called. After three conversations. I was passed to a terminal engineer. So far. no one had ever heard of DECWORD. The engineer sounded friendly and wanted to help. He did suggest I call Field Service. He also admitted that he had heard of a new AVO board with switches. but had never met one in person. He assured me that E18 meant E19, and that OPEN meant OFF except on DZ's. He took the manual number and told me if he could find some additional information he would call back. I tried his ideas. (I had tried them all before - honest.) The board still failed. All that was left was the DEC SALES OFFICE. I dialed the number on the cover letter. The employee who answered the phone had never heard of DECWORD ...•

### **IMPRS**

#### **A Productivity Relational Data Base Language**

By Jacob F. Ruf. Ruf Corporation. Olathe. Kansas

#### ABSTRACT

IMPRS (Information Management Processing Reporting System) is a software language product of Ruf Corporation.

IMPRS provides the capability of developing complete application software from five to ten times faster than would be possible using conventional programming approaches. This productivity is accomplished through the modular. operation-oriented structure of IMPRS and its powerful relational data base language. The IMPRS user is commanding his file management processing and reporting in terms of "What needs to be accomplished?" as opposed to the detail level of "How?" required by conventional data base managers.

The flexibility and efficiency of IMPRS with its imbedded high-speed sort, versatile record subset selection. and interactive report generation make it the most powerful relational data base programming language currently operating on hardware in this size and price range. The execution speed of IMPRS programs is two to three times faster than that of COBOL or BASIC-PLUS.

IMPRS has been in constant use on Ruf Corporation public time-sharing DEC 11 systems and many other computer systems in the Kansas City area since March. 1977. Application packages (over 2.500 programs) are available supporting practically all information management fields. The basic IMPRS package consists of over 500 Fortran subroutines linked into over thirty (.SAV) programs complete with documentation.

IMPRS is currently supported on DEC 11 systems running under RT11. RSX. and RSTS/E operating systems.

#### INTRODUCTION

A systems analyst must first understand the philosophy under which a business operates before he can successfully develop an information system to serve that business. This is necessary because the information system which he develops must operate under the same philosophy.

Successful businessmen are goal-directed. Their decision making is performed with the use of rational processes. They measure the attainment of their goals through quantifiable evaluations.

To effectively place this philosophy into operation in the management of our business we continually ask the questions outlined in Figure 1 .

In order to answer those questions. we are continually drawing upon information. With the advent of the computer. the information system has become more structured in serving management's needs. Today's information systems consist of people. data. hardware. software. and education or procedures.

#### BUSINESS MANAGEMENT

I WHERE ARE WE NOW? N F O<sub>P+</sub> WHERE DO WE WANT TO GO? R M HOW DO WE GET THERE? lO -HOW DO WE STAY ON COURSE? FIGURE 1.

The value of the computerized information system is illustrated in Figure 2. The purpose of an information system is to (1) collect and manage data. (2) process data into information and (3) to disseminate the information to people for their use in answering the questions of Figure 1 (above).

#### FUNCTIONAL USE OF DATA

#### INFORMATION DELIVERY SYSTEM

DISSEMINATION PROCESS

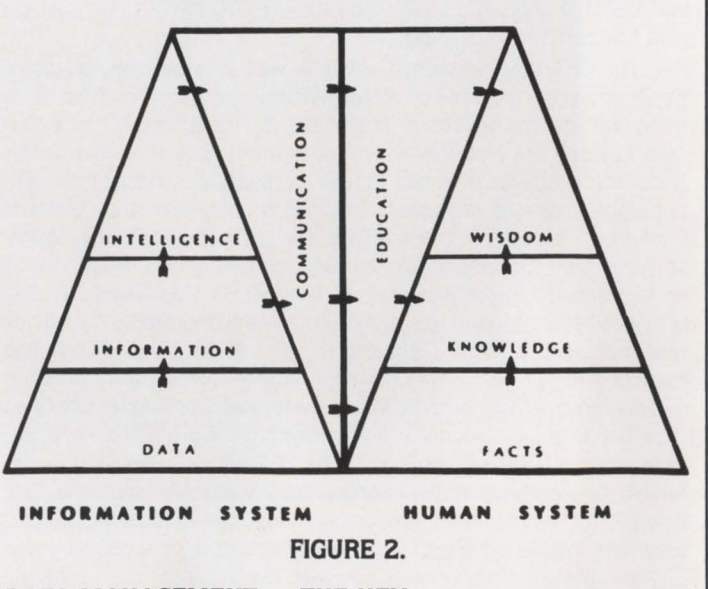

#### DATA MANAGEMENT - THE KEY

The one component of the information system that "flows" and involves all the other components is data. Suc-

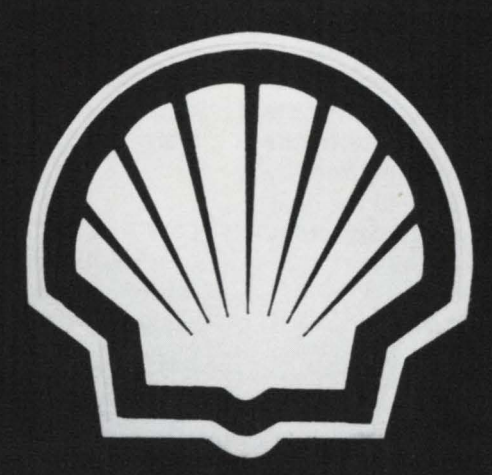

WHEN SHELL OIL WANTED A FINANCIAL PLANNING PACKAGE FOR THEIR DEC INSTALLATIONS WORLDWIDE, THEY CHOSE FPS80.

#### WHY FPS80?

IT'S A WELL PROVEN PRODUCT, RUNNING ON A WIDE RANGE OF MACHINES, WITH BUILT IN SOPHISTICATED FINANCIAL FUNCTIONS AND IS USED EXTENSIVELY VIA TIMESHARING.

#### IS FPS80 FOR YOU?

IF YOU RUN RSTS/E, RT11, RSX11-M OR VMS AND YOU'RE LOOKING FOR THE BEST IN INTERACTIVE FINANCIAL PLANNING WE ARE YOUR FIRST CHOICE.

FOR INFORMATION, WRITE TO **D HOLROYD RTZ COMPUTER SERVICES** 103 JERMYN STREET LONDON SW1Y 6EB OR 'PHONE 01-920 4163

cessful system engineering has proven the need to single out the categories of data and the functional use of this data in the operation of the business. See Figure 2A for an example. James Martin (1) has been referred to as the "computer industry's most widely-read author and best-attended lecturer". He states that "by the end of the 1970's, much of the computing in industry and government will relate to the data bases which have been painfully constructed piece by piece and management effectiveness will relate to the quality of their organization's data sources and the versatility with which they can be used".

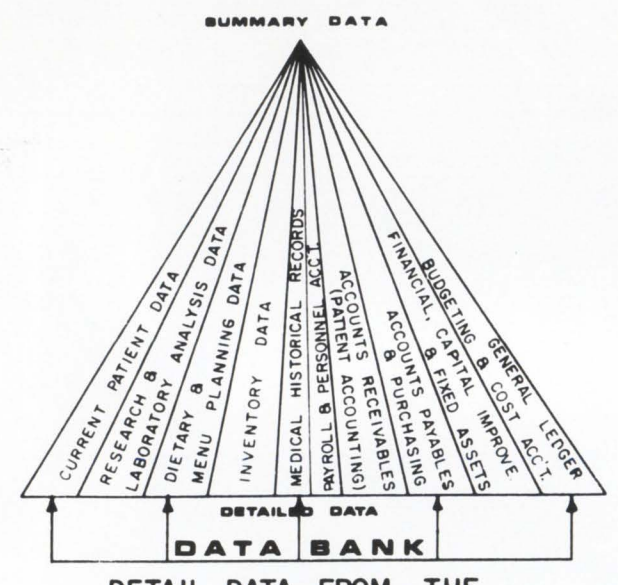

DETAIL DATA FROM THE VARIOUS HOSPITAL DIVISIONS

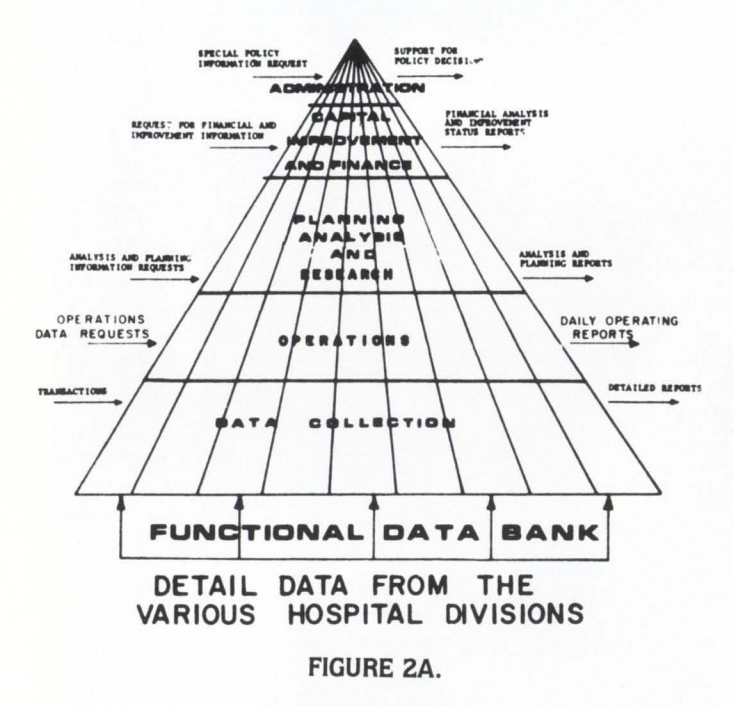

#### SOARING SOFTWARE COST

Throughout the last decade, program development productivity on a national basis has not increased. Recent studies by Ferrentino (2) show that a programmer produces about ten lines of program source code per day, as was the standard ten years ago.

Today, the cost of software equals 70% of the total cost of operating a computerized information system. Hardware cost is equivalent to only 30% of that total. By the end of this decade it is estimated that the ratio will be 90% software compared to 10% hardware.

#### LOW U.S. PRODUCTIVITY

The United States has an annual productivity growth rate of about zero compared to more than 11 percent for the Japanese. The time lag between the development of a new technology and putting it to use averages seven years in the United States. In contrast. the technology transfer time for West Germany is five years and that for Japan is only three years.

It is a fact that over 50% of all American technology is originated in small businesses. However. large financial resources are required to adequately implement technology. Due to the lack of capital in small business and the status quo approaches of large business, the United States has fallen drastically behind in our productivity. The low productivity growth is a contributing factor to the increasing inflation in this country.

#### PAST SOFTWARE QUANTUM LEAPS

Computer language productivity has developed in a series of leaps throughout the history of the computer. Figure 3 illustrates these leaps in productivity. Language technology advances have generally been accompanied by a seven to one increase in productivity. It usually takes seven times longer to develop a program in assembly language as it does in COBOL or Fortran.

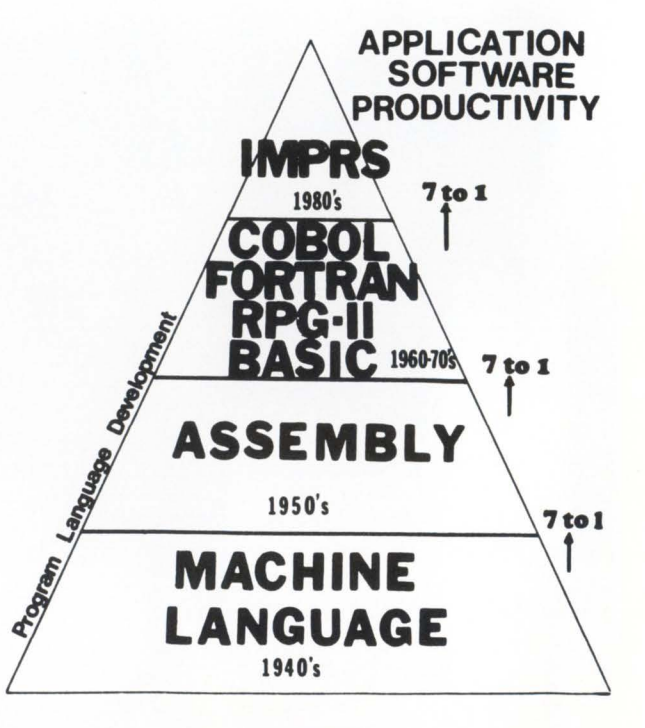

FIGURE 3.

According to James Martin (5), "Until recently, 90% of commercial programming was done in COBOL. We cannot go on using COBOL". he said, "because COBOL requires too many scarce programming resources. PL/1 faces the same fate." Martin believes we need a fourth generation of programming languages to begin to solve the "colossal problem" of programming productivity. Recent language

fessor at the University of Kansas. the late Dr. Fred Kurata. He was teaching the thermodynamic law on work where work is equal to the product of Pressure times Volume. i.e. <sup>W</sup>= PV. He made the observation to the class that "We can have all the P in the world, but if we don't have any V, we will not have any work". As we look back on the history of

developments do not solve this problem. It appears that we are overdue for a quantum leap in software productivity.

#### PAST "BRIGHT" APPROACHES

During the 1970's, formalized software was developed to act as the "file secretary" and to augment the host language. This software supported the programmer with the retrieval and filing of data upon his programmed request. These systems were called Data Base Management Systems (DBMS).

With the stress on centralized control of data. it appeared that the DBMS of the 70's offered the best solution to information probecause of the **PRODUCTIVITY** complexities and Information lack of flexibility of Management Procthe hierarchical essing Reporting essing Reporting tree and plex approaches used in relational data base the early DBMS. disappointments disappointments developed by Ruf Circle 51 ON READER CARD developed by Ruf Corporation which

**How to count your chickens**  before **they hatch.** 

Surprises can be expensive. Even good news can cost money if your company is not prepared for it.

With financial modeling you can avoid surprises and plan calmly for whatever the future has in store. FINAR is the latest financial analysis and reporting

system. It will help you plan:

**• Budgets • Project evaluation**<br>
• Cash flow **• Profecasts** 

**Cash flow** 

**E** Capital investment **E** Consolidation

RSTSPROFESSIONALRSTSPROFESSIONALRSTSPROFESSIONALRSTSPROFESSIONALRSTSPROFESSIONALRSTSPROFESSIONALRSTSPROFESSIONALRSTSPROFESSIONALRSTSPROFESSIONALRSTSPROFESSIONALRSTSPROFESSIONALRSTSPROFESSIONALRSTSPROFESSIONALRSTSPROFESSION

All you need is a DEC PDP-11 with RSTS or a VAX-11, and FINAR-the Financial Analysis and Reporting Language.

Entry level FINAR is available for as little as \$4500, and can be upgraded as your needs become more sophisticated.

If you'd like to know how to count your chickens before they hatch, call or write:

Finar Systems Limited 6000 E. Evans, Suite 2-300 Denver, CO 80222 (303) 758-7561

**FIN AR**  cessing. But, IMPRS

reminded of a saying of my Chemical Engineer Thesis Pro- times faster with IMPRS.

been widespread. As with many innovations, users gives that quantum leap in software productivity. Since the sometimes got wrapped up in the methodology of the development of IMPRS in 1976, we have experienced and system and lost track of the desired goal. These "LBJ's" of documented software development productivity factors of 5 the New Frontier in the 70's had taken over. These "Light- to 30 times faster with IMPRS. In a recent comparison of 54 ning Bug Jocks" were so concerned about "How it works" payroll and accounts payable programs, we were able to that they lost track of providing what was needed. They develop at the rate of 300 equivalent COBOL lines per day were bright boys, but it was all in their rear end. I am compared to the national average of 10 per day. This is 30

and brought forth the mouse.

the DBMS, in many cases it seems that the mountain toiled<br>and brought forth<br>the mouse.<br>The struc-<br>The struc-<br>In the 1970's are<br>the 1970's are<br>completely inade-<br>quate," says James<br>(6). "We<br>completely the 1970's are "The structured techniques of the 1970's are completely inadequate." says James Martin (6). "We need new types of methodology, with end user involvement. user-driven computing." It appears that we have overdone the methodology of the hierarchical DBMS. Data processing organizational goals have become increasingly unrelated to the goals and objectives of the institution they serve. Those data processing people who have not experienced the problems of the early prototype DBMS should feel fortunate that there are much more efficient approaches available today.

Corporation which

We have developed complete business systems in COBOL and BASIC.PLUS and executed them for several years on our time-sharing systems. We then redeveloped the systems in IMPRS. We are not only seeing the quantum increase in program development performance with IMPRS. but are experiencing execution speeds of two to three times faster than the equivalent COBOL or BASIC.PLUS programs. These observations were based on reliable studies with the use of our time-sharing computer resource accounting software over a four year period.

The imbedded high-speed sort, versatile record subset selection, and interactive report generation make IMPRS a powerful data base programming language. The productivity is accomplished through the modular, operation-oriented structure of IMPRS, with its highly flexible relational data base.

The key to IMPRS is the interactive nature of its processing and reporting. The IMPRS user is commanding the file management in terms of "What results are required?" as opposed to the question "How must we get the result?" used in conventional application software. This very important difference translates into a more versatile. flexible and faster system.

#### IMPRS - A RELATIONAL DATA BASE

James Martin (1) supports the relational approach over the hard-linked hierarchical methods, stating, "There is a simple and more elegant method  $-$ - the use of relational data bases." He defines a Relational Data Base as "a data base made up of relations. (Flat file, two-dimensional array of data elements). Its data base management system has the capability to recombine the data elements to form different relations thus giving great flexibility in the usage of data".

He continues. "Throughout the history of engineering a principle seems to emerge: great engineering is simple engineering. Ideas which become too cumbersome and inflexible tend to be replaced with newer, conceptually cleaner ideas."

It is possible to avoid the tangled webs that build up in tree and plex structures by a technique called normalization. Normalization is the subdivision of a complex data base into its lowest common denominator of relationally linked flat files. This technique was originally designed and advocated by E. F. Codd (3). Codd sets relational data bases apart from hierarchical and other popular designs by its ability to automatically navigate to data.

The advantages of the relational data base approach outlined in Table 1 below have been clearly substantiated over five years experience with Ruf Corporation's IMPRS.

#### IMPRS COMPONENTS

Figure 4 portrays the more visible components of IMPRS. which are Relational Data Base Management Systems (RDBMS). Data Manipulation Language (DML), Query Language Interface (QLI), and Utilities.

Figure S more accurately illustrates the components of IMPRS and their interrelation.

#### TABLE 1

#### Relational Data Base Advantages (1) Simple and clear

- Supports structured modular approaches
- (2) Transparent to change Data independent

RSTSPROFESSIONALRSTSPROFESSIONALRSTSPROFESSIONALRSTSPROFESSIONALRSTSPROFESSIONALRSTSPROFESSIONALRSTSPROFESSIONALRSTSPROFESSIONALRSTSPROFESSIONALRSTSPROFESSIONALRSTSPROFESSIONALRSTSPROFESSIONALRSTSPROFESSIONALRSTSPROFESSION

- (3) Flexible access and relatability Geographically independent links Logical linkages
- (4) Ease of reporting
- (S) High level DML support
- (6) Minimum data redundance
- (7) Completeness Ease of use and implementation Flexibility Precision Security

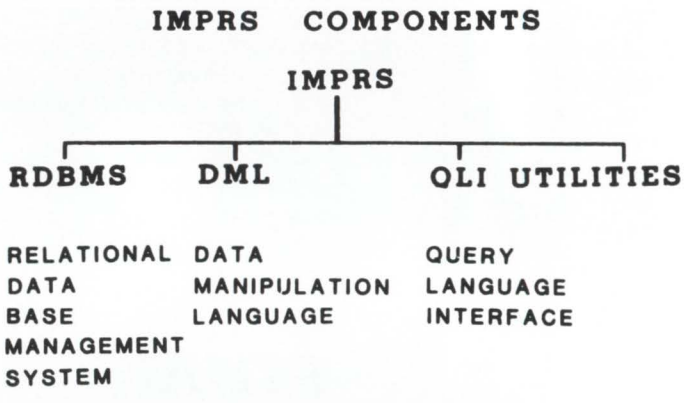

FIGURE 4.

IMPRS INFORMATION MANAGEMENT PROCESS REPORTING SYSTEM

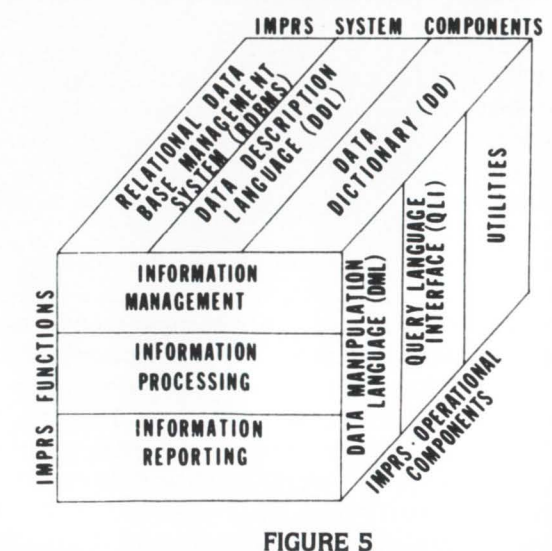

RSTSPROFESSIONALRSTSPROFESSIONALRSTSPROFESSIONALRSTSPROFESSIONALRSTSPROFESSIONALRSTSPROFESSIONALRSTSPROFESSIONALRSTSPROFESSIONALRSTSPROFESSIONALRSTSPROFESSIONALRSTSPROFESSIONALRSTSPROFESSIONALRSTSPROFESSIONALRSTSPROFESSION

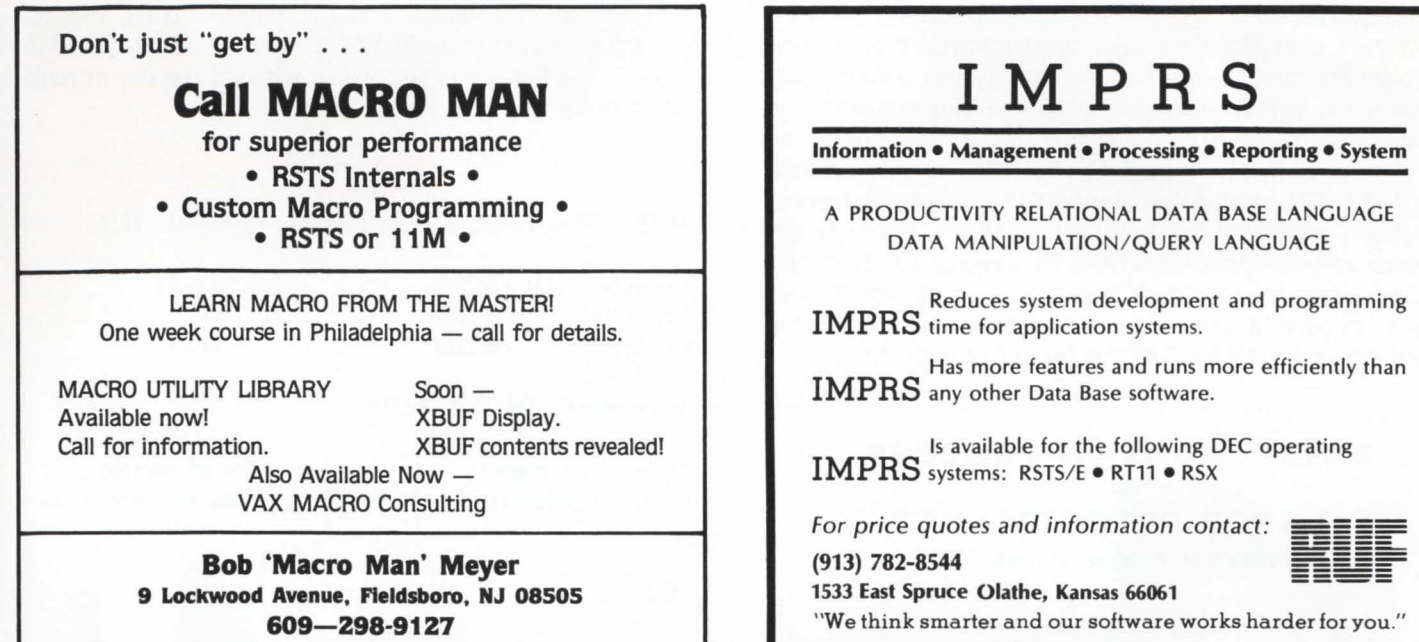

CIRCLE 84 ON READER CARD

The RDBMS, Data Description Language (DDL), and Data Dictionary (DD) serve as the system level components and are imbedded throughout the operational components which are the Data Manipulation Language (DML), Query Language Interface (QLI) and Utilities. The heart of the IMPRS operational components is the DML and QLI.

With the DML we have written a complete interactive order entry program in four hours. This program built the Order Master and Item files, checked on customer credit and part availability. relieved inventory and priced the order. This was completed with the use of 150 DML program steps.

The QLI provides on-the-spot new management reporting, utilizing menu directed approaches, guiding the novice step by step to the desired reports. Utilizing the Boolean record selection, the user has almost unlimited subset selectivity in his reporting.

#### IMPRS FEATURES

IMPRS is written in a high-level ANSI language - Fortran IV - and consists of over 500 linked subroutines .. . complete with documentation. We have found Fortran a most appropriate language for developing systems of this nature. IMPRS is a portable system, providing the capability to operate on a multitude of different computers as it rigidly adheres to ANSI programming standards.

IMPRS has been in constant use on Ruf Corporation's public time-sharing systems. and other systems. since 1976. It has proven to be an effective system in actual information management situations ranging from private business to medical research labs; education to manufacturing information systems.

IMPRS is currently supported on Digital Equipment Corporation PDP 11 systems running under RT11, RSX, and RSTS/E operating systems.

The main features of IMPRS are listed in Table 2 below.

CIRCLE 109 ON READER CARD

#### TABLE 2. IMPRS Features

#### Information Management (RDBMS)

Full Relational Linkage (Interactive/Batch) Interactive or Batch DB Management File Maintenance Utilities Full Cursor Control High-Level Structured DML

Information Processing (DML) Interactive Multi-File Processing Multi-User Simultaneous File Access Inter-Job Communication lmbedded Sorts Structured Data Processing Language

Information Reporting (QLI)

Interactive Multi-File Report Generator with Boolean Record Selection Full Report Writer & Report Generation Multi-Contingency Frequency Reporting Data Quality Consistency Reporting High-Level Structured Reporting Language

#### Information System (RDBMS)

High-Level Structured Programming Language Security - System to Item Levels Multiple Key Access to Files Variable Length Records and Fields Interfaces to All Languages Data Dictionary Full Interactive Programming Support Automatic System Documentation Automatic System Flowcharting Full Debugging Aids Data Base Disk Usage Management Aids Interface to Computer Utilization Accounting Interface to High-Level Simulation Language Full Cross Reference Programming Aid

#### IMPRS EXAMPLE

Figure 6 illustrates a daily work-in-process and labor performance system which was developed in a four hour period using IMPRS. A similar system developed previously using COBOL took two man-months. The IMPRS system consisted of a DML program (DAYWK1.TRN), utilizing three files (EMP, STD, and DAYWK), and a QLI interactively reporting labor performance. The DML program interactively received daily labor statistics from the keyboard and extended them using the employee master and job standard files. It then calculated the labor performance and wrote the record into the DAYWK.DAT file for future reporting.

#### DAILY WORK IN PROCESS & LABOR PERFORMANCE

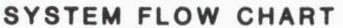

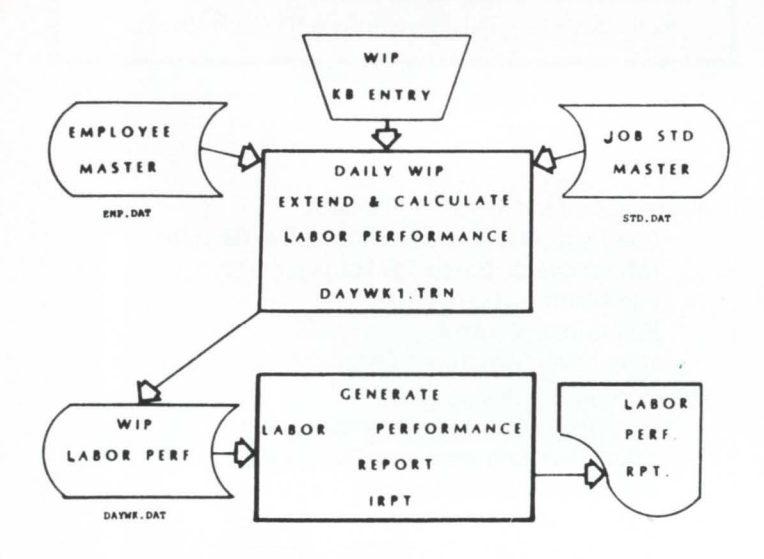

FIGURE 6.

#### DAILY WORK IN PROCESS & LABOR PERFORMANCE RELATIONAL FILE LINKAGE

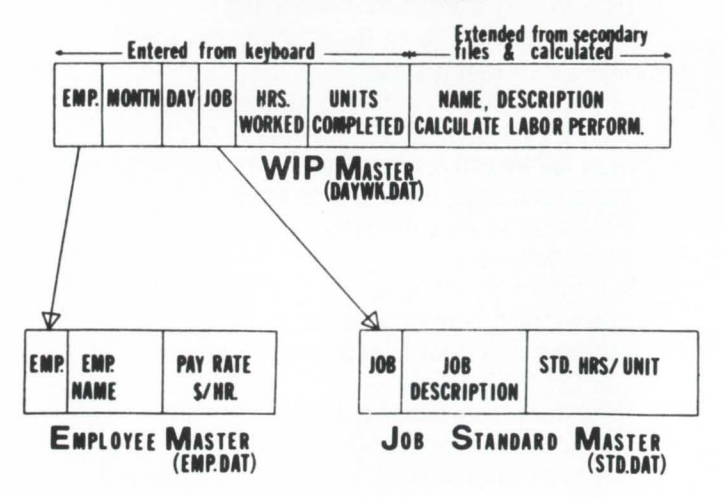

FIGURE 7.

The relational linkage of the employee master and job standard master files to the WIP master is demonstrated in Figure 7. The linkage is performed without the use of hard disk pointers.

RSTSPROFESSIONALRSTSPROFESSIONALRSTSPROFESSIONALRSTSPROFESSIONALRSTSPROFESSIONALRSTSPROFESSIONALRSTSPROFESSIONALRSTSPROFESSIONALRSTSPROFESSIONALRSTSPROFESSIONALRSTSPROFESSIONALRSTSPROFESSIONALRSTSPROFESSIONALRSTSPROFESSION

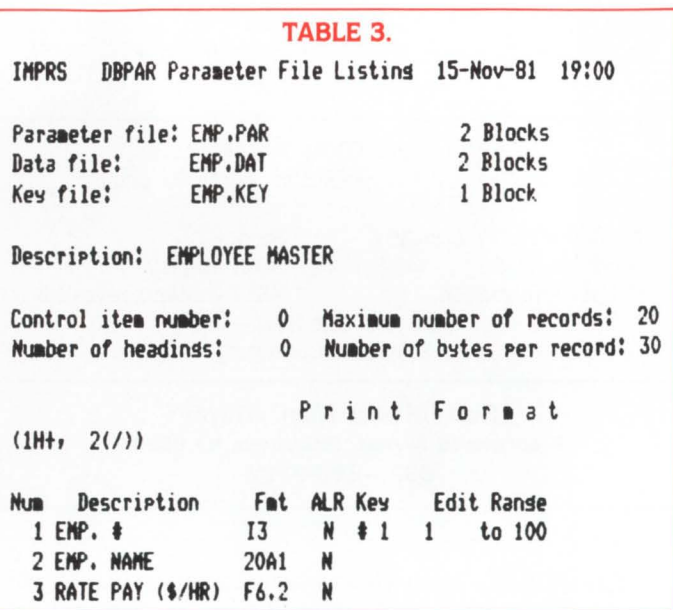

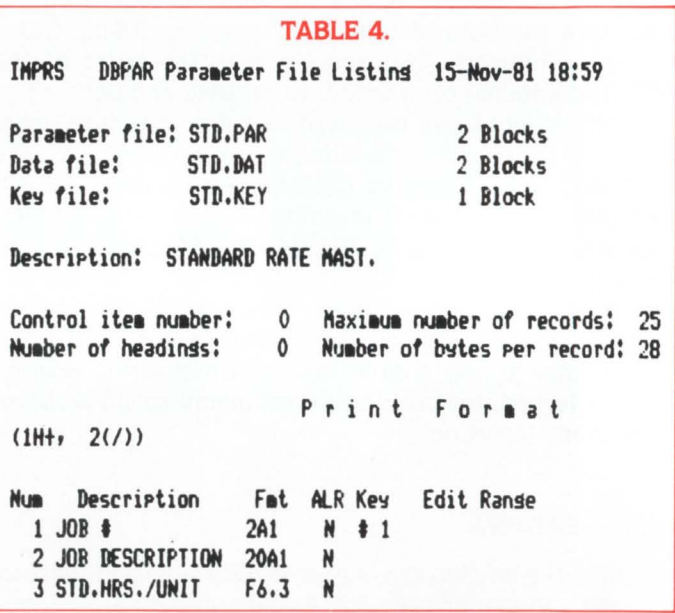

The listing of the data description language (DDL) for the three files is included as Tables 3, 4, and S. These tables contain all the data attributes that the data base required for this system.

The listing of the DML program (Table 6) consists of fourteen commands and six calculations. The command structure consists of a sequence name. alpha command, and four parameters. The parameters make reference to file numbers as described in the beginning of the DML, item numbers described in the DDL (Tables 3-S), DML sequence names. and other required attributes. The calculations are directed in terms of file numbers, item numbers. and the standard arithmetic operators  $(+,-,*,/,!)$ . The function of each command is listed in the command description column.

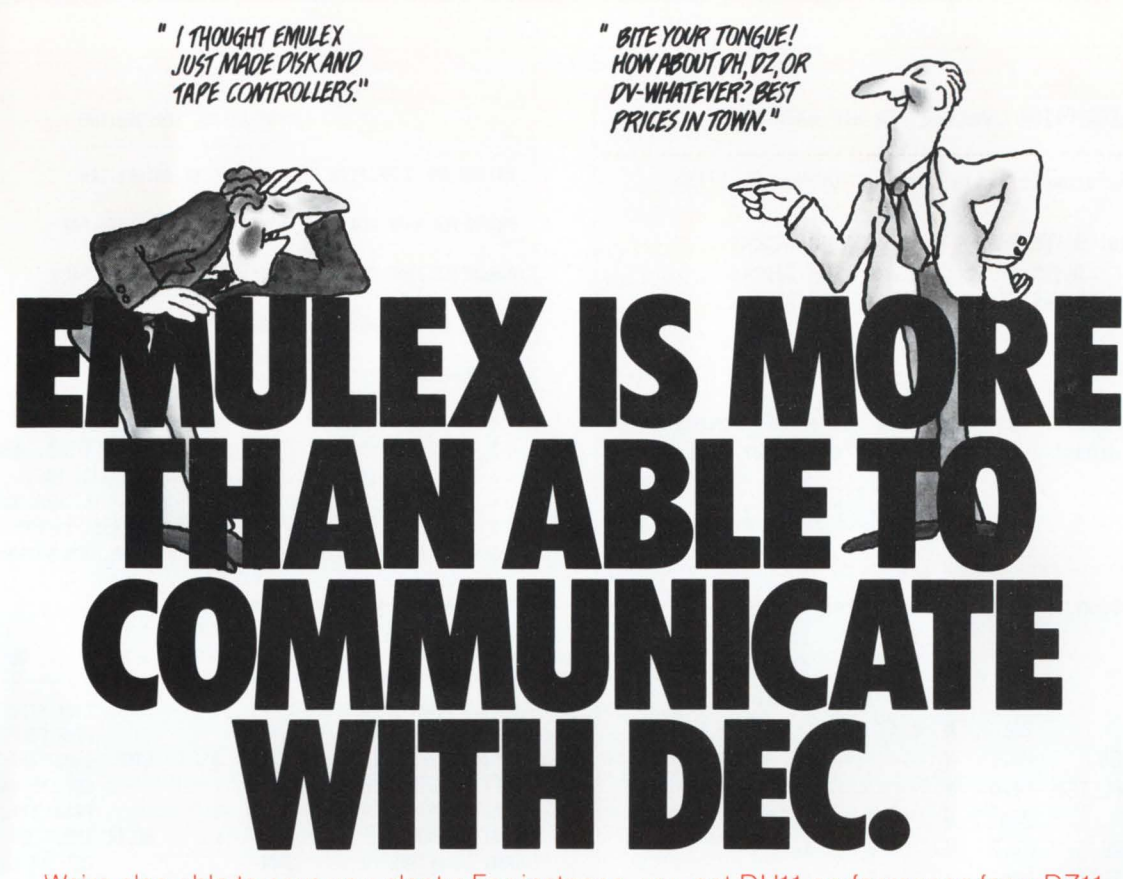

We're also able to save you plenty: For instance, you get DH11 performance for a DZ11 price Four new space-saving single-board communications multiplexers. And an increase in VAX-11 terminal handling capacity by up to 50%. Maintained nationwide by Control Data. Microprocessor-based architecture and common hardware deliver faster. more flexible linehandling. Self-test on power-up. Full software transparency. And Emulex reliability standards. Communicate with Emulex now. Write or call Emulex Corp . 2001 Deere Ave .. Santa Ana, CA 92705: (714) 557-7580, TWX 910-595-2521. Outside Calif.: (800) 854-7112

For immediate off-the-shelf delivery, call our national distributor: First Computer Corporation, 645 Blackhawk Dr., Westmont, IL 60559; (312) 920-1050. In Europe: Emulex Corp., 10th floor. Cory House. The Ring. Bracknell, Berkshire. England. Telephone: 0344-84234; Telex 851-849781

CS11/H (PDP-11) \$7560 for 48 lines<sup>\*</sup> CS11/U (VAX-11) \$7884 for 48 lines<sup>1</sup>

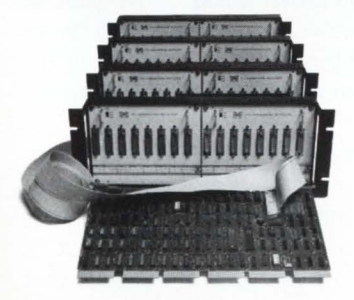

Up to 64 DH11 channels from one board.

DH11-compatible MUX lets you mix RS-232 & current loop interfaces in 8-line groups. Built-in DM11-compatible modem control. OMA output eliminates host interrupts. Self-test capabilities. Transparent to PDP-11 software. Emulex' own software on VAX.

\*Price each in 100 quantities All Emulex disk, tape, and communications products can be combined to reach quantity price breaks.

CS11/V \$4464 for 16 lines\*

CS21/Z \$2550\*

CS21/U (VAX-11) \$2844 for 16 lines\* CS21/H (PDP-11) \$2520 for 16 lines\*

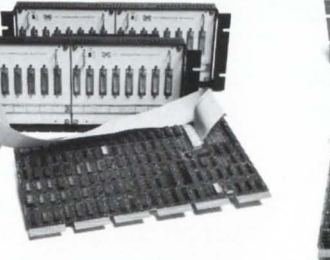

#### Higher DV11 performance, lower price.

DV11-compatible multiplexer. Mixes 8-lines synchronous & asynchronous on PDP-11s. Ideal for Bisync & DECNET. 8-32 lines per controller. OMA input & output. Software transparent under DECNET. Compact package offering higher line-handling speeds & improved throughput.

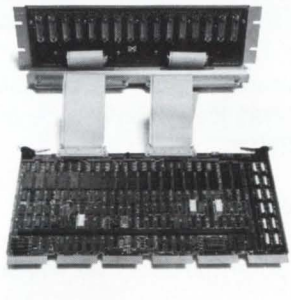

#### Replace DEC DZ11/E and save.

Perfect if you don't need DH11 performance. Softwaretransparent to all DEC operating systems. Easy PROM change enables quick upgrade to DH-11 performance. Saves one slot per 16 lines.

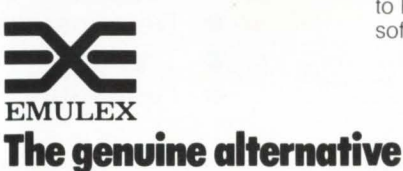

#### New economical DH11-type multiplexer.

Lowest cost, highperformance communications MUX. Priced way less than DEC's DZ11, with DMA to boot. 16 RS-232 lines per board, modem control included. Can use H317 distribution panel. Transparent to PDP-11 software; Emulex software on VAX.

RSTSPROFESSIONALRSTSPROFESSIONALRSTSPROFESSIONALRSTSPROFESSIONALRSTSPROFESSIONALRSTSPROFESSIONALRSTSPROFESSIONALRSTSPROFESSIONALRSTSPROFESSIONALRSTSPROFESSIONALRSTSPROFESSIONALRSTSPROFESSIONALRSTSPROFESSIONALRSTSPROFESSION

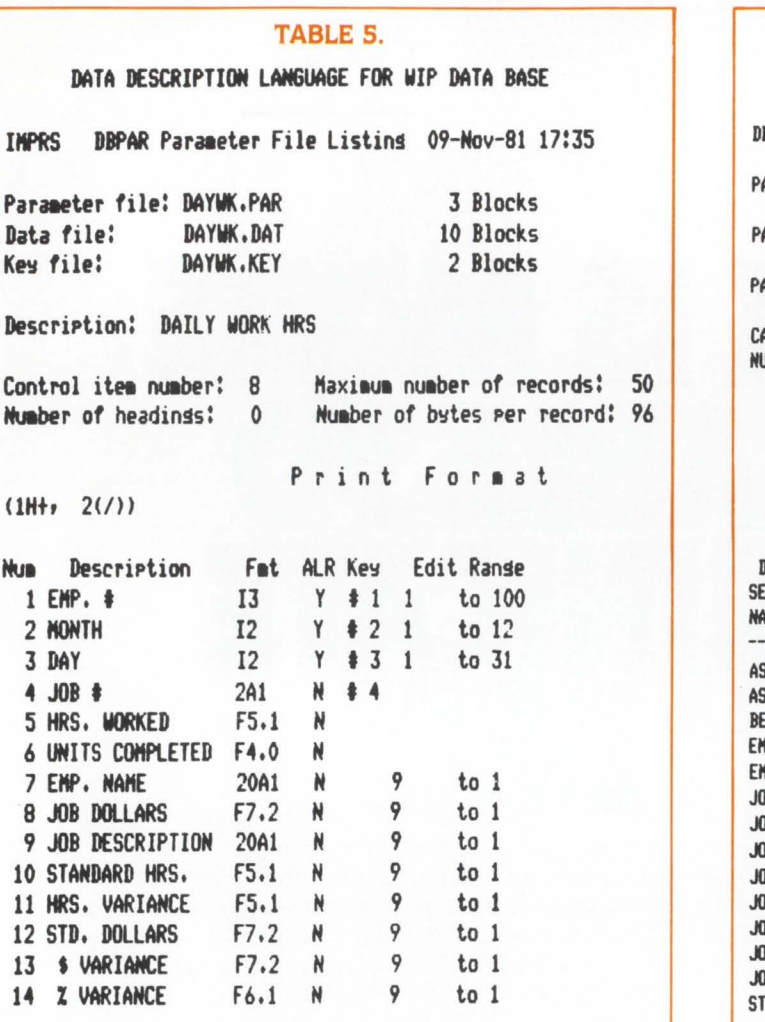

For demonstration purposes. I have selected the interactive reporter from the battery of IMPRS reporting facilities. Table 7 illustrates the ease of reporting and selecting break totals. The user can select sub-sets of data for reporting from his data base with the use of up to 100 combinations of  $\langle AND \rangle$ ,  $\langle OR \rangle$ , or  $\langle NOR \rangle$ .

Table 7 illustrates only a small part of the possible reporting required for labor performance which can be accomplished from the DAYWK.DAT file.

#### SYSTEM DESIGN TESTING WITH IMPRS

Because of its relational orientation. IMPRS users are not required to define all data and potential uses that will be

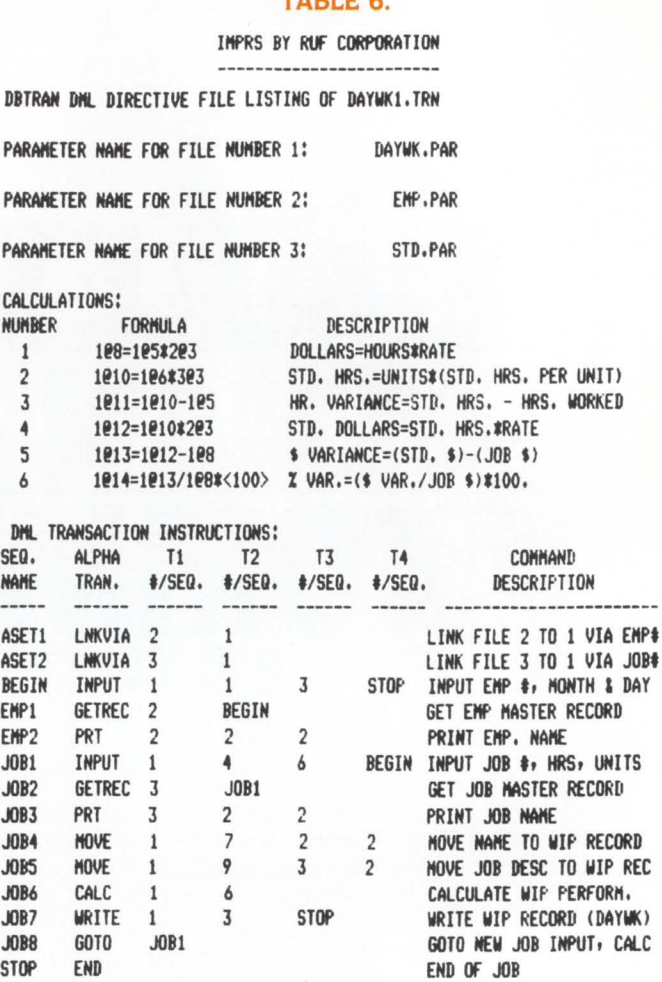

TABLE C

required before they can efficiently design their system. The past inflexibility of the hard-linked tree and plex approaches have forced costly unnecessary planning which seldom gets implemented in their rigid top-down design. The cost of changing the hierarchical software is so great that it forces the system planner to cover all possibilities. disallowing the use of the more productive modified top-down design explained by Samid (4).

In my 22 years of business system design and development of large information systems, I have never experienced where it was possible to define all logical relations and usages that would be required of the system throughout its life. The most productive system design and development

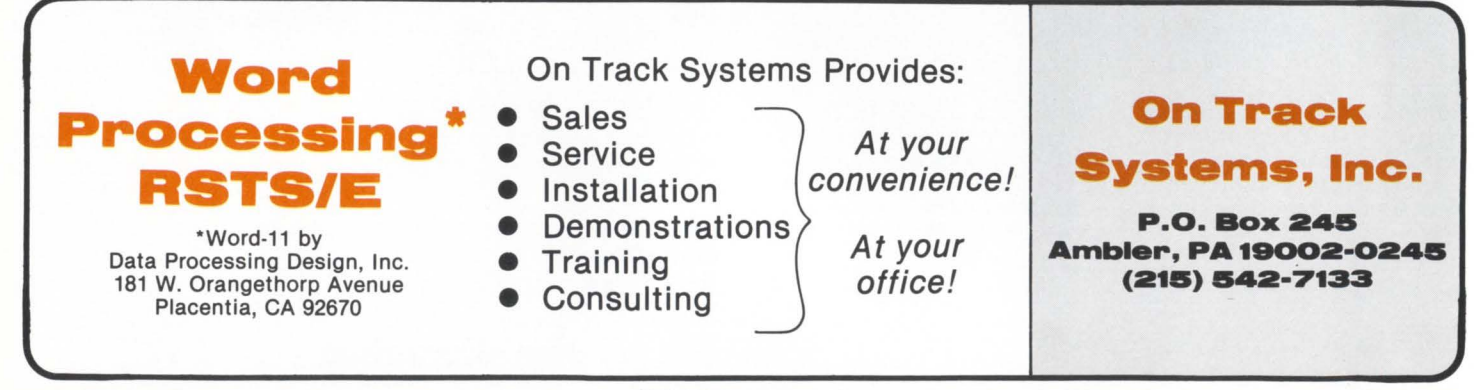

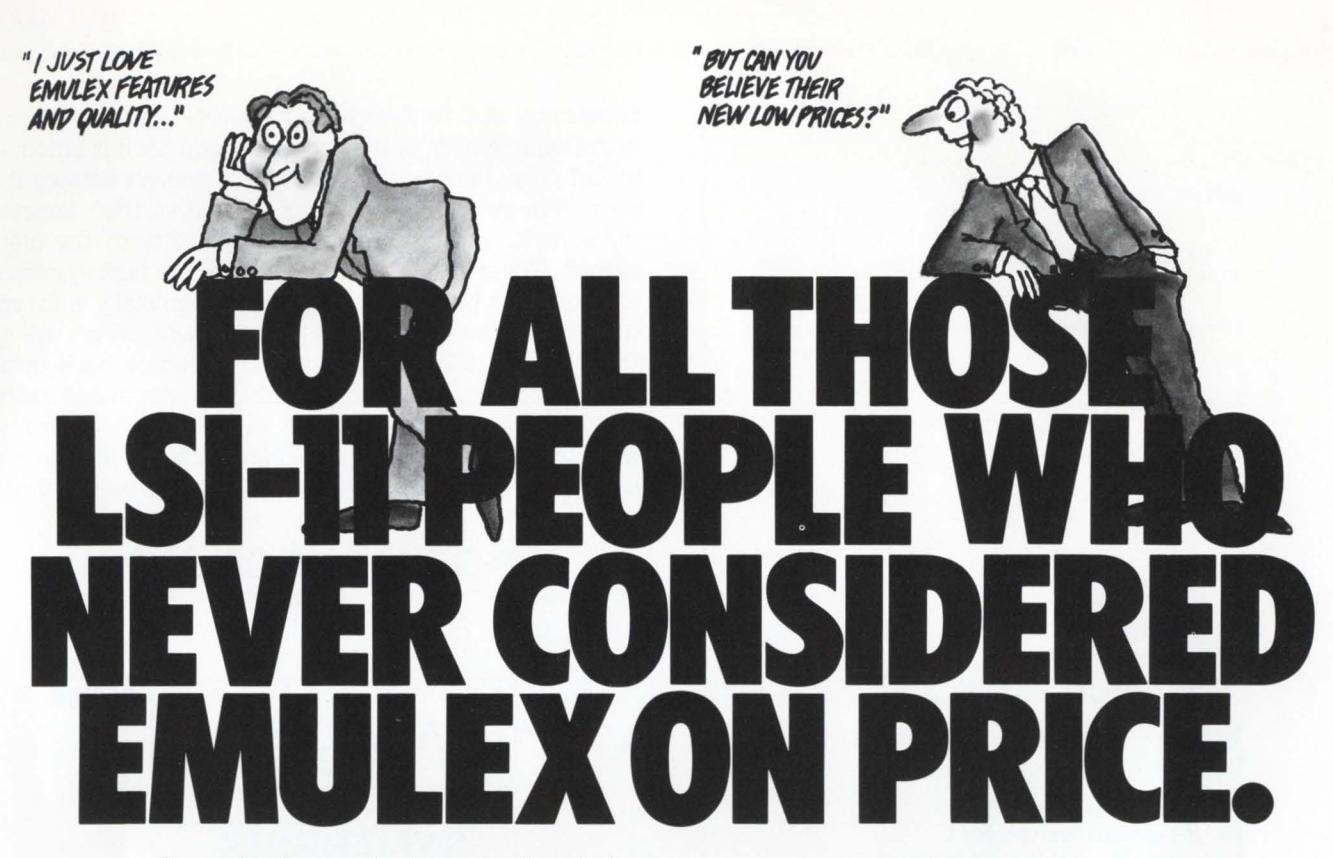

Consider the products and prices below:

You'll soon see that Emulex is as unbeatable on price as we are in quality and performance. Included are two new Winchester disk controllers with remarkably high performance and reliability (MTBF over 70,000 hours).

All Emulex 0 -bus tape and disk controllers have the same microprocessor architecture and all the key features of our PDP-11 and VAX-11 products, including error correction , microdiagnostics, and software transparency. Price our performance. Write or call: Emulex Corporation , 2001 Deere Ave., Santa Ana, CA 92705; (714) 557-7580; TWX 910-595-2521 . Outside Calif.: (800) 854-7112 .

For rmmedrate off-the-shelf delivery, call our national distributor: First Computer Corporation, 645 Blackhawk Dr., Westmont. IL 60559: (312) 920-1050. In Europe: Emulex Corp., 10th floor, Cory House, The Ring, Bracknell, Berkshire, England. Telephone: 0344-84234; Telex 851-849781.

SC01 (RM02/05, RP06)

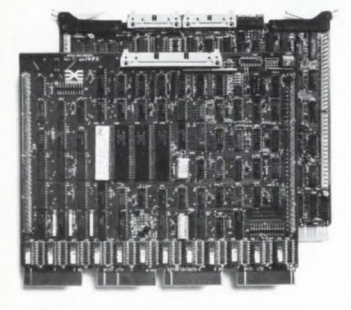

Put big SMD drives on your LSl-11.

Links 0-bus with 1-2 SMDtype drives. Software transparent & media compatible with DEC RM02, RM05, RP06. Features 3sector data buffer, 32-bit ECC. up to half a billion bytes capacity. Over 1500 units in service!

SC02 (RL01/02, RP02/03) SC02 (RK06/07)

Low cost for smaller-sized disks. Single quad-board interfaces LSI-11s to 8" & 14" SMD hard disk drives. Same great SC01-level performance in most applications. Software transparent. Full 32-bit ECC, self-test, 512 word bootstrap, real-time clock control, and bus terminators. Mix and match drives on one controller. 72 ,000 hours MTBF!

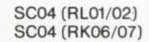

TC01 (NRZ) TC01 (PE)

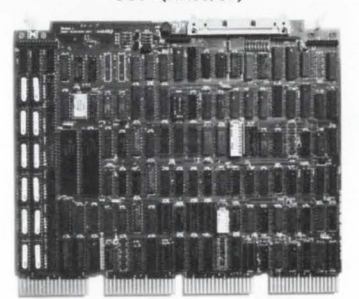

#### New! ANSI interfacing for 8 " Winchesters.

Supports up to 8 drives per single quad-board controller. Fits into any single LSl-11 back plane quad slot. Same design, performance, and high reliability as the SC02.

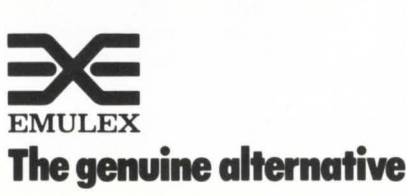

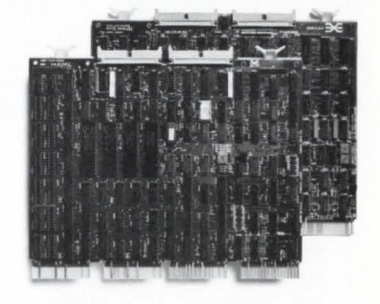

#### Q-bus embedded dual-density tape controller.

Handles all open-reel half-inch tapes - 800/1600 bpi, operating at 12.5-75 ips. Compatible with DEC's TU10/TM11 . Daisy-chain up to 4 drives. Firmware includes a self-test and extended diagnostics. Fully embedded .

#### TABLE 7.

RSTSPROFESSIONALRSTSPROFESSIONALRSTSPROFESSIONALRSTSPROFESSIONALRSTSPROFESSIONALRSTSPROFESSIONALRSTSPROFESSIONALRSTSPROFESSIONALRSTSPROFESSIONALRSTSPROFESSIONALRSTSPROFESSIONALRSTSPROFESSIONALRSTSPROFESSIONALRSTSPROFESSION

#### IRPT

 $-- I M PR S -$ by Ruf Corporation

Enter Manaser parameter file name: DAYWK

Data file is DAYWK.DAT Description is DAILY WORK HRS Key file is DAYWK.KEY t Records= 10 t Deletes= 0 Control total= 20.00000

Function codes are!  $\langle 0 \rangle$  Print this menu  $\langle 1 \rangle$  Sort keys  $\langle 3 \rangle$  Chs. key, sort & Print <2> Get l Print <4> End Function= ? 1

Sortins . . . Please wait Function= ? 2

Enter  $\langle 1 \rangle$  for report defaults Top-of-f  $\mathsf{I}$  available  $\langle 1 \rangle$ =yes 1 Enter item numbers to include in report Itee no. 7 Item no. 9 Item no. 8 Enter  $\langle 1 \rangle$  for item total 1 Item no. 13 Enter  $\langle 1 \rangle$  for item total 1 Item no. 14 Enter  $\langle 1 \rangle$  for item total Item no. Enter number of breaks 1 Itee no. 1 Enter  $\langle 1 \rangle$  for pase chanse after break Enter  $\langle 1 \rangle$  for totals only Enter <1> to print all 1

#### 05-NOV-80

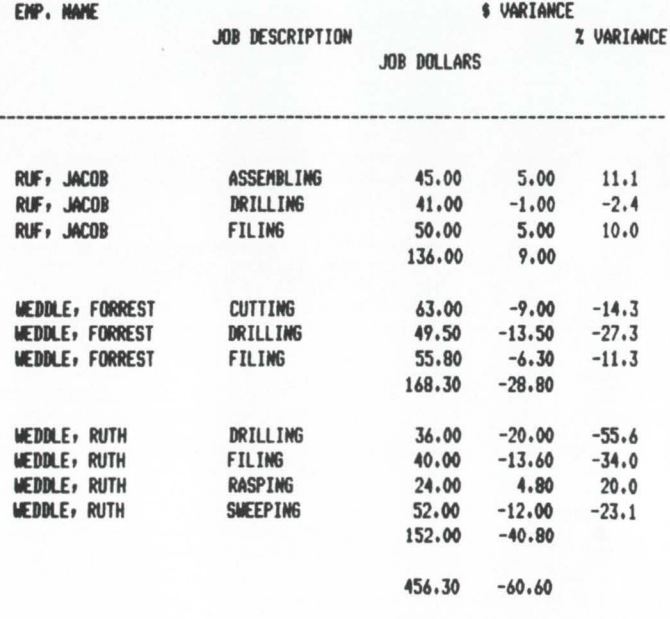

philosophy that has worked effectively over the years is illustrated in Figure 8, the top-down loop-back method. used at Ruf Corp. In the design phase. the analyst defines the information system components. simulates their desired arrangement. and determines the feasibility of the planned system. These steps are repeated until the best system plan is selected which is technically. economically and operationally feasible. During the development stage the same three steps are repeated with minimal loop back into the design area assuming this phase was completed satisfactorily. It is very seldom. though. in real life. that there is not some loop back from the development to the design phase. no matter how extensively the design phase was performed.

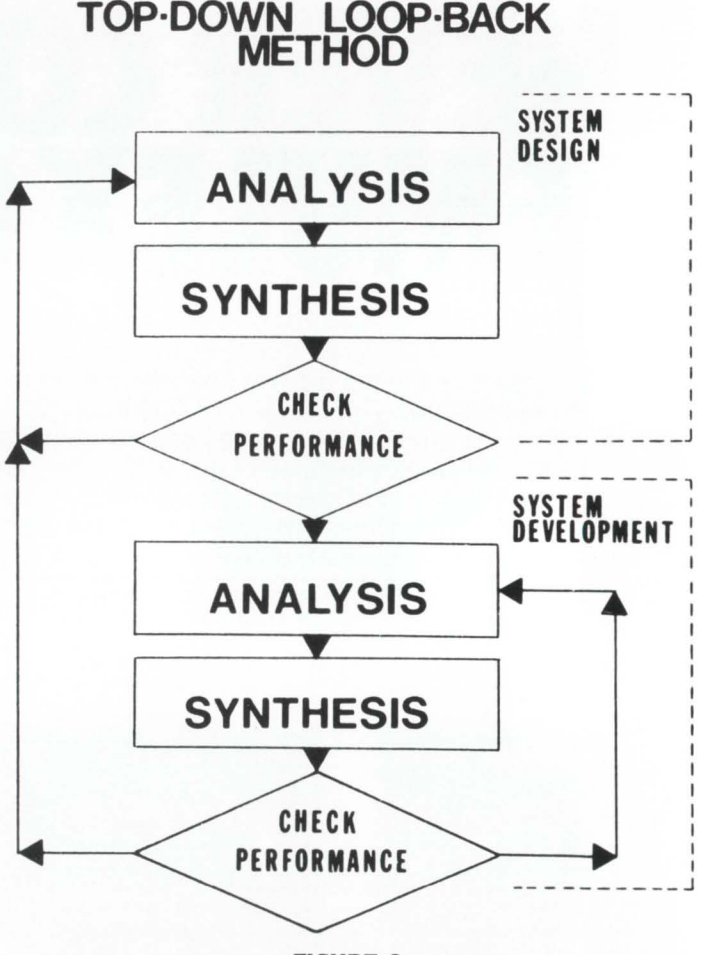

#### FIGURE 8.

The low cost of developing application software with IMPRS provides the ability to effectively utilize the top-down loop-back method. With IMPRS. the analyst can perform a coarse requirement definition and a coarse system design. then proceed to the development stage to test out certain design assumptions. He can therefore locate potential system problems. loop back. and retune his system design resulting in considerable overall savings.

This guided trial and error approach is not new to us. Engineers throughout the ages have developed scale models of their planned constructions to test the various design assumptions. It would definitely have paid off if this method had been used in the design of the catwalk of the Kansas City Hyatt Regency Hotel.

#### **SUMMARY**

The data base management systems of the BO's must be designed to interact with the real world. They must be flexible. providing for logical access and reporting, ease of future linkage and change. These qualities are inherent in IMPRS. a Relational Data Base Management System (RDBMS).

Because of these qualities, IMPRS users are able to isolate sub-areas and develop them with the assurance of future linkage and minimum modification.

Martin (6) says. "For the end user to program, data must be organized and represented in simple fashion. Software engineering, the process and logic of data. must be 'minimized' while information engineering, the organizing of data, must be 'maximized'".

Relational data base technology linked with data manipulation and query language capability will have a significant effect on the characteristics of our organizations. Ultimately, the availability of on-line information at much reduced cost will alter the role of management. The RDBMS and high-level languages will bring the power of the computer closer to the user. Computer hardware design will accomodate the techniques of the relational data base along with higher level languages such as that available in IMPRS.

At Ruf Corporation we have a motto which states. "We work smarter and our software works harder for you". We have accomplished this with IMPRS, a relational data base management system for the 80's.

#### **REFERENCES**

RSTSPROFESSIONALRSTSPROFESSIONALRSTSPROFESSIONALRSTSPROFESSIONALRSTSPROFESSIONALRSTSPROFESSIONALRSTSPROFESSIONALRSTSPROFESSIONALRSTSPROFESSIONALRSTSPROFESSIONALRSTSPROFESSIONALRSTSPROFESSIONALRSTSPROFESSIONALRSTSPROFESSION

- 1. James Martin, Principles of Data-Base Management, Prentice-Hall, Inc., Englewood Cliffs, N.J., 1976. 95-110
- 2. Andrew B. Ferrentino, "Making Software Development Estimates 'Good"', Datamation (Sept. 1981), 179-182
- 3. E.F. Codd, "A Relational Model of Data for Large Shared Data Banks". Comm. ACM. 13 (June 6, 1970), 377-387
- 4. Gideon Samid, "Modified Top-Down Design", Datamation (Nov. 1981), 175-176
- S. John M. Dodge, "Structured Programs Out, User Programs In: Martin", Software News (Dec. 7, 1981), 1-2
- 6. John M. Dodge, "Automators Will Be Leaders: Martin", Software News (Dec. 7, 1981). 2 •

# **XOREN IPL- II ... ... THE SOFTWARE PACKAGE WHICH TRANSFERS FILES ... ... BETWEEN DEC PDP-I l's LSI-I l's & VAX- I l's ... ... EVEN WHEN THEY HAVE DIFFERENT OPERATING SYSTEMS**

#### - INTERFACE HARDWARE -

XOREN IPL-11 links the two CPU's together. No special interface hardware is required other than (in the case of remote computers) modems or acoustic couplers. Package operates via standard DEC terminal interface cards-DL 11, DZ 11, DH 11, etc.

#### - DATA INTEGRITY -

CRC checking by software to CCITT recommendation V41. Recovers from errors by re-transmitting only the blocks affected .

Xoren Computing direct.

#### - TRANSMISSION -

Asynchronous transmission with selectable speeds up to 9600 baud. Any type of file including binary program files may be transferred in either direction (Note RMS files should first be converted to sequential files).

#### - OPERATING SYSTEMS -

Versions of this package are available now to run under RSX-11M (and RSX-11M PLUS), RT-11, RSTS/E, (and equivalent versions of CTS-300 and CTS-500), TSX (and TSX-PLUS) and VAX/VMS in RSX-11M compatibility mode.

EXISTING INSTALLATIONS - Over 100 copies of XOREN IPL-11 are currently installed.

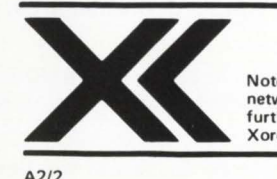

XOREN IPL-11 available from:- US : EEC Systems **Note:- Xoren is currently setting up a**  network of distributors in the US. For **further information contact**  Wayland MA 01778,USA

286 Boston Post Road Tel (617) 358 7782

UK & Europe: Xoren Computing Ltd 28 Maddox Street London W1R 9PF England Tel (01) 629 5932

### **EDT HINTS & KINKS**

By David Spencer, Infinity Software Corp., 2210 Wilshire Blvd., Suite 801, Santa Monica, CA 90403

#### **1.0 INTRODUCTION**

Last issue I discussed an EDT initializer file. That initializer allows EDT to perform buffer manipulation and input/output. This article is dedicated to making the most out of EDT.

#### **2.0 EDT'S INTERNAL TABLE**

Each possible editing keystroke has a unique number for it in an internal EDT table (figure 1). EDT allows access to these keystrokes by both mnemonics (such as "GOLD CONT Z") and the internal number. There are some obscure keystrokes that are definable only by their internal number. and some can be defined, but cannot used at all!

Besides being of general interest. knowledge of the numbering scheme provides us with some useful functions. First. we now know the limits to key definitions. No key that is not listed in·the table may be defined for editing. Those keys which cannot be defined with a mnemonic but only with the internal number can be made of use.

Another useful by-product of a list of the internal numbers is a compressed initializer file (figure 2). Although it is more difficult to read than the initializer file from the previous issue, EDT processes it faster. The increase in speed isn't overwhelming. only ten to fifteen percent. But a savings can be made. There are those willing to accept a little unreadability for a quicker editing session start.

#### **3.0 INTERESTING SPECIAL FUNCTION DEFINITIONS**

There are some very specialized things you can do with defined keys. Here is a list of some that I have come across.

1. Macro block comment.

This command will ask some information and create a comment block for a macro routine. It is invoked by typing "GOLD ;". You will then be asked for the routine name and a short description. These will be combined with a comment block that be inserted into the buffer.

Insert the following text into the initializer file in the macro definition area.

```
\mathbf IMACRO BLOCK COMMENT 
1-
l = M_B_C.SBTTL - \gamma \ \ - - - \gamma \ \ -:+ 
     -\frac{1}{2}\ddot{\cdot}\ddot{\phantom{a}}DESCRIPTION: 
\ddot{\phantom{a}}\ddot{\phantom{a}}\sim \sim / \sim \sim\mathbb{R}^2CALLING SEQUENCE:
\ddot{\phantom{a}}\ddot{\phantom{a}}CALL - / -
```
 $I +$ 

```
: INPUT PARAMETERS:
÷
            NONE 
\ddot{\phantom{a}}OUTPUT PARAMETERS: 
÷
\ddot{\phantom{a}}NONE 
\ddot{\cdot}SIDE EFFECTS: 
\ddot{\phantom{a}}÷
\ddot{\phantom{a}}NONE 
:-
IZ
```
Remember the "1Z" is uparrow Z and not CONT Z.

Insert the following text into the key definition area. Because it is so long, I have had to break it up into several lines. The phrase " $\lt$ wrap $>$ " appears as a reminder not to hit carriage-return but that I simply ran out of space on the line and continued on the next. Type it all in as one continuing string.

DEF K GOLD : AS "SEL !?'Routine: 'I Z< wrap > CUTSR=TEMPO SEL I?' Description: 'I Z< wrap >  $CUTSR = TEMP1$   $PASTE = M_B_C < wrap$  $5$ ( $\cdot$  ~  $\sim$  / \ ~ ~ ') 6DC PASTE = TEMPO 2("< wrap > 6DC PASTE=TEMP1 " 6DC PASTE= TEMPO) 4V."

2. Redefine  $\langle cr \rangle$  to insert  $\langle sp \rangle 8 \langle cr \rangle$ .

Basic Plus Two programs require ampsersands at the end of each line. Everybody forgets to put them on all the time. The cost for missing ampersands is usually an extra program compile.

The following key definitions allow an "ampersand" mode. Typing "GOLD &" will cause EDT to insert a space. ampersand, carriage-return for each carriage-return typed. Typing "GOLD < cr > " will exit ampersand mode.

To add this command to EDT, insert the following text into the initializer file at the key definition area. DEF K GOLD CONT M AS "EXT DEF K CONT M AS 'IM.'." DEF K GOLD & AS "EXT DEF K CONT M AS 'I &IZ IM.'."

3. Change lines for dial-up, VT100's with AVO

"GOLD CONT L" toggles the screen between twenty-two lines on the screen and twelve lines. This command is very nice for use over 1200 baud lines, and with VT100's without AVO in 132 column mode.

To add this command, insert the following lines into the initializer file at the macro definition area.  $+$ 

SCREEN LINES MACROS  $\mathsf{L}$ 

```
!-
DEF M LINES 12
l = LINES_12
```
**The most complete line of Interface Products for PDP-11, LSI-11 and VAX\* Computers with features you can't get anywhere else** 

# **For DEC users ... MOB makes the difference!**

O

You can have it all! Along with the benefits of your DEC computer, you can get interface products that significantly extend the capability, flexibility and economy of DEC systems. MOB makes more DEC system boards than any independent manufacturer-some with plain vanilla compatibility; others with plain incredible performance boosting features. For example-

- Line printer controllers for every major line printer, with complete self-testing capability and optional RS-422 "long lines'.'
- Peripheral device controllers for card readers, X-Y plotters, electrostatic printer/plotters and paper tape readers/punches.
- DZll compatible multiplexors for LSI-11 and PDP-11 users; some combine RS-232 and current loop or RS-422 with a single board.
- · High speed synchronous serial interfaces; one DUP-11 compatible model has all bit and byte protocols even for LSI plus X.25 capability.
- Inter processor links between Unibus computers or between Unibus and Q-bus.
- System modules including OMA modules with RS-422, general purpose parallel and digital I/O interfaces, an IEEE 488 bus

controller and a programmable real time clock.

- PROM memory modules, some with an on-board PROM programmer.
- General purpose interface and bus foundation modules.
- LSI-11 based subsystems and systems with capabilities like TU-58 cartridge storage and memory management.
- LSI-11 system boxes with 22-bit addressing and switching power supplies.

In addition to the DEC compatible products, MDB also manufactures comparable interfaces for Data General, Perkin-Elmer, Intel and IBM Series/1 computers. All MDB products are available under GSA contract #GS-OOC-02851.

Give your DEC system *all* the benefits. Discover the difference MOB interface products can make.

**\*Trademark Digital Equipment Corp.** 

MDB 1995 N. Batavia Street<br>714-998-6900 Orange, California 92665 714-998-6900 TEMS INC. TWX: 910-593-1339

Circle 115 for referenced product. For complete information, circle 116 for PDP, 117 for LSI, 118 for DG, 119 for P-E, 120 for Intel, 121 for IBM.

```
SE LI 12 
SE CU 4.7
DEF K GOLD CONT L AS "EXT LINES_ 22.'' 
IZ 
I 
DEF M LINES_ 22 
l = LINES 22
SE LI 22 
SE CU 7:14 
DEF K GOLD CONT L AS "EXT UNES_ 12.'' 
IZ
```
Add this line to the key definition area. DEF K GOLD CONT L AS "EXT LINES\_ 12.''

4. Define keystrokes to insert words

A very handy timesaver for typists. A whole series of keys could be defined to insert words into the text buffer. I have here a simple definition for ··coNT N" to insert the word "the". This is really a poor key to use for this purpose. but it demonstrates how easily this can be done.

Enter this line or something like it in the key definition area.

DEF K CONT N AS "EXT Ithe 1Z."

Some of these commands (like ampersand mode, word inserts) could be incorporated into the word delimiter macros. In other words, one could have some keystrokes defined to do useful things for programmers in programming mode. and other definitions for word processing mode.

#### **4.0 HINTS**

There are some things, when known. prevent waste and generally improve productivity.

1. Avoid journals, use "/RO"

If you are looking at a file exclusively in an inspection mode, use the "/RO" switch. This switch will prevent any accidental changes to files, and not clutter up accounts with journal files.

2. Understand the capabilities of "/RECOVER"

Even though I just said not to create journal files, don't ignore them altogether. The "/RECOVER" command is VERY useful to restore work obliterated by system crashes. etc. The journal file is automatically retained with the initializer "GOLD Q" quit command. Review the EDT manual and try recovering an edit or two. It's really fun to watch EDT work at warp speed reproducing your edit session.

3. Learn how to define keys

Whenever a key is defined, try to remember to enclose it in parens and terminate it with a period. This will allow the command to be executed with a repetition count. Even though this hint is in the EDT manual, most people don't bother to read it.

4. Use "DEFINE KEY" for pseudo learn mode. Even though EDT doesn't have a "learn" mode, some things can be done with defining keys. For example. if you must transpose the sixth and seventh character of a number of lines, a key can be defined to do that. It's true that this isn't much, but it's the most we've got for now.

#### S. Use lots of buffers and pull in files.

Buffers are cheap, so there is no reason not to use plenty. Pull in as many files as you need. Borrowing old code is a real time-saver.

#### 6. Install Steven Edwards' EDT patches.

Everything that I've seen Steve do has turned out to be quite useful. I recommend anything that he publishes.

#### **5.0 KINKS**

RSTSPROFESSIONALRSTSPROFESSIONALRSTSPROFESSIONALRSTSPROFESSIONALRSTSPROFESSIONALRSTSPROFESSIONALRSTSPROFESSIONALRSTSPROFESSIONALRSTSPROFESSIONALRSTSPROFESSIONALRSTSPROFESSIONALRSTSPROFESSIONALRSTSPROFESSIONALRSTSPROFESSION

As with any new product, EDT does have a few problems. I have to admit that most of my complaints are about the screen window handler.

I don't know what the EDT development group has in store in the future. but I hope that they too have noticed these problems and are doing something about them.

1. "GOLD ." refreshes whole screen, not selected region.

Regardless of the region size. EDT will refresh the entire screen on this command. Needless to say, this is just a little wasteful. According to the manual the "GOLD ." command is supposed to cancel the selected region. It shouldn't be too hard to refresh only the inverted area on the screen.

2. Cursor flash on end-of-line operations

EDT has an annoying habit of temporarily moving the cursor to the beginning of the line on any operation on the end of the line. Try it at a low baud rate. Type some text into the buffer. and go to the end of the line. Delete some characters, one at a time. On each delete. EDT will remove the character, move the start of the line. arid then move back to the end of the line.

3. Unnecessarily refreshes inside tabs

This problem shows up at low baud rates and can be best demonstrated this way. Get into EDT. type a character, a tab, and another character. Next, go back to the start of the line and type another character. Notice that EDT will refresh the entire line all the way to the end. In reality, only the line up to the tab requires a refresh. This is a simple but annoying problem.

4. "XON" determines terminal type

When EDT is instructed to operate in character mode (usually by the initializer file). it looks at the system terminal characteristics. After determining the that the terminal is a scope. EDT checks the value of "XON". EDT assumes the terminal is a VTS2 if set "NO XON". And, of course, if "XON" is set, the terminal must be a VT100.

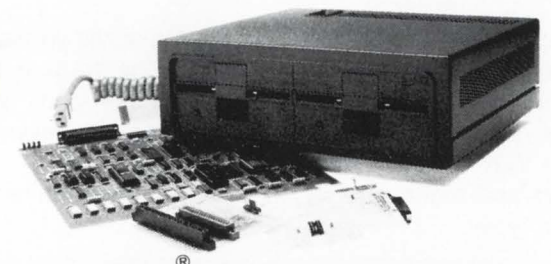

CP/M personal computing option for the VT 100. Option owners can choose from a large library of compatible software. Exciting news!<br> $CP/M^{\circ}$  is a registered trademark of Digital Research. Inc.

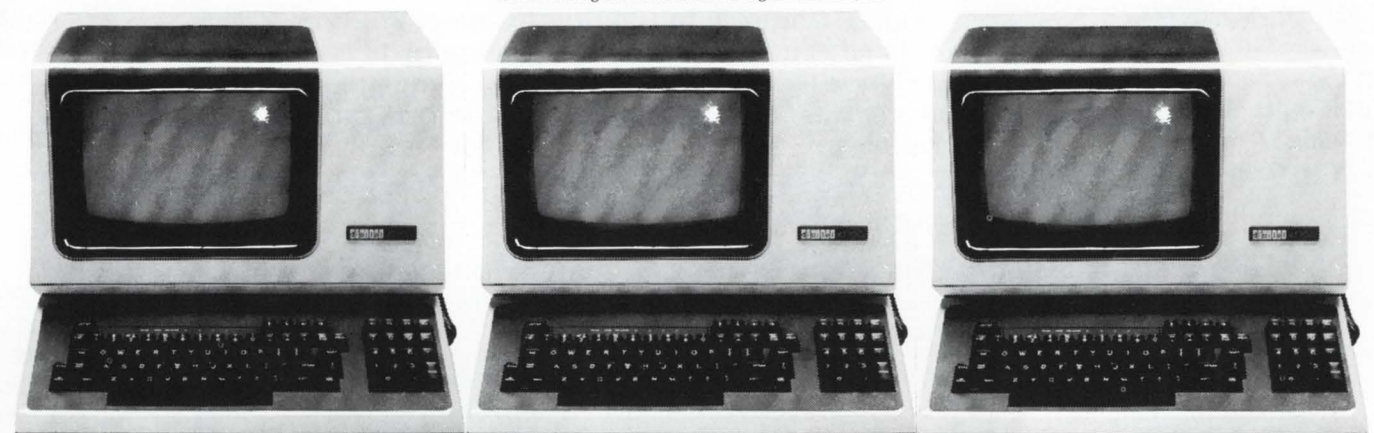

The New VT101. Economical. Same high quality as the VT100. The New VT125. Contains graphics The New VT131. Advanced package. Package can be retro-fitted. video, printer port, block mode.

## Digital chooses MTI for Authorized Terminal Distributor. That's why MTI has all these new DEC terminals for you.

A lot of terminal dealers wanted to be DEC Authorized Terminal Distributors, but few were chosen. We're proud that MTI was one of the few. DEC knows MTI is a solid, growing company. We've been in business over 13 years. We've always been responsive to the latest developments in the industry and changing needs of our customers.

As an Authorized Terminal Distributor, MTI will always have the latest DEC terminals in stock, ready for delivery. And whether you are buying, renting or leasing, our prices are hard to beat. Plus, we have the expertise to match your needs to the right piece of equipment. We know what we're doing and we're proud DEC knows it. MTI is your one source for all the terminals, peripherals, systems, applications expertise and service you'll ever need. See why DEC chose us for one of its few Authorized Terminal Distributors. Call us.

> New York: 516/482-3500, 212/895-7177, 518/449-5959 Outside N.Y.S.: 800/645-8016 New Jersey: 201/227-5552 Ohio: 216/ 464-6688

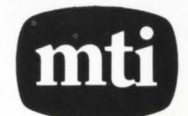

Applications Specialists & Distributors, New York, New Jersey and Ohio. Intel, Texas Instruments, DEC, Dataproducts, Lear Siegler, Hazeltine,<br>Diablo, Teletype, Racal-Vadic, Anderson Jacobson, General DataComm, Digital Engineering, Techtran, Cipher, Priam, SMS, Western Peripherals, Epson, Able Comp·iter, Elgar and 3Com.

CIRCLE 107 ON READER CARD

The problem here is that EDT does not interrogate the terminal to determine its true type. Thus, unless your VT100's are set with the "XON" characteristic, they are going to be used as VTSZ's. This also works· the other way around. Therefore, it is VERY important to review those old "\$TTY.CMD" files and make sure the your scopes are set to the proper types.

5. Make the window handler smarter

The routine that updates the screen (window handler) does wonderful things with a VT100 terminal. However. it could be made a little smarter.

6. Allow EDT to terminate commands with any keypad key

#### 6.0 WISH LIST

Here is a list of some things that could be very useful for EDT. Mostly these are things that we had in VTEDIT or KEO. but didn't make the transition to EDT.

1. Learn mode **Both VTEDIT** and KEO had the ability to "learn" editing keystrokes for use in later editing. This would cut down on the need for defining keys. and eliminate confusion of having to remember all the EDT no keypad commands.

Z. Default file extensions

It would be nice to be able to define a default file extention either with a patch or a command in the initializer file.

3. View-All mode A TECO-like view-all mode

> would be very useful. Many times I have been frustrated wondering where the spaces and tabs are.

4. Standard initializer file for entire system

Even though it's a little wasteful, I liked the idea of looking on the user account first for an initializer. and if not found, using the standard one from the system library account.

RSTS/E System Managers!

Having trouble controlling usage of your computer system? Is there panic when passwords are changed? Have you ever bothered to change your passwords at all? System security is a serious problem. Announcing PASMAN, the intelligent solution.

PASMAN is a REACT account management substitute. Features include:

- Performs the common REACT functions account add and delete. Easier to use than REACT . and more "forgiving".
- New features never available before. Mass change of passwords for a single account, group, or the whole system! You supply the new password, or let PASMAN make one up.
- Identify users by a logical grouping, such as AC-COUNTING, SYSTEM, or WORD-PROCESSING. Plus, each account has its own description.
- Reports of what accounts belong to who. Prevent panic when passwords are changed. Identify user growth patterns, be able to plan ahead for upgrades.

In short, PASMAN will help you to get back control of your system.

PASMAN is available for only S350 (going up to \$500 on June 1st!). For more information on PASMAN or our other products like DUMPIT, our file dump utility, or ENTRY, our callable data entry subroutine, please call or write:

> INFINITY SOFTWARE CORPORATION 2210 Wilshire Blvd. Suite 801 Santa Monica, California 90403 (213) 820 -2702

> > CIRCLE 87 ON READER CARD

KEO does this. Why not EDT?

10. Have EDT create journal files in current account

From a system management viewpoint, it gets pretty annoying having people litter library accounts with journal files. Why not have the journal go to the same place the work file does.

EDT will allow text search commands to terminate with any keypad key, why not EDT commands? This gets a little annoying at times.

7. Ability to edit search strings/ commands It's real nice to see what the last search string was before searching again. The same for commands.

8. T E C 0 - I i k e "memory" of last file edited Some people liked this feature. others can do without it. Is it of use? I would at least like it to be present so I could to patch it out if I didn't like it.

9. Macro local symbol reordering Once again.

# **BRAEGEN MPD HAS THE DISK STORAGE SUBSYSTEM YOU NEED**

**INTRODUCING THE DSL-SERIES OF DISK STORAGE SUBSYSTEMS** 

**Braegen's Minicomputer Peripherals Division is committed to providing the systems and peripherals DEC-users need.** 

### **BENEFITS**

- Compatible with \*DEC \*PDP-11 and \*VAX Massbus systems.
- Provides \*RM03/RM05 Emulation with enhancements.
- Supports mixed drive sizes.

For more information on the DSL-Series of mass storage subsystems or any of our full line of DEC-compatible computer systems, disk and tape subsystems, printers, memories, multiplexers and more, please call or write:

- Supports DEC Dual Port Diagnostics.
- Supports Overlap Seeks.

. . .

- Fast delivery.
- Local service and quantity discounts available.

#### **Marketing Dept:**

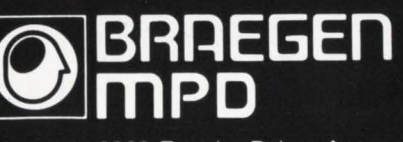

3320 East La Palma Avenue Anaheim, California 92806<br>Telephone (714) 520-9200

"Be sure to ask about our field service force in over 50 cities nationwide." \*Trademarks of Digital Equipment Corporation

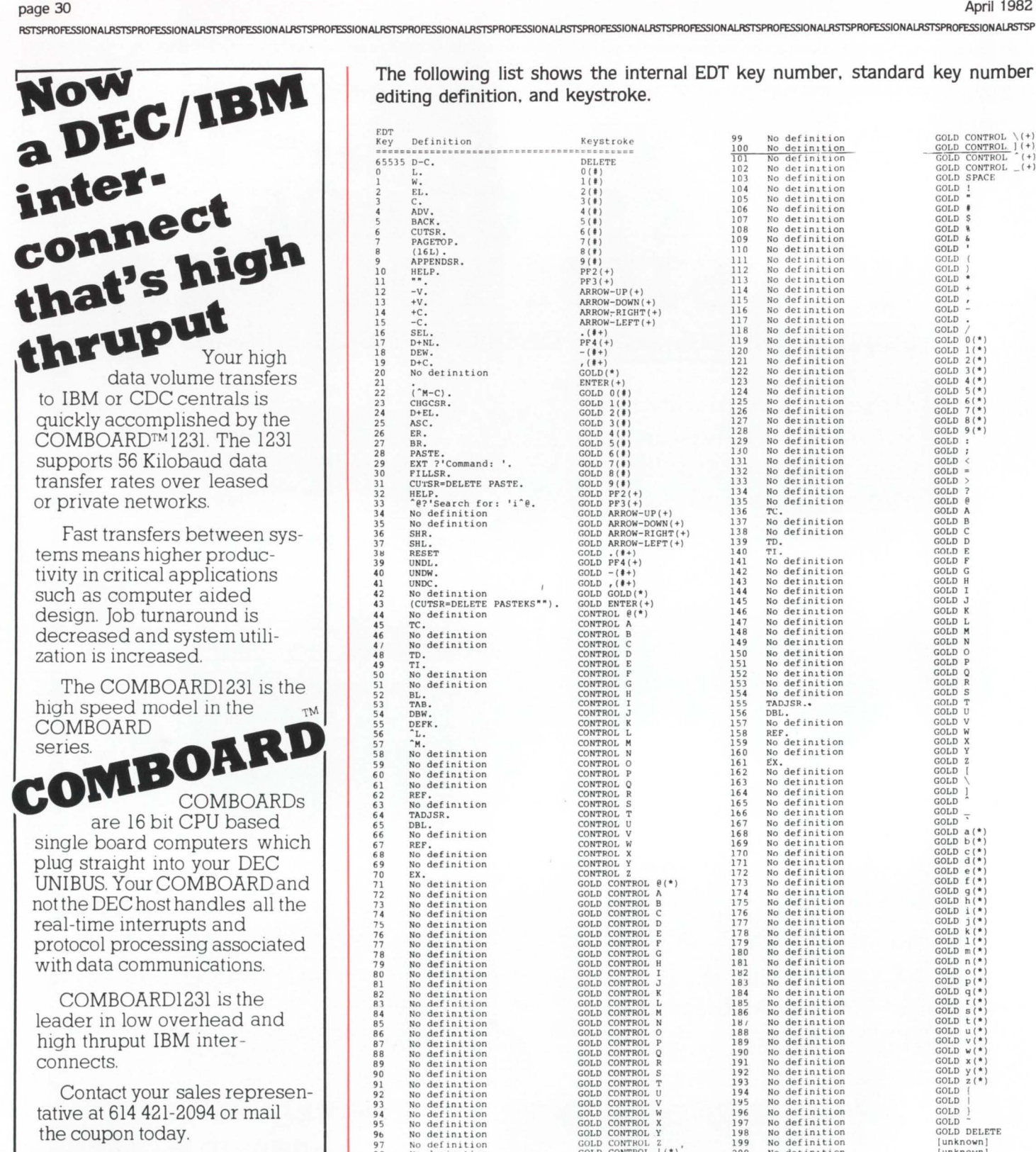

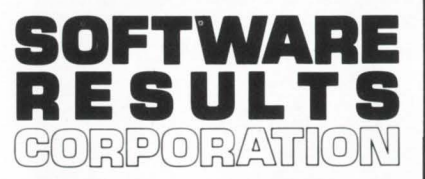

1229 West Third Avenue Columbus, OH 43212-3090 Telephone: 614-421 2094

COMBOARD™ Software Results Corporation<br>DEC, UNIBUS™ Digital Equipment Corporation

The following list shows the internal EDT key number. standard key number editing definition. and keystroke.

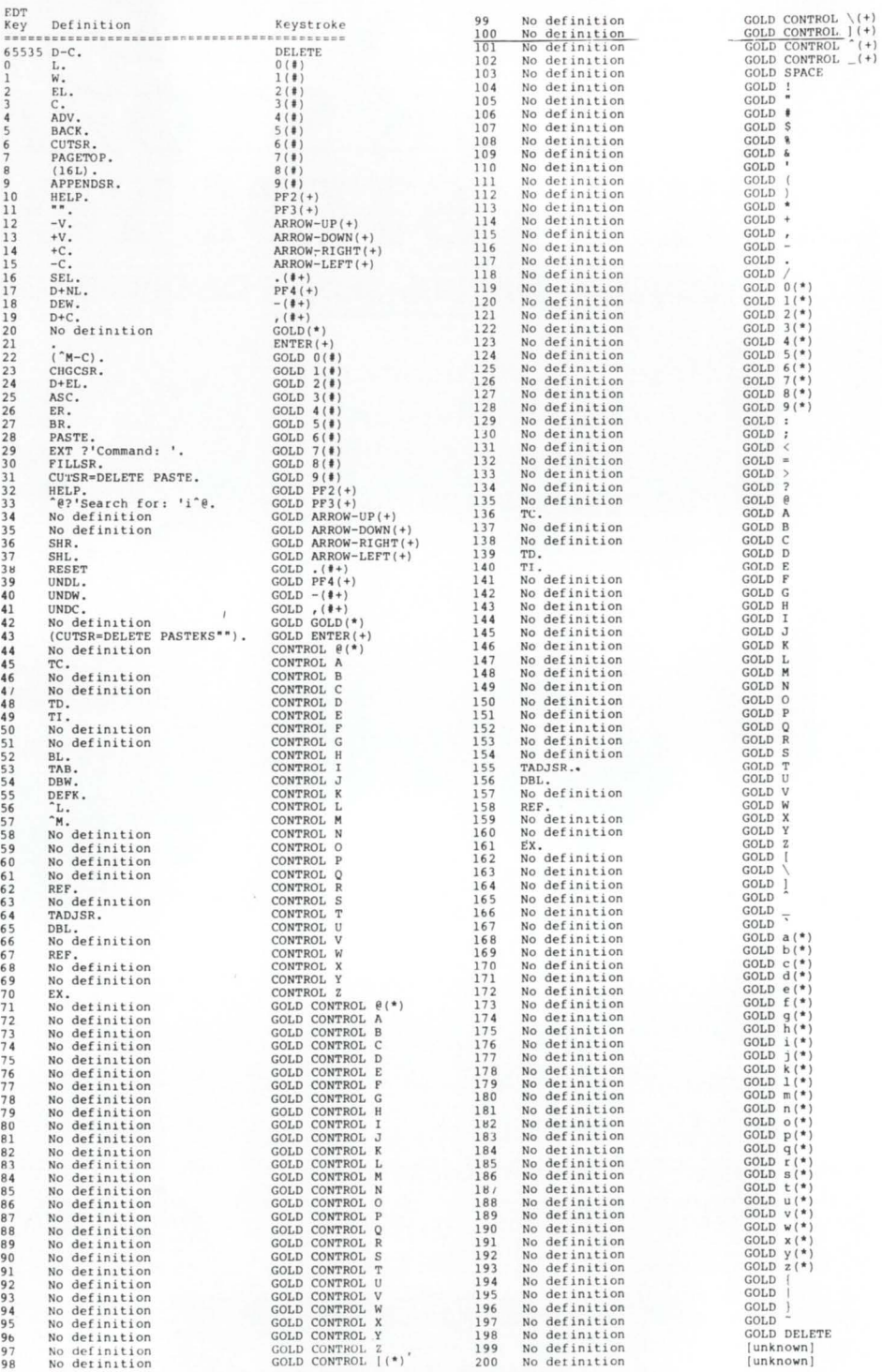

This is a keypad key.

\* This key can be defined by using the internal EDT number, but cannot be used by either case conversion constraints or key sequence interpretations.

+ This key is a valid for editing, but can be defined<br>using the internal EDT key number only.

FIGURE 1. Default EDT Key Assignments

#### **LETTERS TO THE RSTS Pro** ...

... is your column! Send us your comments, suggestions, or notes of interest to the RSTS community. We'd enjoy hearing from you.

#### April 1982

RSTSPROFESSIONALRSTSPROFESSIONALRSTSPROFESSIONALRSTSPROFESSIONALRSTSPROFESSIONALRSTSPR

The following initializer file creates an editing environment identical to that made by the initializer file in the last issue. This initializer uses the internal key number instead of the mnemonic to define keystrokes. EDT will start a little faster when using a compressed file.

```
DEF M DELIM_ PROG F=DELIM_PROG 
 I<br>DEF K 75 AS "EXT DELIM_WP."<br>^Z
C; ISE EN WO '<sup>*</sup>z 9ASC 10ASC 11ASC 12ASC 13ASC 27ASC I ()[],-+*/='<sup>"</sup>z EX
DEF M DELIM_WP 
F=DELIM_WP
DEF K 75 AS "EXT DELIM_PROG."
 DEF K 75 AS "EXT DELIM_PROG."<br>^z
 ~2<br>C; ISE EN WO '~2 9ASC 10ASC 11ASC 12ASC 13ASC 27ASC I ,'~2 EX<br>~2
 DEF M WIDTH_132<br>I=WIDTH_132<br>DEF K 94 AS "EXT WIDTH_80."
 \frac{SE}{Z} SC 132
 DEF M WIDTH_80<br>I=WIDTH_80<br>DEF K 94 AS "EXT WIDTH_132."
 SE SC 80<br>^z
 DEF K 50 AS "+W."<br>DEF K 50 AS "+W."<br>DEF K 50 AS "+W."<br>DEF K 60 AS "PARTE=?'Put buffer: '."<br>DEF K 68 AS "CUTSR=?'Cut buffer: '."<br>DEF K 34 AS "(-22V)."<br>DEF K 35 AS "(-22V)."<br>DEF K 75 AS "EXT DELIM_WP."<br>DEF K 78 AS "CUTSR=DEL
 DEF K 147 AS "EXT F L."<br>DEF K 148 AS "EXT F=MAIN.."<br>DEF K 150 AS "EXT WR ?'Output file: ' =?' Buffer:
 DEF K 152 AS "EXT QUIT/SAVE."<br>DEF K 154 AS "EXT SH BU ."<br>SE WR 79<br>SE TR<br>SE M C<br>SE M C<br>DELIM_PROG
 F = MATN
```
FIGURE Z. Initializer Using Internal Numbers

#### 7 .0 CONCLUSION

My conclusion about EDT is: use it! It may be slightly flawed, but it's a lot faster than VTEDIT. It's a young product that will only become better.

At the Los Angeles DECUS meeting I had the chance to talk with the EDT people. They insured me that future releases of EDT would correct some of the problems I mentioned. Unfortunately, when we might see any future releases I couldn't find out.

I solicit any additional ideas. comments, and corrections. As space and volume permits, I will gladly share them with readers in future columns. Correspondence can be sent to:

#### INFINITY SOFTWARE CORPORATION

2210 Wilshire Blvd Suite 801 Santa Monica. California 90403 (213) 820-2702 •

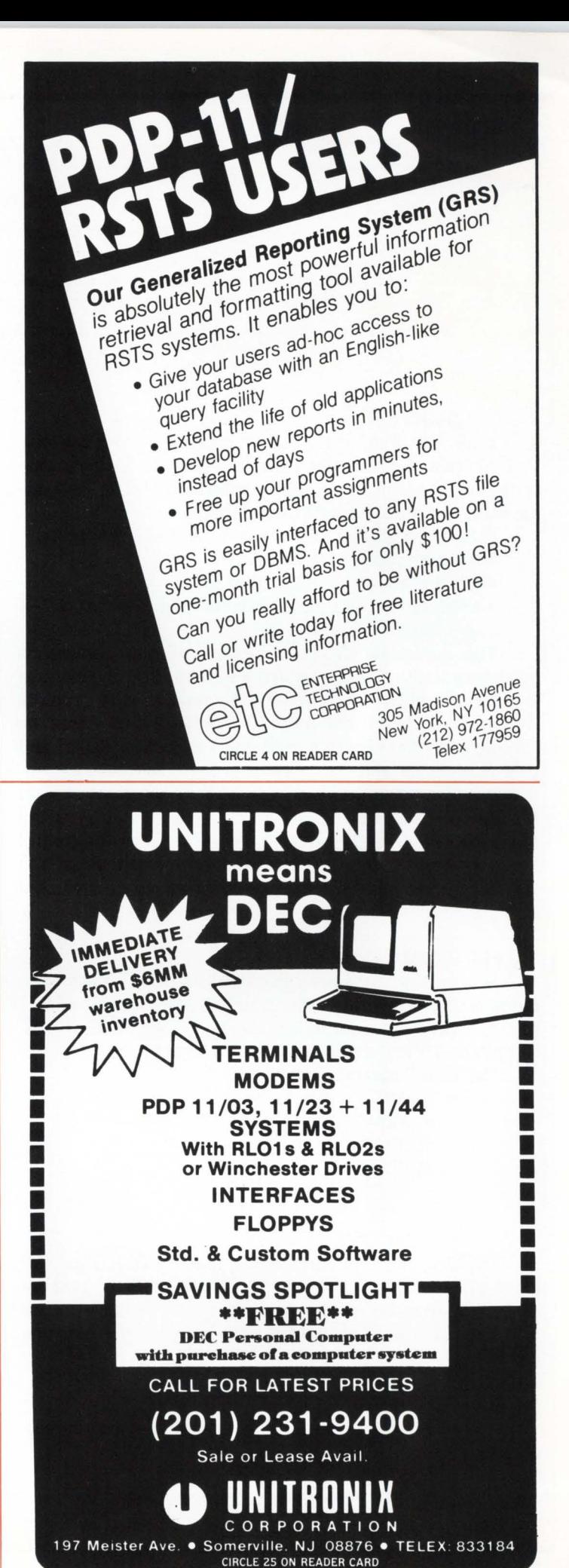

# **How To Use BUILD**

**VERSION: V7.1-01** 

By Richard W. Hill. Software Techniques, Inc., Los Alamitos, CA

No portion of this document may be reproduced for any purpose without the express permission of Software Techniques. Inc.

The information in this document is subject to change without notice and should not be construed as a commitment by Software Techniques, Inc. Software Techniques, Inc. assumes no liability for any errors which may appear in this document.

#### 1.0 INTRODUCTION

While designing the installation procedure for our new A/P System. I discovered a serious lack of documentation regarding the BUILD program supplied with RSTS. This article is an attempt to correct this problem.

BUILD is designed to perform three basic functions:

- Read an input control file.
- Process the contents of that file.
- Produce an appropriate command file for ATPK execution.

The command file contains all of the commands necessary to build and/or patch a system. BUILD generates this command file by combining the responses to prompts with commands present in the control file. BUILD stores the responses to the prompts as values for various BUILD and user defined variables. I will refer to these variables as symbols or substitution symbols to avoid the confusion between the variables in the BUILD program and these special control file variables. As each symbol is encountered in the control file, it is replaced with the associated replacement value. The means of defining and identifying symbols will be discussed in more detail later.

#### 2.0 BUILD COMMANDS

Seven commands are recognized by BUILD. Each command is prefixed with a dollar sign "\$'', and must be at least four characters long (including the dollar sign). with the exception of \$BOOT which must be five characters long.

The BUILD commands are:

- \$BOOT
- \$BREAK
- \$DOPAT
- \$END
- \$FORCE
- \$PATCH
- \$PROMPT

The first six commands are all used by BUILD for patching purposes. The last command, \$PROMPT, is used for everything else. Due to the flexibility of the \$PROMPT command. we will look at it before dealing with the patching commands.

#### 3.0 SUBSTITUTION SYMBOLS

Substitution symbols in BUILD Control files are composed of:

- $\bullet$  A tilda "~"
- Symbol name (1 to 6 characters long)
- A colon":"

The replacement values for these symbols are character strings with a length of no more than twenty-six characters. A replacement value may be defined as null (length of zero).

Substitution symbols and their replacement values are defined by BUILD and with the \$PROMPT command in the control file. The default replacement values for a symbol are denoted by placing the replacement value between slashes "/" immediately following the symbol. This default replacement is only used when the symbol has not been defined.

The following examples demonstrate the use of symbols, replacement values and default replacements.

Assume that:

OUT will be replaced by "SY:[10,21]" IN will be replaced by "MT0:(1 .2]" MTMODE will be replaced by "/M0:2" The BUILD control file entry is:

 $PIP \sim OUT://NL://N.L://NL://JUNQUE.IT\sim MTMODE:///W$ This line would be translated by BUILD to:

PIP SY:[10,21] = MT0:[1,2]JUNQUE.IT/M0:2/W

Assume that: OUT is not defined IN will be replaced by "DM1 :[1.2]"

MTMODE is null

The BUILD control file entry is:

 $PIP \sim OUT://NL://N.L://NL://JUNQUE.IT\sim MTMODE:///VW$ This line would be translated by BUILD to:

 $PIP NL: = DM1:[1,2]$ JUNQUE.IT/W

#### **NOTE**

After the substitution symbol "MTMODE". we have placed a null default replacement and then the "/W" switch of PIP. This was done to ensure that the "/W" was not interpreted as the default replacement. If we had left out the null default replacement  $\left(\frac{1}{1}\right)$ , then the "/W" would only have appeared if "MTMODE" was not defined.

#### 4.0 BUILD CONTROL FILES

The BUILD control files may contain the following types of commands:

- BUILD commands.
- Indirect BUILD control file references.
- ATPK commands recognized by BUILD.
- General commands and text to be processed later by ATPK.
- BUILD will process each line read from the Control file

#### DILOG offers the widest range of single board DEC emulating disc and magnetic tape controllers for LSl-11 , 11/2, 11/23, PDP-11 and VAX-11 compatibility .

 $\prod_{i=1}^n$ 

DILOG/DEC controllers:

#### **DISC**

- $\bullet$  Winchester- $-5\frac{1}{4}$ ", 8" and 14"
- SMD-Storage Module
- CMD-Cartridge Class
- Lark-Cartridge Class
- 2315/5440 Cartridge Class
- Flexible Disc

H

#### **MAGNETIC TAPE**

- 1/2" reel-to-reel NRZI/PE-Streaming or conventional
- 1/4" 3M Cartridge

A wide range of emulations are offered. All fully supported by DEC operating systems.

If you're interfacing any popular drive to any DEC-11 computer, contact DILOG

TR

for the largest selection of DEC-11 compatible disc and magnetic tape controllers! Over 20 available now. Several more to be announced soon.

511

#### **CORPORATE HEADQUARTERS**

12800 Garden Grove Blvd. • Garden Grove, Calif. 92643 • Phone: (714) 534-8950 • Telex: 681 399 DILOG GGVE

#### **EASTERN REGIONAL SALES OFFICE**

- 64-A White Street Red Bank, New Jersey 07701
- Phone: (201) 530-0044

#### **EUROPEAN SALES/SERVICE OFFICE**

- 12 Temple Square Aylesbury, Buckinghamshire England
- Phone: 44-296-34319 or 34310 Telex 837 038 DILOGI G

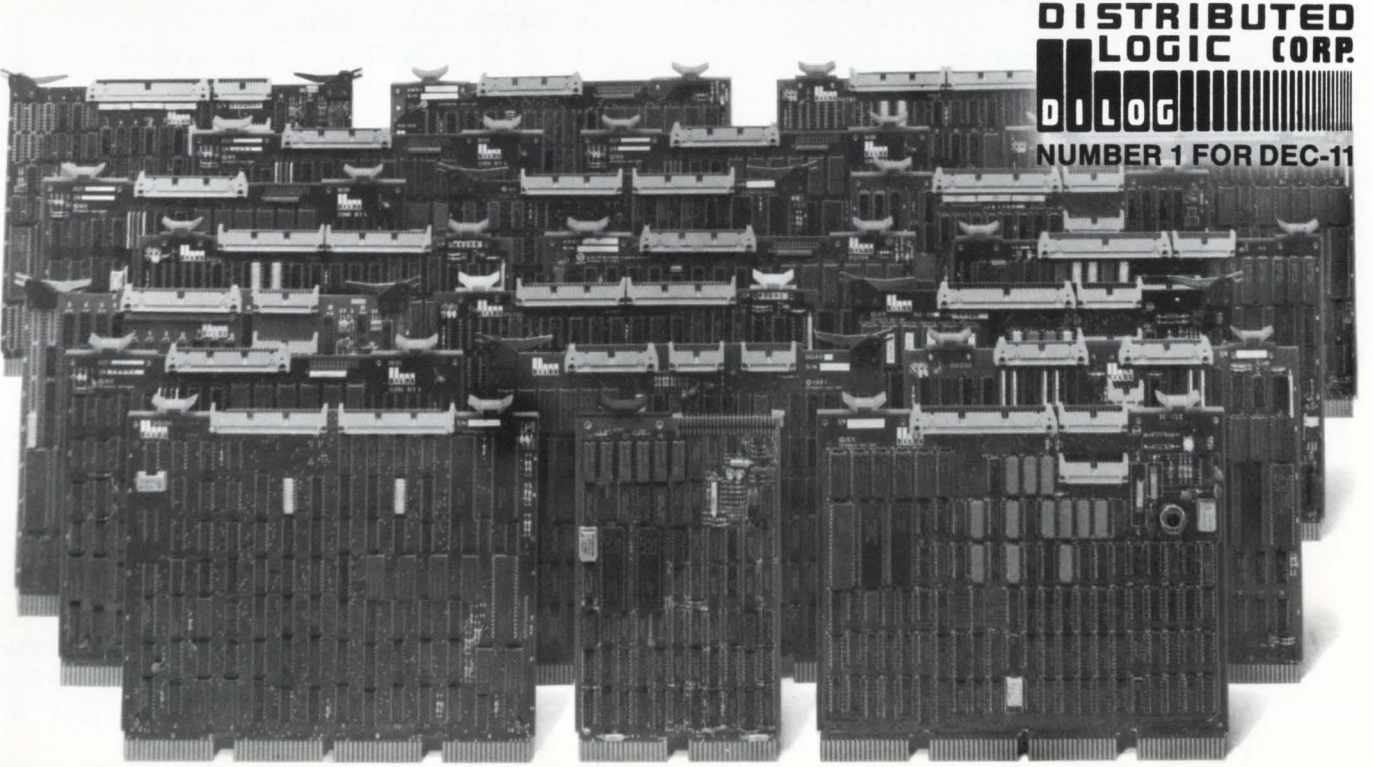

"Trademark Digital Equipment Corp.

RSTSPROFESSIONALRSTSPROFESSIONALRSTSPROFESSIONALRSTSPROFESSIONALRSTSPROFESSIONALRSTSPROFESSIONALRSTSPROFESSIONALRSTSPROFESSIONALRSTSPROFESSIONALRSTSPROFESSIONALRSTSPROFESSIONALRSTSPROFESSIONALRSTSPROFESSIONALRSTSPROFESSION

in the following manner:

- 1. All symbols are replaced by their respective replacement values.
- 2. Indirect command files will be opened and the next command retrieved.
- 3. BUILD commands which are the first thing on a line are processed.
- 4. The commands to the BASIC editor, OLD, APPEND, and COMPILE, will be processed to generate commands for the appropriate language processor, BASIC-PLUS, BASIC-PLUS-2, or CSPCOM.
- 5. Any other commands or text, will be placed as they are found in the Command file.

#### 5.0 RUNNING BUILD

To run BUILD, log into a privileged account and enter: RUN [1 .2]BUILD

BUILD will print its header and prompt the user for five responses, along with two optional prompts.

(a) System Build < No> ?

This prompt determines what kind of action BUILD will take when processing the control file. If the response is any text starting with "Y", then BUILD will not issue the "Control file is ?" prompt. The input control file will be "BUILD.CMD", found on the input device in account [1.2], used with system generation.

If "NO" or < LF> is entered, then the control file will be specified by the user at the "Control File is ?" prompt.

(b) Source Input Device  $\langle SY: \rangle$  ?

This prompt determines what device BUILD is to read the control file from. In addition this is where the input files for the installation procedure are copied from.

The format for this entry is:

Logfile = Device:/Switch

The logfile specification is optional. If present it will be passed to ATPK for use as the Iogfile. The default logfile name is "SY:BLDnnn.LOG", where "nnn" is the current job number.

If the input device is not specified it will default to the device from which BUILD was run. If this device is a private disk, then it will default to "SY:".

All switches are optional and are used primarily for magtape devices. The valid switches are:

- /DOS Input magtape is in DOS format. Illegal switch if the input device is not magtape.
- / ANSI--Input magtape is in ANSI format. Illegal switch if the input device is not magtape.
- / DENSITY: $n$  Input magtape has a density of n. Legal values are 800 and 1600.
- Illegal switch if the input device is not magtape. • /PARITY: $xxx$  - Input magtape has a parity of
- xxx.

Legal values are "ODD" and "EVEN".

Illegal switch if the input device is not magtape. • /DETACH - Detach before actual processing starts.

(c) Library Output Device  $\langle SY: \rangle$  ?

This prompt determines on what device the library account resides. This device must be a disk. The default is "SY:".

#### (d) Target System Device < SY0: > ?

This prompt determines on what disk device the target system will be built. The default is "SYO:".

(e) Library Account  $\langle 1,2] \rangle$  ?

This prompt determines on which account the library utilities (such as PIP, UTILTY, CSPCOM, TKB, etc.) are located. Any utilities installed by the BUILD procedure will be output to this account. BUILD will optionally create the account if it does not exist.

(f) Control File is ?

This prompt determines the main control file to be used by BUILD. This prompt is not issued if this is a system build (see prompt (a).) Unless otherwise specified, BUILD assumes this file is on the input device, in account [1,2]. and has a file type of .CTL. There is no default for this filename.

(g) Additional Control File is < None> ?

This prompt determines if any additional control files are to be processed at the this time. If you wish to perform several installations at one time and the control files are all on the same device, then specify the name of the next control file. Otherwise just press  $\langle CR \rangle$  or  $\langle LF \rangle$  to start the actual build.

#### 6.0 PRE-DEFINED SUBSTITUTION SYMBOLS

The following substitution symbols are predefined by BUILD.

- $\bullet$  INPDEV  $-$  Input device.
- $\bullet$  INPUT  $-$  "INPDEV" + Input account.
- LIBDEV Library output device.
- SYSDEV Target system device.
- LIBACC Library account.
- SYSTEM "LIBDEV" + "LIBACC"
- RUNLIB "SYSTEM" unless ATPK was not found there or we are doing a system build, in which case it is "SY:[1 ,2]".
- SYSACC "LIBACC" unless BUILD was chained to by PBUILD, in which case "SYSACC" is defined by PBUILD.
- SYSDSK "SYSDEV" + "SYSACC"
- MTMODE "/MO:2" if the input device is magtape. (No rewind on a file search). Otherwise it will be null.
- $LB$  Current location of "LB:", set by the "\$PROMPT LB" or the "\$PROMPT ALB" commands.
- PATLOC Location of the patch files, set by a chain from PBUILD or by the "\$PROMPT PATCH" command.
- SAVDEV Location of the saved patched sources, set by a chain from PBUILD or by the "\$PROMPT PATCH" command. Defaults to "SYSTEM" if the specified location was not on disk.
- $\bullet$  RTS.NM  $-$  RTS to compile programs against. This is
set by the "\$PROMPT RTS" command.

• DEXT: - Default file type. set by the "\$PROMPT RTS" command.

RSTSPROFESSIONALRSTSPROFESSIONALRSTSPROFESSIONALRSTSPROFESSIONALRSTSPROFESSIONALRSTSPROFESSIONALRSTSPROFESSIONALRSTSPROFESSIONALRSTSPROFESSIONALRSTSPROFESSIONALRSTSPROFESSIONALRSTSPROFESSION

- CSPCOM Hold result of "Use CUSP compiler" prompt (YES/NO). This is set by the "\$PROMPT RTS" command.
- OLB Object library name for compiles, set by the "\$PROMPT RTS" command.

# 7.0 \$PROMPT

The \$PROMPT command will cause BUILD to print a prompt and receive input pertaining to that prompt. This command will also assign a replacement value to a symbol. Both of these functions are determined by the parameters used in the command.

The \$PROMPT command has two basic formats. The first format is:

\$PROMPT xxx

Where "xxx" is one of the pre-defined modifiers listed below:

- I Comment entry internal to the Control file.
- ALB Prompt for the location of LB:
- LB Prompt for the location of LB:
- PATCH Prompt for patching information
- RTS Prompt for default RTS information

The other format is used for other special prompts, messages. and substitution symbol assignments. This format is:

\$PROMPT String-1. String-2. Integer-1. String-3. String-4 Where:

- String-1 is the prompt to print
- String-2 is the default to print
- Integer-1 is a bit encoded flag word
- String-3 is the default file specification
- String-4 is the symbol

# 7.1 \$PROMPT - Format 1

I will first discuss the five modifiers for the \$PROMPT command. to see how they are used and what substitution symbols they define.

# 7.1.1 \$PROMPT ! - INTERNAL BUILD COMMENT.

This command is used for internal comment entries within the BUILD control files. Any line starting with the "\$PROMPT !" command will be ignored. This command is used to make comment entries which will not be included in the ATPK command file.

# 7.1.2 \$PROMPT ALB - PROMPT FOR THE LOCATION OF "LB:".

This command prompts for the location of the logical "LB:". The result of this command is shown below.

# Locate logical 'LB:' on  $<$  SY: $[1,0]$  > ?

The default response to this prompt is the current location of "LB:" or "SY:[1.1J' if the logical was not defined. The response will be checked for validity. It must be a device and/or PPN specification only. If the specified account does not exist. BUILD will ask if you want to create it.

If the Library output disk and the Target System disk are both part of the public disk structure then the logical

# **RSTS/E SOFTWARE PACKAGES**

- **EXDSS**, a multi-terminal key-to-disk data entry system. (Also available for RSX-11M.)
- **TAM, a multi-terminal screen-handling** facility for transaction-processing applications. (Also available for RSX-11M.)
- **FSORT3, a very fast sort. Directly sorts** RSTS/E files containing up to 16 million keys or records. Up to 70 times as fast as the RSTS-11 Sort package in CPU time.
- **SELECT,** a convenient, very quick package for extracting records that meet user-specified selection criteria.
- **BSC/DV, a device driver for the DEC DV11** synchronous multiplexer that handles most bisynchronous protocols.
- **COLINK, a package that links two RSTS/E** systems together using DMC11s. Supports file transfers. virtual terminals. and across-thelink task communication.
- **DIALUP,** a package that uses an asynchronous terminal line to link a local RSTS/E system to a remote computer system. Supports file transfers. virtual terminals. and dial-out through a DN11.

(The performance-critical portions of the first five packages are implemented in assembly language for efficiency.)

# Evans Griffiths & Hart, Inc. 55 Waltham Street Lexington, Massachusetts 02173 (617) 861 -0670

CIRCLE 29 ON REAOER CARD

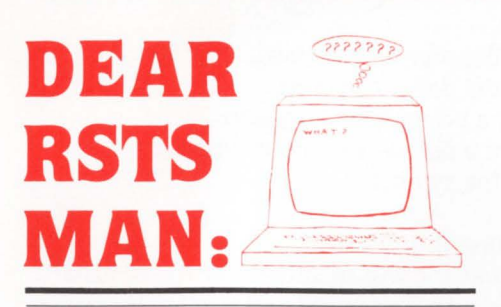

Send questions to: DEAR RSTS MAN, P.O. Box 361 . Fort Washington. PA 19034-0361.

### DEAR RSTS MAN:

I have an 11144 system which unfortunately came with dual TU58 drives (DECTAPE-II tape cartridges). I have yet to find a use for these little wastes-ofmoney except for running diagnostics, as they are bootable. If I could put the RSTS initialization code on one, I could boot-up a TU58 (I even have the bootstrap ROM chip) to the Option: level to re-init a pack, do a SAVRES, or whatever. They seem to hold about 500 blocks or so, they should be large enough.

My question is: How can I put a bootable copy of INIT.SYS on a DECTAPE-II cartridge? I've tried to HOOK.SAV it without success.

> Bret A. Bailey, Data Proc. Mgr. Econ. Oppor. Assn., Inc. Brookville, PA

Dear Bret: As far as we know, there is no supported (or otherwise) way to do what you want. You can write on it with FIT, but that's the RT11 file structure, and HOOK doesn't know about it. If you could de-assemble the boot block ...

### DEAR RSTS MAN:

I just received my first VT131 and it doesn't work right. My Terminal Vendor told me that a VT131 was a VT100 with advanced video and a printer port that could do block mode but didn't have to. He reported that they had decided to carry these rather than the VT102 which doesn't do block mode. They thought that the very small price differential between the VT102 and VT131 wouldn't matter.

Why doesn't my software work prop-<br>Iv with the VT1312 erly with the VT131? Dear VT: DEC has done it again! As you know DEC VT terminals return a special escape sequence when queried by escape sequence from a program. The sequence can be used to tell terminals apart (i.e. VT52's, VT50's, VT100's, etc.). Although this terminal will respond to most commands like a VT100 with advanced video, the escape sequence it returns upon a query is different!

A VT100 returns ESC[?t;nC where n tells you about the terminal attributes (Advanced video, printer port). The VT131 returns ESC[?7C which is quite

**DEC SYSTEMS**  & **COMPONENTS**  G.D. SMITH & ASSOCIATES, INC. 12605 E. Freeway, Suite 318 Houston, TX 77015 (713) 468-2384 CIRCLE 54 ON READER CARD

different from the VT100. Because the 1; is missing from the VT131 you will have to re-program your code to recognize the VT131. A shame indeed that DEC couldn't have used some compatible way to tell us it is a VT131. Worse, some of my code gives bad and unexpected errors when it encounters a VT131. ILLEGAL NUMBER AT LINE xxx. Maybe the VT102 is a better buy.

"LB:" will be removed and added with the new specification Otherwise a local device assignment for "LB:" will be made in the ATPK command file.

Once the "\$PROMPT ALB" command has been executed. additional occurances of this command will be ignored.

This command will define the substitution symbol "LB" with the value of the new logical "LB:".

# 7.1.3 \$PROMPT LB - PROMPT FOR THE LOCATION OF "LB:".

This command prompts for the location of "LB:". It works the same way as does the "\$PROMPT ALB" with one exception, if either the Library output disk or the Target system disk is a private disk then this command will be ignored.

Once the "\$PROMPT LB" command has been executed, additional occurances of this command will be ignored.

# 7.1.4 \$PROMPT PATCH - PROMPT FOR PATCHING INFORMATION.

This command is used to determinine if patching is to be done during the installation, and if so where the patch files are located.

The "\$PROMPT PATCH" command will cause the following prompts to be issued.

> Function (Build/Patch. Patch. Build) < Build/Patch> ? Patch file input location  $<$  SY:[200,200] > ? Save patched sources  $<$  No  $>$  ? Write patched sources to  $\langle$  SY:[200,200] $\rangle$  ?

7.1.4.1 Function (Build/Patch, Patch, Build)

< Build/Patch> ?

If the user enters "BUILD'', then the remainder of the prompts are skipped. During the processing of the rest of the BUILD control file, the \$DOPAT command will be ignored, but the other patching commands will be executed as normal.

If the user enters "PATCH", then only patching will be done. During the processing of the rest of the BUILD control file everything but "\$PROMPT", "\$DOPAT", and "\$BREAK" commands will be ignored.

If the default response is taken then both patching and the build will be done.

# 7. 1.4.2 Patch file input location < SY :[200,200] > ?

This prompt determines the location of the patch command files. The specified location must be a disk device (use [1.2]PATCPY to copy the files from tape to disk first). The default location is "SY :[200,200]".

# 7.1.4.3 Save patched sources  $<$  No  $>$  ?

This prompt determines if you desire to save the patched BASIC-PLUS sources. The only sources which will be saved are the BASIC-PLUS sources which are patched with CPATCH using the \$PATCH command.

# 7.1.4.4 Write patched sources to < SY:[200,200]> ?

If you desire to save these sources then this prompt is issued to determine where the patched sources will be written to. The default response is "SY:[200.200]". This location does not have to be a disk device.

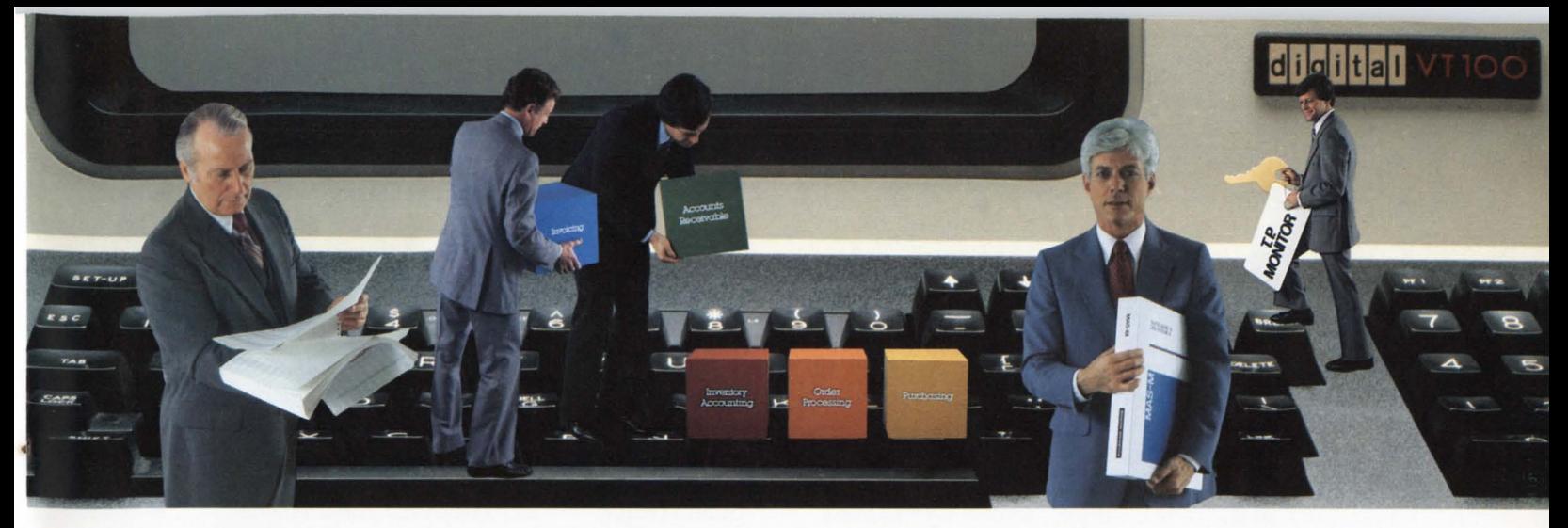

# You can get more from your RSTS system with MAS-M.

MAS-M is the application software system from Martin Marietta Data Systems that can help you do more with your DEC hardware. That's because MAS-Mis the on-line software system that gives you much more than you'd expect from packaged software.

# **More Flexibility.**

MAS-M's modular design lets you choose from 10 different application systems:

- **D** Accounts Receivable
- **Accounts Payable**
- **General Ledger**
- **Order Processing**
- $\Box$  Invoicing
- **Inventory Control**
- **Inventory Accounting**
- **Bill of Materials**
- **D** Material Requirements Planning
- D Purchasing

You can implement just the modules you need to satisfy your demands. And no matter which combination you choose, the MAS-M system is always fully integrated.

MAS-M's flexible design also makes it easy to install, and simple for your users to operate. And, since MAS-M is written in

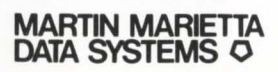

BASIC-PLUS-2, and based on the RMS-11 data management system, the software is fully compatible with your current RSTS/E operating system and DEC software.

# **More Control.**

You can count on MAS-M for more comprehensive data accuracy and security, too.

MAS-M's powerful transaction processing MONITOR gives you maximum control over your data-from start to finish. User passwords and menu selections are checked against user security profiles. Data entry validation is also standardized in the MAS-M MONITOR, so any invalid data can be corrected before it reaches your application program.

# **More Productivity.**

MONITOR is also an important tool in developing new applications. You can use MONITOR to create input screens and validation rules on line. And, MONITOR can help you improve programmer productivity by providing a standard framework for input of code that minimizes the difficulties of user interface and terminal characteristics.

# **More Support.**

You can count on Martin Marietta Data Systems for system development and implementation, comprehensive training, and clear, concise documentation. We can also provide an extensive Maintenance Service to support your MAS-M

system. What it all adds up to is a packaged software system that can give you everything you need to get your jobs done. And more. Write or phone us today, and we'll tell you more about how the MAS-M software system can work for you.

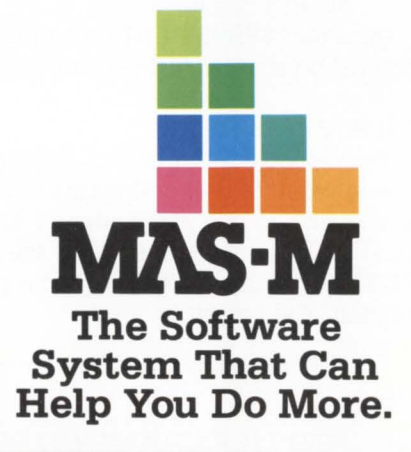

**IWARTIN IWARIETTA** 

Martin Marietta Data Systems Marketing Services, R/H<br>6303 Ivy Lane, Greenbelt, MD 20770 (301) 982-6500

The "\$PROMPT PATCH" command defines the following substitution symbols:

- PATLOC Location of the patch command files.
- SAVDEV Location of the saved sources. If they are not being saved to a disk device then this becomes the same as the substitution symbol "SYSTEM".

This command will be ignored after being used once or when BUILD has been chained to from PBUILD.

# 7.1.5 \$PROMPT RTS - PROMPT FOR RTS INFORMATION.

This prompt determines under what run-time system ATPK is to start up the controlled job performing the build.

The prompt from this command is:

Run-Time System  $<$ RSX  $>$  ?

The default response is the current system default runtime system. An error will be printed and the prompt issued again if any of the following are true:

- The specified run-time system was not found in "SY:[0.1]" with a file type of ".RTS".
- The specified run-time system has not been added as a keyboard monitor.
- The default file type for executable programs under this run-time system is not ".TSK" or ".BAC".

If the selected run-time system was "RSX" or "BP2COM" then a second prompt is issued to determine whether to use the CSPCOM compiler or not. This prompt is:

Use the CUSP compiler 'CSPCOM' < Yes > ?

If the selected run-time system was "RSX" then the default for this prompt is "YES". otherwise the default is "NO".

If the run-time system has not been installed, BUILD will ask if you want it installed. Respond with "YES" to have BUILD install it.

Upon completion of the \$PROMPT RTS command. the following symbols are defined.

- $\bullet$  RTS.NM  $-$  The specified run-time system name.
- DEXT The default RTS file type (".TSK" or ".BAC")
- CSPCOM "YES" or "NO" depending if CSPCOM will be used or not
- OLB Either "CSPCOM" if CSPCOM is being used, or the RTS name

Once the "\$PROMPT RTS" command has been executed additional occurances of the command are ignored.

# 7.2 \$PROMPT - Format 2

The second format of the \$PROMPT command allows the assignment of user defined substitution symbols for use in processing in the remainder of the control file. I will discuss the various arguments for the second format of the \$PROMPT command. Then at some common uses of this command. The format is:

\$PROMPT String-1. String-2. lnteger-1. String-3. String-4

# Where:

- String-1 is the prompt to print
- String-2 is the default to print
- lnteger-1 is a bit encoded flag word
- String-3 is the default file specification
- String-4 is the symbol

# 7.2.1 STRING-1 - THE PROMPT TO PRINT

RSTSPROFESSIONALRSTSPROFESSIONALRSTSPROFESSIONALRSTSPROFESSIONALRSTSPROFESSIONALRSTSPROFESSIONALRSTSPROFESSIONALRSTSPROFESSIONALRSTSPROFESSIONALRSTSPROFESSIONALRSTSPROFESSIONALRSTSPROFESSIONALRSTSPROFESSIONALRSTSPROFESSION

This argument is a character string which is printed as the pseudo prompt. The characters are all left just as they were found in the control file. Leading and trailing spaces and tabs however are removed.

# 7.2.2 STRING-2 - THE DEFAULT VALUE TO PRINT

This string is printed as the default response in the prompt. This string will be enclosed in angle brackets ("<", ">".) It remains unaltered by BUILD and is only used as the printed default. No default is printed if this string is null.

# 7.2.3 INTEGER-1 - BIT ENCODED FLAG WORD

This integer tells BUILD how to process the \$PROMPT command. With the various bits of this word set and/or cleared. BUILD can force the input to be a file specification or part of one, a specific response, or just an informational prompt. If this argument is not a valid integer BUILD will abort.

The bit values are:

 $\bullet$  0 (1) - Lookup filename

If this bit is set, then BUILD will verify that the file or account currently exists. Otherwise. the file or account will not be looked up. If the file was not found, BUILD will re-prompt for a correct filename.

 $\bullet$  1 (2)  $-$  Allow wildcards

If this bit is set wildcards are allowed within the filename (but not the PPN.) If this bit has been cleared, then no wildcards are allowed.

- $\bullet$  2 (4)  $-$  Allow/Disallow device specification If this bit is set. then a device name is allowed within the entered file specification. Otherwise no device specification is allowed.
- $\bullet$  3 (8)  $-$  Allow/Disallow Ppn

If this bit is set. then an account number is allowed within the file specification. Otherwise no account number is allowed.

• 4 (16) - Expand null Device/PPN to SY: and current account

If this bit is set. then if the user does not enter a device specification, it will be expanded to SY:. If an account is not specified, then it will be expanded to include the current account.

.

# $• 5 (32) - Disallow/Allow filename$

If this bit is set. then a filename will not be permitted. Only a device and/or PPN will be allowed depending on the status of bits 2 and 3. Otherwise. a filename will be allowed.

 $\bullet$  6 (64) - Check input against values

If this bit is set. then the input will be checked against the values following the \$PROMPT command line. The values must be in the following format:

 $Response-1 = Replacement-Value-1$ Response-2 = Replacement-Value-2

Response-n = Replacement-Value-n

:

Where "n" is the number of valid responses allowed. If the user response is found in the list of valid responses, then the replacement value opposite it will be used as the replacement value for the substitution symbol specified in the argument list. Otherwise the valid responses will be listed and the prompt will be re-executed.

 $\cdot$ 

 $\ddot{\phantom{a}}$ 

 $7(128)$  - Check for a number in range

If this bit is set, then BUILD will allow a number to be entered by user. It must fall within a specified range. The range is specified in an argument following the command line, with the format:

Low-limit  $>$  < High-Limit

The number entered, if valid, will be converted to a character string and be used as the replacement value for the substitution symbol specified in the argument list.

- $\cdot$  8 (256) Create account if not already there If this bit is set, then BUILD will ask the user if he wishes to create the account number entered if it does not exist. For this function to be enabled bits 0 (lookup filename) and 5 (filename not allowed) must be set.
- $9(512)$   $-$  Not Used
- $10(1024)$  Not Used
- $11$  (2048)  $-$  Not Used

•

- $\cdot$  12 (4096) Just print prompt If this bit is set, then only the prompt is printed, there is no attempt to get any input.
- $13(8192)$  Allow a random string (other than a file ·name)

If this bit is set, BUILD will allow the input to be any character string. Otherwise BUILD will assume that the input is part of a file specification and all spaces and tabs will be removed.

- $14$  (16384)  $-$  Do not input or print anything If this bit is set then no prompt is printed, nor is any input requested. The default however will be printed unless it is null or bit 15 is set.
- $15$  (-32768)  $-$  Do not print the default If this bit is set then the default is not printed.

# 7.2.4 STRING-3 - DEFAULT FILE SPECIFICATION

This field is the default file specification. Any portion of an entered file specification which are missing will be taken from this specification.

7.2.5 STRING-4 - THE SUBSTITUTION SYMBOL This is the definition for a symbol to be replaced by the

# **Two satisfied Amcor customers**

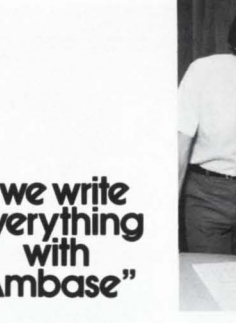

"AM BASE training was well presented and made our use of AMBASE easier. We are using AMBASE to write

custom programs and customize modules within other products. It takes less time and we write everything exclusively with<br>AMBASE. We are able to<br>put out a report in a

matter of hours as

# % opposed to days.<br>We couldn't live with-<br>out it.''<br> $A M B A S E$  is a *AMBASEis a revolutionary state-of- the-arl system for*

*application develop- ment and data base management. AMBASE is increas- ing programming pro- ductivity worldwide from 100-9003. In addition to the data management system, AMBASE includes* 

*Don Chick and Greg lones, Automation, Inc., Omaha, Nebraska.*  **Service Bureau.** using *the power of AM BASE*   $in an$  integrated *environment with*  **AMCOR's Accounting**  $and$  *Business Control Application products.* 

*a report generator, query language, screen formatter and auto- matic code generator. If you would like to find out more about AMBASE. write to 1900 Plantside Dr., Louisville. KY 40299,* U.S.A. *or call, 502-491-9820. We will send you free information immediately.* 

# amcor computer corp.

Headquarters: Louisville, KY Regional Offices: Nationwide Telex 204122

CIRCLE: 3 ON READER CARD

value entered at the prompt. If the substitution symbol has already been defined by either a \$PROMPT command or by BUILD. it will be replaced by the new definition.

# **7.3 Using \$PROMPT**

As you can see the \$PROMPT command is very versatile with many uses. We will look at some of the uses for this command, concentrating on the second format. The various uses for the \$PROMPT revolve around the bit values of the integer flag word.

# (a) Print an informational prompt

Sometimes it is desirable to print a heading before the actual prompts start or to give additional information prior to issuing a prompt. To do this use a value of 4096 for the flag word.

\$PROMPT \*\* Software Techniques \*\*.,4096, JUNQUE

This will cause the following message to be printed.

# \*\* Software Techniques \*\*

As you will note, the default to print and the default file specification are missing. This should always be done to avoid the possibility of the command being processed incorrectly. All \$PROMPT commands (format 2) must have a substitution symbol specified. The best thing to do is to use the same symbol (JUNQUE in the above example) for all of your informational prompts. If you use a symbol

. .

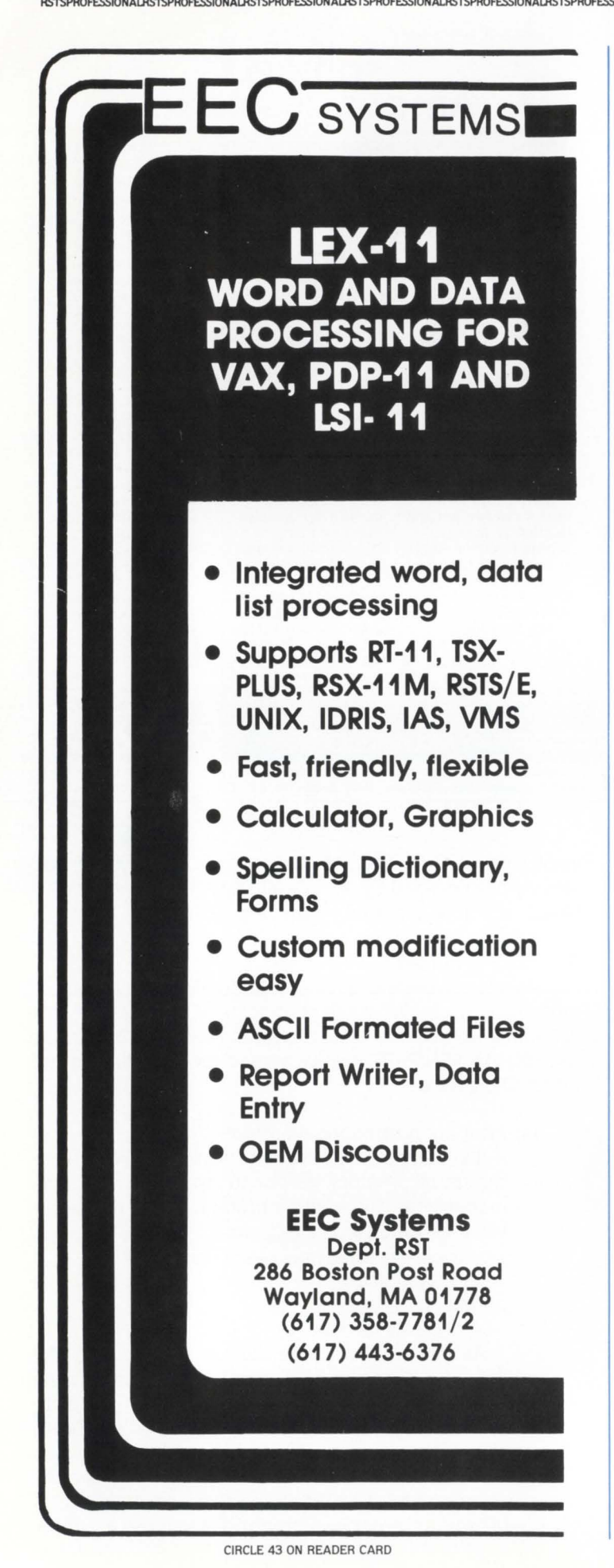

which has already been defined, the replacement value of that symbol will be discarded and a null string will take its place.

(b) Require a device name only

SPROMPT Enter a device name.SY:,37,SY:.DEVICE This will appear as:

Enter a device name  $<$  SY: > ?

If you don't want the default to be printed, then use a flag word of  $-32731$   $(1 + 4 + 32 + (-32768))$ .

(c) Enter an existing filename

SPROMPT Enter a filename.JUNQUE.IT.17.JUNQUE.IT.FILE This will appear as:

Enter a filename < JUNQUE.IT> ?

The response to this prompt will cause BUILD to lookup the file entered or JUNQUE.IT if nothing was entered. in the current account on SY:. If the file was not found BUILD will print an error message and re-prompt you.

(d) Enter a specific response

Require the user to enter a specific response to the prompt such as YES or NO.

SPROMPT Really continue.No.8256 .. YES.NO

2

YES=YES

 $NO = NO$ 

This will appear as:

Really continue < No> ?

If an invalid response is given. BUILD will display the correct responses and re-prompt as is shown below:

Valid options are: YES NO

Really continue < No> ?

(e) Enter a replacement file type

Use BUILD to do a replacement on a file type as input by the user.

SPROMPT Enter the file type.B2S.64 .. B2S.EXT

2

 $B2S = B2S$  $BAS = BAS$ 

This command when executed will assign the file type which was entered. along with the a preceeding dot to the symbol "EXT"'. The symbol " ~ EXT" may then be used in the command file to cause the replacement of all occurances of " $\simeq$  EXT:" with the desired file type. For example:

Enter the file type < B2S > ? BAS

Then the command:

 $PIP$  JUNQUE  $\widetilde{\phantom{a}}$  EXT: = MT0:JUNQUE  $\widetilde{\phantom{a}}$  EXT:

Will appear as:

PIP JUNQUE.BAS = MTO:JUNQUE.BAS

(f) Logic manipulation in BUILD control files

Through the responses to \$PROMPT pseudo prompts. substitution symbols can be used as logicals with true/false values. The definition for logic

RSTSPROFESSIONALRSTSPROFESSIONALRSTSPROFESSIONALRSTSPROFESSIONALRSTSPROFESSIONALRSTSPRO

page 41

values is as follows:

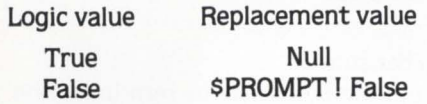

To define the logic values as defined in the above table. we will use the SPROMPT command. For this example we will define the user input as a Yes/No response with Yes= True and No= False.

\$PROMPT Really continue.No.8256 .. YES.NO

2

 $YES =$ 

NO= \$PROMPT I False

~ YES.NO: \$PRO Installation continuing .. 4096, JUNQUE

As can be seen in this example. the substitution symbol "YES.NO" is set to "TRUE" if the entry was "YES" and to "FALSE" if the entry was "NO". Then the next command. an informational prompt, is prefaced with this symbol. If "YES.NO" is "TRUE" then the command will be executed because "YES.NO" will have a null replacement value. Otherwise the command will be ignored because it is comment entry (\$PROMPT!).

The following example shows this command and the result when the user enters "YES".

Really continue < No> ? YES Installation continuing

These logic substitution symbols are designed to preface a line to determine if that line is to be processed or ignored. Using this technique. a line may be prefaced with more than one substitution symbol. This will be treated as an "AND" condition. The line will be processed if all the replacement values are "TRUE".

(g) Setting up two opposite conditionals

If we want to set up two substitution symbols with opposite logic values we will use a dummy \$PROMPT. In other words a \$PROMPT which causes nothing to be printed or input.

\$PROMPT Really continue.No.8256 .. YES.NO 2 YES=YES NO=NO  $SPROMPT * Dummy (yes = true) *$ .  $\sim$  YES.NO:,-8128,,ANS1 2  $YFS=$ NO= SPROMPT I False \$PROMPT \*Dummy (no = true) \*, ~ YES.NO:,-8128,,ANS2 2 YES = \$PROMPT ! False  $NO=$  $~\tilde{}$  ANS1: \$PRO Installation continuing ... 4096 ... JUNQUE

 $~\sim$  ANS2: \$PRO Installation being aborted., 4096, JUNQUE

In this example "ANS1" is set "TRUE" if the response was "YES" and "ANS2" is set "TRUE" if the response was "NO''. Then only one message will be printed depending upon the user response. The value -8128 (64 + 8192 + 16384 + (-32768)) is used to check the value of "YES.NO" against the defined

# **"Am base training ... toundation**

"Everything we have developed over the past year has been<br>under AMBASE; our student registration<br>packages for high school and college,<br>the fund accounting system for the school<br>district, the test scoring program, even the payroll system.<br>AMBASE training<br>gave me a good foun-

dation. Installation<br>was very easy, and customer service is excellent. I always

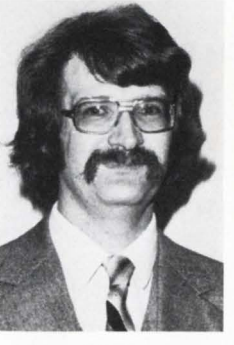

**and another one** 

> get a quick response . If someone were to take AMBASE away from me, I would quit. It speeds things<br>up so much."<br>AMBASE is a  ${\it revolutionary state-of-}$ *the-art system for ment and data base management. base management. AMBASE is increas- ing programming pro- ductivity worldwide*

*Ken Haarstad. Lead Programmer. Turtle Mo1111 tai11 Community School Turtle Mountain fll dian Reservation. North Dakota.* 

*from 100-900%. In addition to the data management system, A MBA SE includes a report generator, query language. screen formatter and auto- matic code generator. If you would like to find out more about AMBASE, write to Louisville, KY*<br>40299, U.S.A. or *40299, U.S.A . or call, 502-491-9820. We will send you free information* 

*immediately.* 

# amcor computer corp.

Headquarters: Louisville, KY Regional Offices: Nationwide Telex 204122

CIRCLE 3 ON READER CARO

responses and to define the new replacement symbol without any prompt or default being printed. The following example shows this command and the result when the user enters "NO".

Really continue < No> ? NO Installation being aborted

(h) Aborting a BUILD with \$PROMPT

The \$PROMPT may also be used to abort BUILD. This is done in two steps. the first is to define the abort message and the second is to do the actual abort. When the abort is executed, BUILD will close the control file and output command file, print the abort message and return you to monitor control. The abort message will appear as:

 $?$ Program aborted  $-$  xxxx

Where "xxxx" is the abort message which must be no more than 26 characters long.

The abort message is defined with the following \$PROMPT command.

SPROMPT 'Abort Message' .xxxx.-8192 .. ABORTS

To define the message for an abort. the substitution symbol must be "ABORTS". The value -8192 (8192 + 16384 + (-32768)) is used to store the abort message (xxxx) without any prompt or default being printed.

The actual abort is done with the following command:

SPROMPT 'Aborting' ,YES.-8192 .. ABORT

,

The substitution symbol must be "ABORT" and the replacement value must be "YES" for an abort to take place. In this example we used a dummy prompt and forced the "YES" response.

# 8.0 PATCHING FROM BUILD

The following commands are used with the patching function of BUILD. Patching. however will not be done unless the "Patch" or "Build/Patch" function was selected with the "\$PROMPT PATCH" command.

These commands are:

- \$BOOT
- \$BREAK
- \$DOPAT
- \$END
- **\$FORCE**
- \$PATCH

# 8.1 \$BOOT n

This command will cause BUILD to be reloaded by ATPK after all of the commands up to the \$BOOT have been processed. The \$BOOT command will only be processed if the value "n" is greater than the current value of BT.LEV% which is defined at line 1000 of BUILD. Currently this value is zero. so \$BOOT 1 will cause BUILD to be booted.

The following actions take place in response to the \$BOOT command.

- 1. The input control file and the output command file are closed.
- 2. BUILD chains to ATPK.
- 3. ATPK processes the command file and chains back to BUILD.
- 4. BUILD will read through the control file ignoring everything except \$DOPAT and \$PROMPT commands until the \$BOOT command is reached. The "\$PROMPT PATCH" command is ignored after a boot.
- S. BUILD processes the remainder of the control file normally.

### 8.Z \$BREAK

This command is the terminator for a \$DOPAT command control block. See section 8.3 for information on the SDOPAT command. If this command is found anywhere but the end of a \$DOPAT command control block it is treated as a n0-0p.

# 8.3 SDOPAT @filename

The \$DOPAT command will cause the input control file to be changed to the patch command file specified by "Filename". The default file type on the patch command file is ".CMD". The contents of this patch command file are patch commands using the BUILD commands SEND. \$FORCE. \$PATCH. and \$PROMPT. See the sections on these commands for more information on their use.

The \$DOPAT command will only be used if the "\$PROMPT PATCH" command was processed and the user choose to "Patch" or "Build/Patch". If the SDOPAT command is executed, all commands after it are ignored until a \$BREAK command is found. If the \$DOPAT is not executed then the commands following it are used and the \$BREAK is treated as a no-op.

# 8.4 SEND Filename

This command is used to terminate the \$FORCE and \$PATCH command control blocks. In addition to terminating these control blocks, when terminating the \$PATCH command, it will cause the program just patched to be compiled. The "Filename" is the name of the new compiled program. The "Filename" defaults to the file specified with the \$PATCH command. There is an optional switch for this command to specify that no compiling is to be done. This switch is "/NC".

# 8.5 \$FORCE

The \$FORCE command is used to place special patching commands in the ATPK command file. This command starts a command control block which contains the special patching commands. The control block is terminated with either the \$END or the \$PATCH commands.

An example of the use of this command would be when a BASIC program is to be patched through the \$PATCH command but requires several modules to be appended prior to patching. You would place the necessary append commands in this control block along with a command to save the program to a temporary file for patching.

The \$FORCE can also be used to do patching with ONLPAT. All that would have to be done in this case is to place the commands necessary to invoke ONLPAT in the control block.

The \$FORCE command causes some special processing to be done on the commands within the control block.

- 1. All normal BUILD substitutions are performed.
- 2. The BUILD commands \$END. \$PATCH. and \$PROMPT are properly executed.
- 3. The following special substitutions are performed:
	- I: is replaced by the input device and the input account (INPUT).
	- S: is replaced by the system device and the input account (SYSDSK).
	- L: is replaced by the library device and the input account (SYSTEM).
	- 0: is replaced by the location of the patched sources (SAVDEV).

These special substitutions are only done when the substitution string is immediately preceeded by one of the following:

Double quote mark. single quote mark. left bracket. left parenthesis, semi-colon, comma. equal sign, space. or a horizontal tab.

4. The text with all substitutions made is placed in the ATPK command file.

# 8.6 SPATCH Filename

The \$PATCH command is used to set up the commands for patching with CPATCH. The \$PATCH command starts a command control block which is terminated with either the \$END or the \$FORCE commands. The filename specified is the name of the BASIC program to be patched. This filename will have a default file type of ".BAS".

### April 1982

RSTSPROFESSIONALRSTSPROFESSIONALRSTSPROFESSIONALRSTSPROFESSIONALRSTSPROFESSIONALRSTSPROFE

We will look at the result of a sample SPATCH command control block. The run-time system is BASIC. the patch files are in SY:[200,200]. and the sources will be saved in SY:[200,201]. The \$PATCH command control block is:

> SPATCH JUNQUE JUNQUE.PAT

SEND JUNQUE

The above commands will produce:

RUN SY:[1.2]CPATCH SY:[200,201}.JUNQUE.BAS = SY:[1 .2}.JUNQUE.BAS SY:[200,200]JUNQUE.PAT IZ

IZ

SCALE 0

OLD SY:[200,201]JUNQUE.BAS

COMPILE SY:[1.2}.JUNQUE

The filename specified in the \$PATCH command must exist, if it does not then BUILD will abort with an error.

# 9.0 BUILD INDIRECT COMMAND FILES

BUILD will allow references to indirect command files. These indirect command files may be nested 15 deep.

To denote an indirect command file reference, use the commercial at sign  $(\varpi)$  before the command file name. This command must be the only thing on the line. For example: @JUNQUE.CMD

The default file type for the indirect command file is "CMD".

To place indirect command references for other programs or utilities such as PIP place an underscore (\_) before the "@". ATPK will discard the underscore character if it is the first character on the line. For example:

> $RUN = RUNLIB: PIP.SAV$ \_@APBLD1 .CMD \_@APBLD2.CMD

\_@APBLD3.CMD

IZ

This will cause the following to be sent to the PK by ATPK:

RUN SY:[1.2]PIP.SAV @APBLD1 .CMD @APBLD2.CMD @APBLD3.CMD  $17$ 

# 10.0 ATPK COMMAND RECOGNIZED BY BUILD

The only ATPK command which is recognized and processed by BUILD is the "\$DETACH" command. When BUILD detects this command it sets up the ATPK command line with the "/DET" switch. This is the same as is done for the "/DETACH" command on the input device prompt. All additional occurances of the command will be ignored. After detecting the "\$DETACH" command, BUILD will not prompt for an additional control file when the end of the current control file is reached.

# 11.0 OLD, APPEND, and COMPILE commands

The commands to the BASIC editor. OLD. APPEND. and COMPILE will be treated differently depending on the responses to the "\$PROMPT RTS" prompt. The best way to describe the actions taken by BUILD when encountering these commands is to show the result of a simple command when each of the various options are selected.

# **and another one**

**''Am base is making our lives**  easier...

~======----------=====

"AMBASE is making our lives easier through aid messages, and more reliable data. It puts the data<br>in a common area.

Amcor's training facilities are very conducive to learning<br>and the training proand the training pro- gram is complete. Installation of AMBASE was very, very, very, easy,

is good.<br>Using AMBASE in<br>an integrated environment with Amcor's application products is advantageous to us

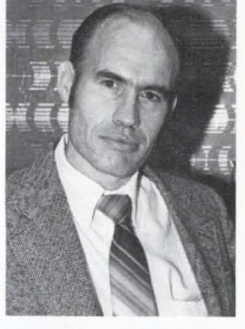

because the systems have a number of things built into them that would have taken us a long time to develop. Getting everything under AM BASE completely will bring about programming conformity'.' *AMBASEisa revolutionary state-of- the-art system for application development and data base management.* 

Sam Walden, Vernay Laboratories, Inc. *Yellow Springs. Ohio,*   $manufacturer of$ *laboratory gaskets.*   $using AMCOR'S$  $AMBASE$  and *AM FA CS systems in an integrated*  $e$ *nvironment.* 

*AMBASE is increas- ing programming pro- ductivity worldwide from 100-9003. In addition to the data management system,*   $a$  report generator, *query language, screen formatter and auto- matic code generator. If you would like to* 

*find out more about AMBASE, write to*  1900 Plantside Dr., Louisville, KY<br> *40299, U.S.A. or*<br> *call, 502-491-9820.*<br> *We will send you*<br> *free information immediately.* 

# amcor computer corp.

Headquarters: Louisville, KY Regional Offices: Nationwide Telex 204122

CIRCLE 3 ON READER CARD

The following commands have been placed in the BUILD control file.

> SPROMPT RTS OLD JUNQUE APPEND JUNK.APP

COMPILE JUNQUE/TKB

These commands can produce the five different results shown depending upon the responses to the "\$PROMPT RTS" command. The "/TKB" switch is used to generate the commands to task build the program if necessary under the specified language processor.

(a) Using the BASIC RTS.

SCALE 0 OLD JUNQUE APPEND JUNK.APP COMPILE JUNQUE

(b) Using the BP2COM RTS and without CSPCOM.

SCALE 0 OLD JUNQUE

APPEND JUNK.APP

COMPILE JUNQUE.OBJ/CHA/LIN/NODEB/OBJ

RUN SY:[1,2JTKB.TSK

JUNQUE.TSK/FP = JUNQUE.OBJ.SY:[1 .1 ]BP2COM.OLB/LB

I HISEG = BP2COM  $UNITS = 12$ ASG =SY:S:6:7:8:9:10:11 :12  $\frac{1}{2}$ 

そうない こうきょう こうじょうしょうしゃ しゅうしゅう しゅうしょう しょうしょう しゅうしょう しゅうしょう しゅうしょう

# **1982 DECUS AUSTRALIA SYMPOSIUM**

# **ONE DAY PRE-SYMPOSIUM SEMINAR.**

# **"HOW TO GET THE MOST OUT OF YOUR RSTS SYSTEM"**

to be given by

**(arl Marbach and Dave Mallery)** of the RSTS Professional Magazine

VENUE: The Melbourne Hilton DATE: Thursday 22nd July, 1982 TIME: 10:00 am to 7:00 pm REG. FEE: SA115.00 (including am/pm coffee & lunch)

Registration details: Contact Decus Australia, P.O. Box 384, Chatswood, NSW 2067, Australia, tel. 02.412.5252 or the Decus Secretary in New Zealand at P.O. Box 17-039, Greenlane, Auckland 5, tel. 591.289.

Registrations to be made **before** 15th June, 1982.

CIRCLE 125 ON READER CARD

<u> raaaaaaaaaaaaaaaaaa</u>

# **RSTS PROFESSIONAL**

Box361. Ft.Washington,PA19034-0361. (215)542-7008

D PAYMENT ENCLOSED for one year's subscription (6 issues). US 3rd class. \$35 / Canada & US 1st class. \$50 US /

All other countries air mail. \$60. payable in US dollars.

 $-$  Depends processes

□ BILL ME for one year's subscription:  $\Box$  US 3rd class /  $\Box$  Canada or US 1st class /  $\Box$  Other foreign.

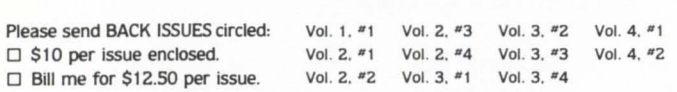

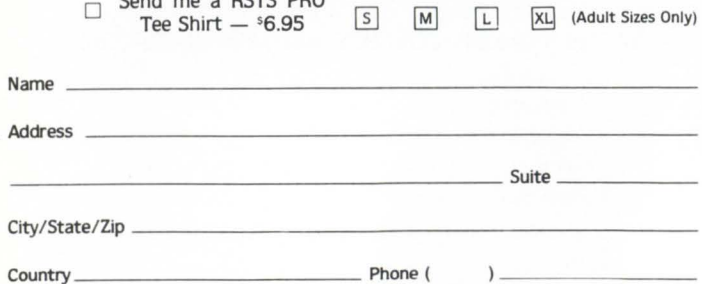

# FREE CLASSIFIED AD WITH SUBSCRIPTION!I

Your first 12 words are absolutely FREE. only \$1.00 per word thereafter. Use the space provided below.

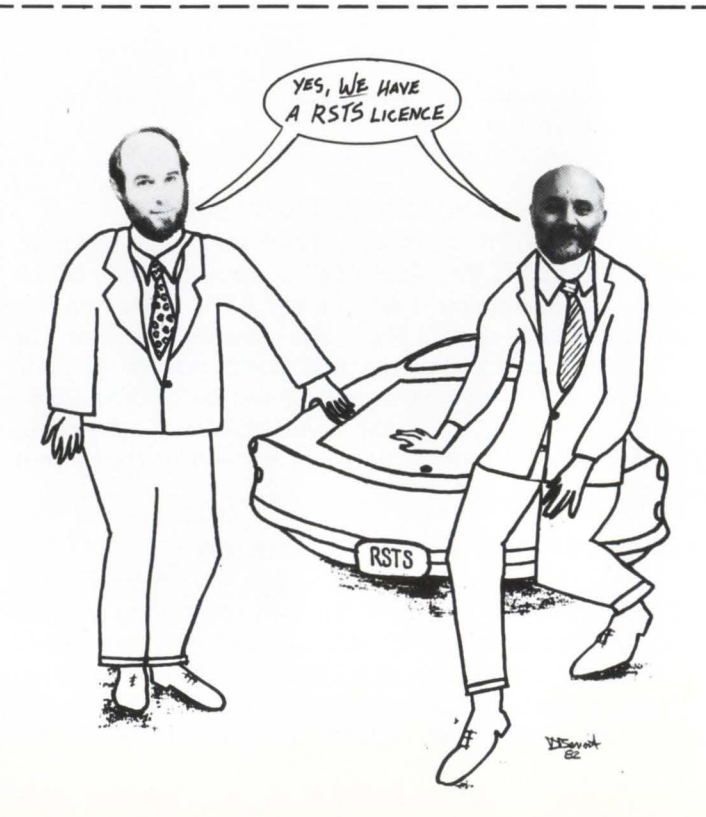

•

'

RSTSPROFESSIONALRSTSPROFESSIONALRSTSPROFESSIONALRSTSPROFESSIONALRSTSPROFESSIONALRSTSPRO **and**  RUN SY:[1,2]PIP.SAV **you could** JUNQUE.OBJ/DE:NO **oe the next**  !Z (c) Using the BP2COM RTS with CSPCOM. RUN SY:(1.2]CSPCOM.TSK well as a compre-<br>hensive Data Base siveness to the Amcor Computer Corporation is one of the oldest minirequirements of the JUNQUE.OBJ/OBJ = JUNQUE,JUNK.APP industries served by Management System.<br>If you would like<br>more information on<br>how you can join our IZ computer software<br>vendors in the world. eration Software RUN SY:[1,2]TKB.TSK We have over a<br>decade of experience<br>in developing soft-<br>ware solutions for a<br>multitude of indus-<br>tries. Products is one of the JUNQUE.TSK/FP = JUNQUE.OBJ,SY:[1,1]CSPCOM.OLB/LB essential elements<br>that assures our ever-growing list of satisfied customers, I continued success as<br>a leading producer<br>of software. just clip the coupon HISEG = BP2COM below and drop it in the mail, or give us<br>a call. We will be of software . Amcor offers a full range of Accounting  $IINTS = 12$ The people of<br>Amcor are com-ASG =SY:5:6:7:8:9:10:11:12 happy to send you free information mitted to achieving and Business Con-<br>trol application soft- $\frac{1}{2}$ their goal of software immediately. RUN SY:[1,2]PIP.SAV ware products, as excellence. Respon - JUNQUE.OBJ/DE:NO --------------------------please send more information on: RSPl IZ  $\Box$  Accounts Receivable  $\Box$  Inventory Control (d) Using the RSX RTS without CSPCOM.  $\Box$  AMFACS/G/L Financial Management  $\square$  Accounts Payable □ Sales Analysis  $\square$  Order Processing/Billing SCALE 0  $\Box$  Payroll  $\square$  AMBASE/DBMS D Amcor's "Bundled System Discount OLD JUNQUE  $\frac{\text{corpony name}}{\text{city}}$  ,  $\frac{\text{city}}{\text{city}}$ APPEND JUNK.APP  $\frac{\text{right}}{\text{plot}} \text{plot}$ COMPILE JUNQUE.OBJ/CHA/LIN/NODEB/OBJ RUN SY:[1,2]TKB.TSK JUNQUE.TSK/FP = JUNQUE.OBJ,SY:[1,1]RSX.OLB/LB --------~computer typeandmodel \_\_\_\_\_\_\_\_\_ language \_\_\_\_\_\_\_\_\_ opefOllngsyslem I  $UNITS = 12$ ASG =SY:5:6:7:8:9:10:11:12  $\frac{1}{2}$ amcor computer corp. RUN SY:[1,2]PIP.SAV JUNQUE.OBJ/DE:NO  $17$ Headquarters: Louisville, KY Regional Offices: Nationwide Telex 204122 If you will note, these commands will fail because CIRCl£ 3 ON READER CARD the RSX emulator does not know how to deal with the commands SCALE. OLD. APPEND, and COM-PILE. Therefore you should always specify CSPCOM when building under RSX or a similar run-time system. (e) Using the RSX RTS with CSPCOM. I'm NOT JUST ANOTHER RUN SY:(1.2]CSPCOM.TSK PRETTY VIDEO GAME JUNQUE.OBJ/OBJ = JUNQUE, JUNK.APP .z RUN SY:[1,2]TKB.TSK JUNQUE.TSK/FP = JUNQUE.OBJ,SY:[1,1]CSPCOM.OLB/LB I  $UNITS = 12$ ASG=SY:5:6:7:8:9:10:11 :12  $\ensuremath{\mathnormal{}}\xspace\ensuremath{\mathnormal{}}\xspace$ RUN SY:(1.2)PIP.SAV JUNQUE.OBJ/DE:NO  $1Z$ D. Benoit 82  $\sigma$ 

"

# **ENABLE COMPATIBILITY WITH NON-DEC PERIPHERALS**

By Ken Fleming, Multi-List/ McGraw-Hill

In August of 1981, we installed the Able ENABLE "Memory Expander" and one megabyte of Mostec memory on an 11/45 with System Industries' RM05 look-alike drives (S.I. 9400 controller with CDC 9766 drives). We decided to take this approach because (a) we already owned the  $11/45$ , and (b) we are in the process of switching to VAX 11/780's, so we did not wish to buy another PDP 11/70. The 11/45 is a very fast machine, but is limited in memory. We reasoned that with enough memory the problem of job swapping could be reduced to acceptable proportions.

We. the steering committee par excellence, had sold management on the vast improvement in terminal response that users would see (due to less job swapping) when we expanded from 256K DEC memory to 1 megabyte Mostec. The morning after installing Enable, we were forced to report that everything went well, but because of an as yet undefined "Glitch", we were still operating at our original 256K with the Enable installed!

Defining that "Glitch" became the challenge of the day  $-$  for too many days. The Enable device ran with RP04's on an RH11 controller with no problem. However, when we substituted the S.I. drives for the RP04's, we could not get past the memory map section of !NIT.SYS (no message-system hung). Further investigation revealed that by not using the software patch that turns on the extended memory mapping, the Enable device worked fine with the S.I. drives.

System Industries' only answer was that the problem must be in the "other" device. Abie's response was immediate. Les Wellington asked if he could come to our site and try to fix the problem for us. The next night Les. Joe Burdec. and Wayne Needer arrived armed with scopes, logic analyzers, revised boards, soldering guns, and spare parts galore. They worked all night with Bob Kelly (our inhouse electronics wizard) and myself to try and fix the problem. Unfortunately we still had not defined the problem by morning.

The next day I called System Industries again, this time to request an S.I. 9400 controller for Able to test with their Enable device. The response from System Industries was far from adequate. Les Wellington was also pursuing getting an S.I. 9400 controller on a loan basis. Two weeks went by with no response from S.I.

Finally S.I. agreed to send their best technician (not an engineer) to our site to check things out. Up to this time the only person at S.I. who appeared the least bit interested in our problem was Dick Mann. When the technician could not define the problem, we were forced to start calling higher S.I. management in an attempt to get some action. Able was doing everything they could without the S.I. 9400 controller. In fact, Les had discovered that their device would work with various third party controllers. S.I. seemed to be the only problem.

Finally, after applying constant pressure on S.I., Les Wellington was invited to Sunnyvale to work on S.I. equipment at S.I. 's expense. This was an excellent idea and Les agreed at once. However, by now it had taken a month to get S.I. to escalate beyond a "Gee. that's too bad" attitude.

As perserverance and curiosity are our long suit at Multi-List/McGraw-Hill, this author had finally prevailed and solved the impasse in the followinq manner.

The Enable device may be installed with up to four megabytes of memory, but it cannot address more than 256K bytes without a patch to !NIT.SYS and the SIL. The Enable worked just fine on the 256K; but as soon as we patched INIT and the SIL, we could not bring up the system. This would immediately make one suspect the software patches. Joe Burdec assured me that it was not the patches, citing the fact that they were the same patches installed on every other system, and the only problems that they had encountered had been with S.I. equipment. This satisfied me for awhile, but I am responsible for (among other things) Sysgens, installation of new software, and patching.

One of the things that I had done recently was install a special !NIT.SYS from S.I. to allow the CDC 9766's to run as large RM03's. This puzzled me  $-$  so I did some investigation. By comparing the !NIT.SYS V7.0-07 and S.I. 's INIT, I discovered significant differences in OSK, ROOT, COPY.and BOOT. I talked to Dick Mann at S.I. and he assured me that there should be no conflict with the Able software patch because they should be different areas in the code.

By now. weeks had elapsed and I was more and more inclined to look toward software. I compared INIT V7.0-08, INIT V7.0-07. and S.l.'s INIT. The differences between INIT V7.0-08 and INIT V7.0-07 were insignificant. However, the differences between the two standard DEC INITs and S.I. 's INIT were numerous. Then I noticed S.I. 's INIT always asked for cluster size. Somewhere I had read about this being a bug in a very old !NIT.SYS.

By now I was convinced that the problem was a conflict between Software Technique patches and S.I.'s patched INIT. So late one night I changed the S.I. drives from RM03 emulation to the RM05 emulation. mounted the new pack with DEC RM05 software with the Software Technique patches. and, lo and behold, everything worked. RSTS recognized all of our megabyte of memory. We have been running now for three months with no problems with the Enable device or S.I. drives.

When I inquired of the S.I. field tech the reason we were running in RM03 emulation, I was told it was because that was the way he was trained to do it. No one at S.I. could tell me the reason for this. The overall impression from dealing with S.I. was lack of field support training, both in software and hardware.

On a more positive note, since resolving this one major "Glitch", we have had no problems with either the S.I. drives or the Enable.

For all you hardware types, the Enable fits in an SPC hex slot. All OMA devices should be in front of the Enable board and the memory goes behind. This means that the Enable will normally be the last device on the bus. One item of interest is that you don't use a bus terminator with the Enable. Be sure you make this clear to your field service tech to avoid grief. Bob Kelly actually put a sign in the expansion box.

Provisions are made for you to piggy-back your present 18 bit address memory behind the Enable and 22 bit addressable memory; however, a separate SPC backplane is required. ABLE says you can go up to 4 meg, but we only have 1 V4 megabyte; 1 meg of Mostek 8015 memory and V4 meg of DEC MS 11-LD.

The S.I. interface also goes in one HEX slot; however, if you buy the 9400 controller instead of the 6100 single board, you will need some rack space. The most important benefit of the 9400 over the 6100 is the dual porting option which, with S.I. switch panel will allow up to four CPU to address up to 32 disk drives. The reader should take great care in deciding which CPU can write to which disk drive, since the disk map on disk and the disk map in memory won't match on all the CPUs at the same time. This feature could be of great value to a shop for backup purposes. •

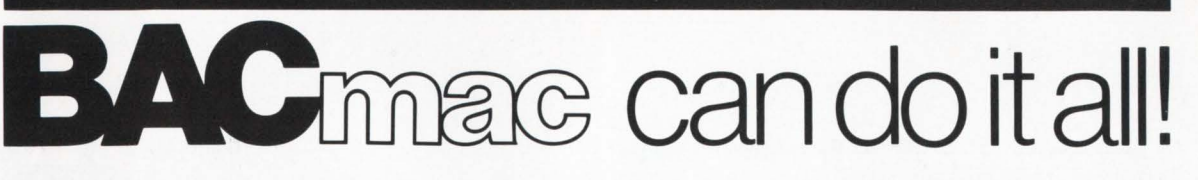

BAC into RTS / BAC into MAC / BAC into BAS

BACmac is a unique software tool, running under RSTS/E, which provides the following conversions:

**E** translation from Basic-Plus "compiled" back to Basic-Plus source code {only the comments will be missing)

**Extranslation from Basic-Plus into Macro source** code, which compiled under RSTS runs faster than Basic-Plus

**Extranslation from Basic-Plus into Macro source** code which may be compiled under RSTS for execution under  $RT11 - a$  migration facility

 $\blacksquare$  translation from Basic-Plus into a RUN-TIME-SYSTEM. Now you can write an RTS in Basic-Plus. The ideal solution to memory thrashing due to "multi-copy" applications programs.

RSTS/E, RTI I, Macro-I I and Basic-Plus are trademarks of Digital Equipment Corporation.

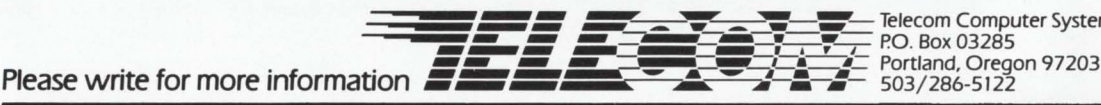

Telecom Computer Systems, Inc.<br>P.O. Box 03285

CIRCLE 47 ON READER CARD

# **MORE NOTES ON LITERAIS AND STRINGS IN BASIC-PLUS-2**

By Brad Smith, Allied Data, Olympia, WA

The author has worked on PDP-11 's for 5 years in several languages. He now specializes in the design and optimization of Basic-Plus-2 application systems.

In a previous article (RSTS Professional, December 1981). I explained the basic ways in which space for literals is allocated in Basic-Plus-2. Here is some additional information on ways to reduce the space and time required by a BP2 program.

One feature of the BP2 compiler which can be of importance is that concatenation of string literals is done at compile time. For instance,

 $As = "A" + "B"$ 

produces the same object code as

 $As = "AB".$ 

In addition, CHR\$ functions with literal arguments are treated as literals: they are evaluated at compile time and can be concatenated with other literals at that time. This can help significantly in reducing the space and time required for printing. To use a simple example.

PRINT CHRS (13%): CHRS (10%);

requires 11 words to store the instructions plus a total of 12 bytes for the two literals. Concatenating them,

PRINT CHRS (13%) + CHRS (10%):

reduces the instruction space to 7 words and the data space

to 6 bytes. and also reduces the execution time. Another example of the ways in which this compile-time concatenation can be utilized is in a keyboard input subroutine which returns a different value depending on the delimiter entered by the user. This can be done by writing something like

 $F\% = POS(CR + LF + CHRS(27%) + CHRS(4\%) + FF$ , D\$, 1%) where D\$ is the delimiter entered by the user. Being aware of this feature enables the programmer to avoid the "expense" of storing the individual characters as elements in an array or concatenating the characters and storing the result in a variable to be used in the above expression - neither of those approaches is as efficient.

The evaluation of literal expressions applies also to numeric expressions, but only to a limited extent. The compiler has problems with the precedence of operators. In such a case. it will go as far as it can in simplifying the expression. Consider the following examples of integer expressions and how they are expressed in object code:

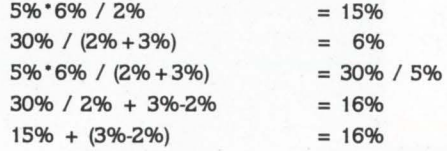

Enclosing 5% • 6% in parentheses has no effect: however. note that the use of parentheses in the next-to-last expression. although not affecting the run-time result of the expression, does increase the space required to store it and the time to evaluate it.

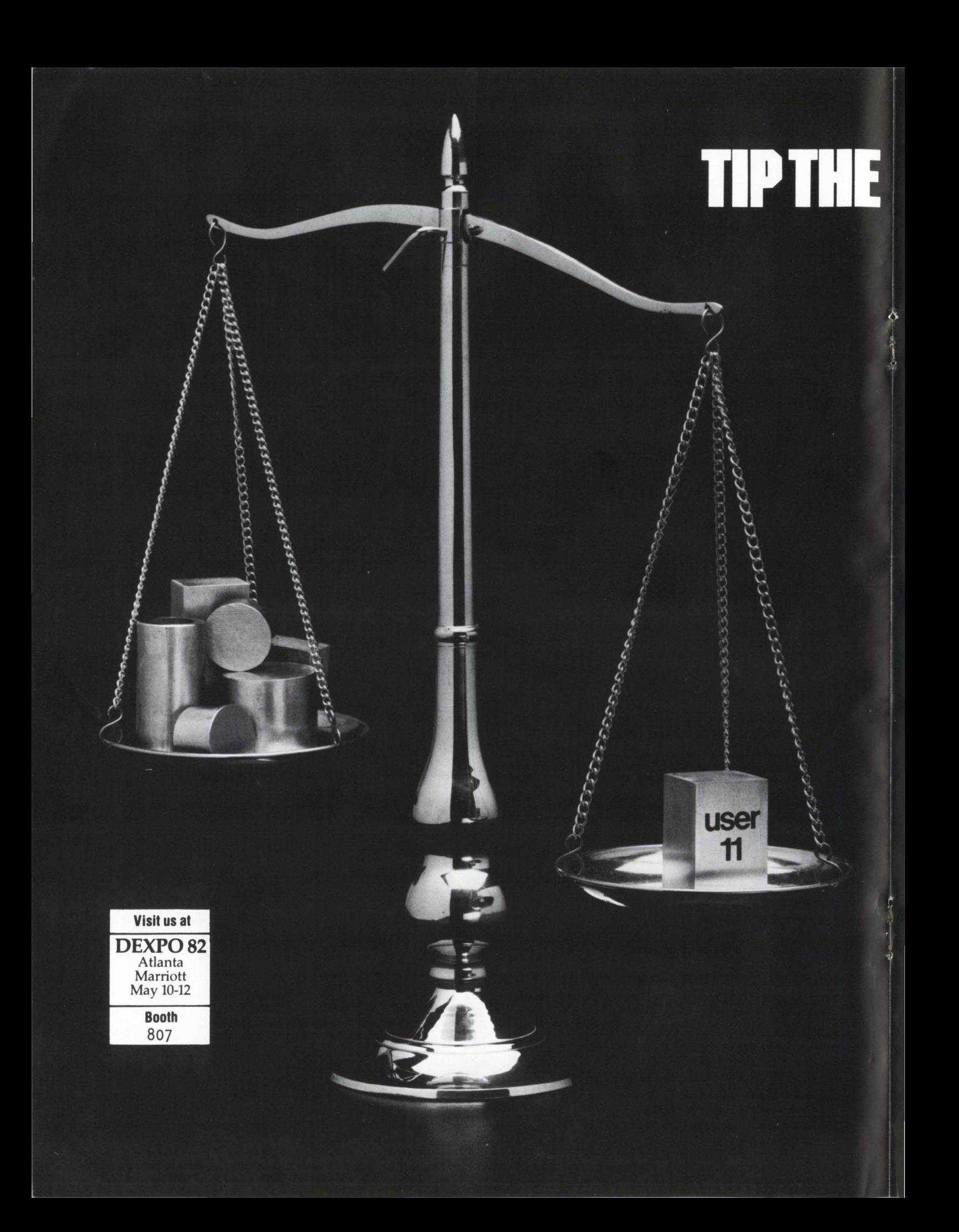

# **APPLICATIONS SCALE IN YOUR<br>FAVOR...WITH USER-11.**

**USER-11** is a comprehensive applications development facility for the DEC RSTS operating environment. Dozens of integrated programs harness RSTS's power for unparalleled productivity and performance in constructing on-line and batch application systems.

# PRODUCTIVITY... A MATTER OF TIME.

More than a data management system, USER-11 features common-function programs that permit numerous applications to be installed without writing a single line of code. Complete building blocks and interfaces are provided for those remaining applications requiring custom work.

# PERFORMANCE... **SIMPLY INCREDIBLE.**

**USER-11** combines advanced BASIC and **MACRO** coding techniques with ultra-efficient file accessing mechanisms to optimize application system performance.

# **RELIABILITY... A PROVEN FACT.**

USER-11 is currently installed on hundreds of timesharing systems world-wide with a reliability record that users repeatedly praise. All software is exhaustively tested and benchmarked prior to any distribution release.

# **SECURITY... MORE THAN RSTS.**

USER-11 incorporates a unique MENU system which flexibly and securely controls all processes. Secondary, encoded security databases are provided for each project. A special Run Time System is invoked to prevent accessing the RSTS ready state, unless the software developer desires this for the user.

# **STANDARDIZATION...** A BYPRODUCT.

All USER-11 generated packages employ programming and documentation conventions which enhance compatibility, readability, and maintainability.

# **ADAPTABILITY... NO PROBLEM.**

USER-11 programs are dictionary and parameter driven throughout. Files can be restructured without program modifications.

# **DOCUMENTATION... GOOD AND PLENTIFUL.**

USER-11 features a wealth of easy-to-follow documentation. An extensive on-line "/HELP" facility is at software developer and user fingertips. All documentation is maintained and distributed on your system's compatible  $media.$ 

# **TRAINING...ALL KINDS.**

USER-11 training courses are held frequently with instructional programs to suit your need—beginner to expert.

# **FEATURES...ON AND ON.**

**USER-11** includes virtually every facility needed to quickly construct high performance management applications—nothing else is required. If you find this hard to believe or would like more information, contact us; we will furnish you with solid user proof!

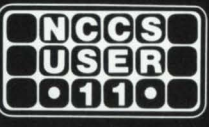

**North County Computer Services, Inc.** 2235 Meyers Ave. Escondido, California 92025 (714) 745-6006, Telex: 182773

DEC and RSTS are registered trademarks of Digital Equipment Corporation.

 $\mathbf{I}$ t

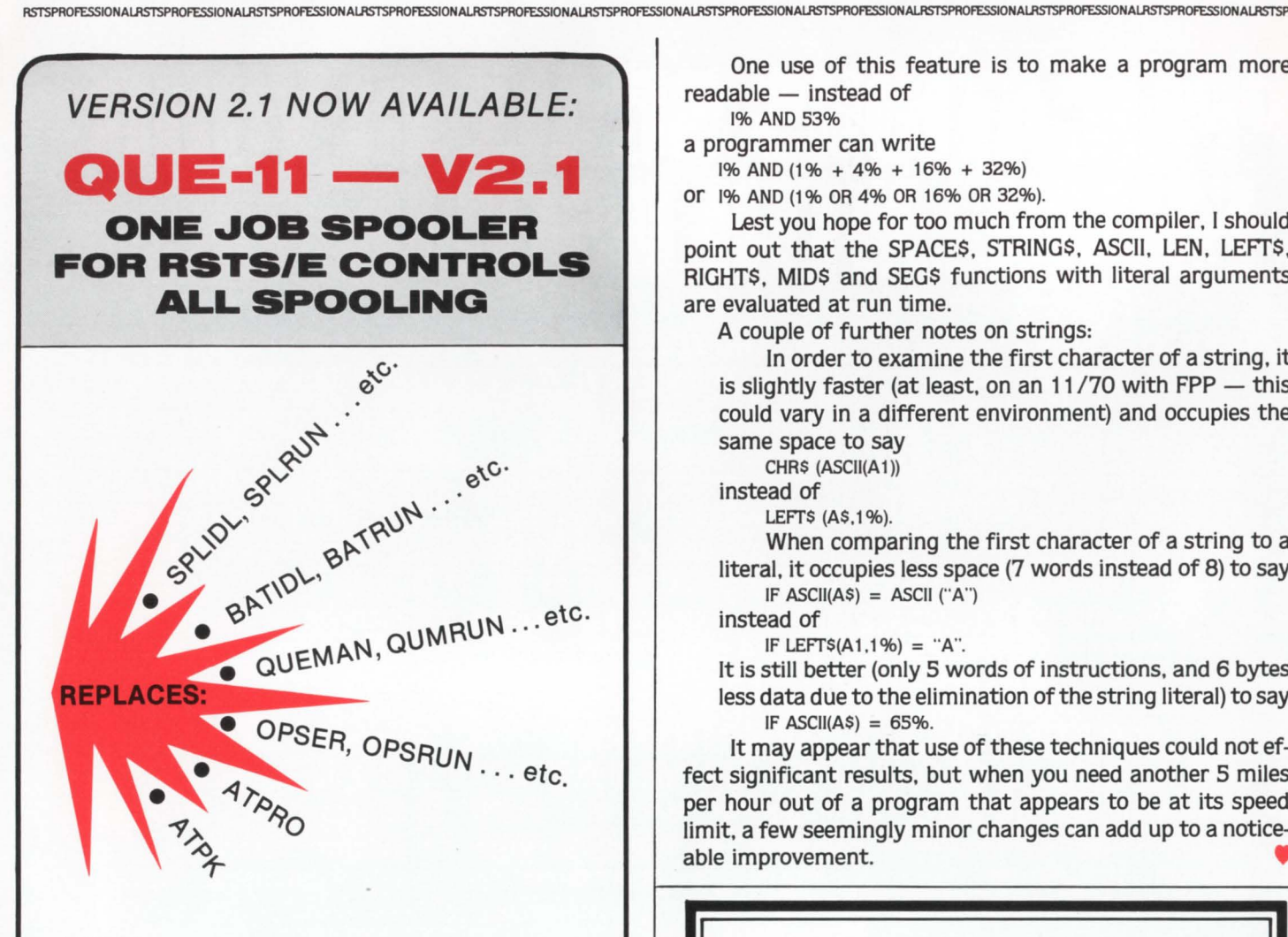

# QUE-11:

- DEC QUE Compatible
- **Block letters on spooled header page**
- One job controls all spooling
- Saves small buffers and job slots
- Spawns jobs as needed
- Handles line printer and keyboard spooling
- Controls as many BATCH JOBS as pseudo-keyboards
- Full parameter replacement in QUE
- calls "DO" command replaces indirect processors
- QUEMAN SYS call supported
- Program deliveries NOW
- Only \$995 single cpu license
- **Trial Version \$100**

For more information contact:

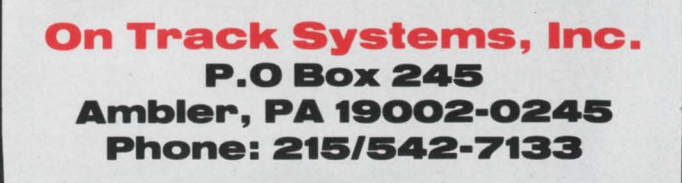

One use of this feature is to make a program more  $readable - instead of$ 

1% AND 53% a programmer can write

1% AND (1% + 4% + 16% + 32%)

or 1% AND (1% OR 4% OR 16% OR 32%).

Lest you hope for too much from the compiler. I should point out that the SPACE\$, STRING\$, ASCII, LEN, LEFT\$, RIGHT\$, MID\$ and SEG\$ functions with literal arguments are evaluated at run time.

A couple of further notes on strings:

In order to examine the first character of a string, it is slightly faster (at least, on an  $11/70$  with FPP  $-$  this could vary in a different environment) and occupies the same space to say

CHRS (ASCII(A1))

instead of

LEFTS (AS.1%).

When comparing the first character of a string to a literal. it occupies less space (7 words instead of 8) to say IF ASCII(A\$) = ASCII ("A")

instead of

IF LEFT\$(A1,1%) = "A".

It is still better (only S words of instructions, and 6 bytes less data due to the elimination of the string literal) to say IF  $ASCII(AS) = 65\%$ .

It may appear that use of these techniques could not effect significant results, but when you need another S miles per hour out of a program that appears to be at its speed limit. a few seemingly minor changes can add up to a noticeable improvement.

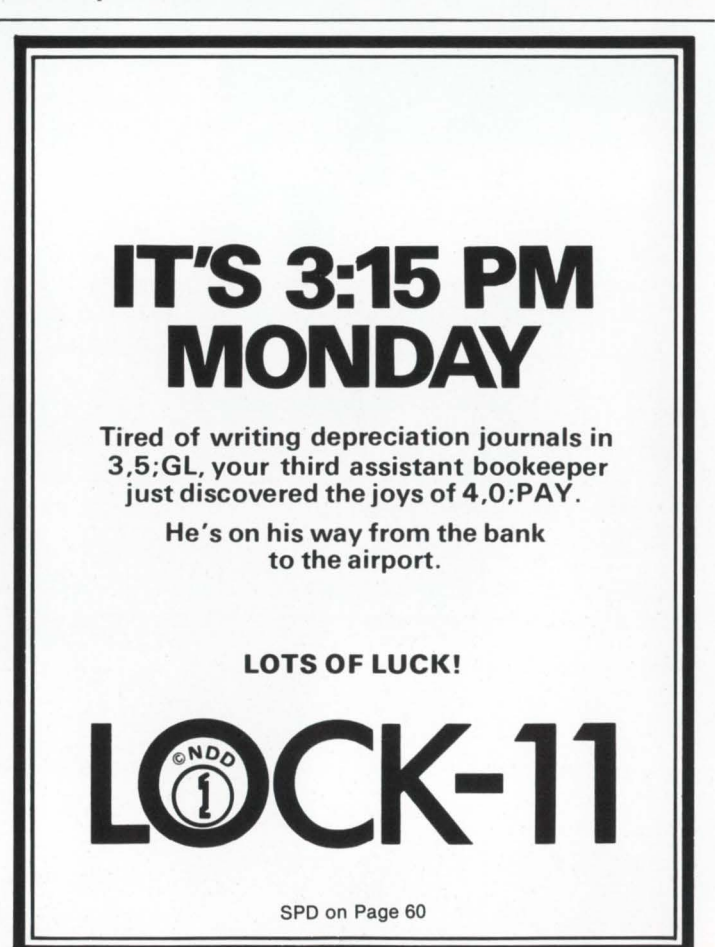

# The VAX-SCENE

Number 7 (RSTS PROFESSIONAL, Vol. 4, No. 2) **April 1982** 

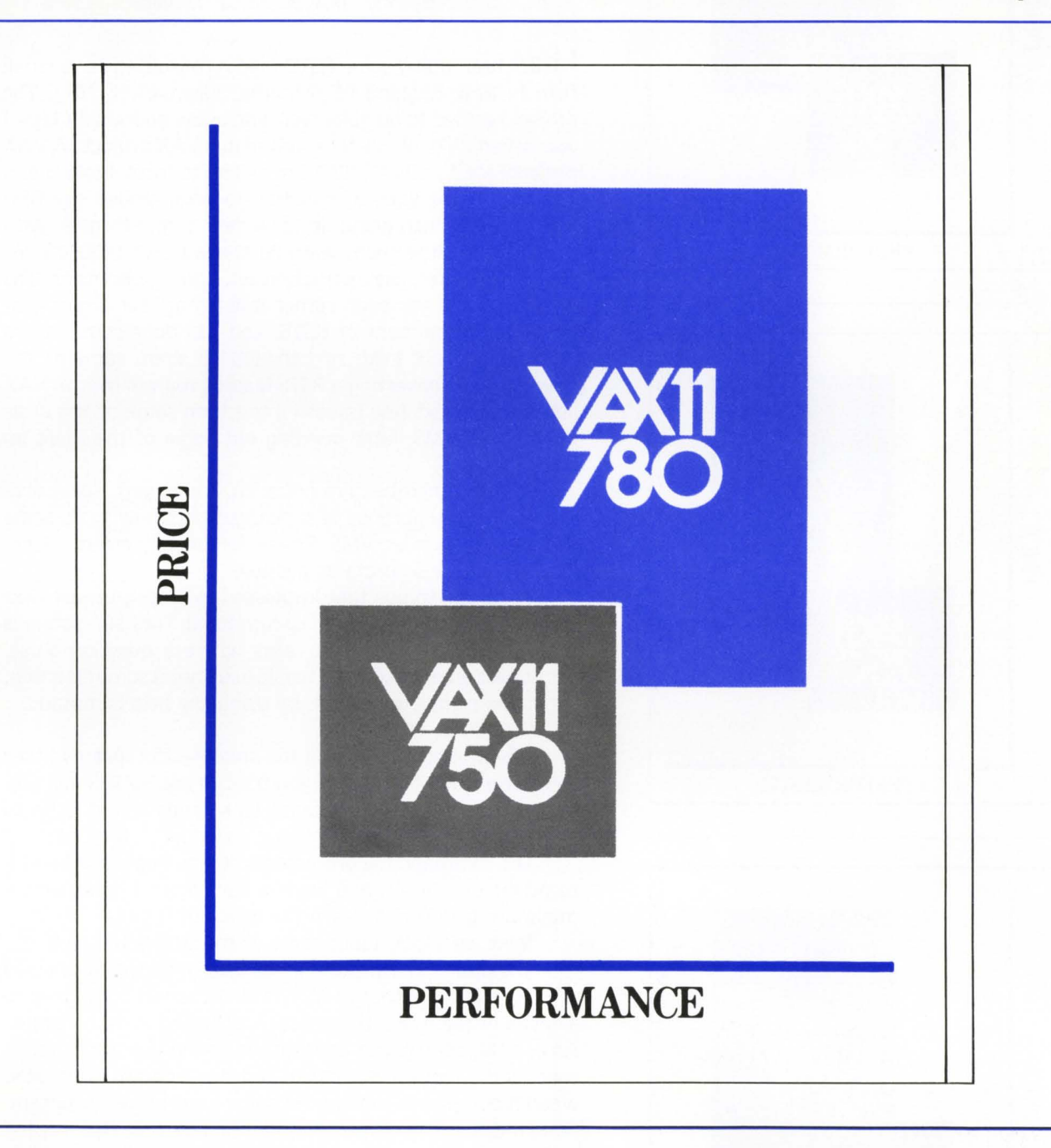

# INSIDE:

 $\Box$  Learning VAX Macro for Fun & Profit

 $\Box$  Replacing RSTS SYS Calls with VAX/VMS System Services

•

# **LEARNING VAX MACRO FOR FUN & PROFIT**

By Bob "MACRO MAN" Meyer

**I had** been doing some RSTS macro consulting for a small firm in New England (IE Systems. Newmarket. NH.). The project seemed to go quite well, and a few phone calls later I was asked if I'd like to get involved in a VAX project. 'A VAX project? Me?' I asked. 'Well, I'm willing to learn' I told them. That combined with a reduction in price landed my first VAX gig. It's been going on for almost a month now. with most of my time spent learning the ways of DCL, the assembler & linker. the instruction set, and monitor calls. The project so far has been rather interesting, for a guy that knows a fair amount of RSTS. and has done some Macro work under RSX-11M, so I though I'd share some of the adventure of converting a RSTS Macro program over to VAX land. In the next few issues I'll touch on some of the basic 1/0 calls to VMS. later pointing out some of the more interesting ones.

Please remember. I'm not a VAX-man (yet). These articles are for the purpose of showing others how to do some simple things under VMS. Please forgive any errors found: I'll try to be as accurate as possible.

Of all the things that impressed me most, I must first stand and RAVE about the Help command. The help system is so elaborate. that in most cases where a question arose. about ANY area of the VAX. I could usually get some direction. if not the complete answer. by using the help command.

Well done. DEC.

Assembling and linking the small test programs I was using was quite fast unless you tried to use RMS. Small programs that assemble in around 13 seconds would jump to about 1:20 if you-know-who was called in. . . too bad.

The command file processor is also outragous; it's an interperter in inteself, and lends a very helpful hand with a minimum of effort to learn the basics of it 's use.

Next we'll talk about some of the simple I/O calls.

The basic 1/0 interface (at least from MY point of view) is VERY similar to that of RSX -11 M. A channel is assigned to a device or file, and 1/0 requests are Queued to that channel. As in 11M, control can be returned to the user program as soon as the request is queued, and the program interupted when it completes. making for some pretty clever program ming if desired. However, being quite new at all this. I opted to take the more conventional route. and wait for my 1/0 to finish before doing anything else. The following directive can be used for most 1/0 needs:

\$QIOW\_\_S CHAN = TTCHAN,FUNC = #IO\$\_\_WRITEVBLK,-P1 = BUF ,P2 = SIZ

(note that parameters to macros can be passed in any order)

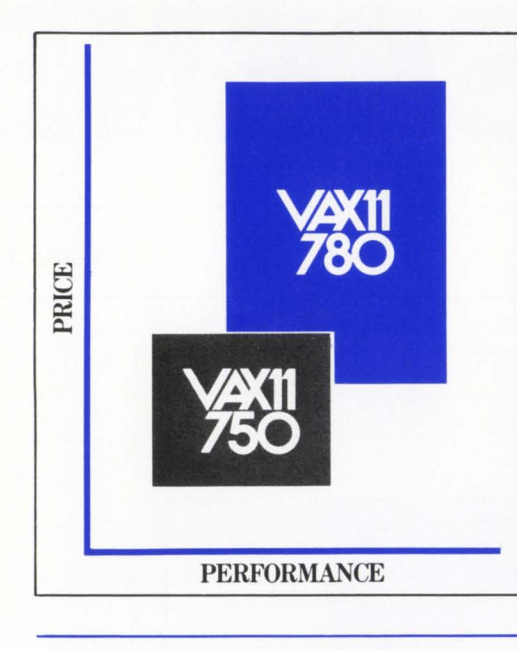

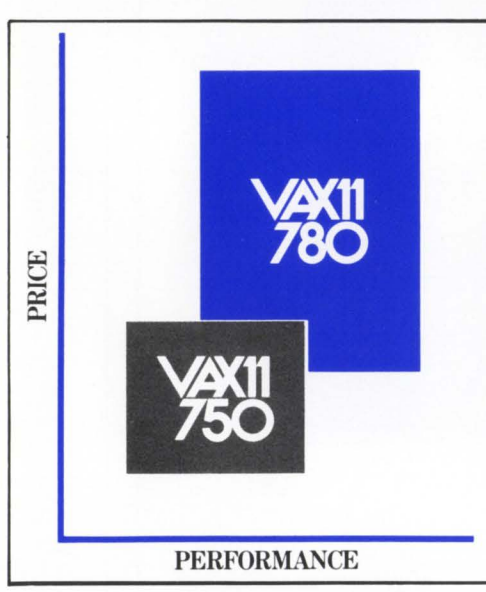

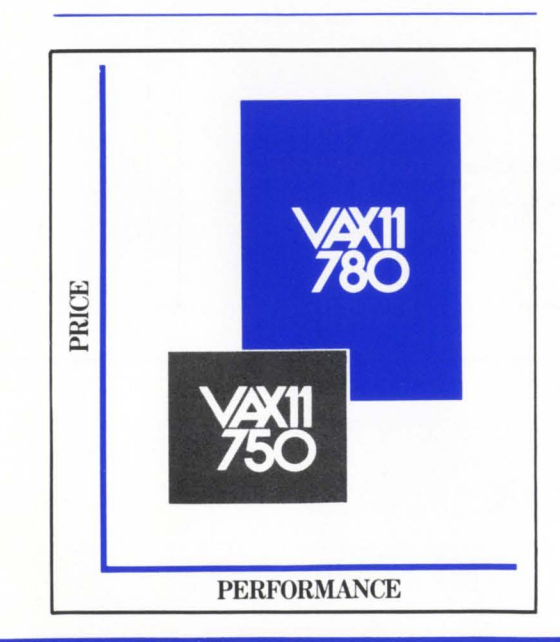

### April 1982 page 53

RSTSPROFESSIONALRSTSPROFESSIONALRSTSPROFESSIONALRSTSPROFESSIONALRSTSPROFESSIONALRSTSPROFESSIONALRSTSPROFESSIONALRSTSPROFESSIONALRSTSPROFESSIONALRSTSPROFESSIONALRSTSPROFESSIONALRSTSPROFESSIONALRSTSPROFESSIONALRSTSPROFESSION

### Where:

•

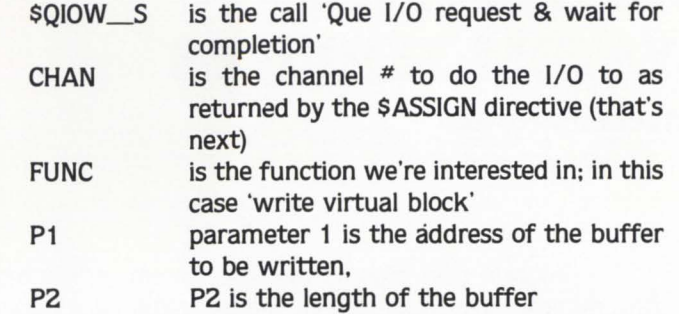

This call will Que the 1/0 request. and return control to the user program when the 1/0 is complete.

Before this call can be executed successfully, the \$ASSIGN directive must be issued to connect a path to the current terminal:

 $SASSIGN$  S DEVNAM = TT.CHAN = TTCHAN

Where TT is the text descriptor of the device to be opened (see example). and TTCHAN is a word which will hold the channel number returned by \$ASSIGN.

A few other things in the example which may need explaning are:

The .ASCID directive puts the specified bytes in memory (like .ASCII in Macro-11), but preceedes the data with a string descriptor consisting of the string length, some descriptor information, and a position-independant pointer to the string. This is required by the \$ASSIGN call to access the user terminal.

The .ENTRY directive. This is an assembler directive which sets up the entry point for the program. and a mask to save specified registers on program startup.

The instruction:

# BLBS r0, < label >

can be used to watch for errors after executing monitor calls. This is because VMS places a STATUS code in RO after each call. The instruction reads 'branch if low bit set (in RO)  $to$  < label  $>$ '. The branch will occur if the previous call completed successfully. If not. the RETurn instruction will be executed, bouncing control back to VMS. who, upon seeing a bad STATUS code, will print the respective error message on the user terminal.

If all is well and we're at the end of the program. the RETURN instruction will act as an EXIT directive, and just return control to VMS.

The sample program should work if keyed in. If time permits, I'll try to show some more calls next issue.

Bye for now.

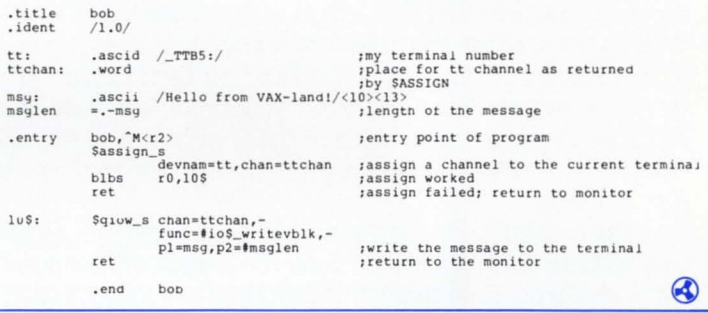

# **RSTS/E ON VAX ROSS/V**  (RSTS/E Operating System Simulator for VAX)

ROSS/V is a software package. written in VAX-11 MACRO, which provides a RSTS/E monitor environment for programs running in PDP-11 compatibility mode on DEC's VAX-11.

# ROSS/V supports:

- **The BASIC-PLUS interactive environment.**
- **Concurrent use of multiple run-time systems.**
- **Update mode (multi-user read/write access to** shared files.)
- CCL (Concise Command Language) commands.
- An extensive subset of RSTS/E monitor calls

ROSS/V runs under VMS and interfaces to programs and run-time systems at the RSTS/E monitor call level. ROSS/V makes it possible for DEC PDP-11 RSTS/E users to move many of their applications directly to the VAX with little or no modification and to continue program development on the VAX in the uniquely hospitable RSTS/E environment. Most BASIC-PLUS programs will run under an unmodified BASIC-PLUS run-time system .

RSTS. PDP-11. VAX-11. and DEC are trademarks of Digital Equipment Corporation.

# ROSS/V is available from:

(Eastern U.S.) Evans Griffiths & Hart, Inc. 55 Waltham Street Lexington, Massachusetts 02173 (617) 861-0670

(Central U.S.) Interactive Information Systems, Inc. 10 Knollcrest Drive Cincinnati, Ohio 45237 (513) 761 -0132 CIRCLE 67 ON READER CARO

(Western U.S.) Online Data Processing, Inc. N. 637 Hamilton Spokane, Washington 99202 (509) 484-3400

# **REPLACING RSTS SYS CALLS WITH VAX/VMS SYSTEM SERVICES**

A Few VMS Conversion Notes

By Bob Stanley, Computer Methods Corporation

# INTRODUCTION

"So, you're thinking of converting from RSTS to a VAX? Well, I've heard the VAX is a nice machine; big. powerful. fast. But what about all of those RSTS dependent features that I've heard the VAX can't emulate?"

"How about things like direct CRT cursor addressing? Or echo control mode? Or programmable wildcard directory lookups? The VAX just can't handle those types of business application features that RSTS performs so well."

Does that conversation sound familiar? Have those types of questions and concerns turned you off to the VAX? Well. to the surprise and delight of many, there are solutions to these problems. This article takes a first hand look at how to make your brand new 32-bit supermini look just like RSTS. By the way. the rumor that the original title of this article was "Turning Unbearable Pain Into Extra Income" is just not true!

The conversion factors described below are from an actual RSTS to VAX conversion done for a client of Computer Methods Corporation that is currently running a 50 job RSTS system that tracks and manipulates export orders. As is typical of most installations, many programs were written that take advantage of RSTS dependent features and are. therefore, not easily convertible. Several external functions were written and placed in an object library that provided the programmers with substitute methods of performing these RSTS dependent functions. The basic building blocks for all of the functions that I will be discussing are the VMS system services.

# SYSTEM SERVICES

System services are the VAX version of RSTS sys calls. While sys calls are cryptic. unwieldly, difficult to understand and even more difficult to use, system services are all of this and more! Actually, system services are more straightforward and easier to use because they follow the standard VMS calling procedures. They are invoked similar to a user defined function ( $E% = SYSSASSIGN$ ), they take a list of parameters. and they return a status code as their value.

VMS maintains a very long list of internal integer status codes that can be referenced within a program via the EXTERNAL INTEGER CONSTANT statement. These codes range from VAX BASIC error codes (BAS\$\_CANFINFIL meaning can't find file or account) to RMS status codes (RMS\$\_FNF meaning file not found) to system service status codes (SS\$\_NOPRIV meaning insufficient privilege). Any system service return status can be tested against these status codes (IF  $E% = SSS$  NOPRIV in the above example) to test for expected errors or a normal successful status (SS\$\_NORMAL).

A program that is going to call a system service must first declare the system service and any external constants (status codes) via the EXTERNAL statement. Example 1 is an example program that calls the system service SYS\$BRDCSTwhich broadcasts a message to a specified terminal. This and all of the other system services are described in detail in the SYSTEM SERVICES REFERENCE MANUAL.

10 I SYSTEM SERVICE EXAMPLE PROGRAM & 20 EXTERNAL INTEGER FUNCTION SYS\$BRDCST & EXTERNAL INTEGER CONSTANT SS\$ NORMAL & 30 BRD.MESS\$ = 'THIS IS A TEST MESSAGE' &<br>
\ RECEIVING.TERMINAL\$ = 'TTA6:' &<br>
\ E\ E\ SYS\$BRDCST (BRD.MESS\$,RECEIVING.TERMINAL\$) &<br>
PRINT 'ERROR IN MESSAGE SEND' &<br>
IF E\ <> SS\$\_NORMAL & 40 END & Example 1

•••••••••••••••••••••••••••••••••••••

•••••••••••••••••••••••••••••••••••••

### ECHO CONTROL

VMS does not handle opening a terminal in mode 8 (echo control mode). This mode is used to define specific fields (with specific lengths) that should be input from and displayed at specific positions on the terminal screen.

A typical application of this type would be the need to perform a data entry function via a predefined input screen format or to display control information while allowing an operator to move about the screen and enter selected fields of data.

While VMS does not perform echo control mode in the same fashion as RSTS, it does allow a program to do direct QIO's to any physical device including the keyboard. A special form of a QIO called 'read with prompt' enables a program to effectively perform controlled field input.

### TERMINAL QIO'S

The first step in performing QIO's to any device is to assign that device to a specific channel (this is different from opening a file on a channel). This is done via the system service SYS\$ASSIGN. Example 2 shows an external integer function that accepts a keyboard specification (TT on the VAX rather than KB:) and returns both an assigned channel number and a terminal type (VTS2, VT100, etc.). A user supplied external function TERM\_ TYPE is called to provide the terminal type (this uses the system service SYS\$GETDEV).

Once a channel has been assigned to the keyboard. the system service SYS\$QIOW can be used to perform 1/0 to the terminal. A QIOW is an I/O with a wait for the device to respond. Several different functions can be performed via

RSTSPROFESSIONALRSTSPROFESSIONALRSTSPROFESSION

SYS\$QIOW. The one we are interested in is read with prompt. This is specified by passing 10\$\_READPROMPT (another external constant) to the system service.

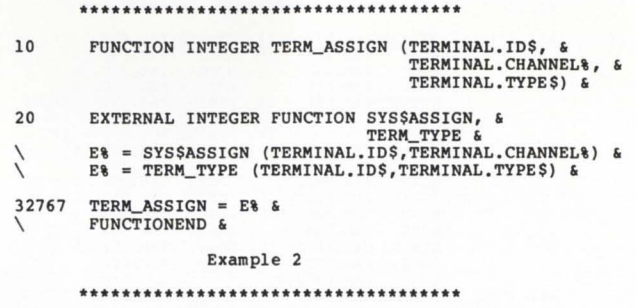

Example 3 shows an example of a QIOW using the 10\$\_READPROMPT function. The argument list allows you to specify the channel number assigned to the terminal, the function to be performed, a string to receive the data read, the length of that string. a string that determines which characters should be terminators (we'll talk about that in a minute). a prompt string, and the length of that prompt string. Other parameters are allowed and can be found in the SYSTEM SERVICES REFERENCE MANUAL and the 1/0 USERS GUIDE.

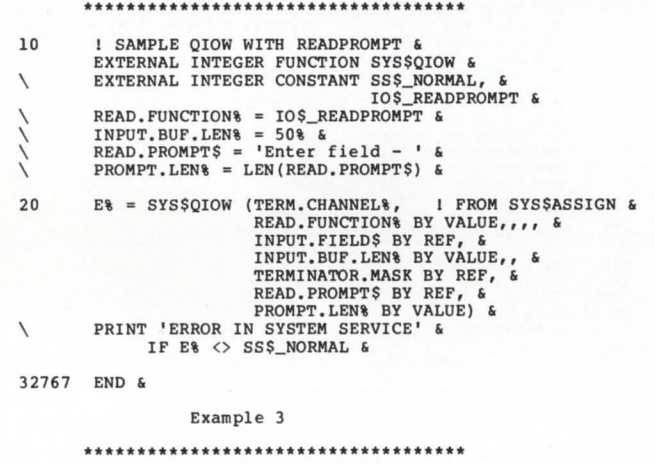

By passing these parameters to the system service, you can define a field of a specific length to be input from the terminal. The field will be returned to the program either when a terminator is typed or when the field is full. By combining this with a function to position the cursor at a specfic location (by printing the proper escape sequences just as under RSTS), controlled, esthetic data entry can be performed.

### **TERMINATORS**

A program using the SYS\$QIOW system service can specify its own set of terminator characters. This is done by turning on any of the low order 32 bits of a 64 bit quadword. Each of the bits 0-31 represent the ascii characters 0-31 (bit 3 is control C, 26 is control Z. etc.). Thus any of the ascii characters  $0-31$  can be specified as a terminator by turning on the appropriate bit.

The easiest way to do this is to start with a 32 bit longword set to zero and "OR" it with the proper power of 2

to turn that bit on. Thus, if A% is a long word with a value of zero,  $A\% = A\%$  OR  $2^*$  \*26% would cause a control Z to become a terminator.  $A\% = A\%$  OR  $2^*$  ° 1% FOR 1% = 0% TO 31% would cause all of the ascii characters 0-31 to become terminators.

OFFSSIONAL RETSPROFFSSIONAL RETSPROFFSSIONAL RETSPROFFSSIONAL RETSPROFFSSIONAL RETSPROFFSSIONAL RETSPROFFSSIONAL RETSPROFFSSIONAL RETSPROFFSSIONAL RETSPROFFSSIONAL RETSPROFFSSIONAL RETSPROFFSSIONAL RETSPROFFSSIONAL RETSPRO

As mentioned above, the low order 32 bits of a 64 bit quadword need to be set to determine the terminators. The simplest way to set up the quadword would be to define a map as follows:

MAP (TERMMASK) LONG TERMINATOR.MASK, LOW.ORDER.BITS This defines two successive long words (a quadword). The variable LOW.ORDER.BITS can then be used as A% was in· the above examples to set up the terminators.

The example program at the end of this article shows an external function that can be called to execute controlled terminal 1/0. It was originally designed to facilitate the conversion of data entry screen formats but can be used by any application that needs to control the input of data by an operator.

# **WILDCARDS**

A second function that does not lend itself easily to VMS is in-program wildcard directory lookups. Several conversion applications needed to send individual messages to a receiving program containing the names of each file in a specified directory. RSTS handled this problem via the wildcard directory sys call. VMS has no simple system service that will return file names given a wildcard specification. In fact, the VMS documentation's only reference to this function is in the back of the RMS REFERENCE GUIDE (chapter 13).

RMS does provide two system services that, with some considerable effort, perform wildcard lookups. (This RMS-32 facility, unlike its RSTS counterpart. allows wildcard characters in the directory specification as well as the file name.) In order to do this, however, one needs to understand and manipulate internal RMS file information structures; namely the FAB and NAM blocks.

# **FAB AND NAM BLOCKS**

The FAB is an internal block of data that describes a particular file. The fields of the FAB contain information about the file such as the name of the file, the file's organization, its record format, space allocation, etc. The RMS REFERENCE GUIDE describes the FAB and gives a list of all the fields contained in the FAB. A map or common area can then be set up to define the fields of a FAB in your program.

The first word of caution, which is very important if you attempt to use the FAB block, is that the table in the manual that describes each field in the FAB is in alphabetical order. If you set up a map with the fields in the order listed in the table, your program will provide some interesting but highly inaccurate results. The second word of caution is that a field, right in the middle of the FAB block, is not listed in the table!

This little bit of information was discovered by expanding the FAB MACRO definition and looking at the offsets (listed in the table) and field lengths. Example 4 shows how to obtain the MACRO expansion listing.

The expanded MACRO listing contains information about the internal variables used by the MACRO. The FAB and NAM block offsets and the lengths of each of the fields appears on the first two pages. If reading an expanded MACRO listing is not your cup of tea. the examples below show how to incorporate the FAB and NAM blocks into your program.

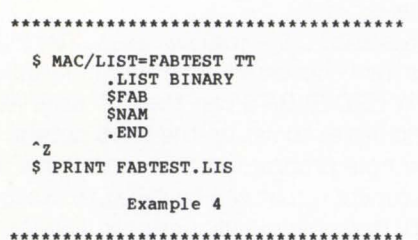

Example 5 offers a Vax Basic callable function which performs wildcard directory lookups. It shows a map for the FAB block and the NAM block (described below) that have the fields in the proper order and with the proper lengths.

The NAM block contains supplementary information about a file such as device and directory information, expanded file name strings and wild card character context. Again, the manual does not provide enough information to accurately set up a NAM block map. Example 5 contains the complete NAM block layout.

### **SYS\$PARSE**

The first step in performing a wildcard directory lookup is the SYSSPARSE system service (described only in the RMS REFERENCE GUIDE). This service takes information provided in the FAB block, parses it, and allocates fields in the NAM block to store the wild card character context for subsequent searches. This service need only be called once in the case of iterative directory lookups.

In order to use SYSSPARSE, certain fields in the FAB and NAM blocks must be initialized. The external function in Example 5 performs the SYS\$PARSE system service in the function FNSET.UP%. The FAB\$C\_ BID and NAM\$C\_ BID external integers must be provided to identify the FAB and NAM blocks. Also, the length of the FAB and NAM blocks must be placed in the FAB.BLN and NAM.BLN fields. The external constants FAB\$C\_ BLN and NAM\$C\_ BLN can be used for this purpose.

The remainder of the fields that need to be initialized can be found in the RMS REFERENCE GUIDE. chapter 13, pages 13-4 and 13-5.

# **SYSSSEARCH**

Once the wildcard specification has been parsed, the directory specified in the NAM block can be searched via the SYS\$SEARCH system service. SYS\$SEARCH will return one file name at a time and can be called iteratively until the status code RMS\$\_ NMF (nor more files) is returned. The service maintains its own internal wildcard count (in NAM.WCC) so that it never gets lost in the middle of the directory.

The sample external function in Example 5 shows the

.....................................

RSTSPROFESSIONALRSTSPROFESSIONALRSTSPROFESSIONALRSTSPROFESSIONALRSTSPROFESSIONALRSTSPROFESSIONALRSTSPROFESSIONALRSTSPROFESSIONALRSTSPROFESSIONALRSTSPROFESSIONALRSTSPROFE.

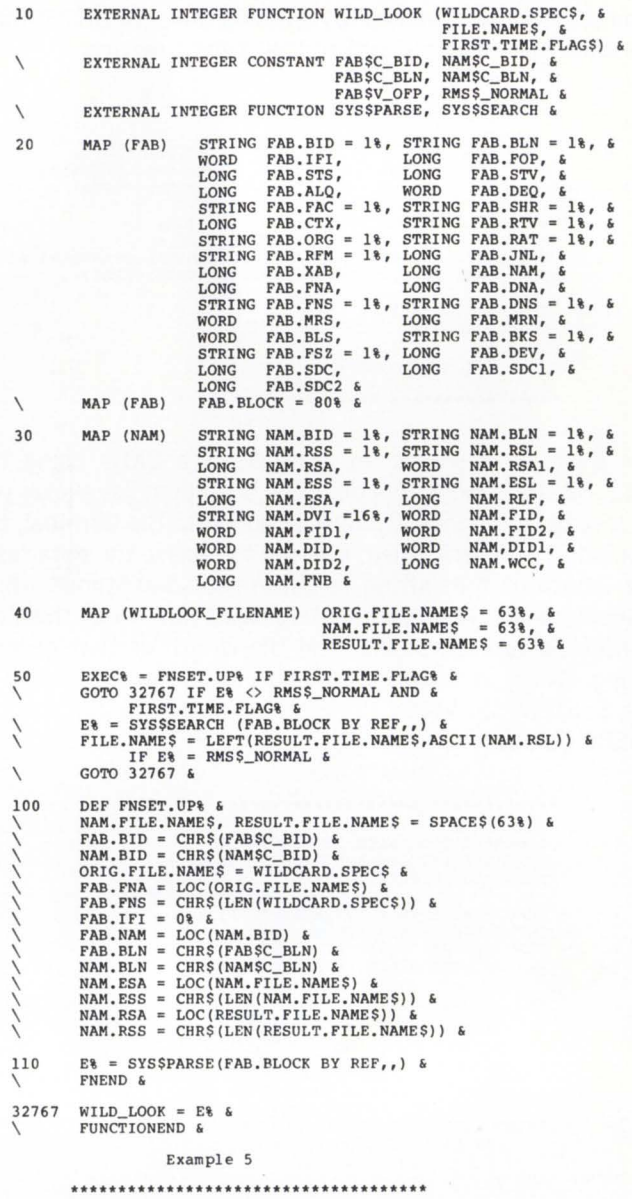

SYSSSEARCH system service being called after the SYS\$PARSE service. The parameter flag FIRST.TIME.FLAG% is used to determine wether or not the SYSSPARSE system service should be performed. If it is performed each time the function is called, only the first file name in the directory would ever be returned.

### **CONCLUSION**

While some of the functions that many of our programs have come to depend on under RSTS do not exist under VMS, there are ways to emulate these functions on the VAX. As a whole, VMS provides many more functions that make writing those programs that use tricky system techniques much easier.

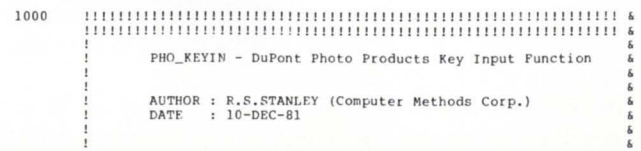

,.

,

1010

!

 $\sqrt{2}$ 

 $\overline{\phantom{a}}$ 

1020  $\overline{\phantom{a}}$  $\overline{\phantom{a}}$  $\overline{\phantom{a}}$  $\overline{\phantom{a}}$  $\lambda$  $\backslash$  $\overline{\phantom{0}}$  $\overline{\phantom{a}}$  $\backslash$  $\backslash$  $\overline{\phantom{a}}$  $\overline{\phantom{a}}$  $\overline{\phantom{a}}$  $\overline{\phantom{a}}$  $\overline{\phantom{0}}$  $\overline{\phantom{a}}$  $\overline{\phantom{a}}$ \ \  $\overline{\phantom{a}}$  $\overline{\phantom{a}}$ \

 $E_{\rm TF}^*$   $E_F^*$ 

This function provides any pro9ram written in a VAX native mode language with capabilities similar to RSTS cursor and echo control modes. It allows the program to specify<br>cursor positioning, prompting text, field length, etc. and<br>returns to the program the operator entered string. Its<br>original purpose was to provide input capabilities be used by any program that needs to retrieve data from the operator in a controlled, esthetic fashion.

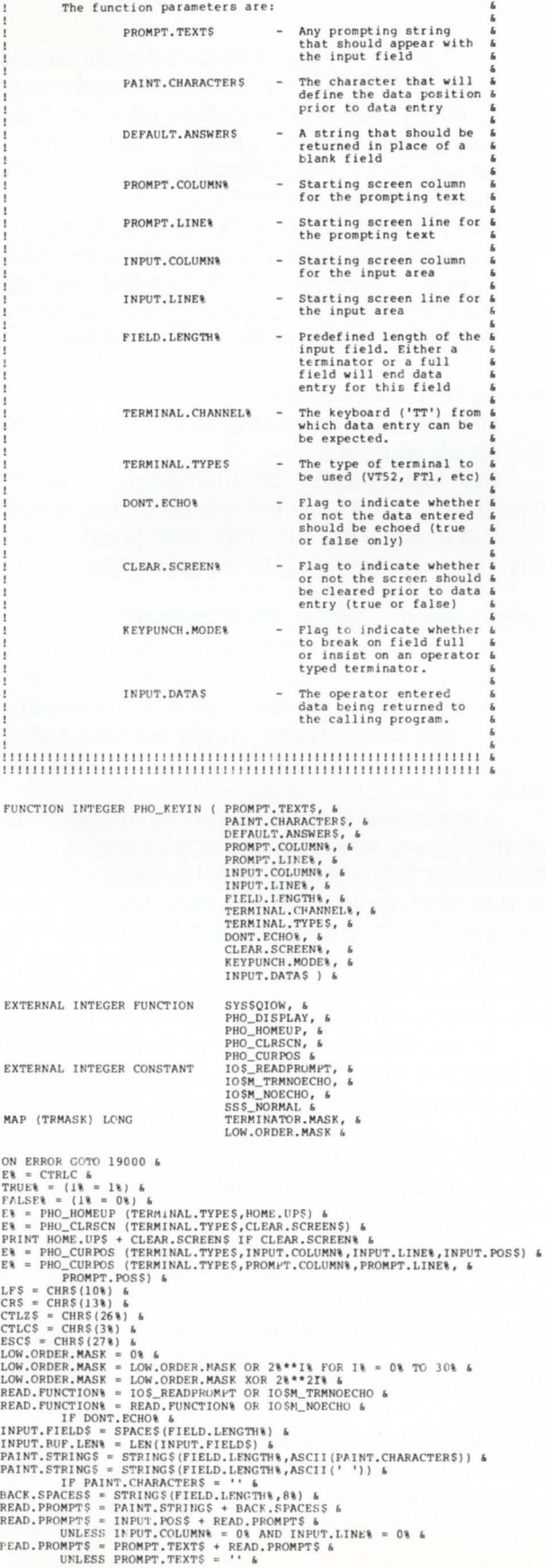

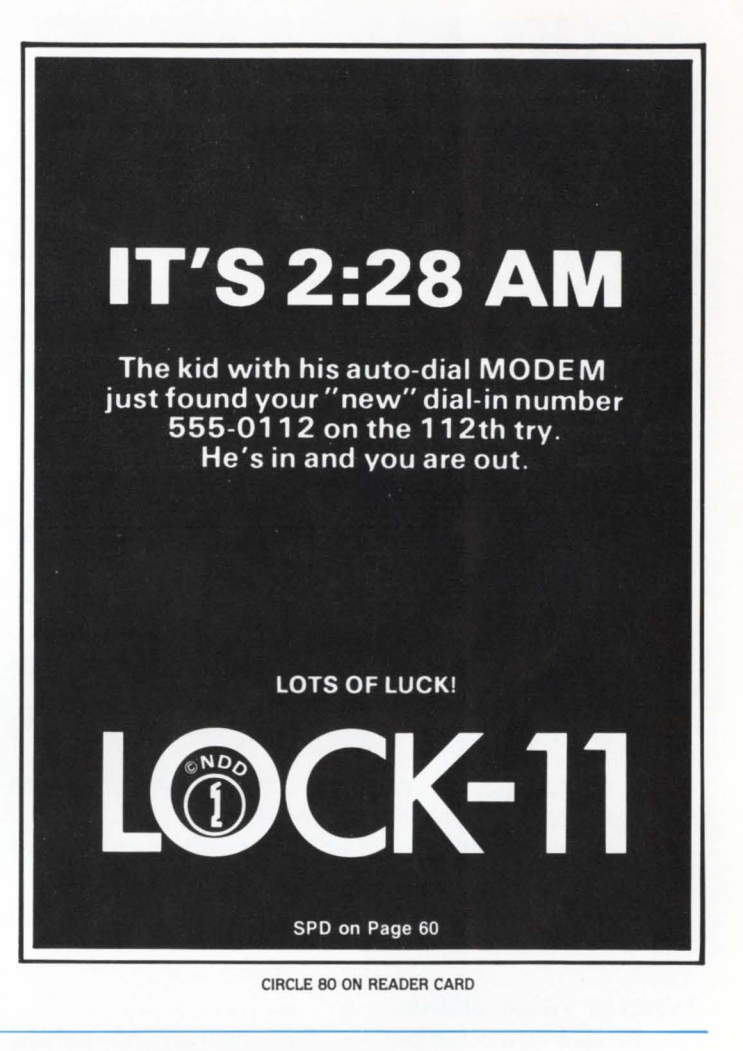

 $\bar{\gamma}$ READ.PROMPTS = PROMPT.POSS + READ.PROMPTS &<br>UNLESS PROMPT.IINES = 0% AND PROMPT.COLUMN% = 0% &<br>PROMPT.LEN% = LEN(READ.PROMPT\$) &  $\bar{\phantom{a}}$ 1030 ERROR& = SYSSQIOW (, TERMINAL, CHANNEL& BY VALUE, , , &<br>
READ, PUNCTION& BY VALUE, , , , &<br>
INPUT, FIELDS BY REF, &<br>
INPUT, FIELDS BY REF, &<br>
INPUT, FIELDS BY REF, &<br>
TERMINATOR. MASK BY REF, &<br>
FEAD, PROMPT, LEN& BY VALUE lU40 GOTO 32767 IF ERRORS <> SS\$\_NORMAL &<br>ESC.LOCS = INSTR(18,INPUT.FIELDS,ESCS) &<br>LF.LOCS = INSTR(18,INPUT.FIELDS,EFS) &<br>CTLZ.LOCS = INSTR(18,INPUT.FIELDS,CTLZS) &<br>FOUND.ONES = FALSES &<br>FOR IS = 18 UNTIL IS = 318 OR FOUND.ONES  $\lambda$  $\lambda$  $\overline{\phantom{a}}$ \  $\overline{\phantom{0}}$  $\lambda$  $\overline{\phantom{a}}$ NEXT I\ & <br>IF ESC.LOC\ <> 0\ \HEN &<br>IF ESC.LOC\ <> 0\ \HEN & <br>INPUT.f'IELDS = CHR\$(27\) + SPACE\$(FIELD.LENGTH\-1\) &<br>GOTO 1070 &  $\lambda$  $\overline{\phantom{a}}$  $\sqrt{2}$ IF LF.LOC\ <> 0\ THEN &<br>
INPUT.FIELDS = LFS + SPACES(FIELD.LENGTH\-1\) &<br>
GOTO 1070 &<br>
ELSE &<br>
IF CTLZ.LOC\ <> 0\ THEN &  $\lambda$ INPUT.FIELD\$ = CTLZ\$ + SPACE\$(FIELD.LENGTH\-l\) & GOTO 1070 &<br>ELSE & <br>ELSE & IF TERMINATOR.LOC\ <> 0\ THEN &  $\sqrt{2}$ INPUT.FIELD\$ = LEFT(INPUT.FIELD\$, &<br>
TERMINATOR.LOC\-1\) + ' ' + \ \<br>
RIGHT(INPUT.FIELD\$,TERM!NATOR.LOC\+1\) & 10 50 IF INPUT.FIELDS = '' THEN &<br>
INPUT.FIELDS = DEFAULT.ANSWERS &<br>
E\ 'TERMINAL.TYPE\$, &<br>
E\ 'ERMINAL.CHANNEL\ ,<br>
TERMINAL.CHANNEL&, &<br>
INPUT.J.INE\, &<br>
INPUT.FIELDS) &<br>
INPUT.FIELDS) &  $\sqrt{ }$ 1060 INPUT.FIELD\$ = LEFT(INPUT.FIELD\$,FIELD.LENGTH\) &<br>INPUT.FIELD\$ = INPUT.FIELD\$ + '' &<br>UNTIL LEN(INPUT.FIELD\$) = FIELD.LENGTH\ & \ 1010 INPUT.DATA\$ = INPUT.FIELD\$  $\epsilon$  GOTO 32767  $\epsilon$ \ 19000 IF' ERR = 28 THEN &<br>INPUT.DATAS = CTLCS + SPACES(FIELD.LENGTH\-1\) &<br>RESUME 32/67 &  $\sqrt{2}$ 32767 \ PHO\_KEYIN = ERROR% &<br>FUNCTIONEND &

# **THE BASICS OF NETWORKING AND DIGITAL COMMUNICATION FOR THE SYSTEM MANAGER**

By Michael H. Koplitz

Digital communication is used in all aspects of computing, from the asynchronous terminal to synchronous communication between CPUs. Networking Involves the use of digital communication between several devices and CPUs. The objective of this article is to acquaint the RSTS/E System Manager to the methods and terminology of digital communication.

# BASIC ELEMENTS OF COMMUNICATION

1. Message  $-$  a sequence of characters used to convey information or data.

2. Transmission  $-$  the act of sending a message between the sender and receiver.

3. Sender (transmitter)  $-$  a device which has a message to communicate.

4. Receiver - a device capable of receiving or accepting a message.

5. Medium (of transmission)  $-$  the way of getting the message from the sender to the receiver.

6. Noise - anything that interferes with the process of communication.

7. Efficiency  $-$  effective use of the communication channel.

# TYPES OF TRANSMISSION

Parallel transmission  $-$  the medium of parallel transmission consists of one wire for each bit in a character plus an additional wire for a clock or strobe signal. The clock or strobe tells the receiver to read the character which is on the other wires. This type of transmission is good for high speed data transmission.

Serial transmission  $-$  the medium of serial transmission consists of a pair of wires, one wire to transmit data and one wire to act as a common signal ground. Bits are transmitted serially, one after the other. Most serial transmissions can be sent over telephone lines by using a modem. A modem is a device which converts a binary (digital) signal into an analog signal by modulation at the transmitter's end. The modem at the receiver's end demodulates the analog signal into a binary signal.

 $20$  mA transmission  $-$  a technique used to transmit binary data along serial lines. This method transmits the binary data by turning a 20 mA (milli-amp) current on and off. The flow of current indicates a "1" bit and a "O" bit is indicated by stoping the flow of current. 20 mA transmissions can not use modems.

 $EIA$  transmission  $-$  a second technique used to transmit binary data along serial lines. This method transmits data by reversing the polarity of the voltage on a de serial line. A positive voltage on the line communicates a "O" bit and a negative voltage communicates a "1" bit.

Voltage varying systems are more susceptible to noise. The EIA system is based on standards prepared by the Electronics Industry Association and includes the definition of modem control signals. Most modems manufactured in the United States are compatible with the EIA standard RS-232C.

 $CCTT$  transmission  $-$  a third technique used to transmit binary data along serial lines. CCITT is a voltage varying system based on standards prepared by the International Consultative Committee on Telephony under the auspices of the United Nations.

# MODES OF TRANSMISSION

 $Simplex$  - communication can only occur in one direction on the wire pair.

 $Half-duplex (HDX)$  - communication can occur in either direction on the wire pair but only in one direction at a time.

Full-Duplex (FDX)  $-$  communication can occur in either direction on the wire pair at the same time.

# ASYNCHRONOUS SERIAL TRANSMISSION

In asynchronous serial transmission. the sender transmits a character whenever a character is ready to be transmitted. Sometimes this type of transmission is called "Start/Stop" transmission. This is because a start bit is transmitted first, then the character, followed by a stop bit(s).

A line is said to be idle when no characters are being communicated. As soon as the receiver senses the start bit, the receiver starts a clock which measures bit times. The receiver then samples the next eight bits and places them into a register for transfer to memory. The next bit(s) is the stop bit, which must be a "1" bit. A stream of stop bits will indicate that the line is idle. Whenever a "O" (start) bit comes down the line the receiver would then start the clock.

This is not a very efficient way to communicate because at least two out of every ten bits serve as start and stop bits, which do not communicate data.

# SYNCHRONOUS SERIAL TRANSMISSION

In synchronous communication and entire block of characters is sent at a time. Special synchronous characters are sent before and after each block to coordinate or synchronize both the sender and the receiver. There is not any need for start and stop bits since the entire block of characters is synchronized. Therefore the synchronous technique uses the line more efficiently than the asynchronous serial transmission.

# SYNCHRONOUS PROTOCOL

Every protocol has the following functions: controlling data transfers, error checking and recovery, information coding, information transparency, line utilization. syn-

### April 1982

•

.

chronization. communications facility transparency. and bootstrapping.

Controlling data transfers  $-$  there are three elements involved. formatting, control information and "handshaking" procedures. Control data and error checking informa tion are contained in one block:

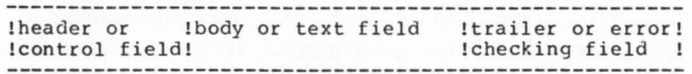

The header contains addressing, block sequencing, control flags and acknowledgement information. The addressing is used for determining the destination of the data. Block sequencing ensures that no transmission is lost or duplicated. The control flags are used to indicate whether the transmission is data, control-only, first, intermediate or last block of the message. Control messages are used to determine who transmitted and who received the data. It is also used for the receiver to acknowledge the receipt of data and whether it is a good or bad transmission. This procedure of acknowledgement is refered to as handshaking.

Error checking and recovery  $-$  assures correct reception of data. Check bits are transmitted with the message which are used in verifying that the data transmitted is correct. The check bits are commonly called block check characters (BCC) which make up the trailer field of the transmission block.

Methods to check errors:

Vertical Redundancy Checking (VRC) - parity checking is done on each character as the data is received. The parity can be even or odd.

Longitudinal Redundancy Checking (LRC)  $-$  uses exclusive OR logic to check the entire block for errors after the block is received. After each transmission the receiving station normally replies with a positive (ACK) acknowledgement or with a negative (NAK) acknowledgement.

Cyclic Redundancy Checking  $(CRC)$  — also checks the block after the entire block has been received. This method uses polynomial division of the data stream by a CRC polynomial to check for errors. This is a very complex method to check for errors.

### Information Coding

ASCII (American Standard Code for Information Inter $change$ )  $-$  this code was introduced by the USA Standards Institute. It is a seven bit-plus-parity code. There are several codes in the scheme which have been set aside for communication control. The parity can be either even or odd.

Data Interchange Code  $-$  is a variation of the ASCII code, some of the printing characters of the ASCII code have been replaced by non-printing control characters. The parity must be odd.

Other types of code are Extended Binary Coded Decimal Interchange Code (EBCDIC). Baudot Code (a five bit code used on the old teleprinters), Four of Eight Code, IBM Punch Card Hollerith Code, Binary Coded Decimal Code (BCD) and the six bit Transcode.

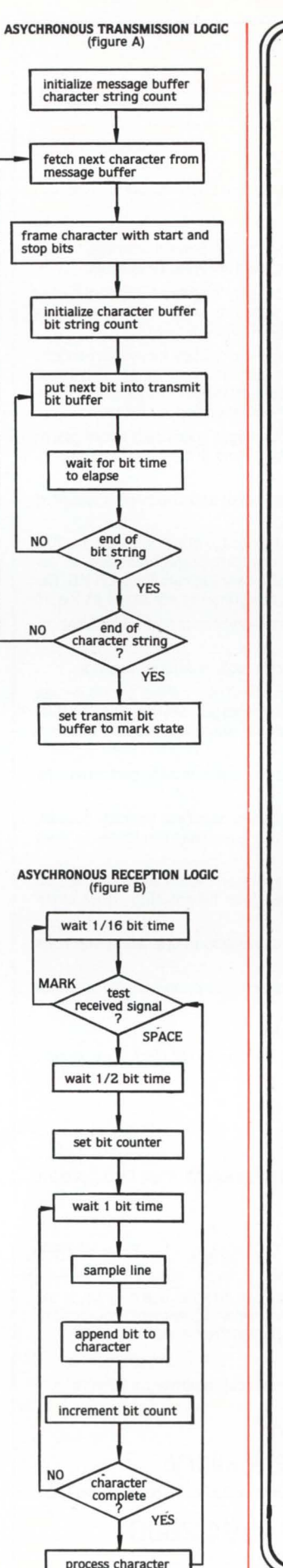

# RSTS SITE MANAGEMENT AND APPLICATION DEVELOPMENT TOOLS

page 59

 $\square$  APC

an automatic password changer that creates meaningful sixcharacter passwords and updates the ACCT.SYS file, allows selective changing of passwords and produces three informative reports .

 $\square$  ENCRYPTION ROUTINES a site security feature which encodes ASCII characters and can be incorporated into any application where sensitive data is processed. Also exists as a stand alone program for encoding and decoding entire files.

 $\square$  M/APS

a menu/authorization proces· sor and application security system that controls user access to menus and applications programs. Uses DEC's VT series CRTs.

0 STANDARD SUBROUTINE LIBRARY callable macro-11 routines that perform screen and terminal 1/0, cursor positioning and many other necessary program functions, including data conversions.

 $\square$  SOURCE/FILE CROSS-REFERENCE (XREF) XREF provides cross-reference listings which detail the rela· tionship between source files, callable routines, data files and task images.

0 VT100 ACCOUNTING CALCULATOR a multi-function calculator de· signed for user's of DEC's VT100 CRTs. Options and features beyond the capabilities of the normal Accountant's calculator.

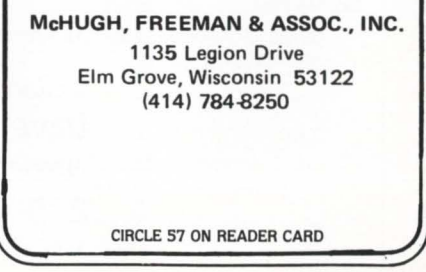

N<sub>O</sub>

N<sub>O</sub>

# **Software Product Description**

# Product Name: LOCK-11 Version 2.2

### Description:

Lock-11 is a security superstructure built upon the standard RSTS password structure that provides the following extensions:

- Absolute control of system access by keyboard. Manager may limit any keyboard to certain accounts or groups of accounts and control time as well as day of week access.
- Password knowledge is no longer carte blanche system access. System detects unauthorized use of passwords. Privileged passwords don't work on non-privileged keyboards. Nonprivileged passwords work only on specified keyboards.
- Real time system surveillance. Manager specifies a list of alarm keyboards which log all infractions and probes as they happen. Opser is not required.
- Auto-login (with or without password) and chain with specified core common contents by KB.
- Manager may establish special priority/burst settings by KB. Manager may establish default output protection code, @ assignment and up to three specific user logicals for each KB. Default RTS is also selectable. All assignments are made at log-in.
- Manager specifies a list of console keyboards from which security file editor may operate.
- Manager may define a KB-specific access-denied message.
- Manager may specify number of retries before access-denied and number of access-denied messages before line disable. Hangup on access denied is optional. All above may be specified on a per-kb basis.
- A macro DYNPRI program is included which performs the following functions:
	- Users may be dispatched into ten separate priority queues, separately tunable on-line. Each queue has ten levels. Queues are selectable by KB.
	- Program detects hibernating jobs and announces the fact on ALARM keyboards. Privileged jobs hibernating cause extra loud and long alarms.
	- The program produces almost no load in operation and runs in SK words.
	- Program will hold up to fourteen files open for performance purposes.

# Minimum Hardware/Software Required:

Any valid RSTS/E system running Version 7.0 or later. Any version of RSX emulation is needed.

# Support: See License Agreement

Installation: User Installed

# Ordering Information:

Available on 9 track 800 or 1600 BPI tape. Multiple CPU discount schedule:

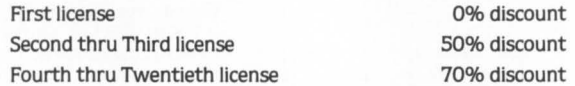

Licensed users desiring source code for internal use only must execute a separate Program Sources License Agreement. Sources are available at ten times the initial license fee.

### License Fee:

Single CPU license: \$950.00. Annual maintenance at 12% of current list price.

Contact:

Dave Mallery Nationwide Data Dialog

215-364-2800

Information Transparency  $-$  It is important that a protocol be able to send binary data. floating point numbers. packed data. and machine language computer programs in the same format. Different methods are used to accomplish this and each different protocol does it in a different way.

Line Utilization  $-$  is the attempt to make protocol utilize the communication channel to its fullest.

 $Synchronization - when transmitting synchronous$ data the sender and receiver must be synchronized for proper reception of the transmission. To get the receiver in phase a unique group of bits called a sychronization sequence precedes the transmission. The synchronization sequence should be such that the data stream can not reproduce it.

Communication facility transparency  $-$  the idea is to have any protocol run on any facility. This would be ideal but as of yet has not been done.

Bootstrapping - ability of down line loading a computer.

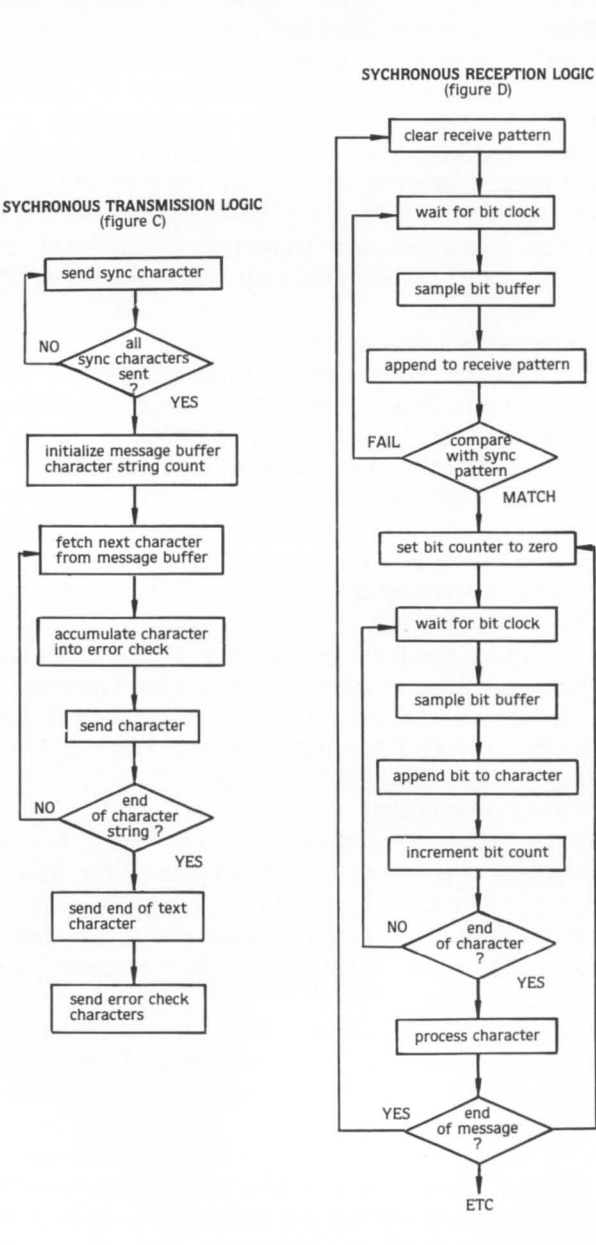

# **DIGICALC"**

The total electronic spread sheet<br>for DEC computer systems.

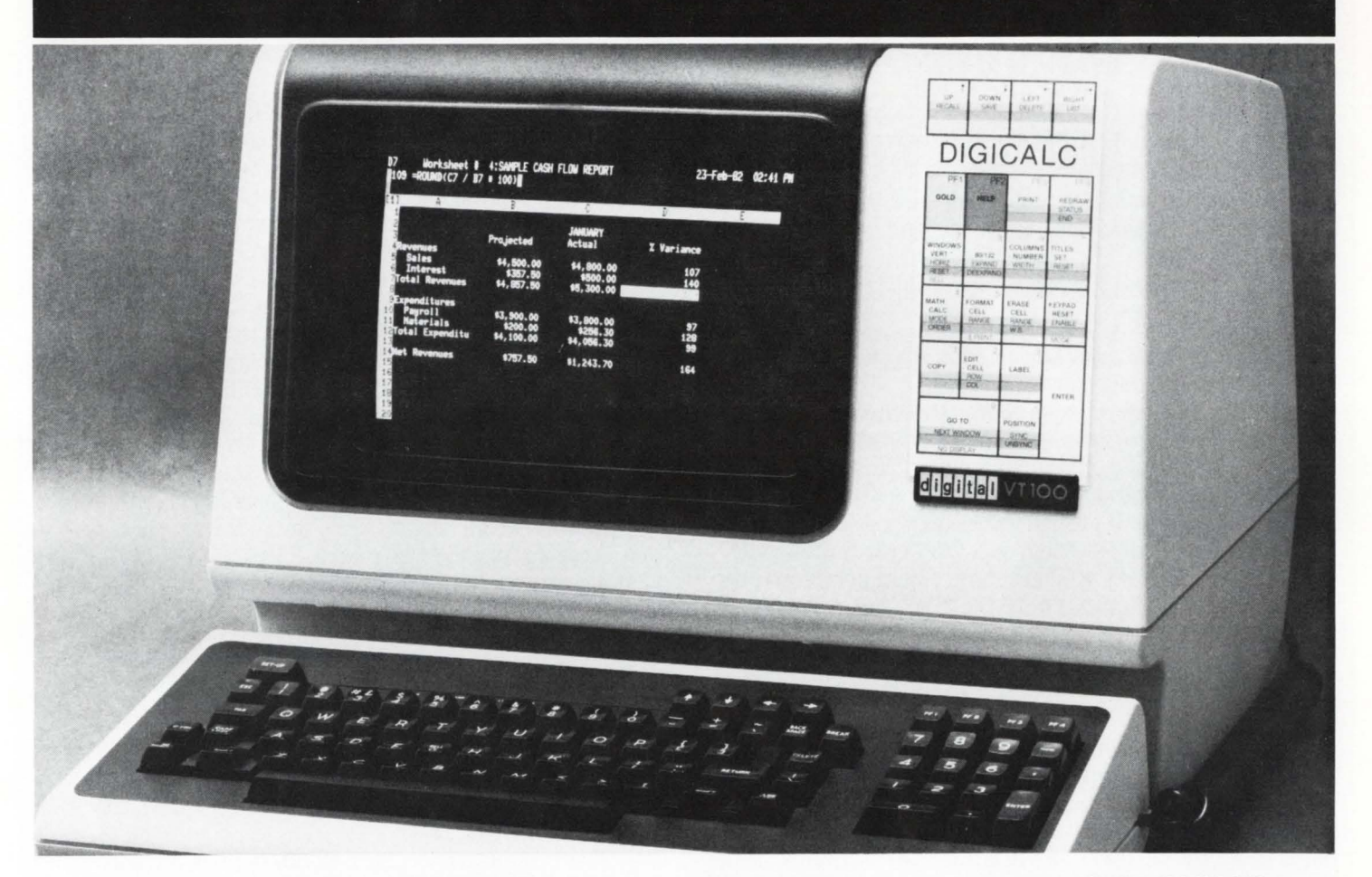

**WHY SYSTEMS has developed the "big machine" software package for Executives, Accountants and Professionals who need their numbers fast and accurate.** 

DIGICALC<sup>®</sup>, designed exclusively for DEC equipment, with an amazing range of applications and one of the finest built-in automatic training procedures on the market. Prepare everything from budgets to multi-year forecasts, change one value and DIGICALCwill re-compute all of your results and give you a hardcopy too. The tabular worksheet display on the wide screen can be as simple or complex as you wish and has the capability to call on numerous mathematical functions. For an amazing display of DIGICALC's ease ofoperation and virtually limitless capabilities call WHY SYSTEMS. Runs on RSTS/E, VMS, and Tops - 10/20.

- **e** ON-LINE HELP AND SELF TEACHING MODE
- **e** TEN KEY NUMERIC
- DATA ENTRY **e** EXTERNAL FILE INTERFACE eWORKSHEET
- **CONSOLIDATION** • "BOARDROOM QUALITY" REPORTS
- •EXTENSIVE MATH FUNCTIONS ALGEBRAIC LOGICAL **FUNCTIONAL SCIENTIFIC** USER DEFINED FUNCTIONS eSAVES AND RECALLS **WORKSHEETS**

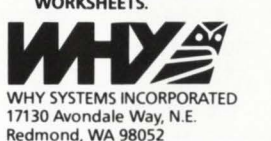

**CALL TODAY (206)881-2331 FOR FREE BROCHURE AND DIAL-UP DEMONSTRATION** 

A WORD ABOUT THE AUTHOR .. .

Rudy Bazelmans is a Software Analyst at Sykes Datatronics Inc., where he designs and codes Language Processors.

# **THE ULTIMATE PUSH/PULL MACROS**

By Rudy Bazelmans. Sykes Datatronics. Inc.

# **ABSTRACT**

In Assembly Language Programming it is very common to utilize the stack for temporarily storing groups of variables. This paper presents a set of macros for easily manipulating the stack on a PDP-11. Some of the richness and power of the MACR0-11 assembly language is also demonstrated.

# **INTRODUCTION**

When manipulating the stack in Macro-11 there are a number of inconveniences:

1. The instruction to push and pull items from the stack is awkward to write and a nuisance to remember.

> MOV VALUE.-(SP) :PUSH MOV (SP)+ ,VALUE :PULL

- 2. Only one item may be placed on the stack in each line of source code.
- 3. If you push a byte onto the stack you must remember to pull a byte off, otherwise you will pull a word off and you may unintentionally change a memory location.
- 4. After you have pushed values on the stack. you must remember to pull them back off in the reverse order.
- S. Before exiting a subroutine you must remember which items are still on the stack so you can take them off.

An approach to solving these problems is through the use of macros. To my knowledge, macros have been used to solve items 1. 2. and 3 above. I am not aware of an existing solution to items 4 and 5.

The following is a group of macros which I have written to solve all five items most notably items 4 and 5. The explanation of how these macros work is broken into two parts. The first part will center around the concept of solving a subset of the problems mentioned above. The second part will describe the complete solution. which includes more features and error checking than the first part.

For those of you who are interested in using a set of macros with the above properties and are not concerned about the details of how they work. you can simply use the macros in figures 38 and 48. All the information required to use these macros is included in figures 3A and 4A.

# THE CONCEPT

The easiest way to simulate the action of a stack is through the use of another stack. That is my basic approach to solving these problems.

The first set of macros is shown in Figure 1A and 1B. You should take a moment and read the description included with them. These macros (along with the examples in figure 2A) are quite limited, but they do implement the basic idea of assembly time stacks.

There is a stack pointer in these macros called PSHCT\$ which begins at zero and keeps a count of the number of items PUSHed on the stack. Remember. stacks are UFOs. the Last item In is the First item Out. The initialization of this counter is in the user's program at line 2 of figure 2A. The counter is incremented whenever a new item is placed on the stack (line 32 of figure 1A). The counter is decremented again when the macro for that item is expanded (line 46 of figure 1A).

In order to place an item on the stack. you must first call the PUSH macro. Each argument in the group of arguments to PUSH is isolated one at a time (line 30 of figure 1A). Each argument is then moved onto the stack (line 31) and PSHCT\$ is incremented to show that another value has been placed on the stack (line 32).

Lines 33-38 is where the items PUSHed are remembered for the PULL macro. PSHFL\$ ls used to indicate if the current argument is the first argument to the PUSH macro. If it is the first argument. PSHFL $$=$  O (line 29 of figure 1A). If it is not the first argument,  $PSHFL$ = 1. The$ setting of PSHFL\$ is important to the PUSH\$ macro and its significance will be discussed below.

There are three parameters passed to the PUSH\$ macro: the name of the current argument being pushed on the stack. the ASCII equivalent of PSHCT\$, and (if the current argument is not the first argument to PUSH) the ASCII equivalent of PSHCT\$-1.

The PUSH\$ macro (lines 42-50) defines a macro (lines 46-48) of the name PSHname\$ where name is the current value of PSHCT\$. The macro definition consists of three lines. The first line restores the value of the argument from the stack (line 45). PSHCT\$ is decremented in the second line in order to indicate a change in the nesting level. In the third line. a check is made to see if the argument which was passed to PUSH\$ is the first argument to the PUSH macro. If it is the first argument, then we have restored all the arguments in the group. Remember that when we restore the values from the stack we have to do it in the reverse order of the way we stored them on the stack. If the current argument to PUSH\$ is not the first argument to the PUSH macro, then we should call the macro that is necessary to restore the next argument of the group (line 47).

At this point, we are only defining a macro to restore the arguments from the stack, we are not actually restoring them. The actual restoration will occur when the PULL macro calls the macro which we just defined. If the user

calls the PUSH macro again this entire process will be repeated.

RSTSPROFESSIONALRSTSPROFESSIONALRSTSPROFESSIONALRSTSPROFESSIONALRSTSPROFESSIONALRSTSPROFESSIONALRSTSPROFESSIONALRSTSPROFESSIONALRSTSPROFESSIONALRSTSPROFESSIONALRSTSPROFESSIONALRSTSPROFESSIONALRSTSPROFESSIONALRSTSPROFESSION

The next step is the retrieval of the data which was placed on the stack. The user calls the macro PULL which will pull the last group of values from the stack. This is extremely simple. First the current value of PSHCT\$ is converted to it's ASCII equivalent (line 28 of figure 18) in name and the macro PSHname\$ is called (line 29). Remember that PSHCT\$ has the value of the last argument placed on the stack.

A sample execution with the expanded code is shown in figure 2A. Figure 28 shows the state of the symbol table at line S of the sample execution.

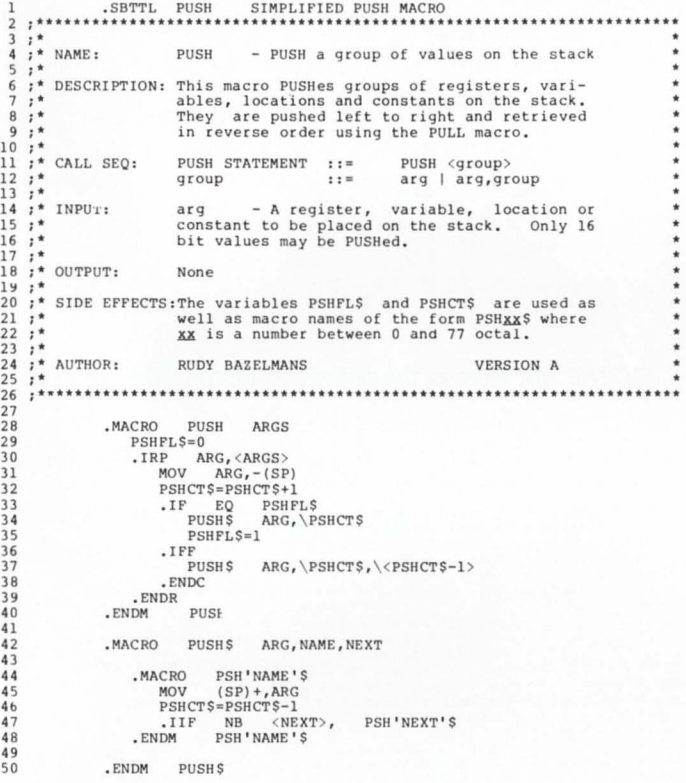

FIGURE 1A. Macros can be used to simulate assembly time stacks. This macro pushes items onto the stack.

# THE ULTIMATE PUSH/PULL MACROS

The second group of macros (figures 3 and 4) show the PUSH and PULL macros in their final state. This version is more flexible than the first version and does more error checking. Read figures 3A and 4A for a complete description of how these macros should be used. Some of the differences between the first and second set of macros are described below:

There is more error checking being done in this new version. Line 2 of figure 38 shows a check to see that the user specified at least one argument in the call to the PUSH macro. Lines 5-7 show a check for a stack overflow. The limit is 63, this should be more than adequate. If you are PUSHing more than 63 levels deep on the stack, you're doing something wrong. Lines 3 and 4 of figure 48 show a check for an empty stack. If you want to PULL a value and you have never PUSHed anything on the stack, you should be specifying a destination on the PULL.

The manipulation of words and bytes is also supported

in this improved set of macros. The default argument size is one word but if a byte is to be PUSHed, an apostrophe (') should be placed before the byte argument in the parameter list of the PUSH or PULL (line 3 of figure 5). The code to do this checking is in lines 9 and 30 of figure 38 and in line 13 of figure 4B. The unusual construct in lines 10 and 31 of figure 38 and line 14 of figure 48 is executed whenever the

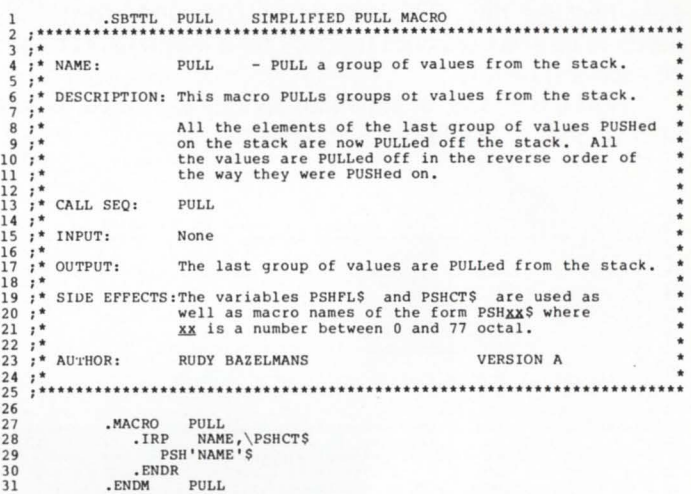

FIGURE 1B. This simple macro pulls items off the assembly time stack.

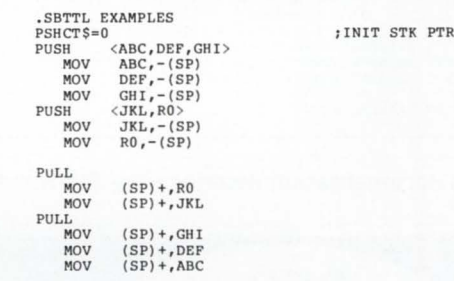

.ENDR

 $\frac{2}{3}$ 

# FIGURE ZA. This shows a sample execution of the simplified macros.

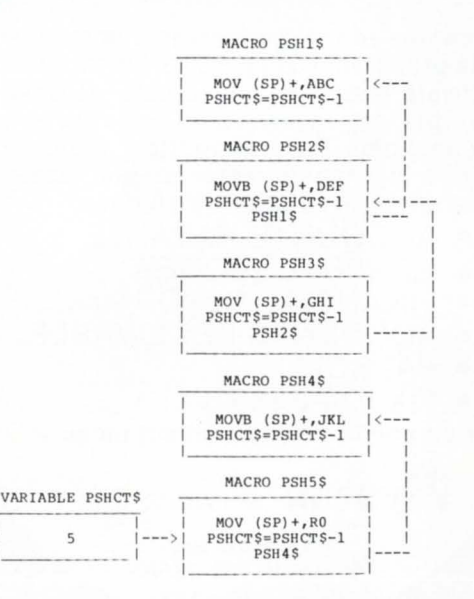

FIGURE ZB. The state of the macros and variables at line 5 of figure ZA are shown above.

user specifies a byte argument. The byte arguments have a preceeding apostrophe which must be removed before the instruction is generated. This is accomplished by using the universal unary operator  $(\wedge)$  with an apostrophe appended to the end of the argument. As a result, the argument (less the leading apostrophe) is passed to the .IRP loop.

RSTSPROFESSIONALRSTSPROFESSIONALRSTSPROFESSIONALRSTSPROFESSIONALRSTSPROFESSIONALRSTSPROFESSIONALRSTSPROFESSIONALRSTSPROFESSIONALRSTSPROFESSIONALRSTSPROFESSIONALRSTSPROFESSIONALRSTSPROFESSIONALRSTSPROFESSIONALRSTSPROFESSION

 $26$ <br> $27$ <br> $28$ 

The final macros contain several .MEXIT statements lines 16 and 45 of figure 38 and line 20 of figure 48. These exist because the .IRPC loop which surrounds them only needs to be executed once to check for a leading apostrophe on each argument.

Figure S shows an enhanced sample execution for the final version of the PUSH/PULL macros.

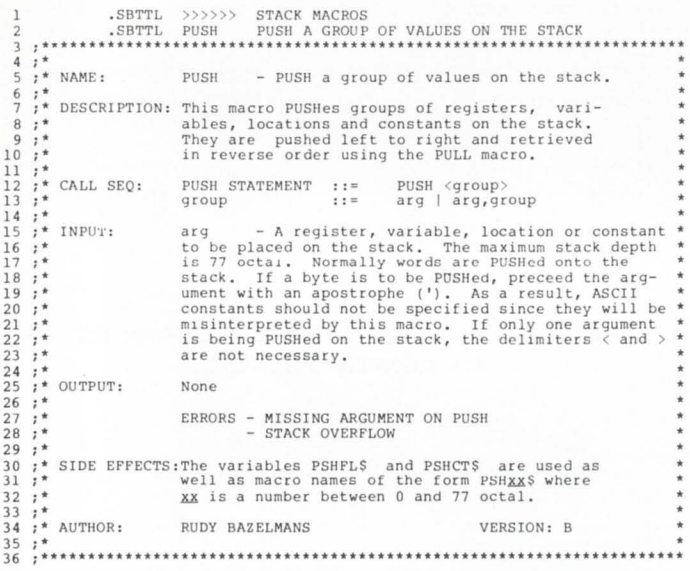

FIGURE 3A. This documentation describes the PUSH macro.

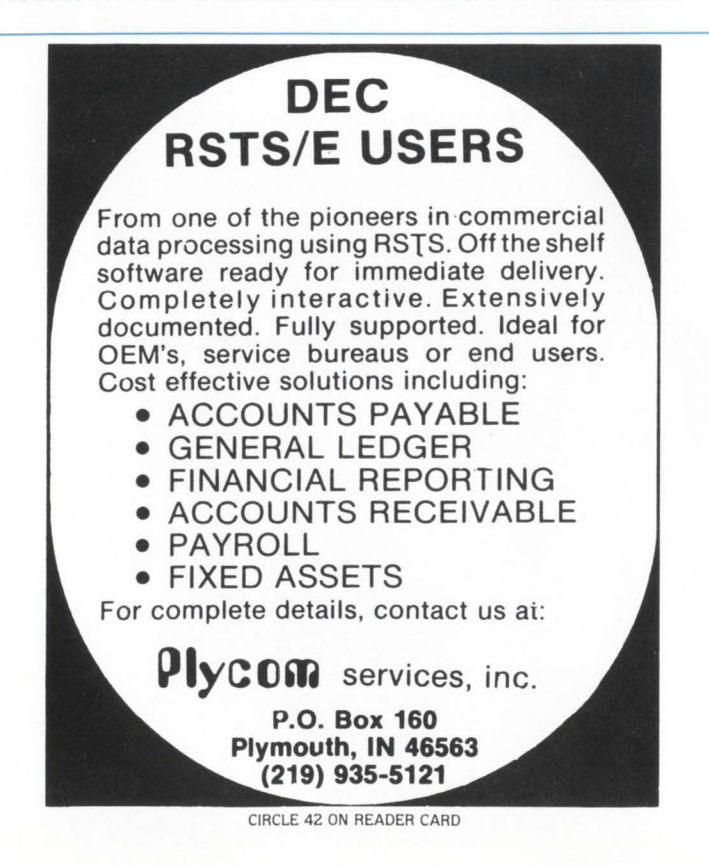

```
1 • MACRO PUSH ARGS 
2 .IIF B <ARGS > .ERROR ;MISSING ARGUMENT ON PUSH 
3 PSH FLS=O 
4 .TRP ARG , <A.RGS> 
5 .IF LE ·oo77-PSHCT$ 
6 • ERROR ; STACK OVERFLOW 
7 • ENDC 
8 • IRPC CHAR, <ARG > 
9 .IF ION < ' > , <CHAR >
10 .IRP VAR , <'" ' A.RG ' ' > 
11 MOVB VAR , -(SP) 
12 . ENDR 
12 .ENDR<br>13 .IFF .ENDR<br>14 .MOV
14 MOV ARG, -(SP)<br>15 ENDC
17<br>
15 .ENDC<br>
17 .ENDR<br>
18 .ENDR<br>
18 .ENDR<br>
19 .ENDR
16 .MEXIT<br>17 .ENDR<br>18 .PSHCT$=PSHCT$+1
19 .IF EQ PSHFL$<br>20 PUSH$ ARG,\PSHCT$
21 PSHFL$=1 
22 • !FF 
23 PUSH$ ARG , \PSHCT$, \<PSHCTS-1 > 
24 .ENDC<br>25 .ENDR
           ENDM PUSH<br>26 • PUSHS<br>26 • PUSHS<br>26 • PUSHS
MACRO PUSH$ ARG, NAME, NEXT<br>
29 . IRPC CHAR, <ARG, NG, NAME, VEXT<br>
30 . IRP VAR, <' ARG YARG'' ><br>
32 . MACRO PSH 'NAME'S<br>
33 . MOVB (SP)+, VAR<br>
34 . ITE NB <NEXT), PSH 'NEXT' $<br>
35 . PSHCT$=PSHCT$-l
36 • ENDM PSH I NAME I $ 
37 , ENDR 
3H • !FF 
3!.I . MACRO PSll ' NAM E ' S 
4 0 rmv (SP)+ ,ARG 
41 . !IF NB <NEXT> , PSU ' NEXT'$ 
42 PSHCT$=PSHCT$ -l 
4 3 • ENDM PSU I NAME I $ 
44 .ENDC<br>45 .MEXIT
45 .MEXIT<br>46 .ENDR<br>47 .ENDM PUSH$
```
# FIGURE 38. Here is the definition of the PUSH macro.

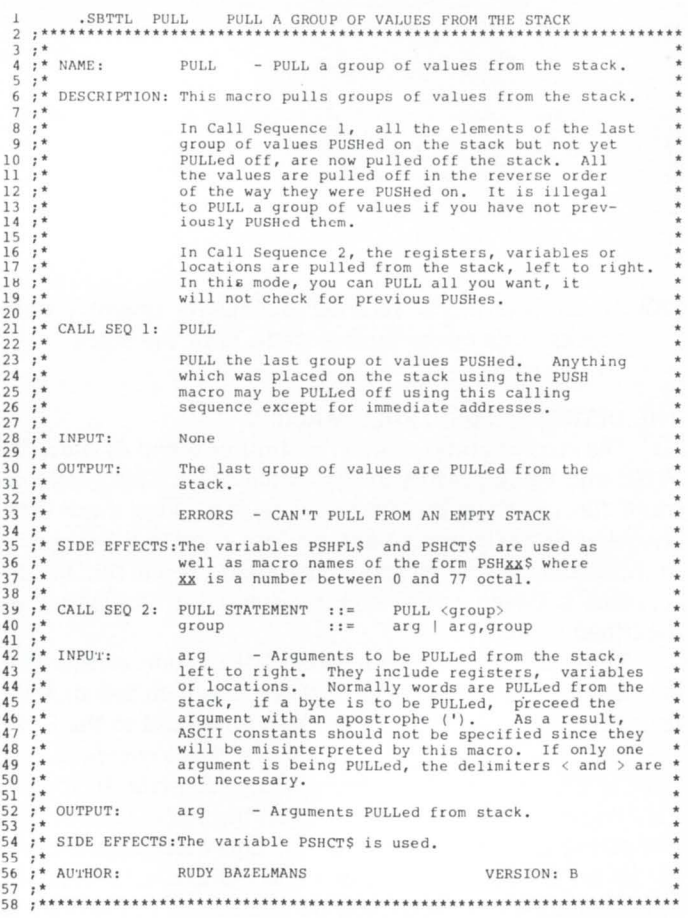

FIGURE 4A. This is the documentation for the PULL macro.

### April 1982 page 65

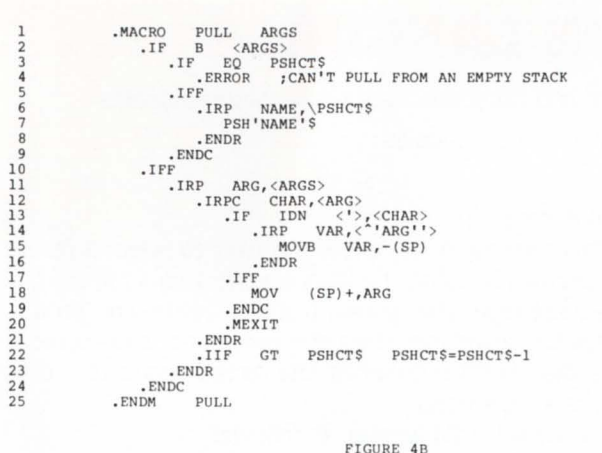

This is the definition of the PULL macro.

FIGURE 4B. This is the definition of the PULL macro.

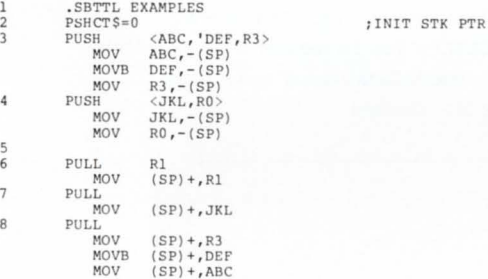

FIGURE 5. This is a full example of the PUSH and PULL macros in action.

### **COMMENTS**

I have optimized the macros in figures 3 and 4 as much as possible in an effort to decrease memory requirements for frequent users, increase speed and decrease complexity.

There are three important things to be gained from this paper.

- 1. The constructs used in these macros are complicated, but by understanding each of them. you should be able to design much more powerful macros.
- 2. The overall concept of using macros and variables to create assembly time stacks is useful in many applications. especially when writing structured macros.
- 3. You can use the macros in figures 3 and 4 in your own shop. The use of these macros is fully documented and can be used as is. It should save your programmers time and help reduce errors.

### REFERENCES

Bazelmans. Rudy. "Are Macros Worth Using?" RSTS Professional. M. Systems Inc., 1981, Vol. 3, No. 3, pp. 20-22.

PDP-11 Macro-11 Language Reference Manual (AA-5075A-TC). Maynard, MA., Digital Equipment Corp. •

**A RSTS INTERNALS MANUAL** by Mike Mayfield More than 200 pages in a binder.<br>- PUBLISHED BY THE RSTS PROFESSIONAL Price - S9S.OO SEND ORDERS TO: M SYSTEMS, INC., BOX 361 , FORT WASHINGTON, PA 19034-0361

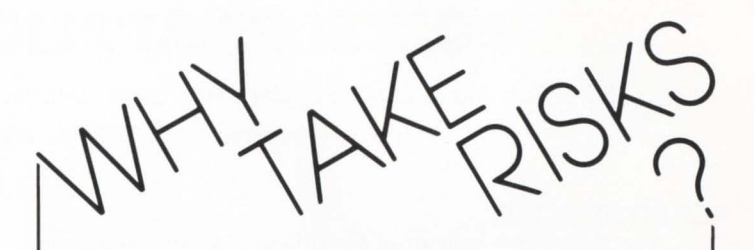

RSTSPROFESSIONALRSTSPROFESSIONALRSTSPROFESSIONALRSTSPROFESSIONALRSTSPROFESSIONALRSTSPROFESSIONALRSTSPROFESSIONALRSTSPROFESSIONALRSTSPROFESSIONALRSTSPROFESSIONALRSTSPROFESSIONALRSTSPROFESSIONALRSTSPROFESSIONALRSTSPROFESSION

**NPI proves purchasing Disk Sub-systems does not have to be** 

# **HIGH RISK vs BIG SAVINGS**

- Disk drives manufactured by the same vendor DEC buys them from
- No operating systems software changes
- One day installation
- 100% software transparency
- DEC's RM05-RM03-RM02 drivers are used
- 50% cost savings
- Single vendor maintenance in major cities
- Uses DEC's diagnostics
- Timely delivery
- DEC RP06-RP04-RM03 RM02 accepted on trade

# **NPI National Peripherals, Inc.**

41 Chestnut Lane Westmont, IL 60559 (312) 325-9700

CIRCLE 62 ON READER CARD

# **POLYSOFr APPLICATION LANGUAGE**

By S. Zuk (Non-OECUS Member). Polyfibron Division, W. R. Grace and Company, Lexington, Massachusetts Presented to DECUS Fall 1981 Conference - Los Angeles

# 1.0 INTRODUCTION

The Polysoft Application Language (PAL) was designed as an interface language between the polysoft data bases [1] and various business applications. PAL was developed as a user oriented language which allows development applications software without having an in-depth understanding of hardware and system software. A comprehensive report program [2] (Report Manager) was created to complement PAL.

# 2.0 LANGUAGE STRUCTURE

Each line of PAL source code consists of a label or line number, a function command and a series of parameters (variable slots or data base element numbers) required to execute a line of code.

PAL source code must be run through a compiler like Basic+ 2 program before the application program can access data base. The PAL compiler will examine the source code for such items as correct function commands, data base element verification, missing loop logic and missing or incorrect parameter declaration. The compiled object code is stored in a virtual array format and is executed through the polysoft data base management system. Upon completion of the compiler an error listing is generated. Correction of errors and resubmission to the compiler must be done before the program is executed.

The PAL application programs functions are designed to handle record 1/0 with all the features and techniques of BASIC+ 2 without the need for dealing with files at the bit and byte level. The end product is an executable program allowing for on-line interactive data base manipulation or batch processing.

# 3.0 LANGUAGE COMMANDS

The PAL commands fall into three main categories:

- 3.0.1 Commands designed to handle record 1/0.
- 3.0.2 Commands designed to handle applications required logic to manipulate the records and elements within the data base.
- 3.0.3 Special feature commands

# 3. 1 Record 1/0 Functions

The 1/0 function commands allow the user to add, change. delete and inquire on data base files. records or elements.

# File Close [CLEAR]

Allows for selective closing of files over and above the data base managers dynamic housekeeping routines. The code would appear as follows:

A. l.ABELXX.CLEAR IR750 OR B. LABELYY, CLEAR I  $\mathbf{I}$ A. Will close a specific file [R750] B. Will close all files open at that time Find Record [FR]

This command will allow the user to select a record from a specific file using the keys specifications for the file. It will request from the system a screen containing promptable keys for searching. Once the command is executed it will save the record number of the record requested to be used by other functions.

The code would appear as follows:

LABEL11.FR IR750.SLOT1 ISCR:SCREEN.TXT.LABEL99 IFIND HEADER  $LABEL11 - Line Number$  $FR - Command$  $R750 -$  File to Search SLOT1 - Storage Area for Record Number Found SCR:SCREEN.TXT - User Defined Interface Screen-See Below LABEL99 - Step to Go to Incase of Abort FIND HEADER - Comment

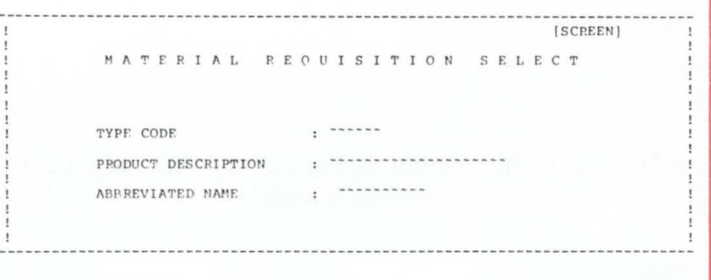

Highest Record [HR]

This allows the user to find the last and highest record number issued by the system software. This can be used for controlled record access.

The code would appear as follows:

l.ABELXX.HR IR750.SL01'2 !GET REC NUM

- $HR Command$
- R750 File to Access

SLOT2 - Storage Area for Highest Record Number

Input File [IF]

The [IF] command will retrieve from the data base a logical group of elements from a record. Retrieval is based on the record number within a specific file. This record number is totally transparent to the user.

> The code would appear as follows:  $\mathbf{I}$

LABELCC, IF IR750, SLOT3, G700 IABORTEE

 $IF$  - Command

R750 - File to Access

SLOT3 - Holding Area Containing Record Number to Access

G700 - Group within the Record

ABORTEE - Line to Go To in Case of Incorrect Group Selection

NOTE: Associated with this file/group is an overlay screen that is used to display to the user record data.

Move Data [MOVE]

This instruction is like a data transfer statement in any other language. It allows the user to move elements from one file to another or move specific values to files or to other parts of the program without altering data.

The code would appear as follows:

A. LABEL11, MOVE IF5002.1.R750, SLOT10, FS002.1.R850, SLOT20 | |

B. LABEL22.MOVE I., SLOT5.., SLOT6 I I

C. LABEL33.MOVE IF5002.1.R750,SLOT10,..,SLOT6 I I

D. l.ABEIM,MOVE l .. SL.af5.FS002.1.R850.SLO'TZO I I

A. This type of code will transfer the information contained in element [FS002.1.R7SO] with the record number [SLOT10] and place it in element [F5002.1.R850] with a record number index [SLOT20].

B. The slot to slot movement is passing data from [SLOTS] into [SLOTS].

C. Moves a value from data base field to a storage area [SLOTS].

D. Moves a value from a storage area [SLOTS] to a data base field.

Operation Mode [OM]

The function [OM] will allow the user program to handle data maintenance requirements as needed. It allows the user to add, delete, reinstate and inquire on records or groups within the record. Changes can be made at the record, group and field levels.

The code would appear as follows:

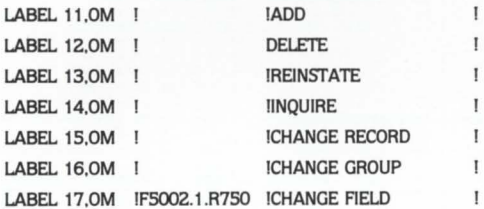

The above statements indicate the function called [OM] and the operation to be performed i.e.,ADD.

Record Issue [RA]

The record issue function allows the user to get the next available record number for the file being operated upon.

The code would appear as follows:

LABEL22.RA ISLOT25.R750 | |

 $RA$  - Command

SLOT25 - Storage Area of Record Number for Later Referal

R750 - The File to Get the Next Record Number

Record Search [SL]

This command gives the application user the ability to search other data base files within the system using information that is supplied by either data from other files or from user response.

The code would appear as follows:

l.ABELW.SL ISLO'TZ,FSOOZ.1.R750.SLO'TZO .. FR750.S l.T  $\overline{1}$  $SL$  - Command  $F5002.1.R750 - Key Field to Search$ SLOT20 - Value User to Search F5002.1.R750

FR750.S - Second Key to Search

T - Constant Value used to Search Second Key

Save Record Number [SR]

Gives the user the ability to save record numbers for future reference within the application program. This instruction usually follows the [FR] command.

The code would appear as follows:

LABELQQ.SR ISLOT200 | |  $SR - Command$ 

SLOT200 - Storage Area for a Record Number

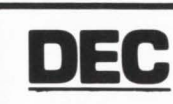

# **DEC 1200 BAUD PRINTERS**

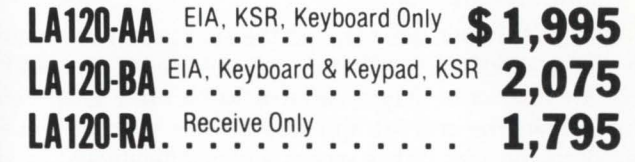

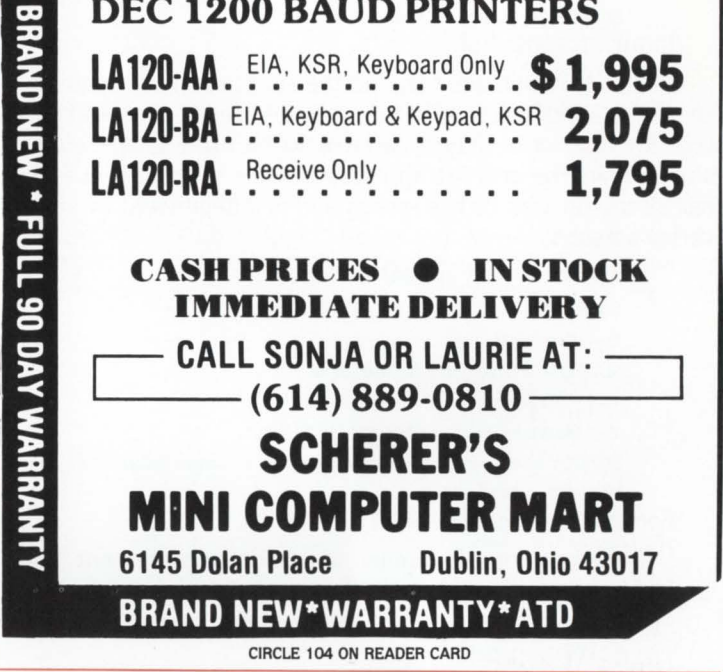

3.2 Logic Functions

Arithmetic Operations [A]

Allows a user to perform arithmetic operations on paired storage areas. fields and/or constant values. It allows for the four basic math functions plus the concatenation of string data.

The code would appear as follows:

I.ABEL TT.A I + .SLO'TZ .. SLO'T3 .. SLO'T4.Z.5

A - Command

 $+ -$  Type of Operation to be Performed [also -,  $^{\ast}$ ,  $\wedge$   $\tilde{}$ ]

- SLOTZ Value 1
- SLOT3 Value 2

SLOT 4 - Sum of Value 1 and Value 2

 $2 -$  Number of Decimals to be Retained in the Result

5 - Number of Leading Zeroes to be Inserted in the Result

IF /THEN Type Compares [CJ

This command is like the IF /THEN conditional of statement used in Basic. It allows for the testing of conditions within the application to determine alternate courses of action based on parameters of the test.

The code would appear as follows:

LABELPP.C  $I =$ , SLOT1 INO, LABELXX, \$ I

 $C -$ Command

 $=$   $-$  Type of Comparison to be Done

SLOT1 - Variable to Compare

NO - Constant Value

LABELXX - Branch Destination if Compare is True

\$ - Indicates Comparison is to be Done on a String of Data

Extraction Functions [EXTRACT]

Extract function performs the same type of operations as the instruct, left and right functions in Basic. See attached documentation for more detail.

GOTO [GO]

This command allows the user to branch to specific parts of the application program unconditionally as in Basic.

The code would appear as follows:  $\mathbf{I}$ LABEL23,GO I ILABEL99 GO-Command LABEL99 - Branch to Destination Input Prompts [IS]

This function will suspend the application and require the user to input a response that may be used to redirect the program flow or supply a variable to be used as a search value within the current application. This prompt will appear at the bottom of the screen and is independent of any overlay screens.

The code would appear as follows:

LABEL77, IS ISLOT30, 10, 1 IENTER Y or N, LABEL77 ! IS- Command SLOT30 - Storage Area for User Input 10 - Ten Second Response Timer 1 - Maximum Number Characters to be Input ENTER Y or N - Prompt Message to Appear on Screen Before Entry LABEL77 - Return Step Format Justification [JUST] This command is similar to a picture statement. it allows for left and right justification and the padding of data with other characters. See attached documentation for

# 3.3 Special Functions

detail of governing parameters.

Polysoft Application Language, like other languages contains special features which allows the user to generate internal system sequential control numbers. display messages. use special date and time features. Also provided is the ability allowing the application user to use external text files in conjunction with data base files. The attached documentation lists these functions and parameters governing the proper usage within the polysoft system.

Partial list of special functions:

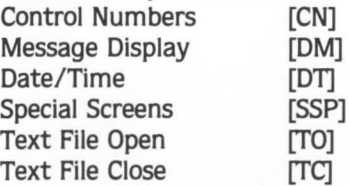

# 4.0 TESTING AND DEBUGGING

The testing and debugging of a PAL generated program uses the same techniques that one would use in debugging any other language. For example, a debugging display feature is an integral part of the language.

### 5.0 SUMMARY

Users who are familiar with basic programming conventions. and who have a sound knowledge of the particular data base file structure can adapt to the language quickly and easily. As in the design and programming of business type applications a good understanding of the business environment is also essential to the systems analyst. This form of language can translate design into functional applications in a short period of time.

Attached are PAL functions that make up the language, along with a copy of a designed application interfacing with the polysoft data base using several of the language features.

# 6.0 BIBLIOGRAPHY

RSTSPROFESSIONALRSTSPROFESSIONALRSTSPROFESSIONALRSTSPROFESSIONALRSTSPROFESSIONALRSTSPROFESSIONALRSTSPROFESSIONALRSTSPROFESSIONALRSTSPROFESSIONALRSTSPROFESSIONALRSTSPROFESSIONALRSTSPROFESSIONALRSTSPROFESSIONALRSTSPROFESSION

- [1] R.R. Jaques. A. Eloy. "Design of a Data Base Management System for W.R. Grace and Company" December 1981, Fall DECUS US Symposium
- [2] J.M. Prigot. "Implementation of an Application Under the W.R. Grace Data Base System" December 1981, Fall DECUS US Symposium

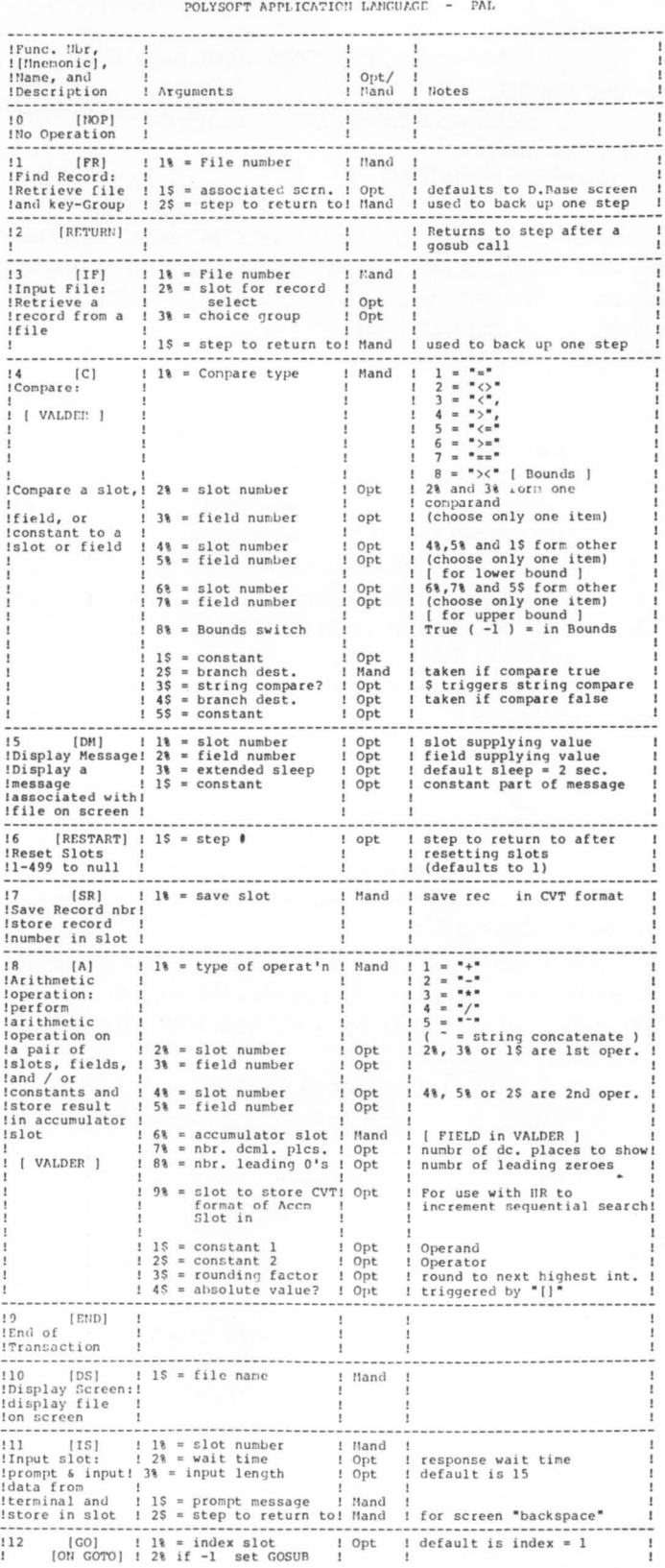

# April 1982 page 69

I

RSTSPROFESSIONALRSTSPROFESSIONALRSTSPROFESSIONALRSTSPROFESSIONALRSTSPROFESSIONALRSTSPROFESSIONALRSTSPROFESSIONALRSTSPROFESSIONALRSTSPROFESSIONALRSTSPROFESSIONALRSTSPROFESSIONALRSTSPROFESSIONALRSTSPROFESSIONALRSTSPROFESSION

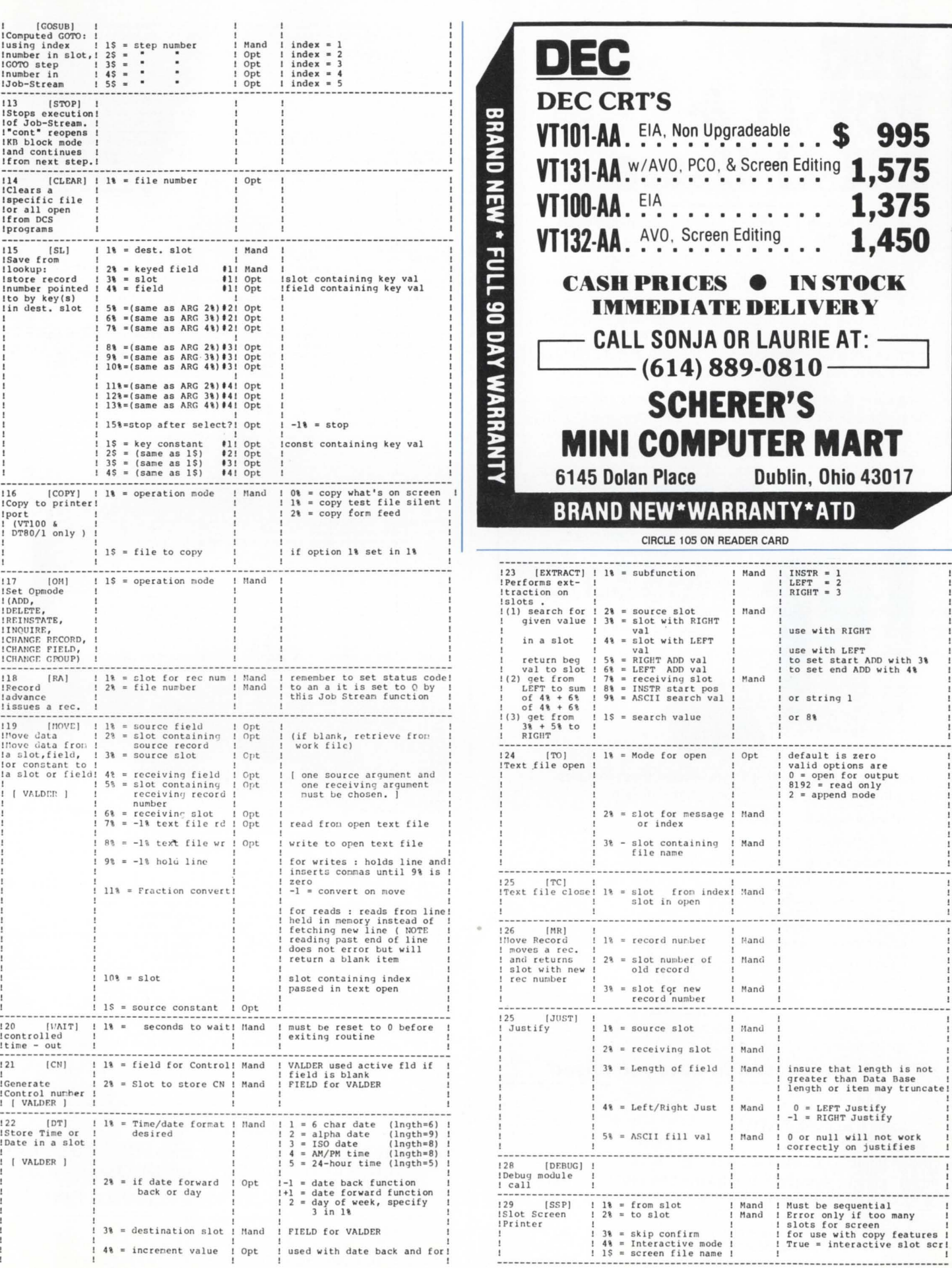

# DIC" **PDP-11** & **LSI-11" Users**

Until now, adding a magnetic tape subsystem to Digital Equipment's PDP-11 and LSl-11 series computers meant costly or custom-built interfaces and integrating components from a multiplicity of vendors. It didn't always work.

Now, with IDT's series 1050 magnetic tape and series 3000 cartridge tape subsystems, adding a cost-effective, highperformance data storage and retrieval system to PDP-11s and LSl-11s is a simple, uncompromising procedure.

Innovative Data Technology's tape subsystems are designed with compatibility in mind. Our *W'* tape drives use industrystandard interfaces and require only one CPU slot for the controller card; or, if your card cage is full, IDT will put your terminator on the drive, avoiding the cost of an expansion chassis. In short, IDT offers complete turnkey systems, including tape coupler, formatter and drive.

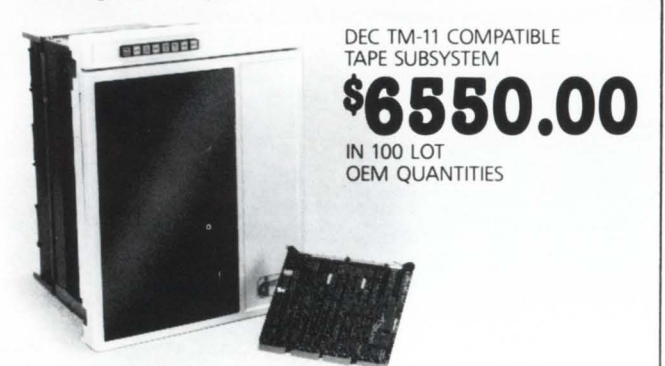

If you have a PDP-11 or LSl-11, you'll want these features from Innovative Data Technology's tape subsystems:

- Single supplier support
- DEC standard TM-11 software compatibility
- Single slot connection or controller card
- Dual mode 800 cpi (NRZI) and 1600 cpi (PE), at 45 ips; 9-track Read-After-Write for mag tape.
- 1600 cpi ANSl/EMCA standard for cartridge tape
- Six-month warranty on complete system
- Factory installation and training available
- Attractive pricing

For complete details about Innovative Data Technology's tape subsystems for DEC computers, call or write for a complementary descriptive brochure.

# IDT: where innovation puts you ahead

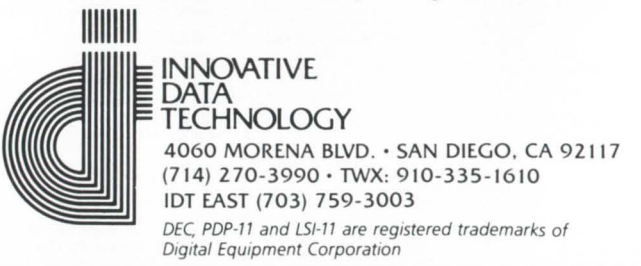

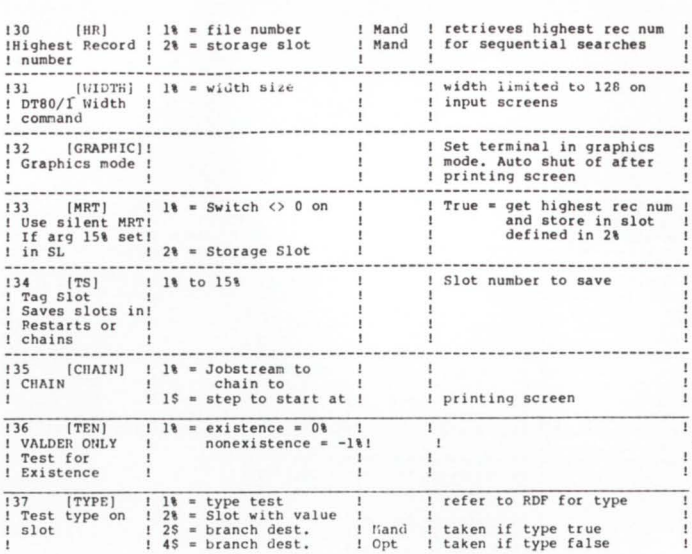

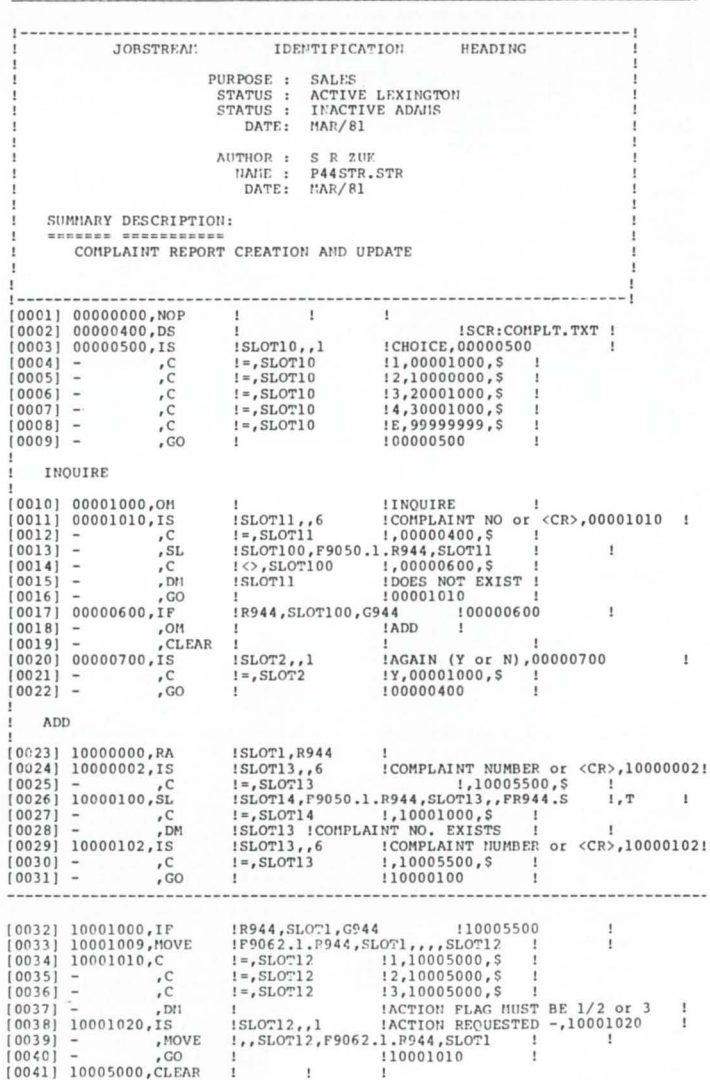

# SPECIAL OFFER MACHINE READABLE 800 BPI DOS LABEL OF MAJOR PROGRAMS IN THIS ISSUE

Part of the proceeds will be going to the authors.

Send \$50 to: M SYSTEMS. INC. Box 361, Fort Washington, PA 19034-0361

CIRCLE 96 ON REAOER CARD
#### April 1082

O Q O

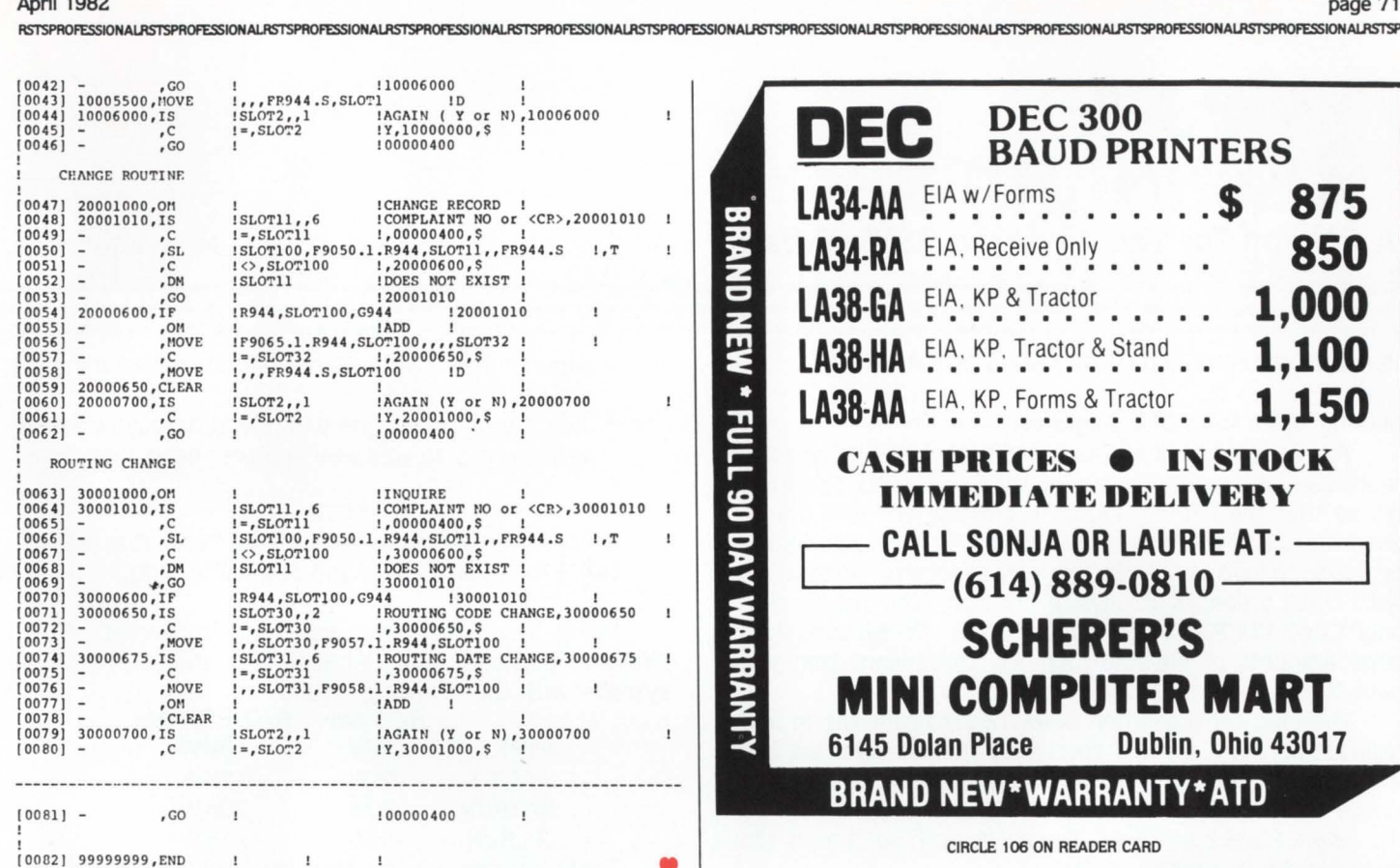

#### LETTERS to the RSTS Pro... ... continued from page 6

full length, e.g. SY/S is passed to \$SYSTAT and SYSTAT/S. Some programs, such as \$SWITCH and CALLER itself, make no allowance for abreviations.

3. There is no equivalent of the PRIV specification in the CCL definition to ensure that the called program retains temporary privilege.

I enclose a listing of our version of CALLER-BAS, which works successfully on our SYSTIME 5000 computer, and which I believe overcomes these objections.

I have not been able in this version to incorporate calls to TECO.TEC and TYPE.TEC, as the "line number" in the CCL definition is not in these cases a true line number, but an indication of store requirements, and I have been unable to find a way

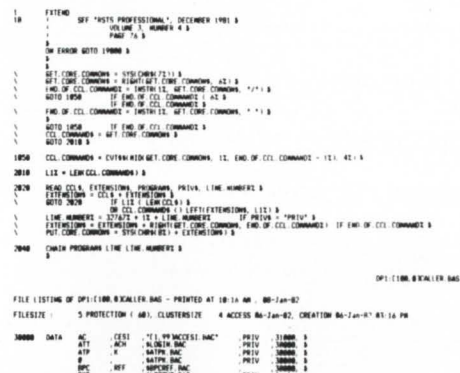

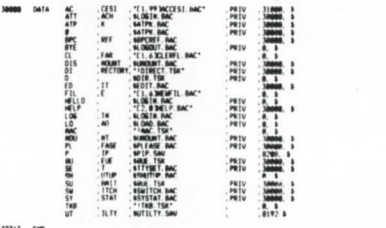

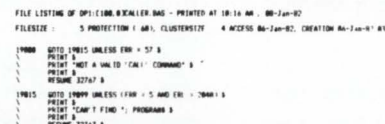

of passing file specifications to TECO. Perhaps your correspondent, Mr. Fahey could advise me through your columns how he has managed to achieve this.

Yours etc., Graham Clarke Computer System Manager, Gloverall Ltd Thank you, Graham. We'll try to publish a reply from Stephen Fahev.

Thank you for a fascinating and very useful publication. I follow the "MACRO MAN" articles with special interest as the first exposure to RSTS I had was converting a large typesetting suite (in MACRO-11) from RSX to RSTS. As a matter of interest, following the article on disk I/O from MACRO, the RSX macros for file handling FCS (or File Control Services), which handle file opens (closes & blocking/deblocking of records from MACRO-11 without too much user brainwork, are available and appear to work under RSTS V7.0; they are all documented in the appropriate RSX manual, so I won't describe them here. Here also, a warning, anyone who is planning to convert some RSX code to RSTS should be aware that the RSX system MACRO library (LB: RSXMAC.SML) which is distributed with RSTS contains code for all the RSX monitor directives, including those which do not work at all under RSTS. Your code therefore assembles & TKB's without error, but will not run. I would suggest using LBR to remove those directives which don't work from the library so that MAC's fail. Further, if like me, you write all your mainline code in the blank PSECT, using the COMMON.MAC prefix file without prefixing your code with a .PSECT directive, the MAC works o.k., but TKB fails with

an "Invalid load address in segment NNNNN". where NNNNNN is the PSECT name. I changed COMMON.MAC, and also changed it to give listing defaults the same as the RSX MACRO-11 assembler, don't worry, this doesn't affect RSTS sysgens.

Lastly (and best-ly, for us RSX types), the \$EDMSG output string editor and .TPARS command line passes are both present (in LB:SYSLI-B.OLB), as are the \$SAVRG register save/restore co-routines. All these goodies are documented in the RSX System Library Routines manual. Keep up the good work!

#### Hugh J.E. Davies, B.Sc. Hertfordshire, England Thanks Hugh, and keep up your good work, also.

I just finished reading the Dec. 1981 issue and was interested in the 'CALLER.BAS' article. Congratulations are due to Steven Fahey for coming up with his solution to free up small buffers.

For a lot of systems, this method would be more than suitable. However, systems with a large number of CCL's and a high amount of activity may find some disadvantages.

1. Two programs (CALLER) plus the normally executed program are run each time a CALL command is entered. The running of an extra program will create some additional overhead in starting the program, disk access and swapping (unless free memory is available).

2. Abbreviated commands (ie. SY-STAT, QU-EUE) cannot be used unless a separate entry is included for each possible abbreviation. This is limited only by the maximum size to which the program can be expanded. The more entries, the more overhead in finding the correct entry sequentially. In the case of QUE, anything but CALL QUE will not work.

3. Any batch jobs or programs containing CCL commands will have to be changed.

For non-privileged users you may or may not want the called program to retain its compiled ... continued on page 92

•

#### RSTSPROFESSIONALRSTSPROFESSIONALRSTSPROFESSIONALRSTSPROFESSIONALRSTSPROFESSIONALRSTSPROFESSIONALRSTSPROFESSIONALRSTSPROFESSIONALRSTSPROFESSIONALRSTSPROFESSIONALRSTSPROFESSIONALRSTSPROFESSIONALRSTSPROFESSIONALRSTSPROFESSION

# **THES& IECHNIQUES**

A Column For The Advanced RSTS/E User

#### TURNING COUSINS INTO RUN-TIME SYSTEMS

#### Making RTS's from BP2 programs.

A few issues back we discussed the benefits of creating multi-user tasks out of some of the CUSP's. We also mentioned that the limiting factor in creating sharable (multiuser) tasks was that the resident libraries generated had to be added to load at specific memory addresses. On systems with small amounts of physical memory, this means that only 1 or 2 CUSP's can be made sharable. On systems with large amounts of physical memory, this means that you have to fragment memory.

The long term solution is for DEC to allow us to add resident libraries without specifying the load address like we can with run-time systems. The short term solution is to create run-time systems from the MAC files generated by the BASIC-PLUS-2 compiler. The short term solution is the topic for this column.

The general flow of the procedure to change a BASIC-PLUS-2 program into a run-time system is to:

- Compile the source program into MACRO.
- Eliminate all of the funny control characters the BASIC-PLUS-2 compiler leaves behind. When the compiler generates it's MAC file it comments the code for literal strings with the literal string. Thus the comment for 'A\$ =  $SYS(CHR$(6) + CHR$(26)$ ...' is "CTRL-F CTRL-Z," which will confuse the MACRO assembler, so I use EDT V2 to eliminate all quoted strings from the file. (An SPA has been submitted.)
- Run the program BP2RTS (included in this column) which will separate the read-only code from the readwrite code, and generate an ATPK command file. Note that you have to take a guess at the size the run-time system will be. The program defaults to a guess of 16KW.
- Execute the command file. which will:
	- Assemble the 2 macro source files generated by the program.
	- Link the read-write object module.
	- Link the read-only object module including the read-write symbol table.
	- Generate the run-time system from the read-only task using MAKSIL. (MAKSIL has a bug in it that prevents it from creating run-time systems larger than 16 KW, an SPA has been submitted, and a patch is included.)
	- ADD the read-only run-time system.
	- Link the read-write object module including the read-only symbol table.
	- Name the read-write task to the read-only runtime system.
	- Delete the files created that are no longer needed.

• Run the read-write task to make sure everything still works.

By Steven L. Edwards. Software Techniques

• Add the commands needed to add the read-only runtime system to your start-up command files.

NOTE

This procedure creates several files. These files are: RO.• , RW. •, R01.CMD, and cuspname.CMD

Using this procedure we have 'converted' ATPK, SYSTAT, BATRUN, and SPLRUN into sharable run-time systems with the following results:

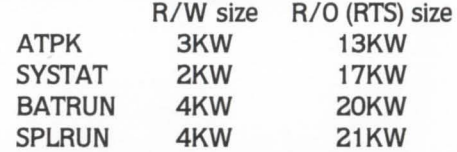

These programs were 'converted' because of the high probability that more than one copy may be running at the same time.

This procedure, while not exactly a 'clean' procedure does accomplish the goal of allowing BASIC-PLUS-2 programs to share their read-only segments of code. Good luck.

>FIL PAT:MAKSIL.BAS,LBl :MAKSlL.RAS Comparing: 1) PAT:MAKSIL.BAS to 2) LBl:MAKSIL.RAS ............................. 1) PAT:MAKSIL.BAS<br>
\ LOWCODE\=FNSHFT.RGT\(FNSHFT.RGT\(-(L.BXFR\ AND (-2047\)),1\) &<br>
\ IF (((L.BSA\ OR L.BXFR\) AND 1\)-1\) THE~ & 2) LB1: MAKSIL.BAS \ LOWCODE\a((-(L.RXFR\ AND (-2047') ) / 2\) AN D 32767\)/32\ & \ IF ( ( (L.BSA\ OR L.RXFR\) AND l\) sl\) THEN & .............................. l) PAT:MAKSIL.BAS<br>
\ TOP®+FNSHFT.RGT%(LOWCODE%+31%,5%)\*32% ↓<br>
\ KWORDS%=FNSHFT.RGT%(TOP%,5%) &<br>
\ O.SIZE%=32%-(((KWORDS%+3%)/4%)\*4%) & 2) LBl:MAKSIL.BAS \'TOP\• ( (LOWCODE\+31\)/32\) \* 32\ • \ KWORDS\c'Il)P\/32\ • •••••••• ~.~;~!!~!:?!!;1!!~~~!~5\+3\J/4\) \*4\J • 1) PAT:MAKSIL.BAS<br>\ HILOC\+FNSHFT.RCT\(L.BMXV\-L.BSA\,1\)-(BASE\\*32\) &<br>\*\*\*\*\*\*\*\*\*\*\*\*\*\*\*(TOP\/8\) + 1\ & 2) LBl :MAKSJL.BAS \ HILOC\s.((L.BMXV\-L.BSA\)/2\)-(BASE\•32\) ' \ TOP.~LOCU•(TOP\/B\) <sup>+</sup>l\ ' . ............................ . l) PAT:MAKSIL.BAS AND TOP.BLOCK\+FNSHFT.RGT\(BASE\,)\ )+l\ • TSK.FILE.SIZE\ THEN ' IF f'NW'ORD\(HJLOC\-1\) <• 32\ ' 2) LB) : MAK SJL.BAS AND TOP.BLOCU+(BASE\/8\) +l\ "' TSK.FJLE.!HZE\ THEN ' ••u•••u•••••••!~.~~~!~!1~!~C\-l\) <"' 32\ ' 1) PAT:MAKSIL.BAS \ PRINT LIBS; \* will load in a\*; FNSHFT.RGT%(PARSIZE%,1l%); 6<br>
\*K-word partition using\*; ' +<br>
FNSHFT.RGT%(PARSIZE%,1l%)-STAC%(1024%; 6<br>
\*K-words physical memory.• ' 6 2) LBl :MAKSJL.BAS \PRINT LIBS;• will load in a•; PARSIZE\/2048\; ' •K-word partition using•; ' P1.RSIZE\/2048\-STACU/1024\; ' ••••••••••••••••••••••••:!;~~~ds physical memory.• ' 1) PAT:MAKSIL.BAS<br>15940 PNEND &<br>15950 DEF\* FNSHFT.RGT\(X\,Y\) OR ((2\^(15\-Y\)) AND (X\<0\)) &<br>(X\ AND 3276Y\/(2\ FT\DEFT RIGHT A 16-BIT INTEGER (X\), BY (Y\) BITS. &<br>! FUNCTION TO SHIFT RIGHT A 16-BIT INTEGER (X\), BY (Y\ 2) LB1:MAKSIL.BAS<br>15990 FNEND & ?6 Differences Found.

# You Deserve An

# **In Accounting**

Software Techniques announces A+: State-of-the-art<br>accounting software for the PDP-11. A system so flexible it adapts to the way you do business, not the other way around.

A+ has multi-company/multi-division capability. comprehensive financial reporting, and complete documentation, plus an optional English-language report writer.

If you'd like to see more, ask us to send you a demo. We think you'll agree it's an A+.

> Software Techniques Incorporated Business tools for the work of Man.

5242 Katella Avenue Los Alamitos, CA 90720 **United States** Phone: [714] 995-0533

74/76 Northbrook Street<br>Newbury, Berkshire RG13 1AE<br>United Kingdom Phone: 44 [0] 635 30840

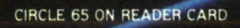

At

 $A+$ 

A+

# **THE RSTS/E ENVIRONMENT**

By Michael H. Koplitz

The RSTS/E environment is made up of three parts: addressing, the low segment of the task. and the high segment of the task. Each of these areas Will be dealt with in this article.

#### **ADDRESSING**

There are three sets of Active Page Registers (APR) on the PDP-11/70 and 11/45 (two on other types of PDP-11s). kernel mode APRs. user mode APRs. and supervisor mode APRs. The Monitor uses the kernel mode APRs to map itself into memory. The user APRs map the user task into memory. The APR is actually a pair of sixteen-bit registers. the page address register (PAR) and the page descriptor register (PDR).

The page address register defines where the page actually begins in the memory (starting address). The page descriptor register defines the maximum length of the page and how it can be accessed (read or write. read only, etc.)

The sixteen-bit address generated when a program is compiled is treated as a relocatable (virtual) address. It defines which one of the active page registers is to be used to calculate a physical address. It also contains the byte offset within the page.

The PAR of the APR is handled as though it contains bits six through twenty one (bits six through seventeen for PDP-11s other than 11/70 and 11/45) of the 22-bit (or 18-bit) physical address. which is the starting address of the page. The PAR is combined with the byte offset within the page from the virtual address to get the physical address.

Virtual Address

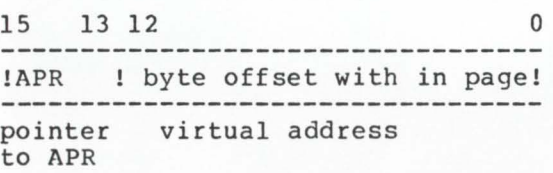

#### Page Address Register

#### ! starting address of page !

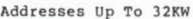

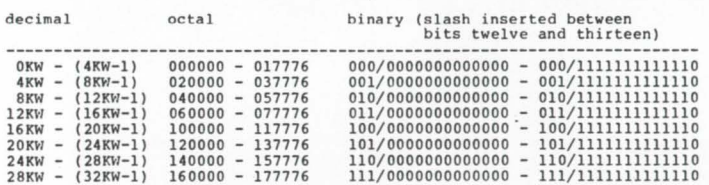

Bits thirteen through fifteen determine which APR (zero through seven) to use to calculate the physical address. Bits zero through twelve are the offset into the page. This offset is added to the PAR of the APR to determine the physical memory address.

Example: Take virtual address 72322 octal and convert it to a physical address. APR 3 is 1460 octal.

72322 (octal) virtual address gives:

$$
APR = 3
$$
  
Offset = 12322  
12322  
1460  
160322 octal, the physical address in the memory.

The byte offset into the page from the virtual address is thirteen bytes long. This allows addressing of 4096 words. 4KW. An APR therefore maps 4KW and there are eight APRs so 4KW • 8APR = 32KW program size.

#### LOW SEGMENT OF A JOB

The first one thousand bytes of the user task have special meanings to the Monitor. So the 3ZKW task area is shortened by one thousand bytes. The figure below indicates what information is contained in this region of the low segment.

The First 1000 Bytes

| THE TITSL TAAA DACES                                                                                 | 0   |
|----------------------------------------------------------------------------------------------------|-----|
| !contolled by job -- user job image!<br>! or run-time system                                         | 60  |
| !used by the monitor for job con-<br>text information to make job<br>! swappable                     |     |
| lused by the monitor for hardware<br>floating point context infor-<br>! mation to make job swappable | 110 |
| !default SP stack area                                                                               | 170 |
| $(KEY \text{ bits } 8 - 15)$<br>!keyword<br>(USRSP bits $0 - 7$ )                                    | 400 |
| !file request queue block (FIRQB)                                                                    | 402 |
| !transfer request block (XRB)                                                                        | 442 |
| !core common area (CORCMN)                                                                           | 460 |
| !controlled by job                                                                                   | 660 |
|                                                                                                    | 734 |
| !user-assignable PPN (USRPPN)                                                                        | 736 |
| !user-assignable default protection!<br>! code (USRPRT)                                              | 740 |
| !user logical device name table<br>! (USRLOG)                                                        |     |
|                                                                                                    | 776 |

#### GENERAL DESCRIPTION

 $KEY - (bits eight through fifteen of the keyword) this byte$ defines the job's status in the RSTS/E environment. The keyword is refreshed by the monitor at RSTSPROFESSIONALRSTSPROFESSIONALRSTSPROFESSIONALRSTSPROFESSIONALRSTSPROFESSIONALRSTSPRO

different points during the timesharing session. The defined bits of the KEY are listed below:

- JFLOCK Bit  $14 -$  when one indicates that the job does not wish to be swapped.
- JFBIG Bit  $13$  when one indicates that the job can exceed its private memory maximum.
- JFNOPR Bit  $12 -$  when one indicates that the job is not logged in yet.
- JFSYS Bit  $11$  when one indicates that the job is running with temporary privileges.
- JFPRIV Bit  $10 -$  when one indicates that the job has permanent privileges.
- JFFPP Bit  $9 -$  when one indicates that the contents of the hardware floating point unit should be part of the context of this job.
- **JFSPRI Bit 8**  $-$  **when one indicates that the job is** running with the special run priority at 1 /z level higher than normal.
- USRSP (bits zero through seven of the keyword) is assigned a value of 400 (by COMMON.MAC). The Monitor automatically loads this value into the stack pointer register (R6) when a job is created.
- $FIRQB$  the file request queue block is the main communication area between the Monitor and the job for Monitor directives that involve file or device operations. Below is a diagram of the FIRQB area.

FIRQB

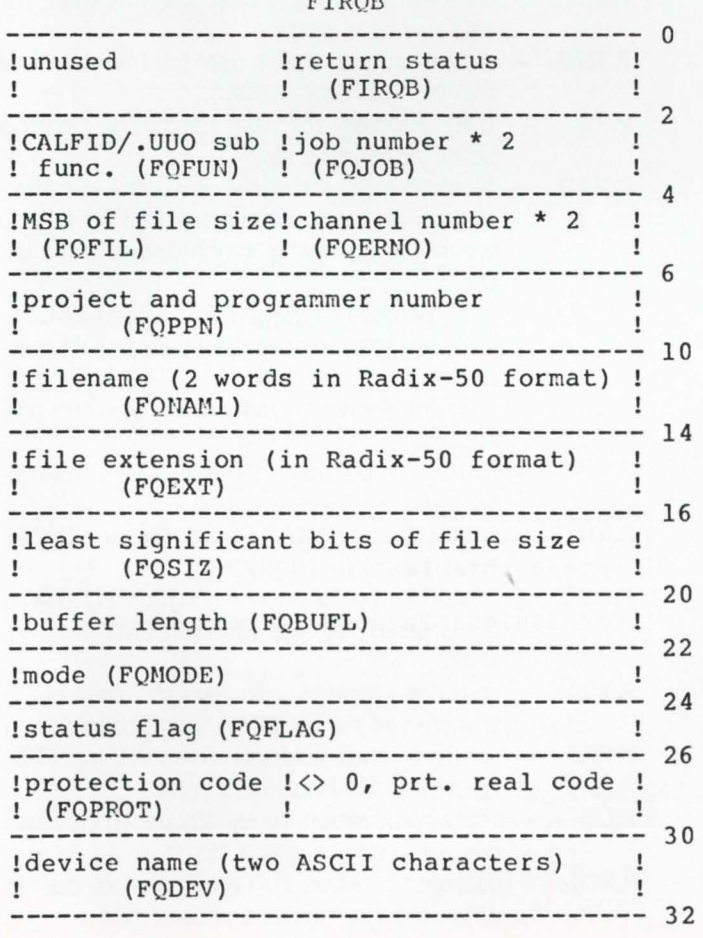

# **VAX & RSTS/E (V. 7) USERS**

#### **OUR RABBIT SYSTEM ALWAYS TELLS THETRUTHABOUTYOURCOMPUTER**

Like who is using it, when, where, what resources, and how much... all in great detail or summarized-your choice.

> RABBIT will give you the most complete set of user accounting info you've ever seen — complete, detailed information for<br>each user session. It even creates invoices, too, if you wish.

> RABBIT will also draw a picture worth a 1000 words about your system performance. In fact it will draw you lols of pictures showing CPU, DIO, PAGE FAULTS (and the like) consumed every hour, every day. every week. It'll graphically depict your "average" day ... wilh or without your biggest users so you can better load your system for peak response and throughput.

> RABBIT makes life easier for the system user, system manager. operating management and the accounting department ... and it never tells a lie.

> RAXCO markets a complete line of operational support, financia planning and data management systems for DEC computing equipment. For a free catalog of these systems contact:

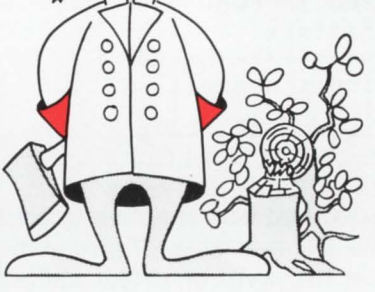

**RAXCO** 

Suite 200 6520 Powers Ferry Rd. Atlanta, GA 30339 (404) 955-2553

CIRCLE 110 ON READER CARD

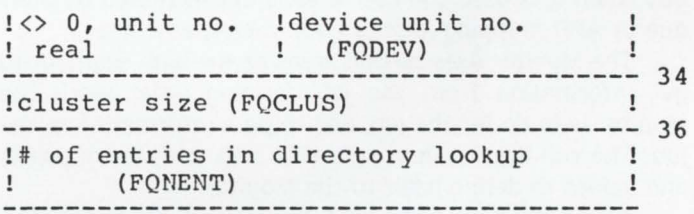

 $XRB - is$  the main communication area between the Monitor and the user for Monitor directives handling file or device input/output. Below is a figure of the XRB.

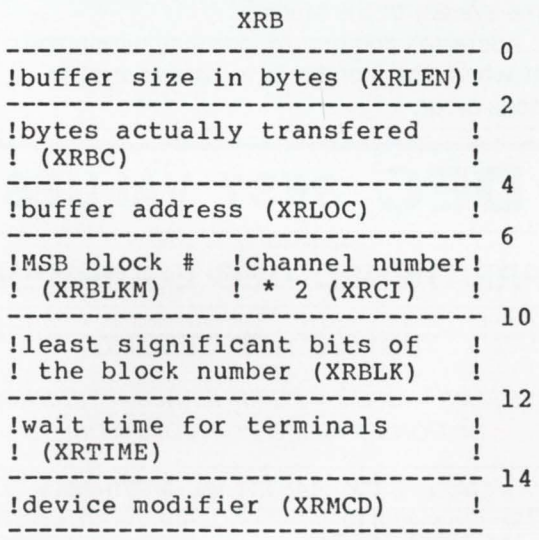

 $CORCMN - this$  is core common which is used as a common data exchange area when it is necessary to exchange lengthy data between the monitor and the job, or between programs running under the same job number.

RSTSPROFESSIONALRSTSPROFESSIONALRSTSPROFESSIONALRSTSPROFESSIONALRSTSPROFESSIONALRSTSPROFESSIONALRSTSPROFESSIONALRSTSPROFESSIONALRSTSPROFESSIONALRSTSPROFESSIONALRSTSPROFESSIONALRSTSPROFESSIONALRSTSPROFESSIONALRSTSPROFESSION

- $USRPPN$   $-$  the project-programmer number used when an "@" is used in the file string scan.
- USRPRT the protection code default used in the file string scan.
- USRLOG the user's private logical device name table. three to four logical names can be stored here. A figure for this area if given below.

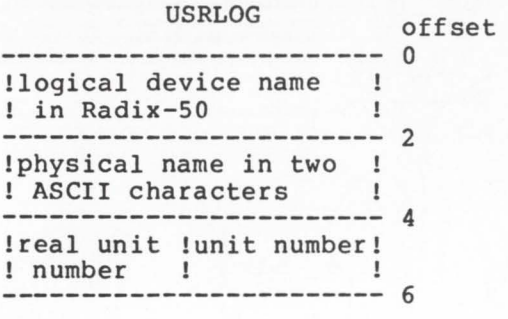

#### HIGH SEGMENT OF A JOB

The run-time system associated with the job is located in the high segment of the job task area. The run-time system takes up multiples of 4K words of virtual address space. due to APR mapping. The BASIC-PLUS run-time system can be generated to take up 13K words of memory but when it is used the user area is not increased by 3KW due to APR mapping (discussed in more detail later).

The Monitor uses certain areas of the high segment to get information from the job defining what work the Monitor is to do for the job. and to pass information to the job. The run-time system sets this area with entry points and values to define itself to the Monitor.

Also contained in the high segment of the task is the pseudo vector. The pseudo vector is used for the run-time system and the Monitor to communicate. In general. the pseudo-vector region contains the following:

1. Values and flags which define the capabilities of the run-time system to the Monitor.

2. Addresses pointing to locations within the run-time system where the monitor is to pass control when certain conditions occur.

# **DEC BEST VALUES**

#### **PRE-OWNED DEC EQUIPMENT**

#### BUYING AND SELLING

SYSTEMS • CPU's • PERIPHERALS • TERMINALS OPTIONS • MEMORY • COMPATIBLES

#### CALL DICK BAKER (305) 979-2844

**dataware** 2845 NW 62nd Street<br>**1200100100 Ft. Lauderdale**, Florida 33309 incorporated Ft Lauderdale, Figure 33309<br>incorporated Ft Lauderdale, Florida 33309  $\blacksquare$   $\blacksquare$   $\blacks$  Format of the Pseudo-Vector Region of the High Segment

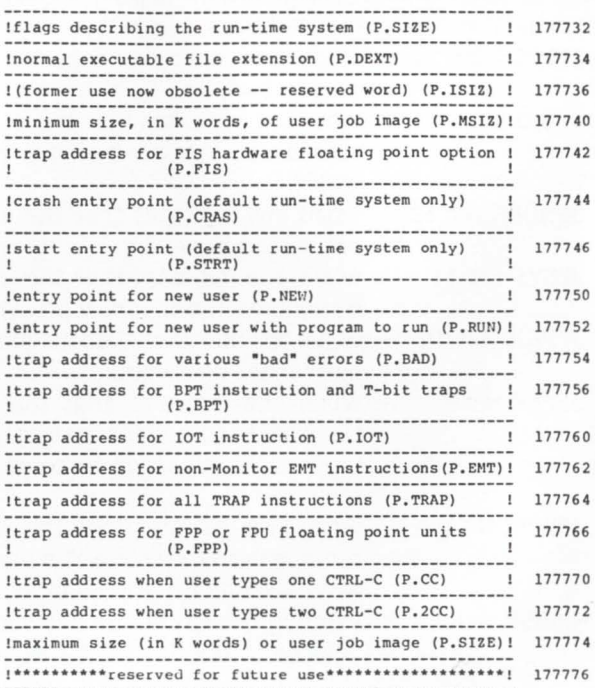

#### GENERAL DESCRIPTION

- $P.$  FLAG  $-$  this word is set with flags which define the capabilities of the run-time system to the monitor.
- $P.$  DEXT  $-$  the default runnable file extension, when a .RUN is executed and an extension is not given, P.DEXT is used.
- $P.MSIZ$  minimum size for a user job in K word for this run-time system.
- **P.SIZE**  $-$  maximum size that a user job image can be for this run-time system.
- $P.FIS$  trap address for the hardware floating point instruction set.
- $P.BAD Monitor$  passes control on to the run-time system at the location specified by P.BAD when the following synchronous traps occur:

1) Memory management unit exception

2) Job tries to execute a reserved instruction

3) Job issues an instruction with an odd address

- $P.BPT$  contains the trap address for a BPT instruction and for T-bit traps.
- $P.IOT contains the trap address for an IOT in$ struction.
- $P. EMT$  contains the location to which control is transferred for non-Monitor EMT instructions.
- $P.**TRAP**$  contains location to which control is transferred for all TRAP instructions.
- $P.FPP$  contains trap address for FPP (or FPU) hardware floating point units.
- $P.CC -$  contains location to which control passes when the user types a 1C.
- $P.2CC$  contains location to which control passes when the user types a second 1C.

**SYSTEM PERFORMANCE ANALYSIS FOR VAX AND RSTS/E USERS** If your system is suffering from slow response, clogged I/O, reduced throughput,<br>then pul **RAXCO's RABBIT-2** on your case. **RABBIT-**2 locates the trouble spots in<br>your operating system and identifies the source of the prob RABBIT-2 will chart your system performance, on an hour by hour, user by user, or program by program basis. RABBIT-2 will quickly sketch a profile of your average system day. your average user demands. and your average program resource requirements RABBIT-2 provides the tools you need to investigate system throughput in terms of<br>CPU, I/O, memory, connect, KCTs, etc. — over any time period you specify. You<br>can play "What if?" by simulating the removal of the offending RABBIT-2 capabilities include • Batch and interactive analysis • Interval or time displays • Resource consumption diagrams • User and program investigation<br>• Graphic or numeric output • WHO was on WHEN • Proflle analysis of users and programs • Ratios of resources utilized<br>• Rankings of users and programs • Forecasting of future resource consumption **RAXCO** markets a complete line of operational support, financial planning and data management systems for DEC computing equipment. For a free catalog of these systems  $\pmb{\mathsf{m}}$  $\blacksquare$  $\epsilon$ Suite 200 6520 Powers Ferry Rd. Atlanta, GA 30339 (404) 955-2553 æι CIRCLE 33 ON READER CARD There is on headen cand

With the introduction of disappearing RSX the entire job area could be used for the user task. The problem of the user task accessing the top 1 KW of the task (whatever it may be) becomes important. The 31 KW job size maximum is established because RSTS/E cannot go to 32 KW for the user task. In conclusion it is discovered that the 32KW task image that RSTS/E promises is reduced by 2KW. The first one thousand bytes are preassigned by the monitor and the last kilo-word RSTS/E cannot access due to some secret internal problem. The 32KW of the user task cannot be accessed and Digital has indicated that it is a problem dealing with the sign bit. With the information presented here it seems incorrect to say that there is a sign bit problem. but rather the fixed locations in the high segment of memory must be used only by a run-time system and not the user task. because these locations have special meanings to the monitor.

Run-time systems must be mapped by the APRs. When a run-time system takes up less than a multiple of 4KW. the memory to the next multiple of 4KW is lost. In other words, if the BASIC-PLUS run-time system is generated with a size of 13KW. the 3KW to the next lower boundary (run-time systems are loaded from the high segment down to the low segment) is lost.

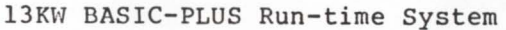

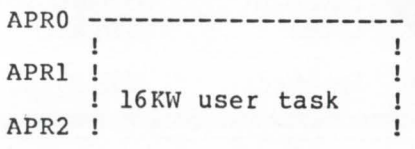

**P.CRAS** - entry points used only by the system default run-time system.

RSTSPROFESSIONALRSTSPROFESSIONALRSTSPROFESSIONALRSTSPROFESSIONAl.RSTSPROFESSIONALRSTSPRC

- $P.NEW$  Monitor passes control to this entry point under the assumption that "new user" or "next request" processing is to be done, as opposes to the P.RUN entry point. where it is known that a specific program is to be run under this run-time system.
- $P.RUN Monitor passes control to this entry point$ when an executable program is to be run for a job under control of this run-time system.

#### AFTERTHOUGHTS

It is known that RSTS/E has a· limitation of 31 KW for user tasks NOT 32KW as prescribed by the use of APRs. The explanation given (by Digital) for this is that there is a problem with the fifteenth bit of the address being used as a sign bit. How can this bit be used as a sign bit if the bits thirteen through fifteen are used to determine the APR? If the physical address is always created by sending the virtual address to memory mangement then the 32KW of memory MUST always be addressable since RSTS/E would not be concerned with physical addressing. Since the APRs must be used in address calculations there must be some other reason why the 32KW of memory cannot be accessed.

The 32KW of memory is used to communicate between the Monitor and run-time system. This reserved area may prevent the user task from growing into that last kiloword of memory because the Monitor would start to interupt the words in the last kilo-word of the task as run-time system entry points and status words. This may explain why RSTS/E will not allow the user task to grow past 31KW.

When using a run-time system. for example BASIC-PLUS. a 16KW run-time system. the user task never exceeds 16KW of memory. The run-time system is mapped by 4 APRs. The user task would be mapped by 4 APRs.

16KW BASIC-PLUS Run-time System

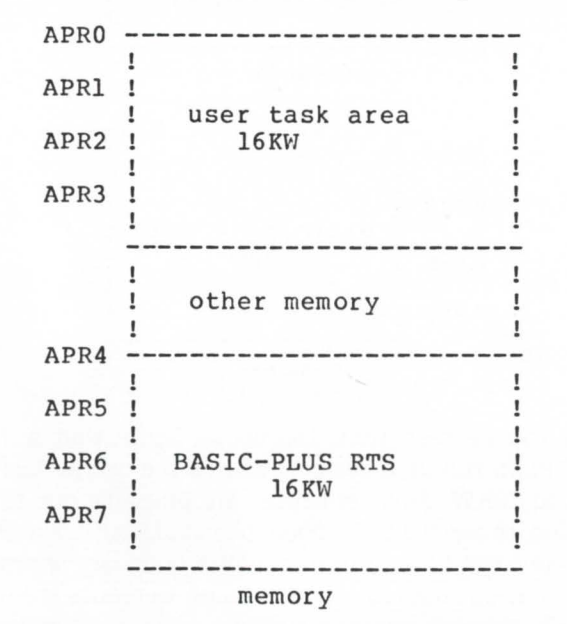

In this circumstance all 32KW are being used.

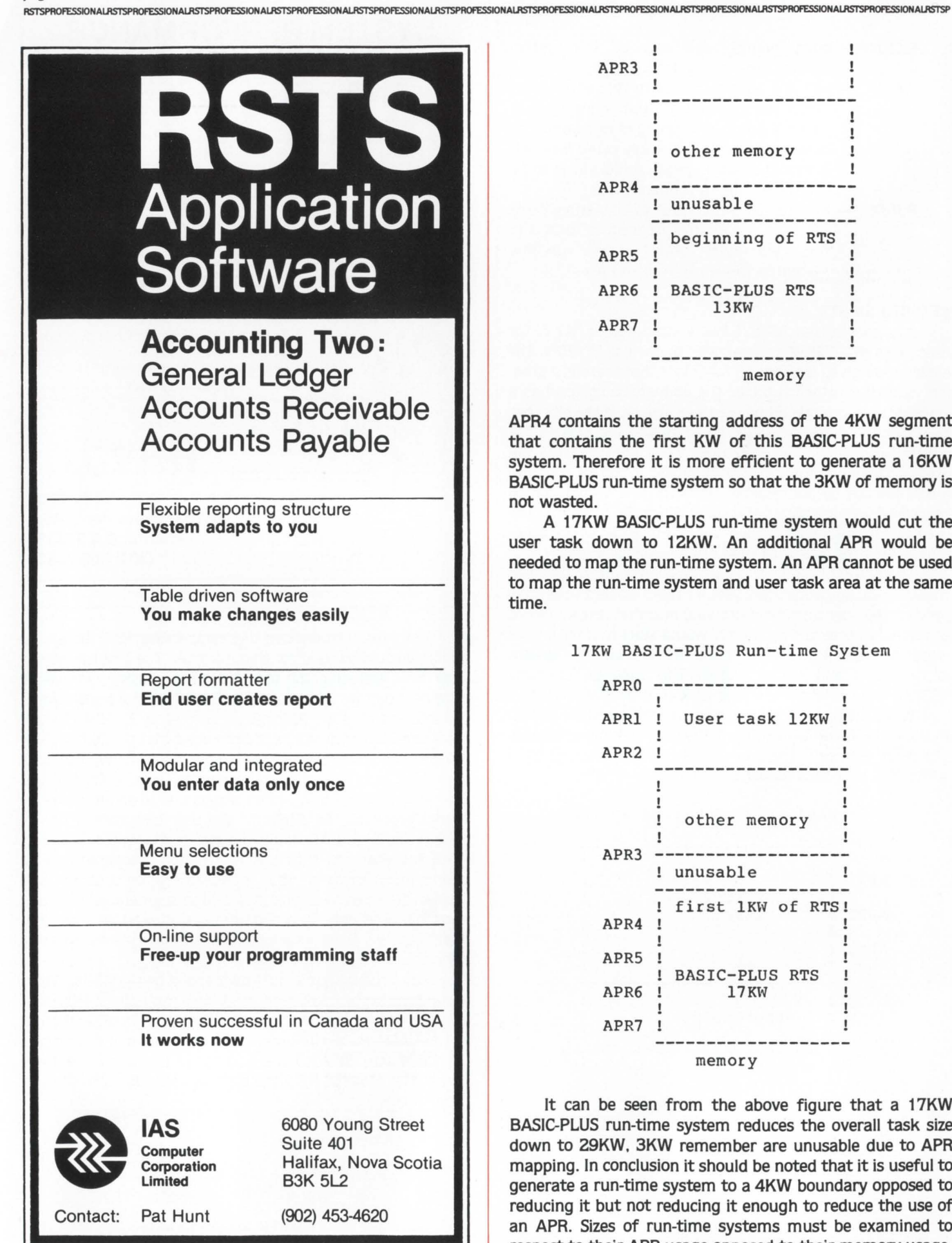

CIRCLE 112 ON READER CARD

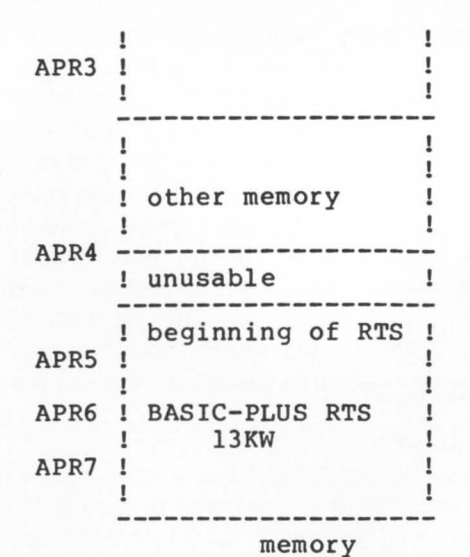

APR4 contains the starting address of the 4KW segment that contains the first KW of this BASIC-PLUS run-time system. Therefore it is more efficient to generate a 16KW BASIC-PLUS run-time system so that the 3KW of memory is not wasted.

A 17KW BASIC-PLUS run-time system would cut the user task down to 12KW. An additional APR would be needed to map the run-time system. An APR cannot be used to map the run-time system and user task area at the same time.

17KW BASIC-PLUS Run-time System

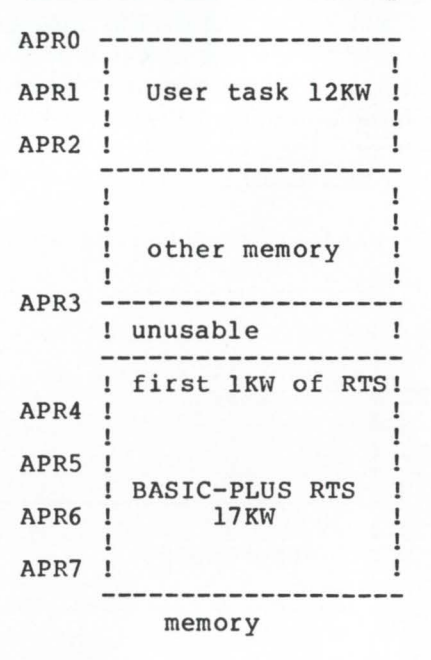

It can be seen from the above figure that a 17KW BASIC-PLUS run-time system reduces the overall task size down to 29KW. 3KW remember are unusable due to APR mapping. In conclusion it should be noted that it is useful to generate a run-time system to a 4KW boundary opposed to reducing it but not reducing it enough to reduce the use of an APR. Sizes of run-time systems must be examined to respect to their APR usage opposed to their memory usage.  $\blacklozenge$  RSTSPROFESSIONALRSTSPROFESSIONALRSTSPROFESSIONALRSTSPROFESSIONALRSTSPROFESSIONALRSTSPRO

#### **TIPS & TECHNIQUES**

... continued from page 72  $\overline{11}$  $Title:$ **BP2RTS&** Description: SPLIT BP2 .MAC INTO RO.MAC, AND RW.MAC & In-House  $\bar{a}$ Package: .<br>Version:  $V7.0-01.6$ edit date:  $21 - JAN - 82$  & &<br>Written by: STEVEN L. EDWARDS & Copyright (C) 1982 &<br>Software Techniques &<br>Los Alamitos, CA 90720 &  $111$ Title to and ownership of the software shall at all times remain & in Software Techniques. & &<br>The information in this document is subject to change without &<br>notice and should not be construed as a commitment by Software &<br>Techniques. & \*<br>This software is un-released and Software Techniques has no &<br>commitment to support it at this time, unless stated elsewhere in &<br>writing. &  $201$  $\pmb{\delta}$ Modification History & Ver/Edit Reason (Who)  $\frac{1}{2}$ Date  $211$  $V7.0 - 01$  $21 - JAN - 82$ Initial conception, & 1001  $\pmb{\epsilon}$ General Description &  $\overline{a}$ THIS PROGRAM SPLITS THE MAC FILE GENERATED BY THE 4<br>RASIC-PLUS-2 COMPILER INTO RO.MAC, AND RW.MAC. THESE FILES CAN 4<br>THEN BE ASSEMBLED. RO.MAC CAN THEN BE MADE INTO A RUN-TIME 4<br>SYSTEM. 4  $1011$ 3001 s. Assembly instructions & Á 3011 OLD BP2RTS &<br>COM/OBJ & **BUI &<br>TKB @BP2RTS &**  $\mathbf{r}$ 5001 Compile time variables & .DEFINE .NAMES = "Bp2rts" 6<br>
.DEFINE .VERSIONS = "V7.0-01" 6<br>
.DEFINE .CHAN.RN = 1 %<br>
.DEFINE .CHAN.RN = 2%<br>
6<br>
.DEFINE .CHAN.RN = 2%<br>
6<br>
.DEFINE .CHAN.RN% = 3%<br>
6<br>
.DEFINE .RSCII.R4 = 76%<br>
6<br>
6<br>
6<br>
6<br>
6 501 Form of the state of the state of the state of the control of Channel number for terminal I/O. 6<br>Channel number for terminal I/O. 6<br>Channel number for state-only output file. 4<br>Channel number for read-orly output file. 4<br>C 900! Dimension Declaration & 901-929 local dimension declarations &<br>930-949 library dimension declarations &<br>950-979 MAP statements & DIM PAR\_PARAMS(7%) & 901 Parameters for the TKB PAR directive. & FIRQB)<br>FQJOB.FQFUN\$<br>,FQFIL.FQSIZM\$<br>,FQNAM1\$<br>,FQNAM1\$<br>,FQNAM1\$<br>,FQEXT\$ 951 I SYS() OFFSETS & **MAP**  $\begin{array}{cccc} 1&8761&0&078575&4\\ 1&817165&1&6&2&6&6\\ 1&817165&3&6&4&6&6\\ 1&817165&5&6&6&6&6\\ 1&817165&9&6&1&6&6\\ 1&817165&11&6&1&2&6\\ 1&817165&13&6&16&6&6\\ 1&817165&15&4&10&6&6\\ 1&817165&12&6&4&2&2\\ 1&817165&23&4&2&4&6\\ 1&8171$ POSIZE<br>POSIZE<br>POMODE FORDER<br>FORLAGE<br>FORROTE<br>FODEVE<br>FOCLUSE<br>FORENTE Map the Firgb data block. & MAP  $(PIRQB)$  &<br> $PIRQB$ = 30%$  !  $PIRQB$ = SYSTEM()$  &  $\frac{1}{1}$ Re-map the Firgb data block. & 9991  $\pmb{\xi}$ Start of Initialization & 1000 **ONERROR GOTO 19000 &** Set standard error trap. & PRINT .NAME\$ + HT + .VERSION\$ + HT + "Software Techniques"  $+$  CR + LF + "Split MAC into RO and RW." + CR + LF & UNLESS EO& & 1010 Print standard header on 'RUN' entry. & 1030 READ PAR\_PARAMS(TEMP\_0%) &<br>FOR TEMP 0% = 1% TO 7% & Define various variables, &

# RABBIT-3

#### **JOB ACCOUNTING and PERFORMANCE MONITORING for RSTS/E VERSION 7 USERS** RABBIT-3 is a complete performance monitoring and job accounting system designed<br>especially for PDP-II RSTS/E Version 7 users. Designed as a stand alone system<br>RABBIT-3 is written entirely in PDP macro assembler for maximu tion depending on the sampling rate. RABBIT-3 is flexible and easy to use. It's also easy to install. After loading the RABBIT-3 tape or disk, just answer a few questions to tailor the system to your needs. In less than<br>an hour of effort, your RABBIT-3 will b RABBIT-3 is cheap. The basic system is available for \$99/month. Furthermore you buy<br>only the features you need to get your job done. Select from the options listed below: **AVAILABLE OPTIONS FOR RABBIT-3 USERS AUTO-CRASH RECOVERY** 臺 **DAILY DISK CATALOG** generates disk accounting information を for each user.  $\mathcal{F}$  $\blacktriangledown$ **SECURITY TRACER RECORD** provides step by step security information of user activities. 学 **RAXC**  $\sqrt{2}$ 溢 **IND**  $\mathbf{z}$ Suite 200, 6520 Powers Ferry Road, Atlanta, GA 30339 U.S.A. Telephone (404) 955-2553 Offices in Canada and the United States CIRCLE 23 ON READER CARD **TERMINALS FROM TRANSN** PURCHASE PLAN . 12-24 MONTH FULL OWNERSHIP PLAN . 36 MONTH LEASE PLAN PURCHASE<br>PRICE **PER MONTH**<br>12 MOS. 24 MOS.  $\begin{array}{r} 58 \\ 53 \\ 58 \\ 58 \end{array}$ S 36<br>36<br>40<br>83<br>75<br>61<br>43<br>11<br>9 **38<br>122<br>112<br>90<br>67 DEC** 185<br>98<br>106<br>128 63<br>72<br>86 153 85<br>138<br>37<br>37<br>128<br>152<br>90<br>11<br>3 58<br>93<br>25<br>86<br>10<br>61<br>80 249<br>67<br>230<br>273<br>162<br>162<br>211 **TEXAS INSTRUMENTS**  $\frac{34}{36}$ <br> $\frac{65}{106}$ ADM3A CRT Terminal<br>ADM5 CRT Terminal<br>ADM32 CRT Terminal<br>ADM42 CRT Terminal 57<br>62<br>112<br>190 595<br>645 22<br>24<br>42<br>72 **LEAR SIEGLER**  $1,165$ <br> $1,995$ EXCEL 12 CRT Terminal<br>EXCEL 12 CRT Terminal<br>COLORSCAN 10 Color CRT  $\frac{90}{54}$ <br>171 1,695 162 61 **DATAMEDIA**  $995$ <br>3,195  $\frac{96}{307}$  $\frac{36}{116}$ 925 CRT Terminal<br>950 CRT Terminal 850  $rac{82}{103}$  $\frac{46}{57}$  $\frac{31}{39}$ **TELEVIDEO** ......... NEC SPINWRITER Letter Quality, 7715 RO ........ 2,895<br>3,295 278<br>316 **154**<br>175 104<br>119 **2030 KSR Printer 30 CPS<br>2030 KSR Printer 30 CPS<br>2120 KSR Printer 120 CPS**  $1,195$ <br>2,195  $\frac{115}{211}$  $\frac{67}{117}$  $\frac{43}{80}$ **GENERAL ELECTRIC** 1,345<br>1,695  $\frac{127}{162}$  $\begin{array}{c} 75 \\ 90 \end{array}$ 49<br>61 **HAZELTINE MX-80 F/T Printer** ..............<br>MX-100 Printer ............... 745  $\frac{71}{86}$  $rac{42}{48}$  $rac{27}{32}$ **FPSON** 895 E0400 4 Channel Stat Mux ..... 1,525<br>E0800 8 Channel Stat Mux ..... 2,050 147  $\frac{82}{110}$ 55<br>74 **TIMEPLEX**  $197$ FULL OWNERSHIP AFTER 12 OR 24 MONTHS - 10% PURCHASE OPTION AFTER 36 MONTHS **MICROCOMPUTERS** APPLE . COMMODORE . HP85 . DEC LSI 11 ACCESSORIES AND PERIPHERAL EQUIPMENT<br>ACCUSSORIES AND PERIPHERAL EQUIPMENT<br>ACCUSTIC COUPLERS • MODEMS • THERMAL PAPER • RIBBONS • INTERFACE MODULES • FLOPPY DISK UNITS  $\overline{I} \overline{R} \overline{A} \overline{N} \overline{S} \overline{\mathcal{N}} \overline{E} \overline{T}$  corporation 1945 ROUTE 22 . UNION, N.J. 07083 . (201) 688-7800<br>TWX 710-985-5485 800-526-4965 OUTSIDE N.J.

page 79

CIRCLE 28 ON READER CARD

# FLECTRONIC MAIL.<br>PRACTICALLY SPEAKING.

Sooner or later you will be using electronic mail. It just makes good sense. When you do, you will want a system that is complete—a delivery system, a scheduling system, and an information manager. Your electronic mail system will become an essential part of your office environment. INTECOM is such an electronic mail system\*

INTECOM's power is easy to control. It relates to the way you work. Electronic IN, OUT, and HOLD baskets are just what you would expect. You can scan your IN basket, selecting only those message subjects you

> wish to read. Or, you can place a message into your HOLD basket for a number of days to have it automatically reappear in your IN basket on the appointed day. You can even have **INTECOM** recall specific messages by providing your own selection criteria. Replying, forwarding, and sending to groups are as easy as can be. And these are just a few of the features in store for you.

You owe yourself a closer look. Write for a brochure or give us a call direct.

INTECOM...the INtelligent **TExt COMmunicator.** 

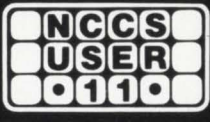

**North County Computer Services, Inc.** 2235 Meyers Ave., Escondido, California 92025 (714) 745-6006, Telex: 182773

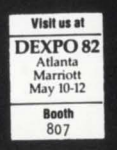

\*INTECOM is currently available on DEC computers using the RSTS operating system RSTS is a registered trademark of Digital Equipment Corporation INTECOM is a trademark of Logic eXtension Resources

#### April 1982

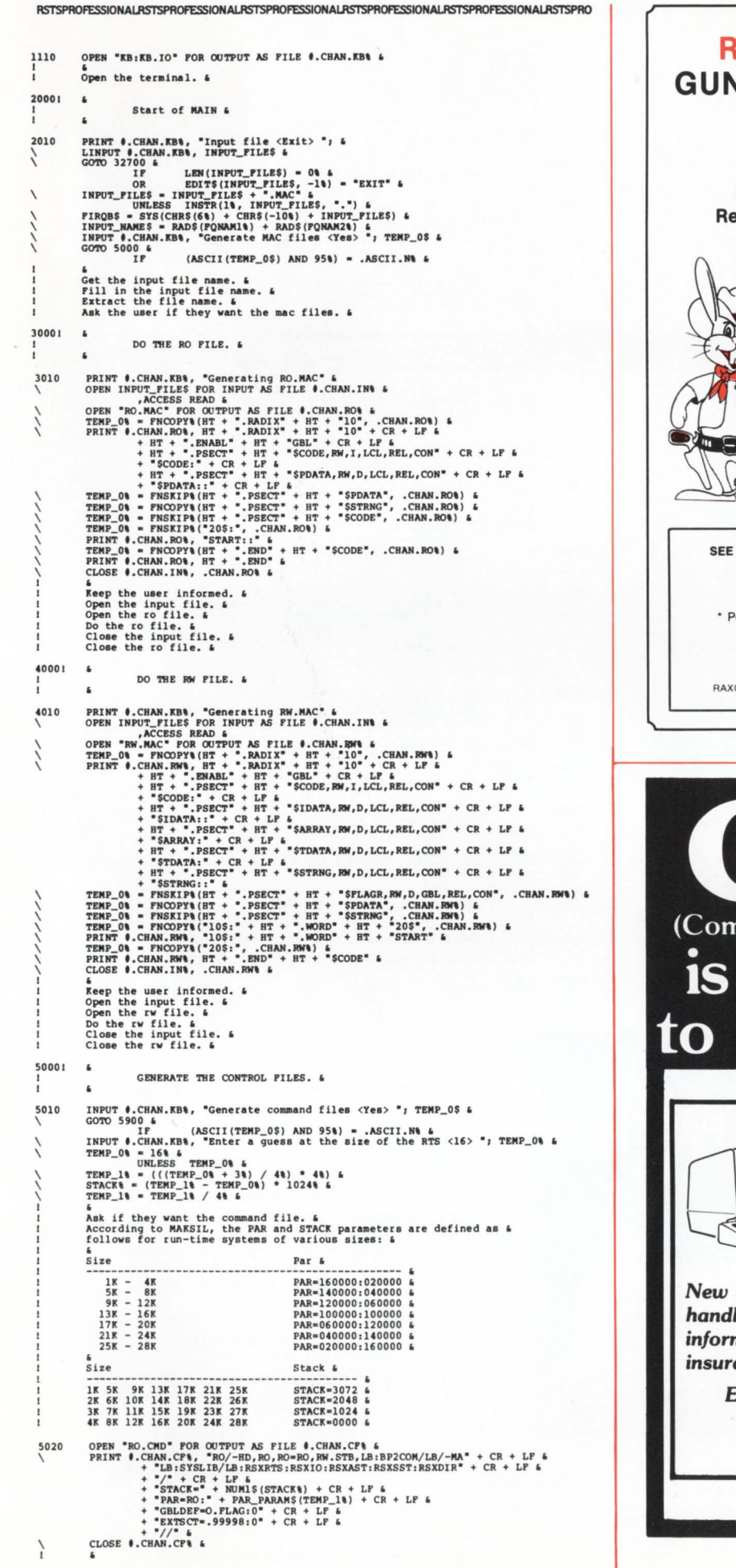

#### **RABBIT-4 FILE SECURITY GUNS DOWN DATA RUSTLERS ON RSTS/E SYSTEMS**

#### Do You Know Who The Pesky Varmints **Reading Your Confidential Information Are?**

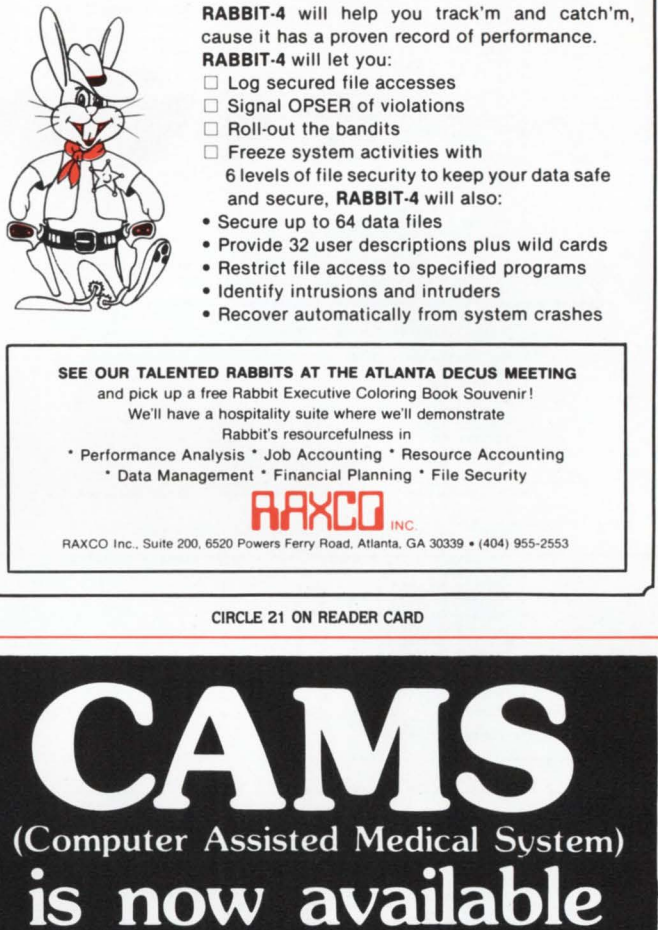

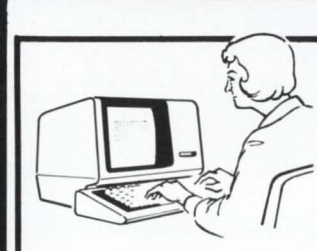

New software package handles patient information, billing, all insurance processing.

> Easy to learn, simple to operate!

• Designed for<br>RSTS/E Timesharing

**• Basic Plus 2** 

**• RMS Files** 

**• VT100 Full Screen** 

**NATIONWIDE INSTALLATIONS** REFERENCES ON REQUEST

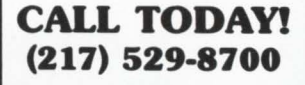

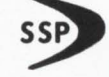

155 West Lake Drive Springfield, IL 62703

page 81

CIRCLE 113 ON READER CARD

```
Create the read-only TKB command file. 4<br>Include the RSX run-time system modules needed. 4<br>Setup the satack, 4<br>Setup the partition. 4<br>Setup the partition. 4<br>Setup the flag word for a non-kbm run-time system. 4<br>Setup a dumm
                Setup the flag word for a non-kbm run-time system. 4<br>
Setup d dummy extend section for MARSIL. 4<br>
OPEN INPUT_NAMES + ".CHD" POR OUTPUT AS FILE $.CHAN.CF% 4<br>
PRINT #. "MACRO RG=ROW" + CR + LF 4<br>
+ "MACRO RG=ROW" + CR + LF 4
5030
                + "RI Ignore the 4 multiply defined symbol error messages." &<br>
+ "I'more the 4 multiply defined symbol error messages." &<br>
+ "I'more the 4 multiply defined symbol error messages." &<br>
+ "CRIME" + CR + LF &<br>
+ "ROU NE2" + C
                  CLOSE #.CHAN.CP% &
                  Create the command file. &
                  GOTO 32700 &
5900
                   End of the command file generator. &
141001 6
                                    COPY A UNTIL A STATEMENT IS FOUND. &
                 DEP* FNCOPY&(TEMP_OS, TEMP_O&) &
14110
```
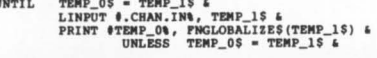

A **DO** 

ĤĤ

9888

н

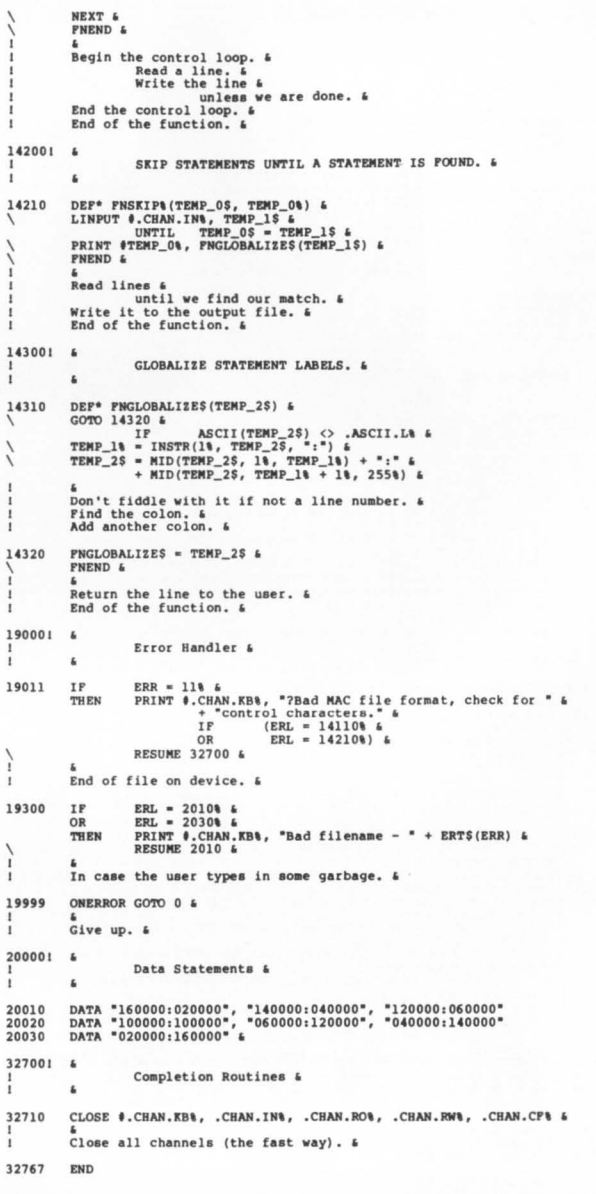

RSTSPROFESSIONALRSTSPROFESSIONALRSTSPROFESSIONALRSTSPROFESSIONALRSTSPROFESSIONALRSTSPROFESSIONALRSTSPROFESSIONALRSTSPROFESSIONALRSTSPROFESSIONALRSTSPROFESSIONALRSTSPROFESSIONALRSTSPROFESSIONALRSTSPROFESSIONALRSTSPROFESSION

### datasouth announces... **THE TOTAL PRINTER PACK**

With so many matrix printers available today, it's tough to find the right one for your applica-<br>tion. Some offer the speed you need, others the communications flexibility and still others the forms handling capability. But no printer offers all the features you need...until now.

33333

**datasowith** computer corporation The DS 180 provides a total package of performance features for any application where quality impact printing is required. Not a "hobby-grade" printer, the DS 180 is a real work-horse designed to handle your most demanding printer requirements.

High Speed Printing - Bidirectional printing at 180 cps offers throughput of over 200 1pm on average text. A 9-wire printhead generates a 9x7 font with true lower case descenders and underlining.

Non-volatile Format Retention - A unique keypad featuring a non-volatile memory makes programming the DS 180 quick and easy. Top of form, tabs, perforation skipover, communications parameters and many other features may be entered and stored from the keypad. The DS 180 even remembers the line where you stopped printing - eliminating the need to reset the top of form at power-on.

Communications Versatility - Interfaces include RS232, current loop and 8-bit parallel. Baud rates from 110-9600 may be selected. A 1K buffer and X-on, X-off handshaking ensure optimum throughput.

Forms Handling Flexibility - Forms ranging from 3"-15" may be fed from the front or bottom, and an adjustable printhead provides crisp and clear copy on forms with as many as 6-parts.

For more information on how the DS 180's low-cost total printer package can fill your application, contact us at Datasouth. The DS 180 is available for 30-day delivery from our sales/service distributors throughout the U.S.

4216 Stuart Andrew Blvd. . Charlotte, North Carolina 28210 . 704/523-8500

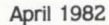

# SPOKEN HER

There's only one<br>accounting, manufacturing software company<br>that speaks the language of VAX"... **Interactive Management Systems.** 

IMS has been developing business application software for the VAX family of computers since its introduction by Digital Equipment Corporation. As a result, we know from long experience what you, the VAX-user, need in order to get your accounting and manufacturing functions on-line.

Our truly native mode software is written entirely in VAX-11 Basic, utilizing VAX-llRMS. And that makes it compatible with DEC's Datatrieve query language. You'll also find IMS Software easy to integrate, exceptionally versatile. For more information, see our new IMS Software Portfolio, featuring the most Clip and mail the coupon below ... or call us today at (617) 489-3550.

# extensive line of Business Applications Software for VAX and RSTS/E.<br>Clip and mail the coupon below...or call us today at (617) 489-3550. **INTERACTIVE<br>MANAGEMENT SYSTEMS**

The software company that speaks your language!

#### While in Atlanta at DECUS, come talk with us at DEXP0-82, Booth #816!

\*We also speak RSTS/E. DEC, VAX, Datatrieve are trademarks of Digital Equipment Corporation . SMETT Corporation.

Former

**TM** 

page 84 April 1982 RSTSPROFESSIONALRSTSPROFESSIONALRSTSPROFESSIONALRSTSPROFESSIONALRSTSPROFESSIONALRSTSPROFESSIONALRSTSPROFESSIONALRSTSPROFESSIONALRSTSPROFESSIONALRSTSPROFESSIONALRSTSPROFE.

# THE DEC/RSTS DECISION SUPPORT **SOLUTION**

When it comes to comprehensive financial, organizational or strategic planning, there is only one choice for the RSTS user:

#### FCS-EPS

FCS-EPS is the one system that brings the power of the computer directly into the hands of the planning professional.

More than just a modeling system, FCS-EPS is a sophisticated, open-ended system easily applied to virtually any planning task. Over 60 built-in planning-oriented functions allow you to be immediately productive. "What if" analysis, goal-seeking, a customized report writer, hierarchical consolidation, and a built-in financially oriented language make the utility of FCS-EPS virtually unlimited, all without the need to know any cryptic computer language.

The system is also available on the Decsystem 10 and 20, VAX and over 40 other hardware/operating system combinations.

700 users of FCS-EPS can't be wrong. Find out more about truly user-oriented financial planning systems. Contact EPS today. San Jose, CA 800/538-7578 or 408/292-6212; Toronto 416/279-8711; London (01) 579-6931.

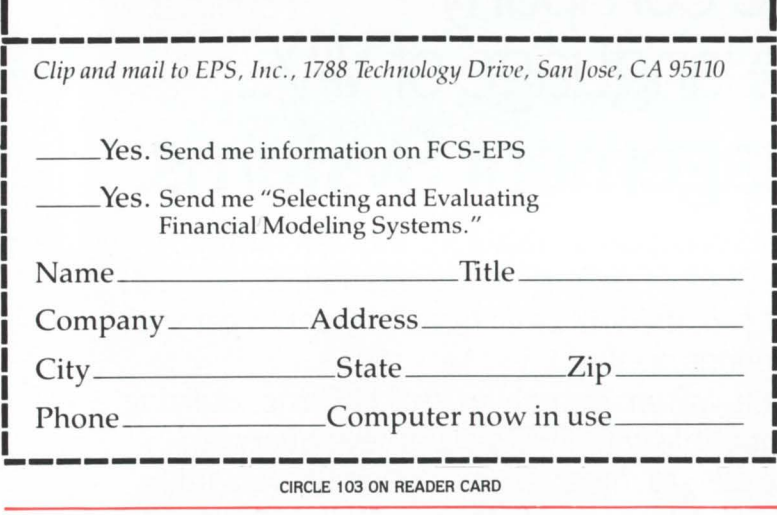

>BP2

PDP-11 BASIC-PLUS-2 Vl .6 BL- 01 .60

Baeic2 OLD LB1:SYSTAT. BAS Basic2 COM /MAC Basic2 EXIT >1 >1 >1 >RUN BP2RTS LOOK at the "tear-out"<br>
Bp2rts V7.0-01 Software Techniques<br>
Split NAC into RO and RW. There's subscript >;<br>>RUN BP2RTS Input file <Exit> SYSTAT.MAC<br>Generate MAC files <Yes> YES

Generating RO.MAC<br>Generating RW.MAC<br>Generate command files <Yes> YES<br>Enter a guess at the size of the RTS <16> 17<br>>@ SYSTAT

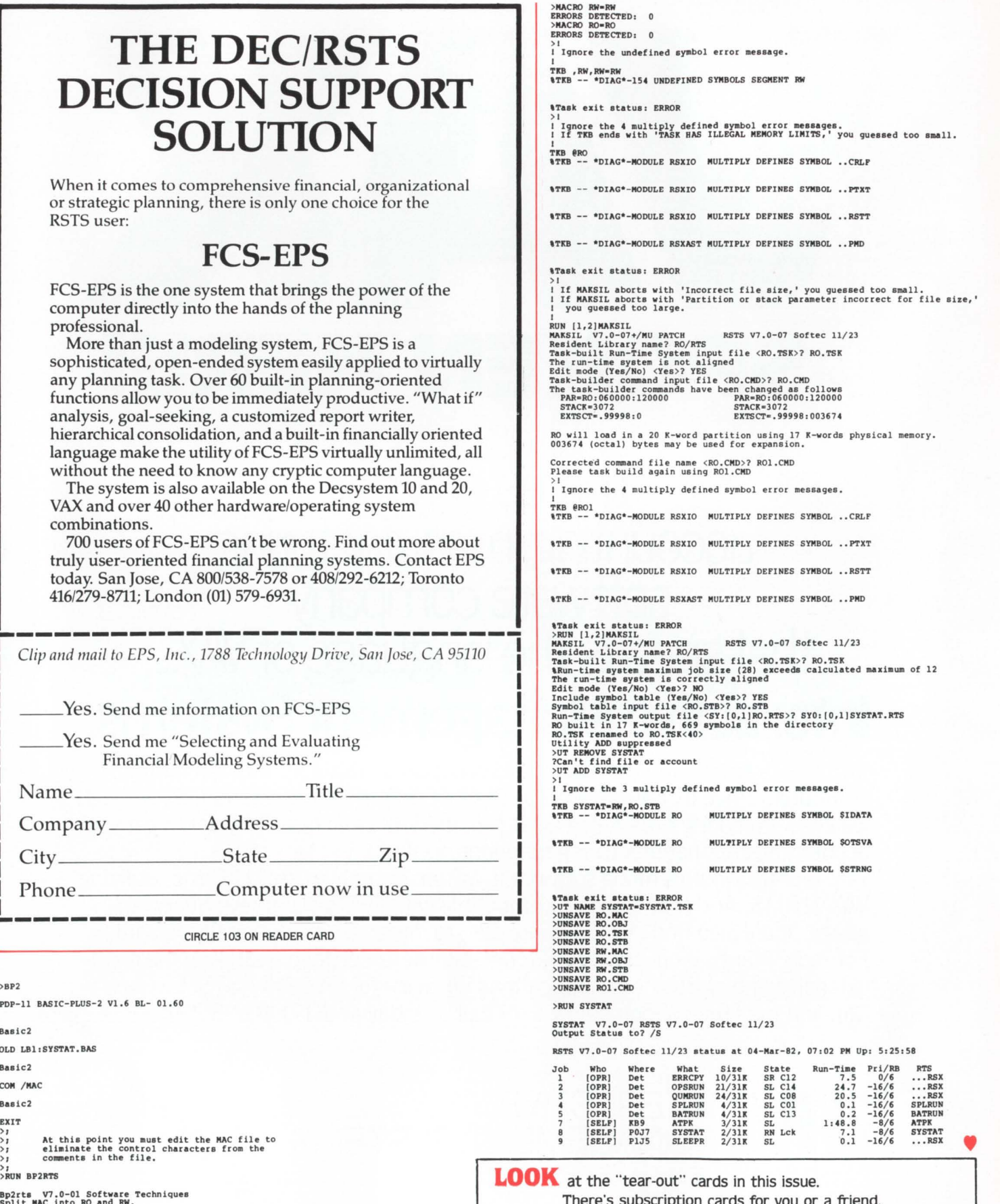

Ion cards for you or a frien There's a FREE gift for you. Bring in new subscribers and

collect rewards. See "BOUNTY HUNTERS" card.

There's a READERS INQUIRY card for your convenience.

I All errors including invalid line numbers will &<br>I trap here

#### **EXTRACT**

By Stephen Munyan, 135 Brattle St., Holden, MA 01520

EXTRACT is a program which was designed to allow programmers to copy lines of one program into another quickly without having to worry about going through BASIC-Plus immediate mode statements to extract the lines. This program has been in use on our system for over 1 year. and is quite widely used.

As an example of how this program can be used. we will assume that the programmer has written a program which contains several routines which need to be used in a new program under development. For convince we will call them ROUTINE.BAS and APPLIC.BAS. In this case we want to copy lines 10, 50, 700-750, and line 1000 from ROUTINE.BAS and place them into a new file called APPLIC.BAS. To accomplish this we would issue the following procedure:

RUN \$EXTRACT

EXTRACT - Program Line Extraction Program - V7.0-01 Output= Input [/ A[ppend]] •APPUC.BAS =ROUTINE.BAS

Enter the line numbers to be extracted from the

input file separated by commas. A dash may appear between entries to allow ranges of lines to be extracted. Once all lines to be extracted have been entered press CTRL/Z

- "10.SO
- $•700-750$
- $\cdot$  1000
- 

#### Extraction Complete

In the example above, several line number combinations were entered on the same line. As many entries as desired can be entered on the same line as long as they are separated by commas. For example, if we wanted to enter all of the lines on the same line we could have entered: 10, 50, 700-750, 1000 all on the same line.

If the lines being extracted are to be placed at the end of an existing program, the /APPEND switch can be used. If this switch is used, the program is assumed to be lacking an END statement since when the output file is OLD'ed, it will ignore any statements that were appended to the file after the END statement.

As an optional patch. line 1015 can be updated to use the RECORDSIZE option to allow BASIC-Plus to use larger recordsizes on the input file. This will speed the extraction since the program will spend less time waiting for 1/0 to be processed. Depending on the amount of space allocated to each user. the size of the Record can vary from 4096 to 16384 bytes.

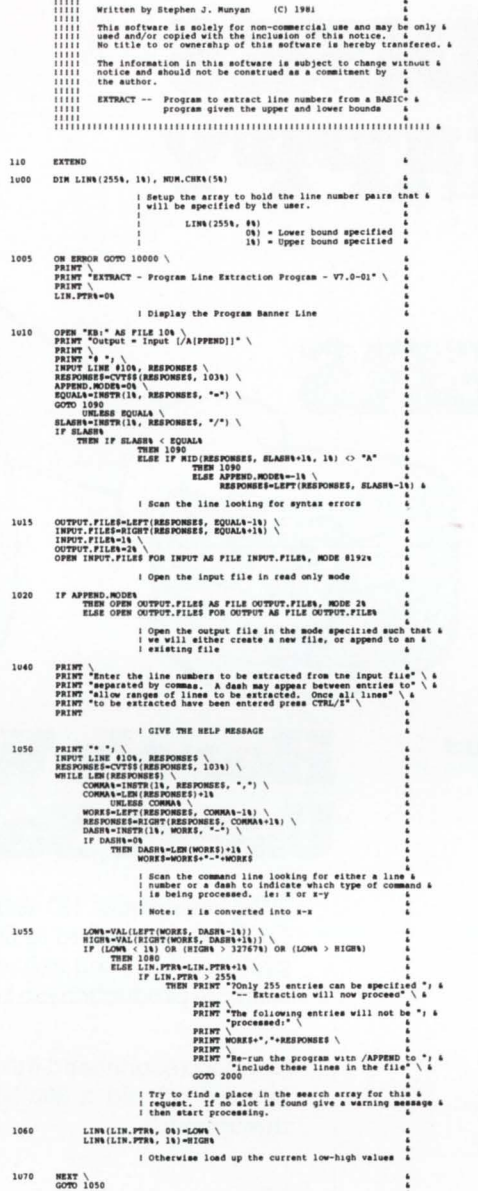

1 11111 **EXTRACT** 

Version 7.0

Edit 1A

l End of the scanning loop<br>PRINT "The following entry is invalid "PRINT "The following entry is invalid "<br>GOTO 1070 \*7The following entry is invalid :::'1 ~71 :

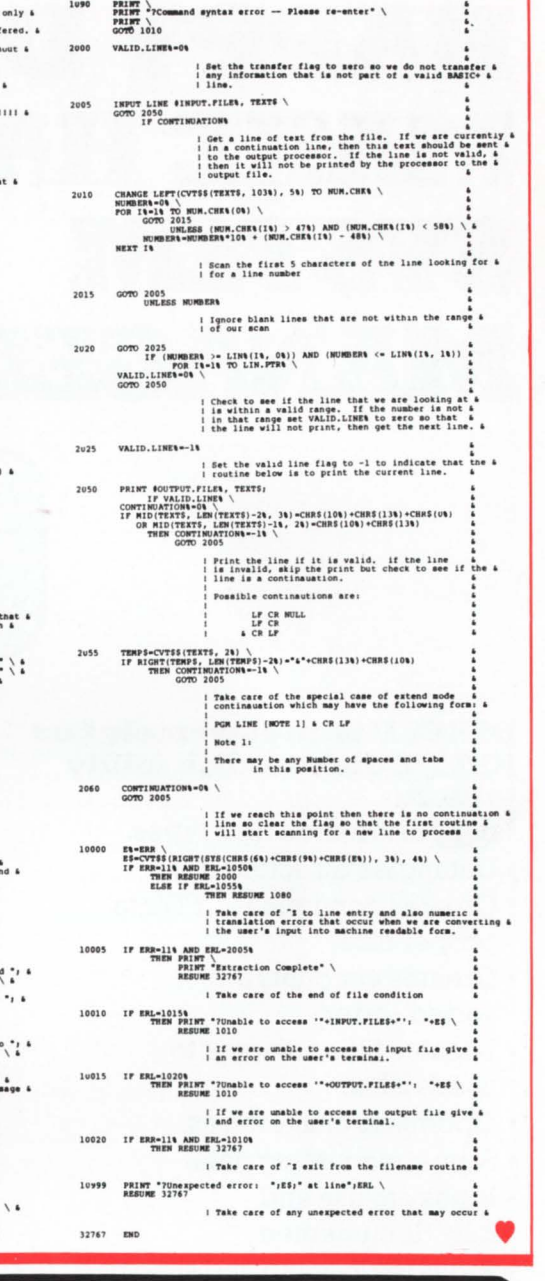

# ---- -- --- -- ..::\_ =E - --- *<sup>=</sup>*=-*-=-=* = \_\_ -- -- --- -<br>F -- ---

#### SYSTEM DEVELOPMENT TOOL FOR RSTS/E BASIC -PLUS

- Automated Definition of Record Layouts
- ISAM, Sequential, Random, and Tape Files
- Version 7 RSTS/E Large File support
- Program generated, ANO compatible Document Facility
- Supports numerous Data Types
- DMS 500/FAM Compatible

CASHER ASSOCIATES INC. 1371 Beacon Street • Brookline, MA 02146

CIRCLE 78 ON READER CARD

(617) 232-9111 (212) 757-2868

32767

# **BAPPYDISKS HAPPY SYSTEM MANAGERS**

#### **DSKBLD is an extremely fast RSTS/E disk·to·disk utility which:**

- Supports mixed disk types.
- Untangles directory links.
- Creates contiguous UFD's to proper size.
- Creates accounts in sorted order.
- Locates files adjacent to user's UFO.
- Optimizes clustersizes.
- Saves accounting data.
- Is easy to use and fully documented.
- Provides logging and statistics.

# **LAST CRANCE TO BUY DSKBLD AT TllE \$500**

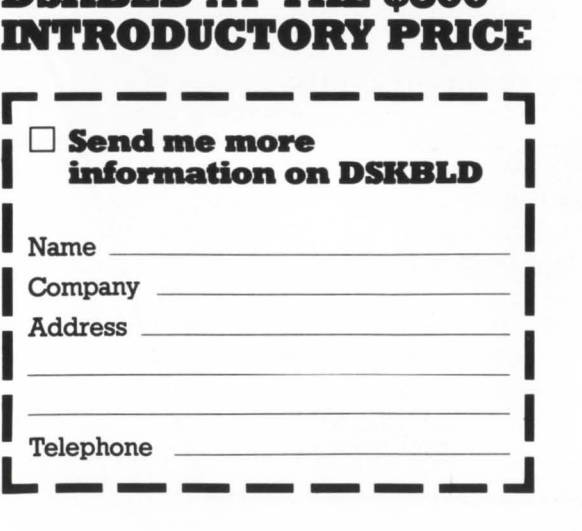

# **Here's What DSK81.D Users Say:**

"We have about 130 terminals in the field. The day after I used DSKBLD they called to find out what I had done to fix the response problems!...I used to have a lot of "crazy" weekend hours-now its a simple production job I can trust to my operators"

-New York user

"I would recommend it to anyone with a disk bound system. DSKBLD lets me rebuild a 300 MB disk in an hour and improves system throughput:'

-Oklahoma user

"Our users noticed the results after the first use ... FIP needed dropped from over 50% to under 20% immediately ... After seeing the results, we would pay twice the price for it."

#### $-$  Minnesota user

"Cache hits went from 45% to 81% .. . Overall throughput increased almost 100% ... cut \$15/ hour overtime by 75% ... have recommended it to others."

 $-M$ assachusetts user

"Can rebuild all my disks in one Sunday instead of spending three Sundays each month ... definitely met my objectives ... am ordering a license for my other CPU."

 $-$  Washington user

"I like the safeguards built into DSKBLD-especially for the unsophisticated user ... very easy to install:'

 $-$ Colorado user

- Colorado user

"fve already recommended it to two other users."

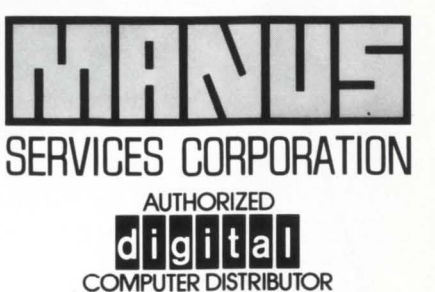

1700 Westlake Avenue North Seattle, Washington 98109 (206) 285-3260

CIRCLE 39 ON READER CARO

# **RPGED.TEC**

By Austin Kinsella. Regional Technical College. carlow. Ireland

The Regional Technical College in Carlow is one of a number of similar 3rd level institutions in Ireland, providing mainly 2 and 3 years courses in technical subjects. The College has a PDP 11/34 RSTS/E system, on which the bulk of the time is consumed by students on our 2 year data processing course. During their second year. these students spend some time learning RPG. *As* we cannot afford the overhead of multiple copies of RPGESP. and as the students are already familiar with TECO for editing Cobol and Basic-Plus sources. it was decided to provide them with a simple RPG forms editor in TECO. The listing of this editor is attached. After squeezing, it adds less than 1K to each user's buffer, so that multiple copies can be run without causing swapping.

When running, the editor displays a row of column numbers and the current form mask. with legal fields denoted by 1 or  $\cdot$ , (or C for command) and unused columns by spaces. Cursor movement will not leave the cursor in an illegal column. Facilities are provided for left and right cursor movement. up and down lines. line renumbering. and new line creation with automatic line numbering. To minimize screen updating. only 6 text lines over the mask are displayed. The editor is loaded by EIRPGED, and is run by MR. Exit back to TECO is by 1Z, and MR can be re-issued after any intervening TECO commands. for example a search to move to a new position in the file. We have the editor installed with pro $t_{\text{ection}} < 104$  in one of our library accounts. but it can go anywhere.

RPGED is not foolproof. and there remains considerable scope for development. The primary design goal was to provide easy RPG forms editing with a low memory overhead, and we feel this has been achieved. Because most of our terminals are VT52s. only VT52 escape sequences are used in the editor. but on a VT100 the editor should run faster in ANSI mode by scrolling the text window up and down over a fixed mask. Other changes that

# **10 WAYS TO PRINT NOW,<br>PAY LATER.**

JPSTSPROFESSIONALRSTSPROFESSIONALPSTSPROFESSIONALPSTSPROFESSIONALPSTSPROFESSIONALPSTSPROFESSIONALPSTSPROFESSIONALPSTSP

#### Call 800-243-9054\* for details.

- 1. CHARGE-A-PRINTER. We'll install the line printer you need today, and defer payment until next quarter.
- 2. MORE LPM FOR LESS \$. The Printer Store sells the identical printers that mini vendors offer, at up to 50% less.
- 3. UPGRADE YOUR SYSTEM, NOT YOUR BUDGET. Double your system throughput now with a new, high-speed line printer or RLPS.
- 4. ORDER NOW, GET 3 MONTHS FREE MAINTENANCE. Save on the cost of ownership for a limited time only.
- 5. CONVERT-A-LEASE. Lease the line printer you need today, with the option to purchase anytime.
- 6. GUARANTEED TRADE-IN. Trade in your old line printer for an additional 10-20% off our already low prices.
- 7. TWO LINE PRINTERS FOR THE PRICE OF ONE. Our PXS Switch lets you use your old printer as a back-up (free for a limited time only when you purchase a new printer).
- **8. SHORT-TERM RENTALS FOR HIGH-SPEED LINE PRINTERS.** The most economical way to get increased throughput for peak periods.
- 9. WE'LL REFURBISH YOUR LINE PRINTER, and provide a "loaner" while it's in for repairs, or sell you a refurbished line printer at 20-30% of the cost of new.
- 10. LET MA BELL PAY FOR YOUR REMOTE LINE PRINTER. Our Remote Line Printer System pays for itself in line use savings.

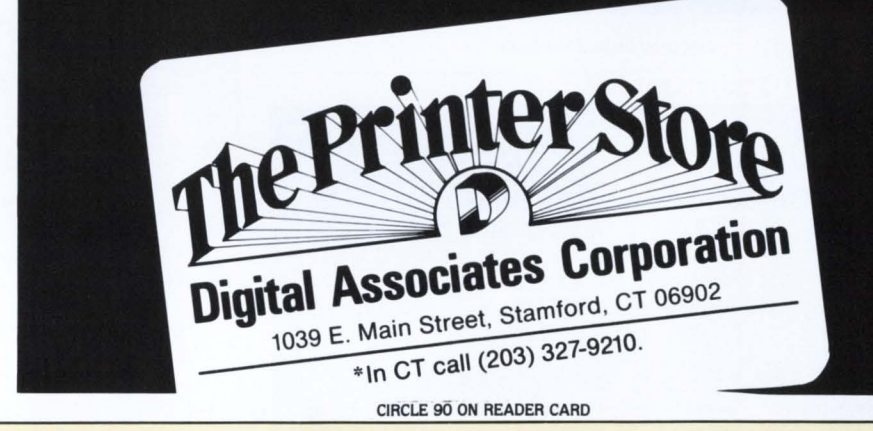

might be desirable would be to make RPGED executable by CCL, to accept numeric arguments on the movement commands, and to retain a column position on macro entry or line change. We have a second version of the editor called SRTED which has the same functions but displays Sort rather than RPG form types.

In conclusion I should point out that I have been aware of the need for this editor for over a year. but it took the arrival of the back issues of RSTS PRO. with the articles on TECO, to spur me to write it.

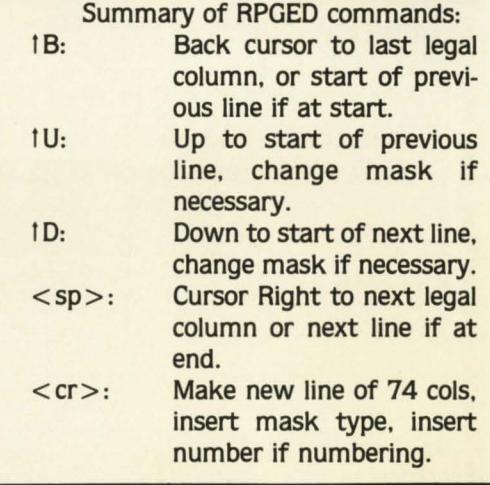

RSTSPROFESSIONALRSTSPROFESSIONALRSTSPROFESSIONALRSTSPROFESSIONALRSTSPROFESSIONALRSTSPROFESSIONALRSTSPROFESSIONALRSTSPROFESSIONALRSTSPROFESSIONALRSTSPROFESSIONALRSTSPROFESSIONALRSTSPROFESSIONALRSTSPROFESSIONALRSTSPROFESSION

#### **Hardware Protection For DEC Equipment Users**

#### **C-XX** Overtemperature Protection System

Standard DEC PDP 11, VAX, and System 10-20 machines are NOT adequately protected from equipment damage due to high machine room temperatures. This unit provides aural warning signal and total system power shutdown with two customer adjustable temperature limits and approved interface to standard DEC AC power control system.

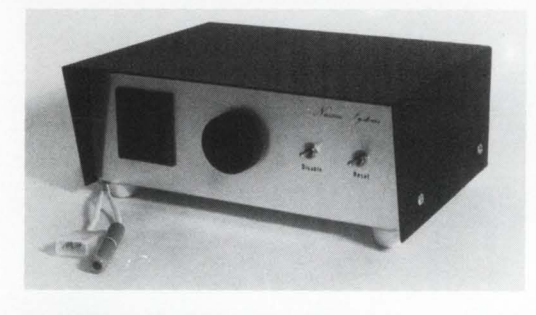

**Nassau Systems** P.O. Box 19329 Cincinnati, Ohio 45219  $(513)$  231-1283

DEC, VAX, and PDP are trademarks of Digital Equipment Corp.

CIRCLE 27 ON READER CARD

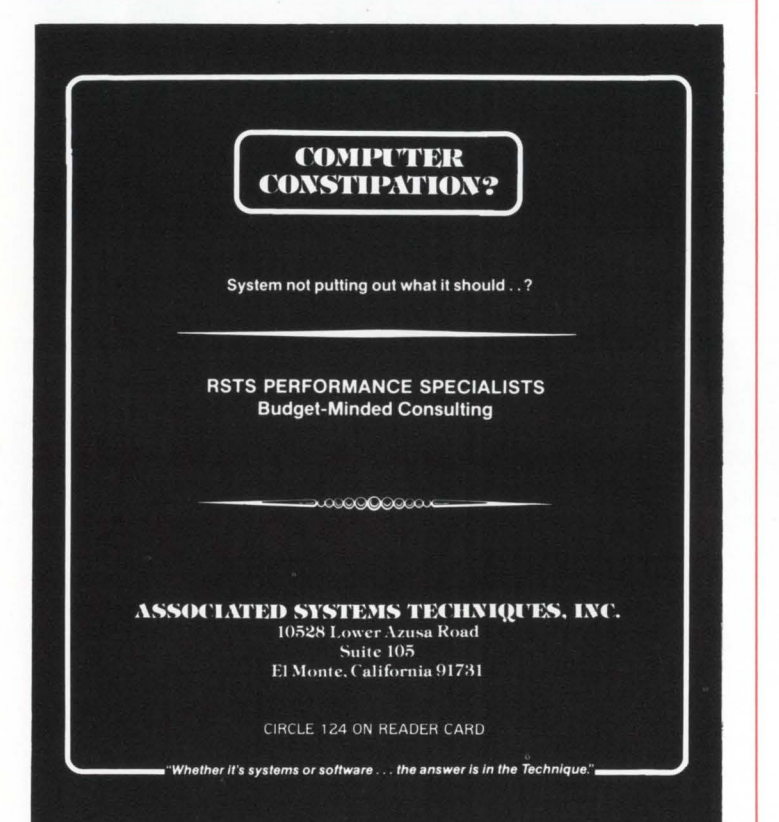

- 1F<arg>: change to mask type arg.
- Toggle off/on auto-line numbering.  $\uparrow$  A:
- $1R<sub>1</sub>$ Force line renumbering (if auto-numbering, outof-sequence inserts cause renumbering after  $\uparrow$  Z).
- $1J<sub>1</sub>$ Jump to start next field.
- $<sub>1</sub>H<sub>1</sub>$ </sub> Half jump to col 44 if I form or col 32 if 0 form.
- $1Z:$ Return to TECO.
- $<$  del $>$ : Replace current cursor character with space.
- < other >: Replace current cursor character with character typed.

! RPGED.TEC !<br>! TECO-based editor for RPG forms !<br>! AK RTC Carlow Jan 82 ! ! Resisters Used (contents clobbered) ! Resisters Used (contents club)<br>
A A Auto line number fias (contents club)<br>
1 AS Auto line number fias (contents)<br>
1 CS C Form Mask (are )<br>
1 CS C Form Mask (are )<br>
1 CS C Form Mask (are )<br>
1 CS C Form Mask (are )<br>
1 CS C F **ATURY I Load Keyboard Monitor I** ! Initialisation ! 155^T 72^T 155^T 74^T<br>155^T 89^T 51^T 32^T<br>7< @^AX1234567890X > @^AX1234X<br>1UA 0L<br>0+0ET MU<br>^2\*0 5AUT MD \* ! Main input char & process loop !

C<br>
CTUT<br>
OT-32\*G D<br>
OT-127\*W 00T13X 02TT<br>
-(O"0)OH-32\*E 3"OH73\*L 4UT<br>
FC \*\*\*  $0T-32^{\circ}E \leq$ <br>  $0T-32^{\circ}E \leq$ <br>  $- (0^{\circ}0)0H-32^{\circ}N$  01  $\begin{array}{c} -(0^{2/3}-T-\delta)^2T \\ (0^{2/3})\, 0R+32+N\ 04 \\ (0^{2/3}+T+\delta)R+1\ 04R+1\ 004+2\epsilon^2N\ 04R+2\epsilon^2N\ 04R+2\epsilon^2N\ 04R+2\epsilon^2N\ 04R+2\epsilon^2N\ 04R+2\epsilon^2N\ 04R+2\epsilon^2N\ 04R+2\epsilon^2N\ 04R+2\epsilon^2N\ 04R+2\epsilon^2N\ 04R+2\epsilon^2N\ 04R+2\epsilon^2N\ 04R+2\epsilon^2$ 

- 
- 

<<br>| 155^T 67^T<br>|-{0^Q}QH-{{-{0^Q}-1}QH}\*E F< \*<br>|-{0^Q}QH -32\*N 0} \*

)<br>0"0+73"L 4UT 00!LB0! ' F< '  $\begin{array}{ccccc}\n & 0 & 0 & 0 & 0 \\
 & & 155^{\circ}1 & 68^{\circ}1 & 0 & 0 \\
 & & 155^{\circ}1 & 68^{\circ}1 & 0 & 0 & 0 \\
 & & 0 & 0 & 0 & 32^{\circ}N & 0 & 0\n\end{array}$ 

 $0A-10*E 21UT 001LBO1 7 F $\sim$   
\n $0T-11*E 0L K MUF $\sim$   
\n $0T-4*E L$   
\n $Z-<sub>+</sub>=L$   
\n $Z-<sub>+</sub>=L$   
\n $U = 5A-5GUN*W SAUT MU$$$ 

: 5A-(SQM)\*N SAUT MD<br>^ MU F< ^<br>QT-21°E -L MU SA-(SQM)\*N SAUT MZ ^ F<<br>QT-10°E MN MU F< ^<br>QT-01°E

uf-8'E<br>50H-73'E 0^0+43< C 155^T 67^T}}<br>50H-79'E 0^0+31<C 155^T 67^T}'<br>3<7^T} F< '

! Tidy up before exiting to TECO ! 

.<br>#"UA? ! Load Auto-Line-Number Macro !

-L \+10 US<br>2L ~0\*G \-05\*G F' : 1UN ''<br>-L 5D 0S\ 0~0 US OL 5+0S<01X0X><br>0L 5C

7<br>@"UD? ! Load display mask macro ! .us e~usxex<br>eat:~usxx

MS<br>155°T 09°T 50°T 32°T<br>05+.T 05+.XM 05+.D<br>155°T 09°T 49°T 32-(0°0)°T

e-UU? ! Load undate screen macro !

./76 US<br>QS-5\*G 5US<br>155~T 89~T 44~T 32~T<br>5-QS\*G 5-QS<155~T 75~T 155~T 66^T>\*<br>-5TT -5TT<br>155^T 89^T 49^T 32-(0^Q ^T

e-UN? ! Load renumber macro !  $\frac{1}{2}$  10US

5D QS\ QS+10US<br>0~QUR OL 5+QR<@IX0X><br>L .-Zi

 $QUN - L$ 

! Load form twees !

! Home i blear !<br>! Line 20 col i !<br>! Display col nos !<br>! Set ALM flas: start of line !<br>! Set An echo : undate screen !<br>! If in a line: do mask display ! If in a liner do mask display i<br>
New returning here till "2 !<br>
Set char and quest i<br>
If not control delete char !<br>
If not control delete char !<br>
If not control delete char !<br>
If not control delete char !<br>
If not control de l If renumberins needed !<br>! Say so and do it !<br>! Reset ET flass clear screen ! ! Look at last line number: add 10 !<br>! Set renumber flas if insert too hish !<br>! Thto line: delete spaces: insert no: left rad 0 !<br>! Position after line number ! Remember Place: build command in S\$ !<br>APPend form ture wanted !<br>Do command-put mask in buffer !<br>Lin 19 col 1 !<br>Twre mask-save it-delete it !<br>Reposition cursor ! ! No of rrevious lines in SX !<br>! If more than 5, saw 5 !<br>! Set cursor so twrequit ends at mask !<br>! Clear surrlus lines !<br>! Put cursor after . !

Start of filer set first number !<br>Start of loor !<br>I Del number insert new oner increment !<br>I Next liner Juan out at eof !<br>Next liner Juan out at eof !<br>Clear renum needed flam !

G

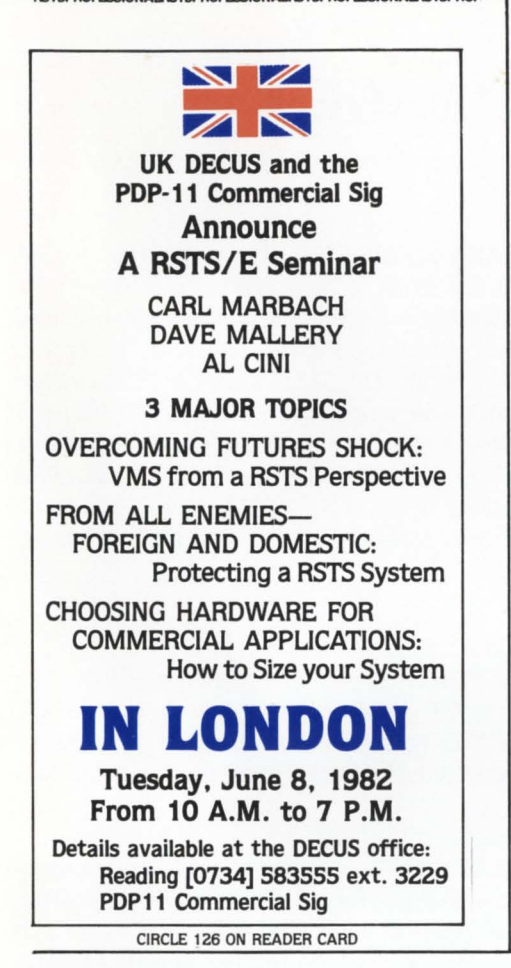

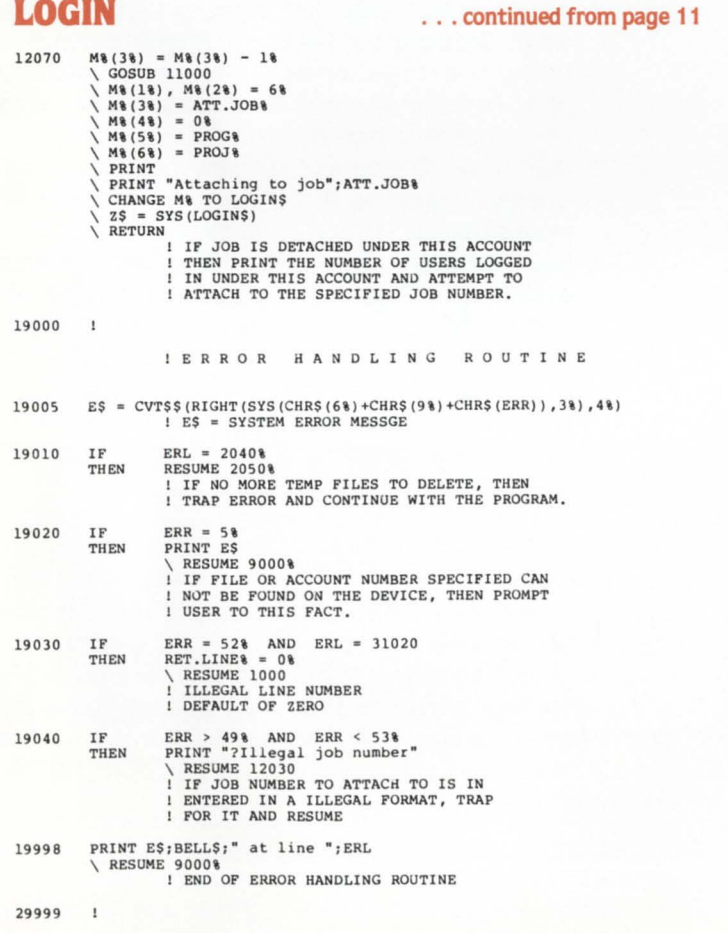

## **ON OUR CASE** CET For LSI-11. Unibus. and VAX Service

**Installation & Maintenance Mixed Vendor Systems Peripheral Upgrades Replacement Components** Add-in/Add-on Memories Depot Level Repairs

# **ASSOCI QUALITY SALES AND SERVICE**

7584 Trade St. • San Diego, CA 92121

LOS ANGELES: (213) 596-2775 SAN DIEGO: (714) 578-9530 SEATTLE: (206) 821-1010

CIRCLE 92 ON READER CARD

30000 ACCOUNT\$ = RIGHT(SYS(CHR\$(7%)), 6%) \ GOSUB 10000<br>\ IF ACCOUM  $IF$  ACCOUNT\$ = NULL\$<br>THEN ENTRY\$ = 0 **THEN ENTRY\ = 0<br>
<b>ELSE ENTRY\ = -1\**<br>
! GET ACCOUNT **#** FROM CORE COMMON I OBTAIN JOB STATUS DATA I DETERMINE IP PROJECT- PROGRAMMER **t** HAS BEEN ENTERED 30010 GOTO 1000 I ENTER INTO MAIN PROGRAM 30999  $\mathbf{I}$ I C H A I N E N T R Y P R 0 C E S S I N G  $31000$  CR\$ = CHR\$ (13%) \ RET.PGM\$ = NULL\$<br>\ RET.LINE\ = 0\<br>\ COMMON\$ = SYS(CHR\$(7\)) GOSUB 10000  $\begin{array}{r}\n\setminus$  P\ = INSTR(1\,COMMON\$,CR\$)<br>  $\setminus$  IF P\\cdot PR\, 21010 ELSE ENTRY<sup>§</sup> = 0\<br>
\ GOTO 1000<br> **1 SET CR\$ = <CR>**<br> **1 SET RETURN PROGRAM TO NULL**<br> **1 SET RETURN LINE TO 0 ! GET CORE COMMON<br>! GBTAIN JOB STATUS<br>! IS ANYTHING IN CORE COMMON?<br>! ELSE SET ENTRY TYPE AND PROCEED** 31010 ENTRY<sub>8</sub> · \ ACCOUNT\$ = LEFT (COMMON\$, P\-1\)<br>\ COMMON\$ = RIGHT (COMMON\$, P\+1\)<br>\ P\ = INSTR(1\,COMMON\$,CR\$) \ IF P% <> 0%<br>
THEN 31020<br>
ELSE 1000 THEN 31020<br> **I GET ACCOUNT<br>
I DELETE ACCOUNT FROM CORE COMMON?**<br> **I IS THERE MORE IN CORE COMMON?**<br> **I IF YES, SEE WHAT IT IS**<br> **I ELSE PROCEED WITH MAIN LINE**  $RET.PGMS = LEFT (COMMONS.PR-1*)$ 31020  $\vee$  COMMON\$ = RIGHT(COMMON\$,P\+1\tax)<br>  $\vee$  P\ = INSTR(1\\tax),COMMON\$,CR\$)<br>  $\vee$  IF P\ = 0\\tax  $\begin{tabular}{ll} IF & P & = 0 \\ \text{THEN} & 1000 \\ \text{EUSE} & RET.LIN \\ \end{tabular}$ ELSE RET.LINE\ = VAL (LEFT (COMMON\$ ,P\-1\)<br>
\ GOTO 1000<br>
! GET PROGRAM TO RETURN TO<br>
! SEE IF LINE NUMBER TO CHAIN TO<br>
! ELSE GET LINE NUMBER AND PROCEED<br>
1 ELSE GET LINE NUMBER AND PROCEED<br>
32767 END

## RPTMAN - **REPORT MANAGER**

By Jonathan M. Prigot, Systems Programmer, Polyfibron Division, W.R. Grace and Company, Lexington, MA

The report manager program, RPTMAN, is designed to allow users to organize data from a file and print the organized data.

RPTMAN allows the user to format the data horizontally, vertically. sort on any given field. generate a number of pre-formatted reports. or generate various forms such as cutting tickets. acknowledgements, etc.

#### 1. REPORT MANAGER SELECT SCREEN

RPTMAN is entered from the DCS select screen. It presents the user with the option of generating a horizontal list (HL), vertical list (VL). sorted horizontal list (SL), generate a pre-formatted reports (PL). or generate forms such as cutting tickets. etc. (FM). The abort option (AB) is also provided to allow the user to return to the main DCS program.

#### 2. SELECTION CRITERIA SCREEN

Selecting HL, VL, or SL will bring the user to the SELECT SCREEN. The select screen is used to get general information on the input data file, the output file/ device, and whether you wish to limit the range of the report.

The items on the select screen (and their meanings) are:

- 1. RDF INDEX The default for this item is LIB:RDF.VIR. If you enter an invalid RDF specification. RPTMAN will erase the invalid entry.
- 2. DATA FILE  $-$  The name of the data file to use (e.g. R756)
- 3. POINTER FILE (used only if SL was selected) This is SL's workfile. The default name is the data file name +.PTR.
- 4. DELETED/QUEST RECORDS  $-$  Default is < $cr$ > (i.e. print no deleted records and no questionable records.) If you do wish to display either deleted records and/or questionable records. respond with D and/or Q to this option, else just enter  $a < cr$ (carriage return).
- 5. OUTPUT FILE Default is LP: (the main 'lineprinter'). Where to 'print' the report. This can either be a file, a terminal screen or a printer. The output can be directed to the printer attached to a Datamedia DTB0/1 terminal by specifying KBZ: NOTE!: If you specify a filename for this item, it will be put in your assigned account.
- 6. MAXIMUM WIDTH Default 80 for KB:, 132 otherwise. Maximum width of the output device.
- 7. FORWARD/BACKWARD LIST Default is forward. Since records are stored on the system in order of creation date, you can sometimes get your report faster by asking for a backwards listing. This is especially true if the data you desire is recent.
- 8. HEADING OF LIST Default is the name of the data file.
- 9. LIST BLANK ELEMENTS Default is no. This will suppress the print of blank fields in a VL.
- 10. LIMIT SEARCH Default is no. If you wish to limit the scope of the report, respond with  $Y < c r > t$ this. It will invoke the SELECTION CRITERIA screen.

Assuming that you responded to the LIMIT SEARCH question with either  $a < cr$  or  $N < cr$  , RPTMAN will then ask you to CONFIRM ALL SELECTIONS. If you respond with anything other than a  $Y < cr$ , RPTMAN will blank the SELECTION CRITERIA screen to allow you to re-enter the data.

#### 3. SELECT FIELDS

The SELECT FIELDS screen is invoked by answering  $Y < c$ r  $>$  to the LIMIT SEARCH question on the SELECT CRITERIA screen. This screen is used to specify the characteristics the fields within the record must have in order to be listed.

The questions on this screen are:

- 1. USE CREATE DATE Default is no. This question allows you to select records created within a certain period of time. If you respond with a  $Y < cr$  to this question, you will be further prompted with:
- 2. AFTER This is the date of the earliest record you want. Separate the fields within this question by typing  $a < c r$  after day, after month, and after year. Entering  $a < cr$  alone for the date means use the earliest record in the file.
- $3.$  BEFORE  $-$  The date of the last record you want. Operation same as AFTER.  $A < cr$  for the day means use the latest date in the file.
- 4. FIELD NUMBER OR NAME The user can enter either the field number (e.g. F3001.1.R789) or any part of the field name (e.g. DUE DATE). If there is more than one field containing the specified name. or if RPTMAN cannot find the field you specify, it will so inform you and reposition the cursor for another trial. Entering  $a < cr$  alone ends field specification.
- 5. BETWEEN Sets the lowest value allowable.
- $6.$  AND  $-$  Sets the highest value allowable.

After you enter  $<$  cr  $>$  to terminate select field specification, the system will then ask you to confirm your selections. If you enter anything but  $Y < cr$ , the system will erase the screen and allow you to redo your selections. Once you confirm your selections, the system will ask you to confirm all your selections. If you respond with anything except Y < cr > . the system will return to the SELECTION CRITERIA screen for re-entry.

#### 4. VERTICAL LISTING (VL) SCREEN

The VL program will inform you that it is [WORKING].

#### 5. HORIZONTAL LISTING (HL) SCREEN

The HL program screen is used to select what fields within the record will be printed, and whether the contents of the field are to be counted or totaled. Those fields that are designated as alphanumeric fields are counted, while those that are numeric are totaled.

The screen prints out the field number and the field name, then waits for your response. The legal responses are:

- $1. <$   $<$   $<$   $r$   $>$   $-$  Do not list this field.
- $2. Y -$  List this field and use the field name on the report.
- 3. heading Use this title for the field heading. BIBLIOGRAPHY
- 4. resp/ $T -$  List this field using either the default heading or this heading (per items 2 and 3 above).
- or any field that comes after this field.
- 6. REST Print this field and all the other fields that come after.
- $7.$  up-arrow key  $-$  Back up one field to allow re-selection.

After all desired fields have been listed, the user will be returned to the SELECT SCREEN. unless the report was sent to the user's keyboard. in which case RPTMAN will ask the user to type  $a < c r$  to continue.

#### 6. SORTED LIST (SL) SCREENS

There are two screens associated with the SL program:

The SORT SPECIFICATION SCREEN. and the FIELD SELECTION SCREEN.

The SORT SPECIFICATION screen specifies the fields to sort and the direction to sort them in. As in the select screen above, either field number or all or part of the field name can be used to specify the field. The order of the sort can be either ascending or descending for the individual field.

The FIELD SELECTION screen is similar to the HL screen, with the addition of a SUBTOTAL (/S:) option. The /S: option operates in a similar fashion to the TOTAL  $($ /T $)$  option in that it provides a sub-count or sub-total of the field. It is used by appending a /S:trigger-field-name-or-number to the Y or field-heading specification. You may either specify the trigger field's number or a portion of its title. If the field specification is not acceptable. you will be notified. and allowed to reenter your specification.

During the running of the program. the selected field will be subtotaled whenever the contents of the associated triggerfield changes.

After all fields have been specified, the program will prompt for whether you want the report in report format or tape format. Report format has page numbering and report and field titles. Tape format does not; it is pure data. If you choose tape format. you will be further prompted as to whether to separate the output with spaces or commas between the data. Because the output from the tape option is usually used as input to another program, your response to this question depends on what the next program requires.

and give field count or total at the end of the report. 1981, Fall DECUS U.S. symposium. [1] R.R. Jaques. A. Eloy, "Design of a Data Base Management System for W.R. Grace and Company" December 1981, Fall DECUS U.S. symposium.

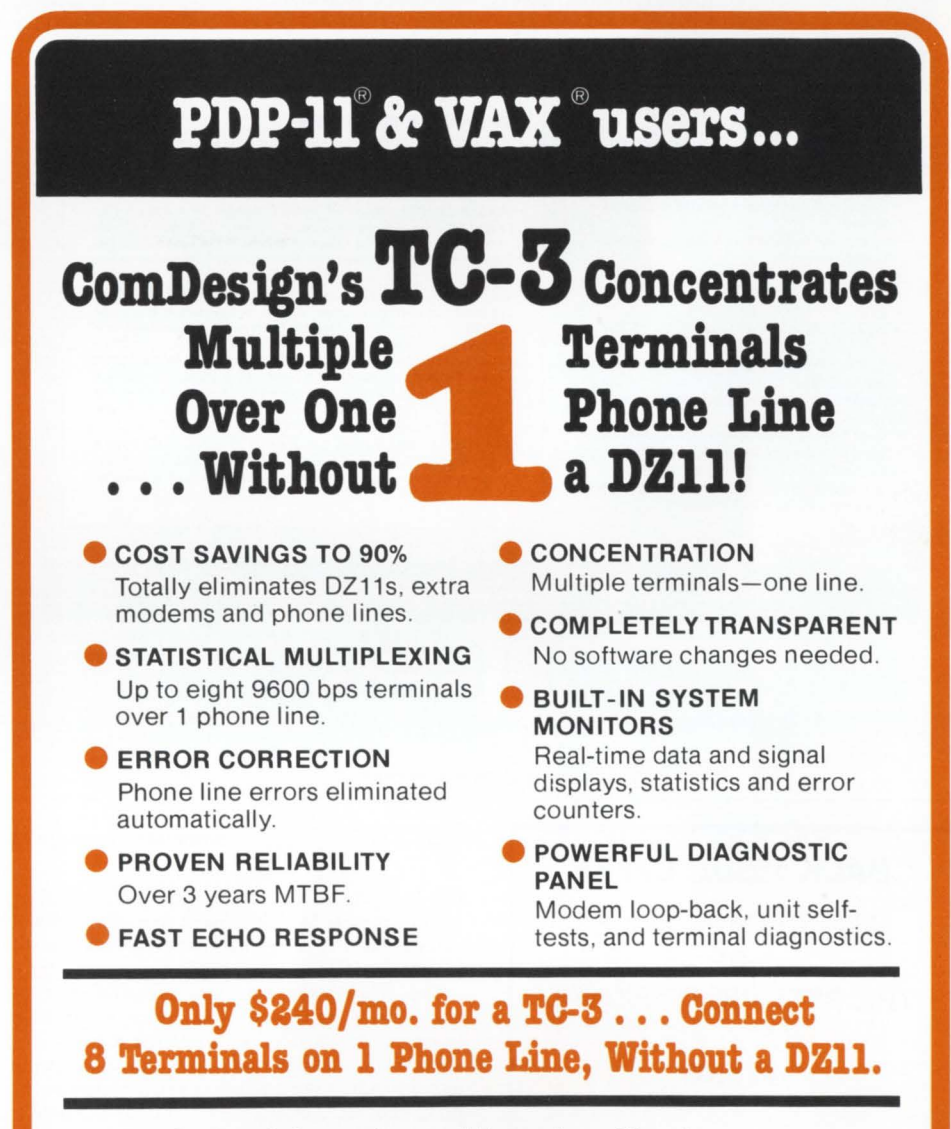

For further information and the sales office for your area call **toll-free (800) 235-6935** or in California (805) 964-9852.

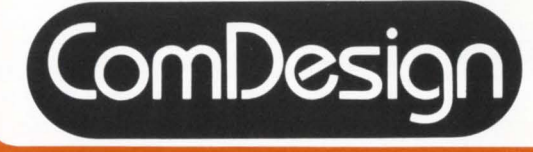

ComDesign, Inc. 751 South Kellogg Avenue Goleta, California 93117

' Registered Trademarks of DEC

RSTSPROFESSIONALRSTSPROFESSIONALRSTSPROFESSIONALRSTSPROFESSIONALRSTSPROFESSIONALRSTSPROFESSIONALRSTSPROFESSIONALRSTSPROFESSIONALRSTSPROFESSIONALRSTSPROFESSIONALRSTSPROFESSIONALRSTSPROFESSIONALRSTSPROFESSIONALRSTSPROFESSION

**Did Your PDP-11 Die** 

When you tried to run WORD PROCESSING?

#### **Now There is a WP System Designed Specifically for the DEC User**

With the WP Saturn Word Processing/List Processing Software, you have low overhead, quick response and power.

**DO WHAT SO MANY HAVE DONE:** 

#### **COME TO SATURN FOR THE ANSWERS**

- · Faster and more powerful than the stand
- alones<br>• Faster and friendlier than other computer based systems<br>• More features to solve your word and list
- processing problems
- **Extensive help comm** • Saturn runs on RT-11/TSX, RSX, RSTS, IAS, VMS
- · Saturn's ASCII Format interfaces to stand ard DEC files
- Assembler Language provides maximum<br>speed and efficiency
- system and currency of the Polymonting helps you master<br>word processing with minimal training<br> $\bullet$  Extensive List Processing: Forms, promp-<br>ted data entry, and sort/select; plus flexible<br>merging of lists and documents

#### **WP SATURN FEATURES**

FILE FUNCTIONS: Automatic backup . (Ises ASCII source files . File directories location, type, date • File Merge • Password security • Print formatted file • Review formatted file • Store formatted file

- **FINITE DITOR:** Advance-Forward & Backward Automatic Carriage Return Column Operations Copy, Cut, Delete Cursor<br>Controlled Display of Operator Actions Copy, Cut, Delete Cursor<br>Controlled Display of Operator
- TEXT FORMATTING: Automatic Hyphenation, Formula, User defined dictionary . Automatic Index & Table of Contents . Automatic Scuting Formats, Outline, Decimal • Centering • Date Insertion • Headers & Footers • Justification • Line Indent • Line Spacing • Multilevel Superscripts & Subscripts • Overstrike, Underscore • Page Numbering • Page Size • Page Test • Paragraph Indert • Paceline Format Values • Redefine Format Values • Redefine Format Values • Redefine Format Values • Redefine Format Values • Table Pro-<br>tect (no page breaks) • Ta

LIST PROCESSING: Form Generation . Prompted Data Entry . Multi-Key Sort/Select/Exclude . Record Search . Sequential, Binary · Unrestricted Field Insertion · Field replacement, Global, Selective

For additional information call toll free 1.800-328-6145

6875 Washington Avenue South, Suite 218, Edina, MN 55435  $(612)$  944-2452

CIRCLE 26 ON READER CARD

**LETTERS** 

#### **BACK ISSUE OFFER**

ALL 10 BACK ISSUES OF THE RSTS PROFESSIONAL

\$75.00

Send check to: THE RSTS PROFESSIONAL **BOX 361** FT. WASHINGTON, PA 19036

PAYMENT MUST ACCOMPANY ORDER

privileges, if any. This can be done in CALLER by adding another DATA element to each command description and dropping temporary privileges if indicated.

...continued from page 71

Last year we were faced with the problem of not enough small buffers on a system with 30+ jobs and in excess of 200 CCL's. While the number was sufficient at the time, the system was still growing and we had set the number of small buffers to the maximum when doing the systems, At the time, it was decided that regardless of the solution decided upon it was absolutely necessary that it meet the following requirements:

1. Any additional system overhead must be negligible.

2. The change must be transparent to the users. 3. Abbreviated commands were to be allowed. 4. The command must execute the same as a CCL.

The final solution, arrived at mainly due to the

necessity of not adding any overhead to the system. was to create a new run-time system which contained the CCL commands and also served as a keyboard monitor. It was made permanently resident and took 2K words of memory. A minor change to the LOGIN program and it became the job's private default run-time system at login time. All of the above requirements were met and upon benchmarking its efficiency, we found it to be faster and used less CPU time than a normal CCL.

Anyone interested in this approach may write to us. We are also enclosing our renewal subscription for the forthcoming year. The articles in the RSTS Professional are excellent and I look forward to seeing it 6 times annually.

Keep up the good work.

D.D. (Bud) Mundy, President DMD Computer Consultants Inc. Agincourt, Ontario

Thank you for the honorarium I received for my article in the Dec. 1981 RSTS Professional. It was totally unexpected. As contributing to your magazine was a group effort, I have given this honorarium to my company's Children's Hospital of Pittsburgh charity drive.

Once again, thank you for letting us participate in the RSTS Professional. I look forward to working with you again in the future.

David Froble Senior Technical Consultant Transcomm Data Systems, Inc.

I am very grateful for the first copy of the journal 'RSTS Professional' which I have just received. It is indeed a very impressive journal and I am sure that it will serve us well in our work.

Dr. S. Ron, Head of Institute Tel-Aviv Univ. Medical School, Israel We're here to be of service, Dr. Ron.

We could not find any Tea Co's, but will this do?

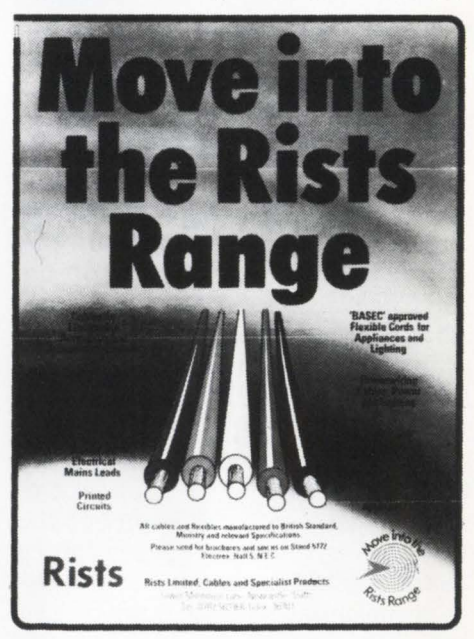

Thanks for a great magazine.

Nick Wright & Mark Itzcovitz Piccadilly Computer Services Ltd. Stanmore, Middlesex, UK

P.S. See you at this year's DECUS UK Commercial SIG?

Here we go again!!! P.S. Yes. (And thanks for that great ad above.)

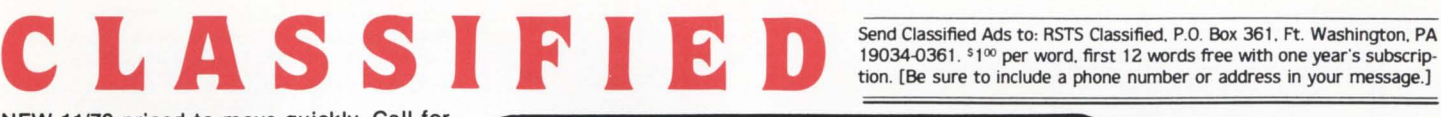

19034-0361. <sup>\$100</sup> per word. first 12 words free with one year's subscription. [Be sure to include a phone number or address in your message.]

NEW 11/70 priced to move quickly. Call for specs (812) 479-6951.

GOOD DEAL on DECNET/E software Ii· cense. Call Online Data Processing, Inc. (509) 484-3400.

FOR SALE Two RL02's in H9642 cabinet, controller, bootstrap ROM, 11 cartridges. 1 year old. DEC maintained, DEC deinstalled. Available immediately. Asking \$7000. Call Bret (814) 849-3057.

TIMESHARING AVAILABLE on PDP 11/70 RSTS. Software also. Call Wabash Time Share in Indiana (317) 448-1686.

Rapidly expanding Southern California Company with good benefits has openings for experienced DEC software systems programmers to work on high level database management system. 3-5 years PDP-11, RSTS/E, Basic-Plus, BP2 and MACRO required. Must have thorough understanding of RSTS/E operating system. VAX/VMS and VAX/BASIC desirable. Must be willing to relocate. Send resume with salary requirements to: NCCS, Inc.

2235 Meyers Ave. Escondido, CA 92025

## **RSTS** RESCUE SQUAD

We salvage all kinds of disasters:<br>• unreadable disks

- 
- ruined UFDs and MFDs repaired
- immediate response • telephone DIAL-UP
- on-site
- 
- software tools custom recovery
- 90% success to date
- 
- more than 1 GB rescued to date

Brought to you by On Track Systems, Inc. and a well known {and read) RSTS expert.

CALL 24 HOURS 215-542-7133

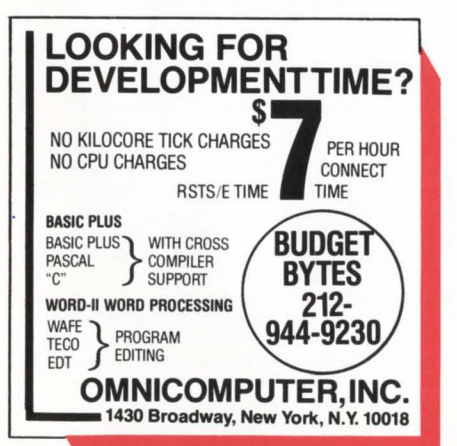

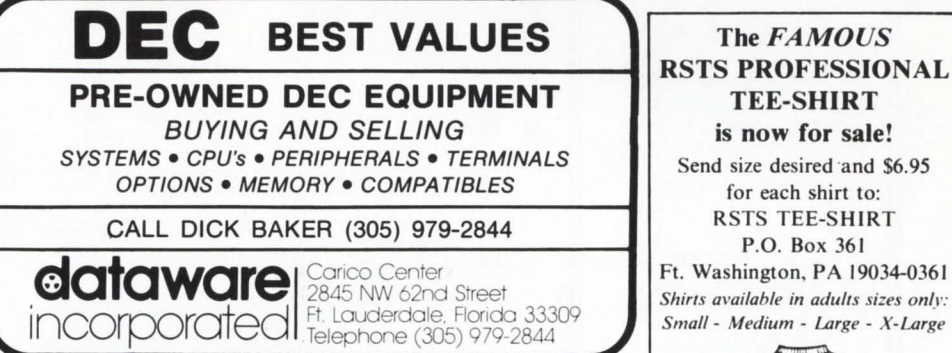

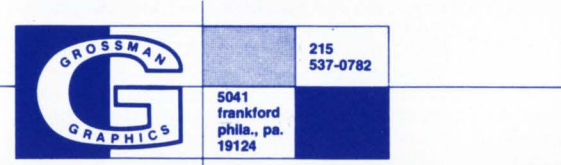

It's 3:00 am. Do you know who is on your computer? Lots of Luck from Lock-11.

LAUSD thanks Kevin Herbert & RSTS Pro for Term Links on V7.

Interested in used DEC equipment. Contact Liz Endicott, P.O. Box 948, Kilken, TX 76541.

ABLE DH/DM's, CACHE 4/34, backplanes and other goodies. Dave Mallery (215) 364-2800

For Sale, PDP-11/34A, 128KW, RL01's, RX02's, DZ11, LA180, VT100's like new. (205) 852-8950.

For Sale, One (1) 11/40 CPU and RP04 Disk-96KW. (403) 488-9671.

SAVE YOUR quarters, games for RSTS/E are here. Interactive, real-time games for VT52 and VT100 terminals. Some of the games available:

BLKADE: As many as eight players try to force each other to collide with their growing tails on the screen.

STRWRS: You have five minutes to destroy the Death Star with your single X-wing fighter.

SUBS: Two players manuever around islands in an attempt to sink the other player's submarine.

Games come on 9-track magtape with their own high-quality user manuals. Order the first game for \$39.95, \$29.95 for each additional game. Individual manuals available for \$9.95 each.

Send your check, or write or call:

INFINITY SOFTWARE CORPORATION 2210 Wilshire Blvd. Suite 801 Santa Monica, California 90403 (213) 820-2702

Ready for ABLE?? Call Dave - he's ready and ABLE. (215) 364-2800.

Backup sites needed PDP11-RSTS, Los Angeles area, call Jim Cecil 213-926-0519. Will Reciprocate.

11/40, reborn, but now retired. CPU with RSTS options. CHEAP. Dave Mallery (215)

P.O. Box 361

Expert consulting, programming services. RSTS/E business/financial applications. Practicomp, (415) 665-0628, San Francisco.

364-2800

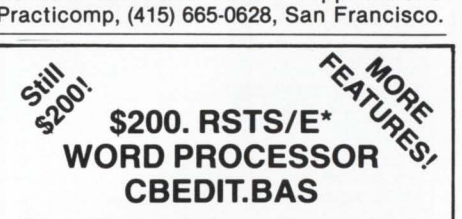

Basic-Plus" program with VDT input, window edit and document save. Add, locate, change, replace, delete, block move and copy merge, etc. Crash and operator error recovery. Supports DEC, Hazletine and Mime standard VDT's. Others easy to add.

Fully formatted output (margins, justify, center, underscore, super-sub-script, readers, page numbers, etc.), to typewriter, line printer or disk. Bidirectional driver for Diablo-Xerox 16-17.

#### User's manual and source code included.

9-Track \$200. RKOS \$260. ppd T. F. Hudgins & Associates, Inc. P. 0. Box 10946, Houston, Texas 77018 Woods Martin

\*TM Digital Equipment Corporation

PLAN PLUS FINANCIAL PLANNING **SYSTEM** RSTS/E, \$4,500.

PLAN-PLUS LIMITED P.O. Box 327 London, W4 4QD Tel. UK 01 834 7334, Ext. 7935 [24 Hours] Telex 8813271 GECOMSG

#### page 94 April 1982

#### **CLASSIFIEDS**

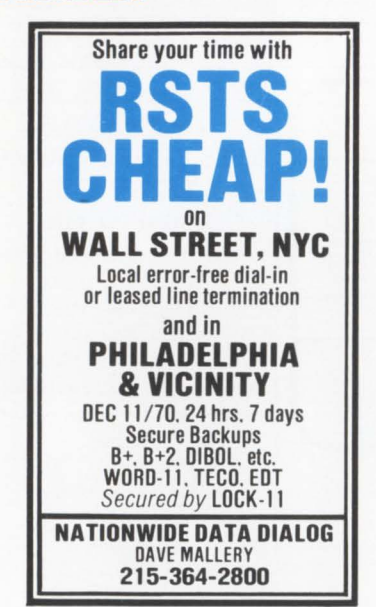

"Don't worry Carl, you will be able to play INVADE in May! - Infinity Software.

NEW 11/44 priced to move quickly. Call for specs (812) 479-6951.

#### **LIST OF ADVERTISERS**

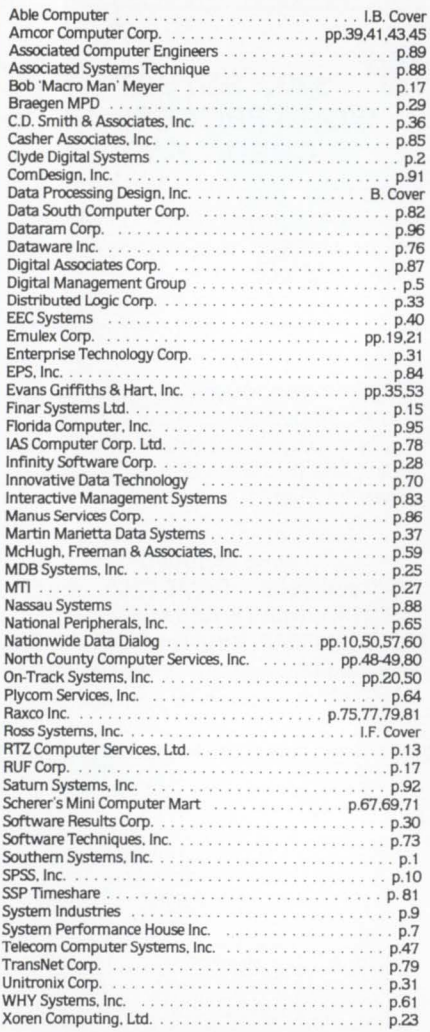

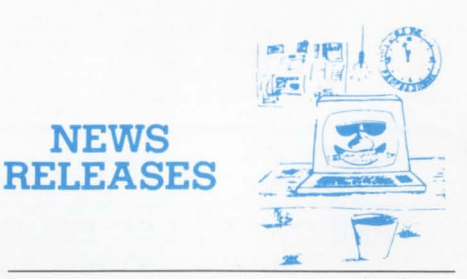

Occasionally we are requested to print news that may be of interest **to the RSTS community. We are happy to offer this feature to our**  readers. We reserve the right to print only as time and space permit We cannot return photos or manuscripts. Send news releases to: RSTS News Release, P.O. Box 361, Ft. Washington, PA 19034-0361.

#### February, 1982

DILOG APPOINTS G.E. FOR SERVICE OF DEC-11 COMPATIBLE CONTROLLERS Garden Grove, CA - DILOG (Distributed Logic Corp.) has reached agreement with General Electric Company, Norcross, Georgia to maintain and service DILOG's DEC-11 compatible Disc and Mag. Tape Controllers in the continental U.S. according to Dennis Edwards, National Sales Manager for the Garden Grove, Calif. controller manufacturer.

The DILOG disc and tape controllers to be maintained and serviced by G.E. are compatible with Digital Equipment Corp. software and operating systems for LSl-11 and PDP-11 CPUs. The third party maintenance will be conducted by G.E. in their 51 locations nation-wide.

#### March, 1982

#### INFINITY SOFTWARE NEW PRODUCTS AND RELEASES

Santa Monica, CA - Infinity Software Corporation, specialists in PDP-11 RSTS/E software, has announced the release of version three of their general purpose file dump utility, DUMPIT. The new version of DUMPIT features: Macro-11 code that offers twice the speed of the previous version, complete support for 1arge files', detection of duplicate lines of output, more attractive report output, and a friendly user interface.

Simultaneously, Infinity Software also announced a block mode simulation data entry subroutine. ENTRY, as it is called, is callable from Basic Plus II and CSPCOM programs. The subprogram is written explicitly to converse with DEC VT100-like terminals. Some of the features include: minimum character output to perform well at low baud rates, field as definition string, integer, or floating point, right or left filling with any character, recognition of programmable function keys, and various field editing. ENTRY is provided as source code to allow modifications for individual user needs.

Infinity Software Corporation is located at 2210 Wilshire Blvd ., Suite 801, Santa Monica, California 90403, (213) 820-2702.

#### January, 1982

NEW "WORKER" FINANCIAL PLANNING SOFTWARE INTRODUCED FOR DEC PDP-11 and VAX COMPUTERS

Denver, CO - Finar Systems Ltd. announces a new financial planning software package to give first-time planners access to modeling capabilities for under \$5000.

Called WORKER (WORKsheet Evaluation and Review), this unique financial planning tool provides arithmetic, report formatting and graphics capability to conduct spreadsheet manipulation of the type associated with planning and budgeting ta sks. As the planner's need for more sophisticated analytical techniques increases, WORKER can be upgraded to FINAR (Financial Analysis and Reporting) without modification to existing WORKER models.

FINAR, also designed for DEC PDP-11 and VAX computers, offers the latest investment related tools for decision-making in the areas of financial analysis, forecasting, planning, budgeting and consolidation.

For further information on WORKER or FINAR, call or write: Michael Hulme, Finar Systems Ltd., 6000 E. Evans, Suite 2-300, Denver, CO 80222, (303) 758-7561.

#### January, 1982 INTERACTIVE SYSTEMS AND SOFTWARE INTRODUCES EXECUGRAPH

Danvers, MA - Execugraph, an inexpensive software package which produces bar charts, line drawings, pie charts and histograms, has been introduced by Interactive Systems and Software, Inc. of Danvers, Mass.

Graphs and charts summarize masses of written data into graphic visual form, from which management can make faster and more intelligent decisions. Types of information which Execugraph can translate from staid written form to exciting graphic form include current and historical information, trends in sales, profits, growth and marketing efforts.

The presentation prepared by Execugraph can be displayed on a CRT type terminal or chart plotter. Depending on output medium, these graphs can be displayed in several colors.

A person does not need programming skills to operate Execugraph. A brief question and answer dialogue will produce full documented graphs.

Execugraph is capable of graph selection and storage, storage and retrieval of user-defined graph formats and separate data file entries for use with user-defined formats. It is also capable of interface definition for external user programs and composite graphs (e.g. forecast vs. actual).

The program is written entirely in FORTRAN-IV and is capable of operating on any computer which has a minimum of 28kw of memory space and graphical outpt device. The program is supplied with user documentation and examples. Execugraph is accompanied by a 90 day warranty; an annual subscription update is available for 10% of the license fee .

Hardware required for Execugraph is a digital computer system with 28kw program space, a disk operating system with FORTRAN-IV and a graphic output device (plotter, graphic terminal).

Execugraph is offered under a license agreement from: Interactive Systems and Software, Inc., P.O. Box 348, Danvers, MA 01923, (617) 774-6703.

#### February, 1982

ADVANCED VIDEO GRAPHICS ADDED TO RAXCOS VAX PERFORMANCE ANALYSIS SYSTEM

Atlanta, GA - RAXCO, Inc. announces new graphic peformance analysis capabilities by utilizing advanced video features of VTlOO terminals under RABBIT-2. RABBIT-2 is RAX-CO's interactive performance analysis software for VAX/VMS and RSTS/E environments.

The new features includes automatic scaling to maximum height and width of the VTlOO terminals, vertical and horizontal bar graphs, reverse image and bar selections. RABBIT-2 will also superimpose multiple graphs on the same display which often makes relative data more meaningful.

RABBIT-2 is a software tool for system managers and operational managers to investigate system bottlenecks, resource consumption, user activities, and program efficiencies. It may be utilized in an interactive, diagnostic mode or through a batch command file. An English-like command language is employed. Graphic output may be directed to a terminal or line printer.

RABBIT-2 is priced at \$2495 for RSTS/E and \$3995 for VMS systems. Rentals are available at \$99 and \$200/ month respectively. RABBIT-2 is sold and supported throughtout the U.S.A., Canada and the U.K.

RAXCO provides a wide range of operational software for DEC computers including Resource Accounting, Job Accounting, Data File Security, Data Management and Financial Planning.

For more information contact: RAXCO Inc.,

#### April 1982

6520 Powers Ferry Road, Suite 200, Atlanta, GA 30339, U.S.A., (404) 955-2553.

February, 1982 EMULEX ANNOUNCES 5 MASSBUS COM-PATIBLE SUBSYSTEMS FOR END USERS OF VAX 11/750 COMPUTERS Santa Ana, CA - Emulex Corporation has

announced the availability of the first true Massbus compatible storage subsystems for use with DEC VAX 11/ 750 computers.

The first live offerings include Emulex's recently introduced SC750 disk controller with both fixed and removable media disk drives with capacities ranging from 80 to 675 megabytes. Since the SC750 functionally emulates the DEC RH750 Massbus adaptor and the peripheral Drive Control Logic, it is transparent to VAX software, including UNIX, VMS and DEC diagnostics.

The new subsystems and their list prices are : e an RM03 equivalent using an 80 MB removable media drive, priced at \$17, 900;

e an RM05 equivalent using a 300 MB removable media drive, priced at \$25,900;

 $\bullet$  an RP07 equivalent subsystem using a 675 MB Winchester disk drive, priced at \$36,550; • an RM80 equivalent subsystem using a 160 MB Winchester disk, priced at \$17,900; e and an RM03 equivalent subsystem using an 80 MB Winchester disk drive, priced at \$16,200. All of the subsystems are available now for 30-45 day delivery. Installation is available directly from Emulex and arrangements are being made to include all SC750 subsystems under the existing maintenance agreement between Emulex and Control Data Corporation.

"These new packages represent the first, and only, true Massbus compatible systems available for use with the VAX 11/750," explained Phillip (Flip) Begich, Emulex director of national marketing. ''They are not available from anyone else, and for the first time, they provide  $11/750$ users with an even wider range of disk storage capacities than is available from DEC for either the 11/750 or 11/780."

All of the subsystems employ the SC750 controller which is contained on a single extended hex-size printed circuit board and mounts in one of the three RH750 Massbus adapter slots in the 11/750 backplane. The controller interlaces directly with the 32-bit CPU Memory Interchange (CMI) bus of the 11/750. It contains the memory mapping and registers of the RH750 as well as all the disk control logic for up to eight logical drives.

"We also have an RP06 emulation on the SC750 controller to support the use of a 200 MB drive as an RP06 subsystem, but we do not offer that as a standard off-the-shelf subsystem," Begich noted. 'The emulation is available, however, and we can make arrangements with one of our dealer/distributors to supply that subsystem package to users who desire it.'

Emulex also offers VAX Unibus versions for all the disk subsystems, using its SC21 controller, for both the 11/750 and 11/780, most users would employ the new Massbus compatible subsystems, however, because the pricing is so close between the two versions that most people would prefer to have the higher performance and full software transparency gained with the SC750 controller," Begich said. "On the 11/780, however, there is a substantial price difference between the Unibus and Massbus compatible subsystems."

The SC750 subsystems are the latest in a series of products intended specifically for use with the VAX series of computers. The SC11/U and CS21/U communications multiplexers provide a DHll equivalent capability to speed up asynchronous communications on VAX systems. The CS11/U can handle up to 64 lines from a single board controller, while the CS21/U gives the same high performance for up to 16 channels and at a new low price. Each of these multiplexers is supported by Emulex's own VAX/ UH software which consists of a driver plus diagnostics. The recently announced

CS21/Z multiplexer is also available to VAX users. This product emulates the DZll communications subsystem and provides complete software transparency under VMS, UNIX, and DEC diagnostics. In addition to these communications products, Emulex also offers the TCll/V tape controller which lets users connect any standard half-inch, reel-to-reel 800 or 1600 bit per inch tape drive to any VAX system.

Emulex Corporation, based in Santa Ana, is the leading supplier of disk, tape and communications controllers for use in interlacing a wide variety of peripherals and communications devices to computers made by Digital Equipment Corporation. The company's new Systems Group also sells and installs complete LSI-11, PDP-11, and VAX-11 disk subsystems ranging in size from 80 to 675 megabytes, with service provided by Control Data Corporation.

#### February, 1982

EGH RELEASES V.16 OF DIALUP Lexington,  $MA$  - Evans Griffiths and Hart, Inc. (EGH) announces the release of Version 16 of DIALUP, an asynchronous communication package running under RSTS/E on the PDP-11 and under the ROSS/V RSTS/E simulator on the VAX. DIALUP uses a standard asynchronous terminal line to link its host system to a remote computer system either via a telephone line or via a null-modem connection (if the systems are close enough together).

DIALUP supports user-directed dialing through automatic calling units, virtual connection of the user's terminal to the remote system, transmission of ASCII text files to and from the remote system, and, if the remote system is RSTS/E or VMS with ROSS/V, block-mode transmission of binary files (or pieces of files) with CRC16 block checking, block-level retries, and the preservation of attributes.

The binary file transfer module, which is easily bootstrapped to the remote system, is written in machine language. Although machine-language code instead of BASIC-PLUS doesn't reduce RSTS/E monitor overhead for processing asynchronously transmitted data, it does reduce user-mode time by a factor of six and overall CPU time by a factor of 2.5, raising transmission throughput. This is particularly important when two adjacent computers are connected by a null modem operated at 9600 **BAUD** 

In Version 16 of DIALUP, support has been added for VADIC-style multi-line autodialers (both DNll- and RS232-controlled), and the binary file transfer module has been enhanced to support the use of command files. DIALUP may thus be used to transfer large quantities of data to and from a remote system without someone having to be present. Also included in Version 16 is a rudimentary command language that allows branching on errors, chaining to and from other programs, and waiting with retries, when, for example, a phone line is tem porarily busy. The command language also a llows the definition and execution of macros that specify complex sequences of DIALUP commands. Frequently dialed telephone numbers may also be saved as macros.

Version 16 contains several new modules that simplify macro definition in DIALUP. One of these, especially intended for new users of DIALUP, guides the user through the definition of one or more macros that may be used to simplify establishing a connection with a remote system.

First released in 1980, DIALUP is currently in use at over 40 sites. The price of a single CPU license is \$1, 700.00. For further information, contact: Evans Griffiths and Hart, Inc., 55 Waltham St., Lexington, MA 02173. (617) 861-0670.

# **DATA BOSS/99**

Data Base Management on VAX ... \$3,500.00 Data Base Management on RSTS/E \$2,500.00  $RSX-11/M$   $.$  \$2,000.00

FCI, in business for over 10 years and specializing in Data Base Management Systems is offering a unique opportunity to DEC users with RSTS/E systems, DEC users with VAX systems or anyone contemplating the use of either system. Let your curiosity get the best of you. Call for information on Data Boss/99 under the RSTS/E or VMS Operating Systems.

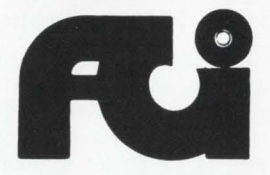

#### Florida Computer, Inc.

99 N.W. 183rd Street Suite 126 North Miami, Fla. 33169 (305) 652-1710 (Miami)

CIRCLE 40 ON READER CARD

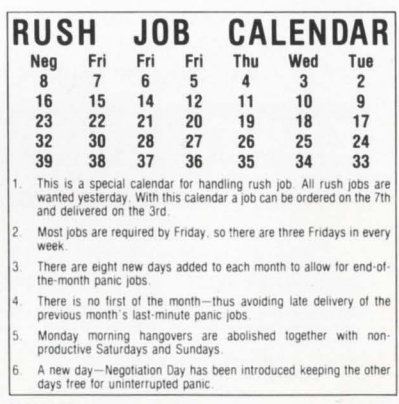

MANY THANKS TO PAULINE NOAKFS

•

# **DEC-COMPATIBLE**

Dataram Corporation offers the industry's widest range of DEC-compatible peripheral controllers - from comparatively simple NRZI tape controllers to complex 300 MB storage module drive (SMD) controllers.

An impressive array of state-of-the-art controllers, all built around high-speed bipolar microprocessors. All software compatible with the host LSI-I I®, PDP®-11, or VAX® minicomputer...and all available now.

And Dataram's controllers are designed to save you money, and, more importantly,  $space - our controllers typically occupy$ half the space required for the comparable controller from DEC. Doing it with a level of performance that makes any member of this family worth looking at.

The chart shows our current family of peripheral controllers, growing every day. If you don't see the controller you need, we're probably working on it right now. Call us and discuss your requirements.

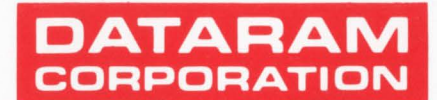

Princeton Road Cranbury. New Jersey 08512 Tel: 609-799-0071 TWX: 510-685-2542

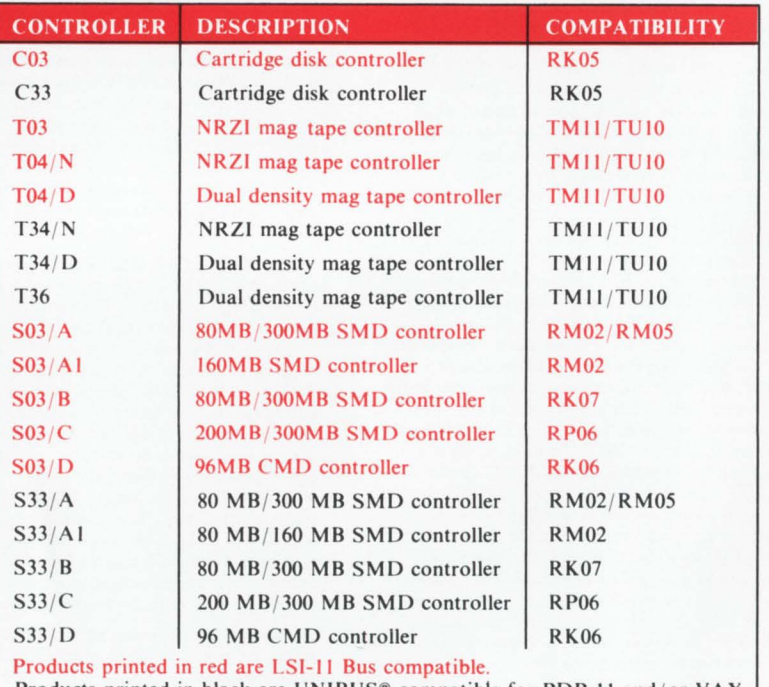

Products printed in black are UNIBUS<sup>®</sup> compatible for PDP-11 and/or VAX minicomputers.

DEC, LSI-II, PDP. UNIBUS and VAX are registered trademarks of Digital Equipment Corporation.

Canada: Ahearn & Soper Ltd., 416-245-4848 ● Denmark: Technitron ApS, 02 96 98 22 ● Finland: Systek OY, (80) 73 72 33 ● France: YREL, (03) 956 81 42 ● Hungary/Poland/Rumania:<br>Unitronex Corporation, WARSAW 39 6218 ● Italy: E ADCOMP AG, 01/730 48 48 ● United Kingdom: Sintrom Ellinor Ltd., (0734) 85464 ● West Germany: O.E.M.-Elektronik GmbH, 07 11-79 80 47 ● Yugoslavia: Institut "Jozef Stefan",<br>263-261 ● Australia/Power Zealand: Anderson Digita Thousands sold worldwide since 1978

# **Super**<br>Max<br>The single-board,<br>16-line ABLE DH/DM™

**that enhances any UNIBUS system with DH-performance at DZ-prices.** 

A few years ago, we broke new ground with our DMAX/16<sup>"</sup>, the original alternative to the DEC DH11. DMAX cut the space requirements from nine slots to three and became an immediate worldwide success. Now we've come up with something even better. This time it's ABLE DH/DM'", an alternative that achieves the optimum cluster size  $-16$ lines with modem control on a *single*  board. You can compare MTBF, price and throughput and find that ABLE DH/DM beats everything in its class. No one else comes close.

The ABLE DH/DM'" is today's answer to VAX system needs for DMA communications multiplexing and serves all standard UNIBUS systems equally well. Each 16-line ABLE DH/DM'" installs in any standard hex-width slot at only one unit bus load and is DHll compatible to the diagnostic level. Just plug it in and see it run  $-$  up to 19.2K baud using only half the UNIBUS bandwidth of a DEC DH11.

Key ABLE DH/DM'" features include on-board diagnostics with LED display, modem control on all lines, improved on-board silo depth and variable PROM set for proprietary OEM applications.

Keep up with ABLE and optimize your VAX, PDP-11 or System 20. Write or call today for details on our full line of UNIBUS-compatible specialmemory, general-purpose and data-communications products plus the MAGNUM'" computer series.

# **\*Now enhances VMS operation!**

# <u>引言语</u> the computer experts

ABLE COMPUTER, 1732 Reynolds Avenue, Irvine, California 92714. (714) 979-7030. TWX 910-595-1729 ACT IRIN.

ABLE COMPUTER, ABLE Computer House, London Road, Newbury, Berkshire, England RG13 2QJ. 44(0635) 32125. TELEX 848715 ABLE G.

#### ABLE COMPUTER GmbH,

Forsthausstrasse 1, 8013 Haar (Near Munich), West Germany. 49 089/463080, 463089. TELEX 05213883 ABLE D.

DEC, UNIBUS. VAX and PDP are trademarks of Digital Equipment Corporation.

# **WORD-IL**  The Word Processing System **Vital For VAX.**

**VAX** 

**JORD-77** 

**DICTIONARY** 

WABRIDGE

**VAX** 

DATAIRIEVE

**VAX** 

**EMS** 

**VAX** 

**COMMON DATA DICTIONARY** 

**VAX** 

DECNEI

**VAX** 

**CORO)** 

**VAX** 

DIBOI

# **The Unabridged Addition.**

**WORD-11** 

No matter how many additions you've made to your  $VAX$ <sup>™</sup> it won't be complete without WORD-11<sup>™</sup> It's the sophisticated word processing system designed to help you use all the other information you've stored. With features like list processing, built-in dictionaries for spelling error detection, automatic table of contents and footnoting that make report writing a snap.

WORD-ll runs concurrently with data processing on multiple terminals. It's easy to use. And it's been up and running in hundreds of installations all over the world for years. WORD-ll is easy to install and operate. It's

cost effective. And it's supported by a dedicated team of experienced specialists. It could be the most important addition you make to your VAX installation. For details, Call, (714) 993-4160.

WORD-ll is also available for Digital's RSX-IIM,™ RSX-IIM PLUS™ and RSTS/E™ operating systems.

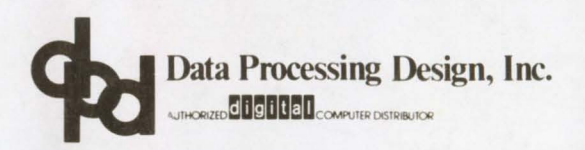

*CORPORATE OFFICE 181 W Orangethorpe, Suite F Placentia, CA 92670 714-993-4160 Telex 182-278* 

**VAX** 

**BASIC** 

**VAX** 

**RMS** 

**VAX** 

OFFICE PLUS

**VAX** 

**SW<sub>80</sub>** 

**VAX** 

DECSET

**VAX** 

DECMAI

*420 Lexington Avenue, Suite 633 New York, NY 10170 212-687-0104* 

*N YOFFICE WA SHINGTON DC OFFICE*  4520 East-West Highway, Suite 550 *Bethesda, MD 20814 301-657-4098* 

*WORD-II is a trademark of Data Processing Design, Inc.* VAX, RSX-IIM, RSX-IIM PLUS, and RSTS/E are trademarks, and remaining titles are products or trademarks of Digital Equipment Corporation.

CIRCLE 59 ON READER CARD